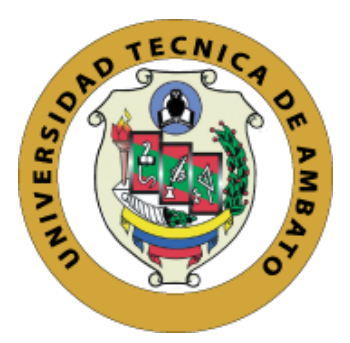

## **UNIVERSIDAD TÉCNICA DE AMBATO**

# **FACULTAD DE INGENIERÍA EN SISTEMAS, ELECTRÓNICA E INDUSTRIAL**

# **CARRERA DE INGENIERÍA EN SISTEMAS COMPUTACIONALES INFORMÁTICOS**

Tema:

# DESARROLLO DE UNA APLICACIÓN WEB PROGRESIVA PWA PARA LA GESTIÓN DE PEDIDOS APLICADA EN LA CORPORACIÓN IMPACTEX CÍA. LTDA.

Trabajo de Titulación Modalidad: Proyecto de Investigación, presentado previo a la obtención del título de Ingeniero en Sistemas Computacionales e Informáticos

**ÁREA:** Software

LÍNEA DE INVESTIGACIÓN: Desarrollo de Software

**AUTOR:** Álvaro Daniel Gómez Segura

**TUTOR:** Ing. Edwin Hernando Buenaño Valencia, Mg.

Ambato - Ecuador

marzo - 2023

## **APROBACIÓN DEL TUTOR**

<span id="page-1-0"></span>En calidad de tutor del Trabajo de Titulación con el tema: DESARROLLO DE UNA APLICACIÓN WEB PROGRESIVA PWA PARA LA GESTIÓN DE PEDIDOS APLICADA EN LA CORPORACIÓN IMPACTEX CÍA. LTDA., desarrollado bajo la modalidad Proyecto de Investigación por el señor Álvaro Daniel Gómez Segura, estudiante de la Carrera de Ingeniería en Sistemas Computacionales e Informáticos, de la Facultad de Ingeniería en Sistemas, Electrónica e Industrial, de la Universidad Técnica de Ambato, me permito indicar que el estudiante ha sido tutorado durante todo el desarrollo del trabajo hasta su conclusión, de acuerdo a lo dispuesto en el Artículo 15 del Reglamento para obtener el Título de Tercer Nivel, de Grado de la Universidad Técnica de Ambato, y el numeral 7.4 del respectivo instructivo.

Ambato, marzo 2023

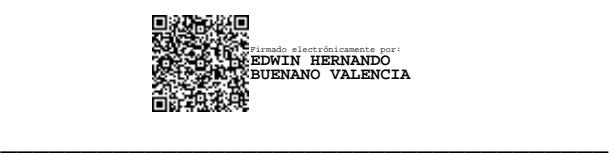

Ing. Edwin Hernando Buenaño Valencia, Mg. **TUTOR** 

ii

## **AUTORÍA**

El presente Proyecto de Investigación titulado: DESARROLLO DE UNA APLICACIÓN WEB PROGRESIVA PWA PARA LA GESTIÓN DE PEDIDOS APLICADA EN LA CORPORACIÓN IMPACTEX CÍA. LTDA. es absolutamente original, auténtico y personal. En tal virtud, el contenido, a efectos legales y académicos que se despenden del mismo, son de exclusiva responsabilidad del autor.

Ambato, marzo 2023

 $\sqrt{2}$ 

Álvaro Daniel Gómez Segura C.C. 1805103163 AUTOR

## **DERECHOS DE AUTOR**

Autorizo a la Universidad Técnica de Ambato, para que haga uso de este Trabajo de Titulación como un documento disponible para la lectura, consulta y procesos de investigación.

Cedo los derechos de mi Trabajo de Titulación en favor de la Universidad Técnica de Ambato, con fines de difusión pública. Además, autorizo su reproducción total o parcial dentro de las regulaciones de la institución.

Ambato, marzo 2023

Junkin parties

Álvaro Daniel Gómez Segura C.C. 1805103163 AUTOR

## **APROBACIÓN DEL TRIBUNAL DE GRADO**

<span id="page-4-0"></span>En calidad de par calificador del Informe Final del Trabajo de Titulación presentado por el señor Álvaro Daniel Gómez Segura, estudiante de la Carrera de Ingeniería en Sistemas Computacionales e Informáticos, de la Facultad de Ingeniería en Sistemas, Electrónica e Industrial, bajo la Modalidad Proyecto de Investigación, titulado DESARROLLO DE UNA APLICACIÓN WEB PROGRESIVA PWA PARA LA GESTIÓN DE PEDIDOS APLICADA EN LA CORPORACIÓN IMPACTEX CÍA. LTDA., nos permitimos informar que el trabajo ha sido revisado y calificado de acuerdo al Artículo 17 del Reglamento para obtener el Título de Tercer Nivel, de Grado de la Universidad Técnica de Ambato, y al numeral 7.6 del respectivo instructivo. Para cuya constancia suscribimos, conjuntamente con la señora Presidenta del Tribunal.

Ambato, marzo 2023

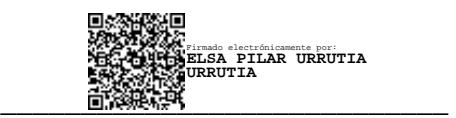

Ing. Elsa Pilar Urrutia Urrutia, Mg. PRESIDENTA DEL TRIBUNAL

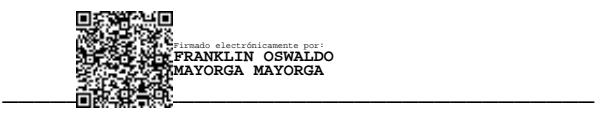

Ing. Franklin Oswaldo Mayorga Mayorga, Mg

\_\_\_\_\_\_\_\_\_\_\_\_\_\_\_\_\_\_\_\_\_\_\_\_\_\_\_\_\_\_\_ Firmado electrónicamente por: **EDISON HOMERO ALVAREZ MAYORGA**

 PROFESOR CALIFICADOR PROFESOR CALIFICADOR Ing. Edison Homero Álvarez Mayorga

## **DEDICATORIA**

<span id="page-5-0"></span>Este proyecto está dedicado a toda mi familia en especial a mis abuelos y a mi madre que siempre estuvieron apoyándome, inculcándome valores y dándome ánimos para seguir adelante y culminar la carrera académica.

A mi novia que siempre estuvo apoyándome incondicionalmente en todo momento y más en los momentos difíciles, por acompañarme en esta etapa de mi vida y cumplir mi objetivo.

## <span id="page-6-0"></span>**AGRADECIMIENTO**

En primer lugar, a Dios por todas sus bendiciones derramadas, siempre guiar mis pasos, darme la sabiduría y el entendimiento en toda la etapa académica y ayudarme a siempre continuar.

Mis agradecimientos a todos los docentes y personal administrativo de la carrera de Ingeniería en Sistemas Computacionales e Informáticos por impartirme sus conocimientos y haberme guiado y formado como profesional.

A mi tutor el Ing. Hernando Buenaño por toda su ayuda y paciencia en todo el proceso de desarrollo del proyecto.

A mis compañeros y amigos que me apoyaron durante mi etapa universitaria.

A la Corporación IMPACTEX CIA. Ltda., por la apertura para la elaboración del proyecto, al departamento de sistemas y ventas por redes sociales por su ayuda en todo el proceso.

# ÍNDICE GENERAL DE CONTENIDOS

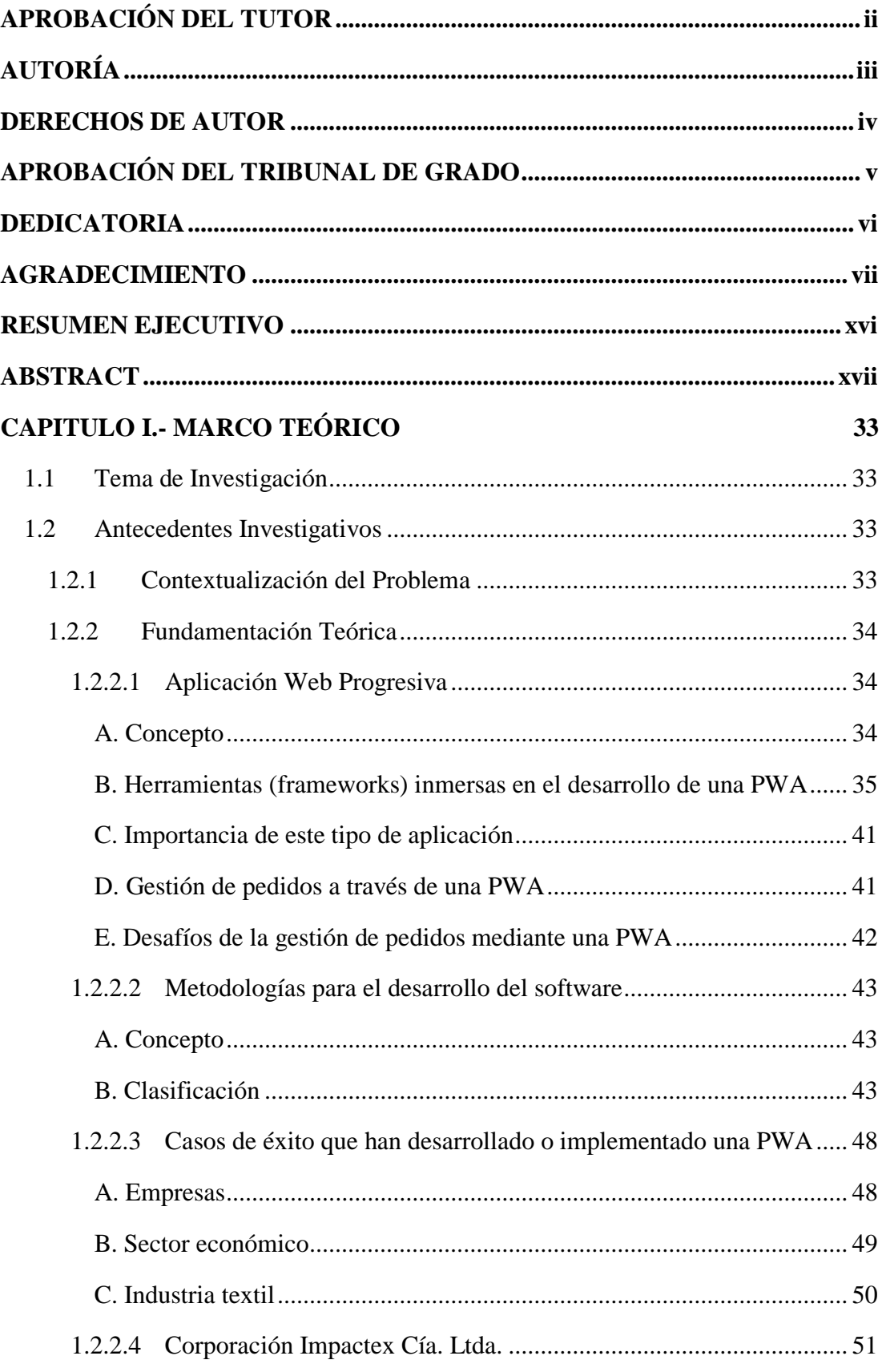

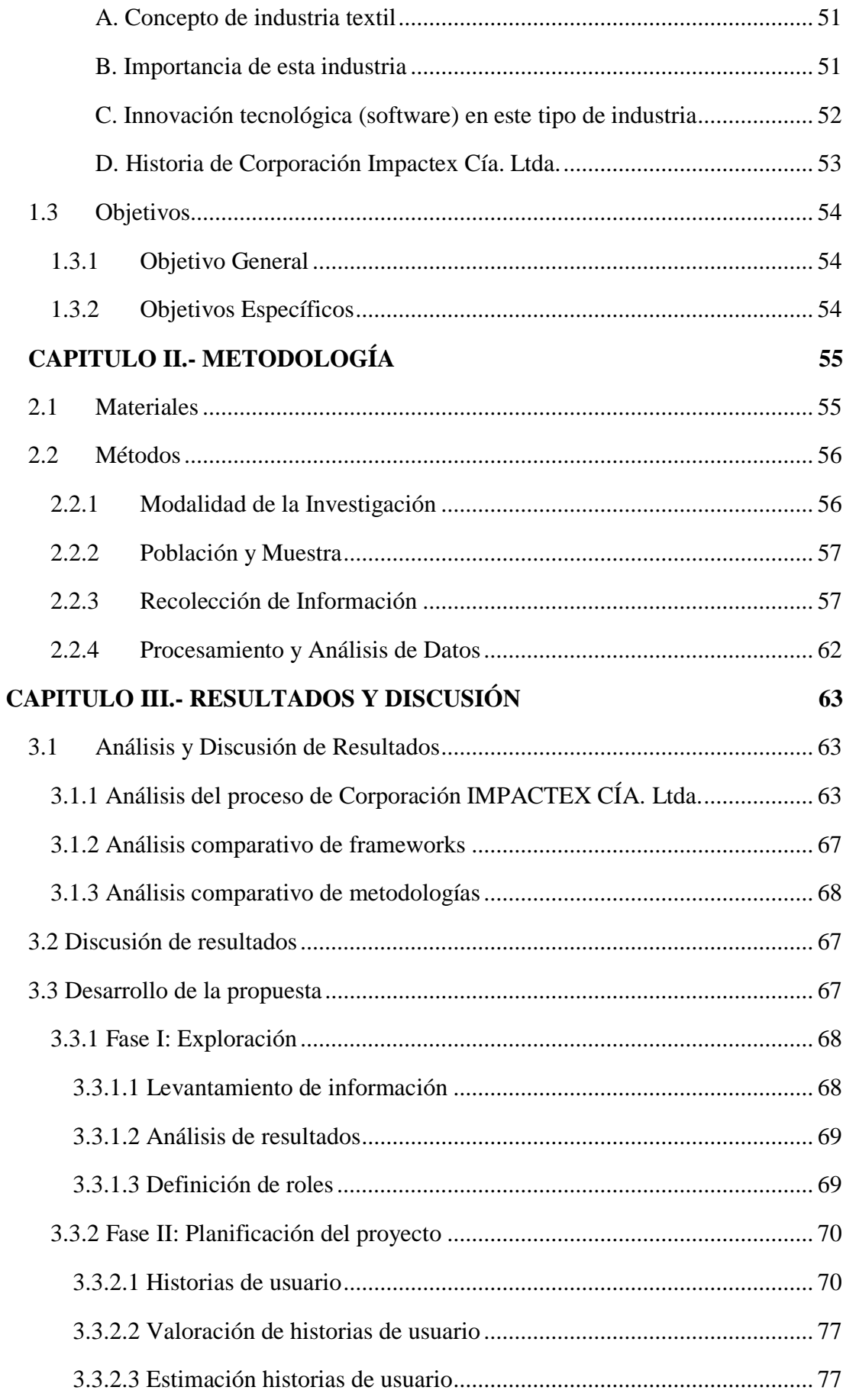

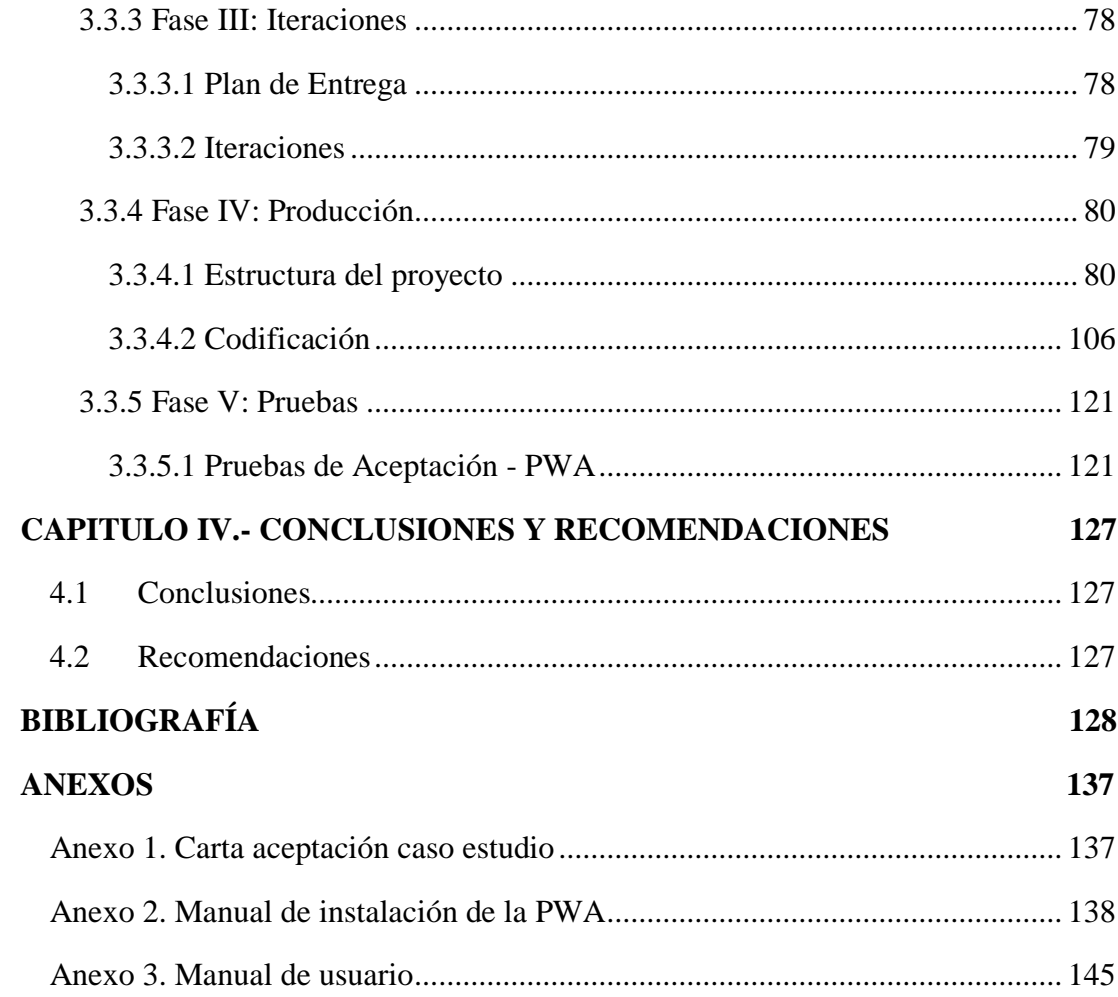

## **ÍNDICE DE TABLAS**

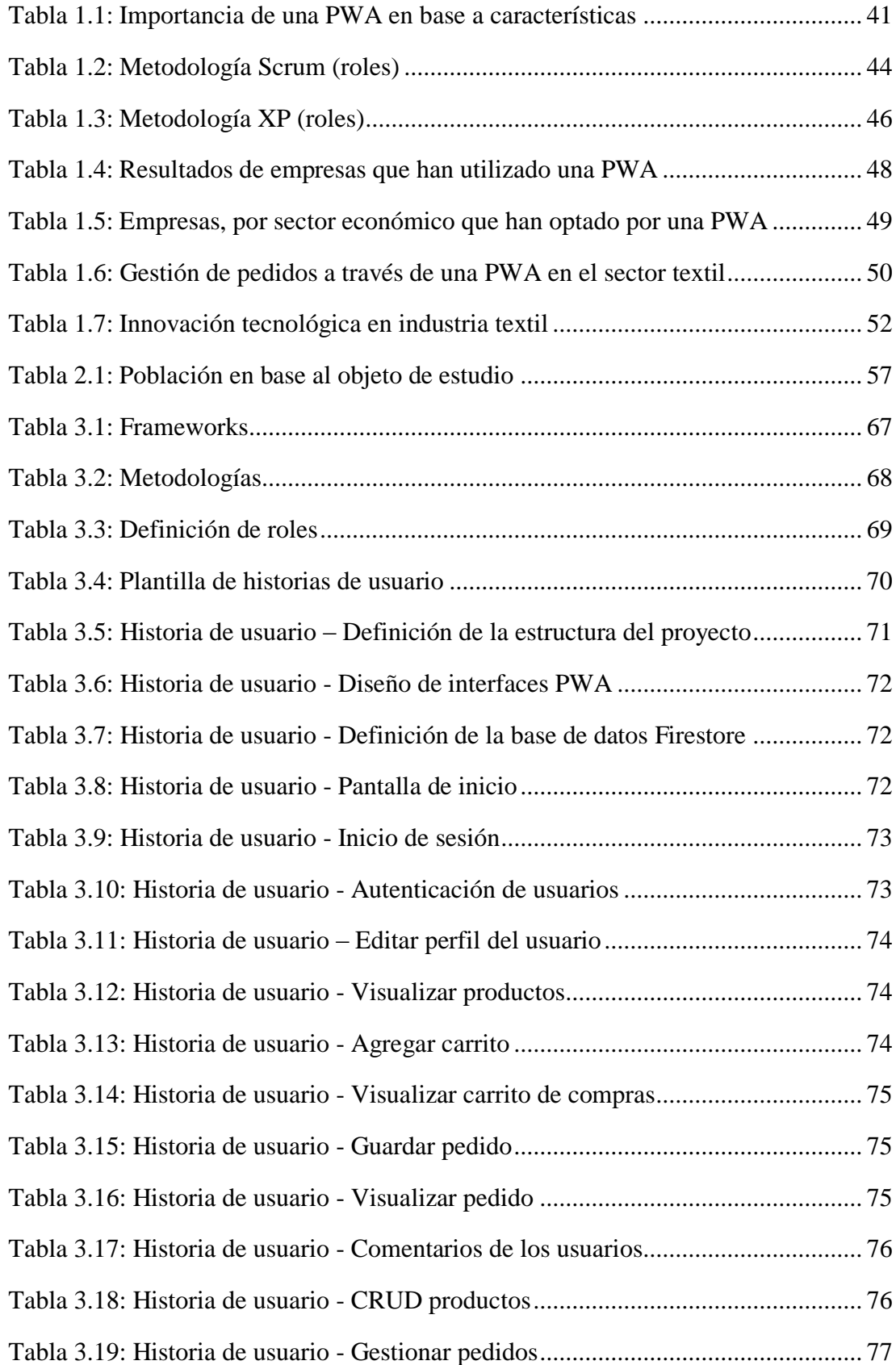

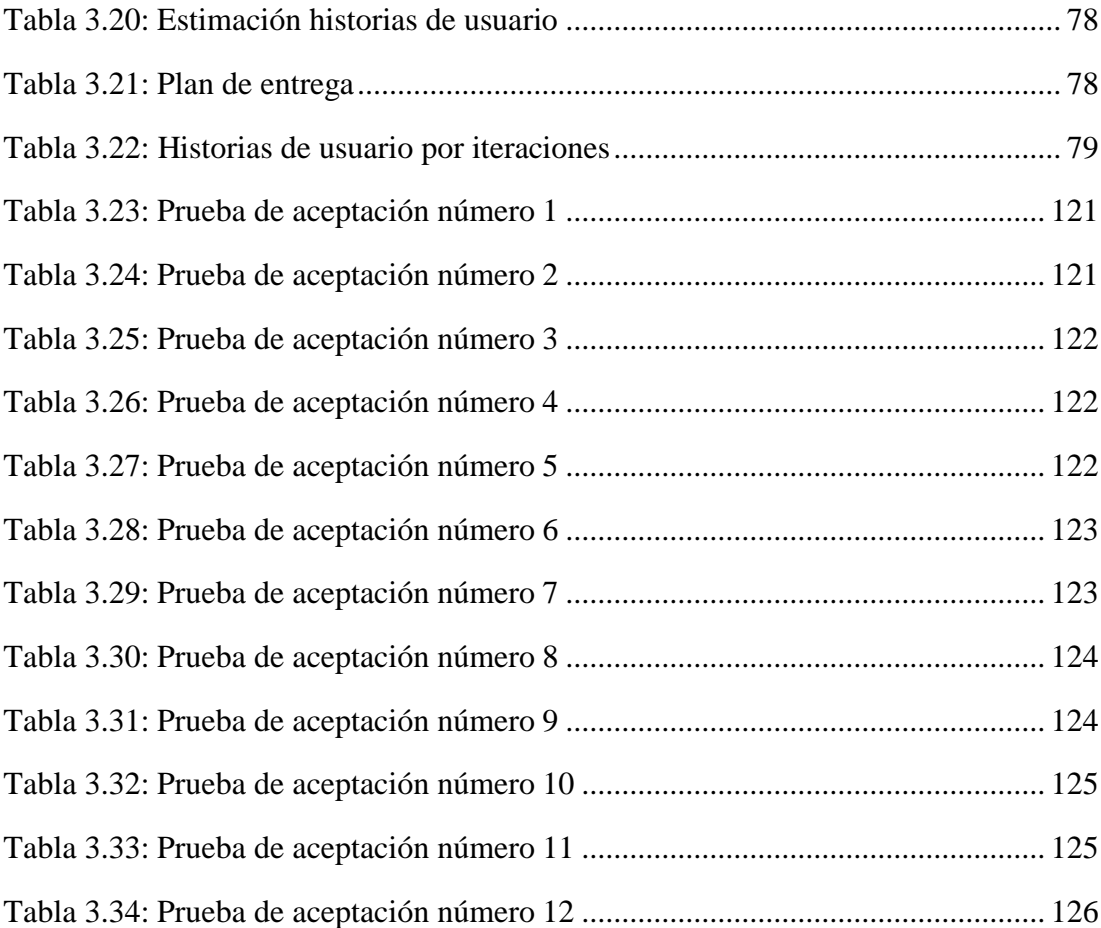

## **ÍNDICE DE FIGURAS**

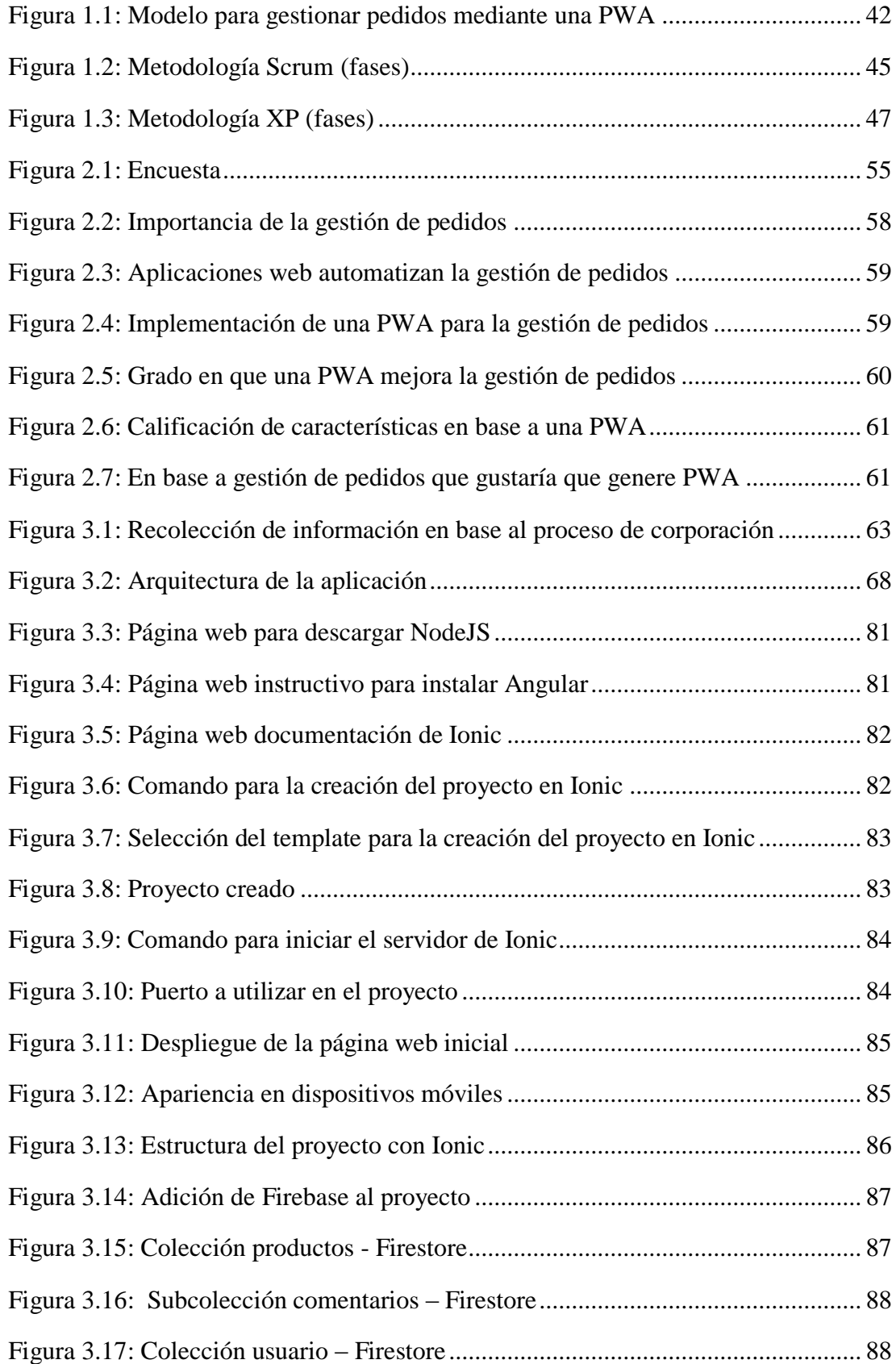

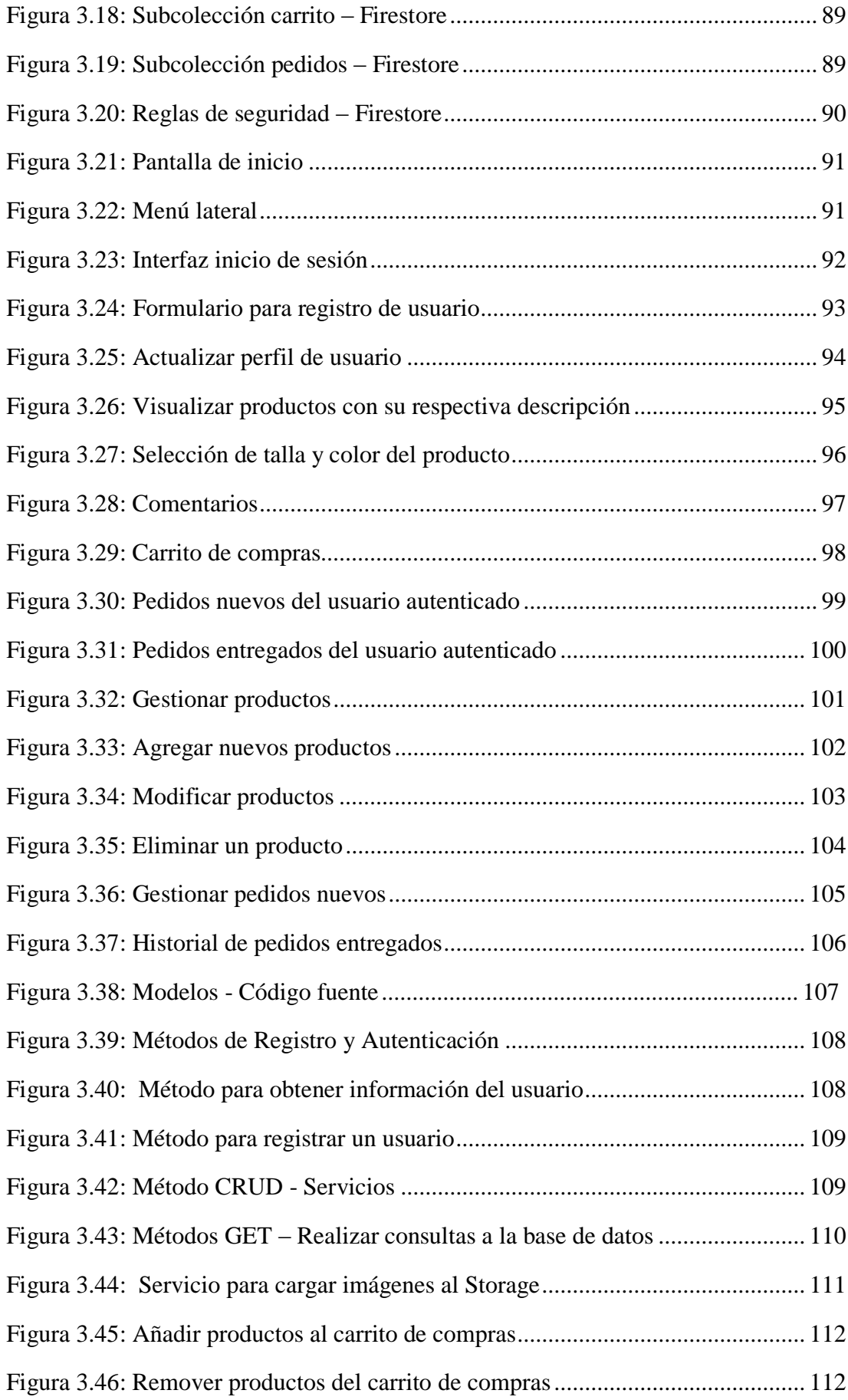

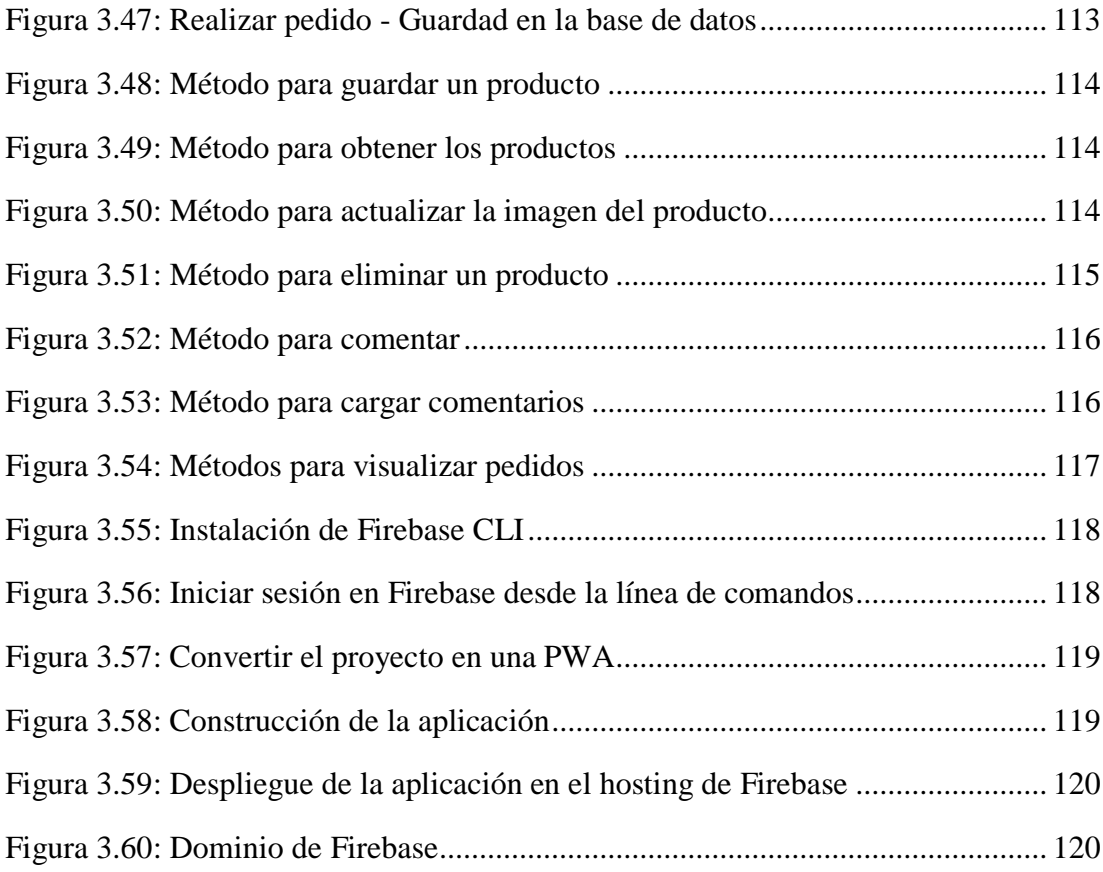

#### **RESUMEN EJECUTIVO**

<span id="page-15-0"></span>Actualmente, las empresas consideran que el uso de la tecnología permite mejorar el proceso de venta, lo cual conlleva a la satisfacción del cliente (usuario) que requiere de un producto y/o servicio en el momento y lugar que decida.

Corporación IMPACTEX CÍA. LTDA., se dedica a la elaboración y comercialización de ropa interior para damas y caballeros, cuenta con una amplia trayectoria nacional e internacional debido al estricto control de calidad; el uso de maquinaria moderna, la creación de diseños originales, otros.

La presente investigación "Desarrollo de una Aplicación Web Progresiva PWA para la gestión de pedidos aplicada en la Corporación IMPACTEX CÍA. Ltda.", surge de la necesidad de la empresa de automatizar la gestión de pedidos que brinde al cliente un adecuado servicio que satisfaga sus necesidades.

Es por ello que, se determina el desarrollo de una Aplicación Web Progresiva PWA para la gestión de pedidos con la finalidad de modernizar y mejorar el proceso de venta, optimizar tiempos de entrega, brindar la información de los productos, generar control de inventario, entre otros.

El proyecto de investigación se desarrolló bajo la Metodología XP, la Línea de Investigación Desarrollo de Software (frameworks Ionic, Angular y Firebase) y la Propuesta acorde a cinco fases (exploración, planificación, iteraciones, producción y pruebas), siendo importante para obtener un sistema dinámico, comunicativo y adaptable para los clientes de Corporación IMPACTEX CÍA. Ltda.

**Palabras clave:** PWA, gestión de pedidos, automatización, cliente, servicio

#### **ABSTRACT**

<span id="page-16-0"></span>Currently, companies consider that the use of technology allows to improve the sales process, which leads to the satisfaction of the customer (user) who requires a product and / or service at the time and place he decides.

Corporation IMPACTEX CÍA. LTDA., is dedicated to the elaboration and commercialization of underwear for women and men, has an extensive national and international trajectory due to strict quality control; the use of modern machinery, the creation of original designs, others.

The present research "Development of a Progressive Web Application PWA for order management applied in the Corporation IMPACTEX CÍA. Ltda.", arises from the need of the company to automate the management of orders that provides the client with an adequate service that meets their needs.

That is why, the development of a PWA Progressive Web Application for order management is determined in order to modernize and improve the sales process, optimize delivery times, provide product information, generate inventory control, among others.

The research project was developed under the XP Methodology, the Software Development Research Line (Ionic, Angular and Firebase frameworks) and the Proposal according to five phases (exploration, planning, iterations, production and testing), being important to obtain a dynamic, communicative and adaptable system for the clients of Corporation IMPACTEX CÍA. Ltda.

**Keywords:** PWA, order management, automation, customer, service

#### **CAPITULO I.-**

#### **MARCO TEÓRICO**

#### <span id="page-17-1"></span><span id="page-17-0"></span>**1.1 Tema de Investigación**

Desarrollo de una Aplicación Web Progresiva PWA para la gestión de pedidos aplicada en la Corporación IMPACTEX CÍA. Ltda.

#### <span id="page-17-2"></span>**1.2 Antecedentes Investigativos**

#### <span id="page-17-3"></span>**1.2.1 Contextualización del Problema**

En la actualidad, las herramientas tecnológicas (aplicaciones, plataformas, programas, otros) se han convertido en un elemento indispensable para mejorar el tratamiento de información y la gestión de procesos (pedido, verificación, inventario y servicio) de las empresas, entidades u organizaciones [1, 2]. Por tanto, [3, 4] mencionan que las aplicaciones permiten incrementar la calidad en pedidos, optimizar tiempos de entrega, mejorar la economía y productividad empresarial, satisfacer las necesidades del mercado, entre otros.

En ese sentido, [5] destacan a PWA (Progressive Web App - Aplicación Web Progresiva) como una evolución de aplicaciones web y móviles que se caracterizan por la funcionalidad y adaptabilidad a las diversas plataformas de navegación, lo cual genera una experiencia confiable, óptima y atractiva para el cliente (usuario). De acuerdo con, [6] este tipo de aplicación sobresale ya que permite realizar un control adecuado en la gestión de procesos a través de parámetros de usabilidad y desempeño que reducen el consumo de datos y recursos en los dispositivos utilizados en el ámbito empresarial.

Al mismo tiempo, [7] señalan que una PWA tiene por objetivos alcanzar una mayor visibilidad de las empresas, disminuir tiempo de desarrollo, mejorar la experiencia del cliente (usuario), reducir costes, generar interacción en tiempo real, brindar confianza y seguridad, otros. Por otro lado, genera beneficios como: 1) Eficiencia y rapidez en el proceso de compra-venta, 2) Funcionamiento sin conexión a internet, descarga o instalación, 3) Optimización de recursos, 4) Experiencia de usuario satisfactoria, entre otros [8]. Sin embargo, para los autores [9] existen empresas que desconocen de este

tipo de objetivos y beneficios, lo cual ocasiona que las mismas se basen en métodos tradicionales que limitan la actividad comercial ante un mercado tan cambiante.

En base aquello, la problemática que se evidencia en Corporación IMPACTEX CÍA. Ltda. (empresa textil dedicada a la comercialización de ropa interior en la línea casual damas y caballeros) [10, 11, 12] está en el proceso que maneja para la gestión de pedidos online debido a que es centralizado y deficiente ya que requiere demasiado tiempo por la falta de una herramienta tecnológica (aplicación). Seguidamente, las redes sociales que emplean para la atención al cliente generan saturación de mensajes y un control inapropiado de pedidos, lo cual ocasiona insatisfacción del mercado, baja rentabilidad y elevado gasto operativo. Por tanto, la investigación tiene por objetivo desarrollar una Aplicación Web Progresiva (PWA) para la gestión de pedidos con la finalidad de automatizar el proceso de compra-venta, optimizar recursos, satisfacer al mercado, entre otros.

Finalmente, determinar la importancia de la innovación tecnológica a través de una PWA tanto en el factor productivo como comercial. Dicho de otra manera, una herramienta tecnológica que genere estrategias y enfoques garantizados sobre gestión de pedidos, obteniéndose así una aplicación en pro de la sociedad y corporación [13, 14].

#### <span id="page-18-0"></span>**1.2.2 Fundamentación Teórica**

#### <span id="page-18-1"></span>**1.2.2.1 Aplicación Web Progresiva**

#### <span id="page-18-2"></span>**A. Concepto**

Para [15], una Aplicación Web Progresiva o Progressive Web App (PWA) es una aplicación web elaborada por servidores que utilizan protocolo HTTPS (HyperText Transfer Protocol Secure - Protocolo Seguro de Transferencia de Hipertexto), por lo que no necesita ser distribuida por plataformas como Google Play o App Store. De acuerdo con, [16, 17] es un sistema operativo que permite trabajar sin conexión, utilizar hardware del dispositivo y enviar notificaciones push. Según, [7] es un tipo de aplicación web accesible mediante un navegador, puesto que no requiere ser descargada o instalada en un dispositivo. Asimismo, para [18] es una aplicación de software que emplea las API (Application Programming Interfaces - Interfaz de Programación de Aplicaciones) modernas de los navegadores independientemente del marco que seleccione trabajar. Por consiguiente, [19, 20] aluden que es una aplicación web que maneja SW (Services Workers - Trabajadores de Servicios), Application Shell (HTML, CSS Y JavaScript que alimentan la interfaz del usuario) y Web App Manifest (Manifesto de Aplicación Web). Por último, [21] menciona que es una aplicación de software basado en la web que funciona para todo tipo de usuarios, sin importar la selección de navegador debido a que está creada con mejora progresiva como principio base.

#### <span id="page-19-0"></span>**B. Herramientas (frameworks) inmersas en el desarrollo de una PWA**

Un framework (estructura) es necesario que sea multiplataforma para el desarrollo de software. En base aquello, a continuación se realiza una descripción de los mismos:

## **Cordova**

Apache Cordova, Cordova o anteriormente conocido como PhoneGap fue creado en el año 2011 por la Empresa Nitobi (adquirida por Adobe) bajo la licencia de software libre (gratuito) [22]. Es una de las primeras plataformas híbridas que utiliza JavaScript y HTML5 (HyperText Markup Language - Lenguaje de Marcas de Hipertexto, versión 5) para desarrollar aplicaciones rápidas y sencillas con funcionalidad en cualquier sistema operativo [23]. Para [24], es un framework multiplataforma disponible en iOS, Android, BlackBerry, Windows, WP8 (Windows Phone 8), OS X y Ubuntu.

De acuerdo con, [25, 26] la importancia de Cordova radica en: 1) Enlazar al sistema de ficheros con JavaScript, 2) Presentar datos según la información local, 3) Trabajar con contactos del navegador, 4) Grabar y reproducir ficheros de audio, otros. Al mismo tiempo, para [27, 28] los componentes de desarrollo se basan en una configuración global, hosting local y plugins propios o de terceros para incrementar la funcionalidad del tipo de aplicación web.

Seguidamente, [26] menciona que el esquema de funcionamiento de este framework es el siguiente:

- Utiliza estándares web HTML, HTML5, CSS y JavaScript.
- Accede a las características nativas del dispositivo móvil.
- Configura la aplicación web en cada plataforma.

Finalmente, [28] señala las características que Cordova permite acceder, tales como: 1) Gestión de archivos, 2) Contenido multimedia, 3) Acelerómetro (instrumento que controla el movimiento de la aplicación web), 4) Sistema de notificaciones, entre otros.

#### **Flutter**

Elaborado por Google y publicado a finales del año 2018 bajo código abierto o libre (gratuito) [29, 30]. Es un framework de desarrollo móvil multiplataforma que emplea el lenguaje de programación Dart compilado por AOT (Ahead Of Time – Compilación Anticipada) que permite alcanzar el mayor rendimiento, agilidad y rentabilidad [31]. De esta manera, [32] menciona que Flutter está disponible en iOS y Android; y a futuro en Windows, macOS, Linux, Raspberry Pi y Wear Os.

Seguidamente, para [33, 34] la importancia de este framework radica en: 1) Crear interfaces flexibles, 2) Obtener resultados de forma instantánea, 3) Generar un óptimo rendimiento, 4) Aumentar la productividad, 5) Contar con una librería de componentes visuales más extensa y avanzada, 6) Agregar animaciones y transiciones de forma sencilla y rápida, entre otros. Asimismo, para [35] la interfaz de usuario en Flutter está compuesto por widgets (microaplicación desplegada en un dispositivo) que pueden ser modificados, añadidos, remplazados o eliminados dinámicamente; lo cual mejora la experiencia del usuario.

Por añadidura, [29, 30] indican que el esquema de funcionalidad de este framework se basa en: 1) Dart (lenguaje de programación que utiliza renderización, animaciones, widgets, entre otros), 2) Engine (motor que ejecuta aplicaciones en C++ / Incremento de C – Lenguaje Procedural orientado a objetos, y código abierto). En definitiva, para [30] las características que resaltan de Flutter son:

- Experiencia nativa.- debido a que ayuda a los programadores en situaciones críticas como la navegación, fuentes, desplazamientos e íconos.
- Desarrollo ágil.- porque permite que el desarrollador trabaje de manera rápida y efectiva en la aplicación.
- Interfaz atractiva e intuitiva con el usuario.- ya que brinda una experiencia única al momento de manejar la aplicación.

#### **Ionic**

Construido por Ben Sperry, Max Lynch y Adam Bradley en Drifty Co. en el año 2013 bajo código libre [36]. Es framework apoyado en Angular y Apache Cordova que permite crear aplicaciones móviles y de ordenador de alta calidad y rendimiento al emplear tecnologías web como HTML, CSS y JavaScript [37, 38]. Por tanto, para los autores [39, 40] el framework Ionic esta disponible tanto para Android como iOs.

A criterio de, [40, 41] la importancia de este framework radica en: 1) Brindar un mayor rendimiento en dispositivos móviles, ordenadores y web, 2) Generar facilidad de uso, 3) Disponer de un variedad de complementos, 4) Reducir costes, 5) Acceder a diversa información, 6) Garantizar el trabajo colaborativo, 7) Funcionar sin conexión, entre otros. En ese sentido, para [40] los componentes de desarrollo se basan en un sistema de plataforma independiente, plantillas modernas, interfaz de usuario estándar y complementos como Angular y Cordova.

Por tanto, para [38] el esquema de funcionamiento de este framework es el siguiente: 1) Utiliza estándares web HTML, CSS y JavaScript, 2) Centra la interacción de usuario a través de controles, interacciones, gestos y animaciones, 3) Realiza una verificación rápida de módulos y componentes, entre otros. En definitiva, para el portal [39] las características que sobresalen de Ionic son:

- Tiempo de ejecución a través de navegador web.
- Acceso sin conexión (offline).
- Óptimo rendimiento móvil y web.
- Opciones de despliegue móvil, ordenador, web, PWA.
- Brinda estabilidad, seguridad y sencillez.

#### **React Native**

Elaborado por Facebook y publicado en el año 2015 bajo código libre (gratuito) [42]. Es un framework de aplicaciones móviles multiplataforma que utiliza JavaScript React con la finalidad de programar por módulos de lenguaje Java, Swift, Objetive-C [43] [44, 45]. Para los autores [46, 47], React Native esta disponible en Adroid e iOs con un sola base de código.

En ese sentido, [44] menciona que la importancia de este tipo de framework radica en: 1) Ahorrar tiempo y recursos, 2) Facilitar la adaptación, 3) Garantizar la seguridad, 4) Mejorar el rendimiento para el usuario, entre otros. Por consiguiente, para [43, 48] los componentes de desarrollo se basan en compatibilidad Cross-Platform, funcionalidad nativa y actualizaciones instantáneas.

De esta manera, [49] señala que el esquema de funcionamiento de React Native es el siguiente:

- Vistas.- elemento básico de interfaz de usuario.
- Nativos.- elemento que facilita de entrada el desarrollo de la aplicación web.
- Principales.- elementos como texto, imagen, vista de desplazamiento, entrada de texto, entre otros.

En definitiva, para [50, 51] las carateristicas que resaltan de este framework son: 1) Realiza y reutiliza código, 2) Garantiza una óptima experiencia de usuario, 3) Crea una extensa comunidad de desarrollo, 4) Depura con facilidad, 5) Genera un mayor rendimiento tanto para empresas grandes como pequeñas.

#### **Xamarin**

Creada en el año 2011 y adquirida por Microsoft con sede principal en California (San Francisco) [52]. Es un framework de código abierto que permite a los programadores de C# elaborar aplicaciones multiplataforma para sistemas operativos móviles [53, 54, 55]. De acuerdo con, [56] este tipo de framework está disponible en Android, iOS y Windows.

Seguidamente, para [35, 53] la importancia de Xamarin radica en: 1) Desarrollar aplicaciones para todo tipo de dispositivo móvil con el mismo código escrtito en C# con el framework.NET, 2) Crear diseños semejantes aplicaciones nativas, 3) Mejorar la apariencia, rendimiento y funcionamiento, entre otros. Para [56], los componentes de desarrollo se basan en código Open Source; interfaces de usuario a través de XAML (Application Markup Language - Lenguaje de Marcado Extensible para Aplicaciones); enlace de datos; y aplicación de estilos, gestos y efectos.

De esta forma, [52] indica que el esquema de funcionamiento de este framework es el siguiente: Mono.NET framework (permite el desarrollo multiplataforma), Lenguaje C# (abarca biblioteca clases para transición entre plataformas), Compilador (permite optimizar aplicaciones web) y Herramientas IDE (Integrated Development Environment - Entorno de Desarrollo Integrado que incluyen las necesidades de desarrollo y código).

En definitiva, para [53, 54] las carateristicas que resaltan de Xamarin son:

- Comparte hasta el 90% del código.
- Brinda funciones para utilizar directamente las bibliotecas de Objective-C, Java,  $C$  y  $C_{++}$ .
- Construye un lenguje moderno.
- Crea un rendimiento óptimo de interfaz de usuario.
- Genera una comunidad activa.

#### **Firebase**

Inició como una startup denominada Envolve en el año 2011 por los creadores James Tamplín y Andrew Lee, pero en el año 2014 fue adquirida por Google bajo licencia de software libre (gratuito) [57]. Es un framework o plataforma en la nube para elaborar aplicaciones web y móvil basadas en la metodología BaaS [58, 59]. De acuerdo con, [60] este tipo de framework está disponible en Android, iOS y web.

Por tanto, para [61] la importancia de Firebase radica en: 1) Brindar una aplicación ágil y sencilla, 2) Generar crecimiento continuo, 3) Guardar y sincronizar información en tiempo real, 4) Facilitar el desarrollo, entre otros. Al mismo tiempo, para [59] los componentes de desarrollo se basan en almacenamiento, autenticación, función en la nube, BD realtime, hosting, test para Android, monitoreo para comprobar rendimiento, reportes de fallos, configuración remota y mensajes de notificaciones.

En ese sentido, [62] mencionan que el esquema de funcionamiento de Firebase es el siguiente: Analítico (debido a que provee servicios gratuitos), Desarrollo (ya que destaca el testeo, la configuración remota, mensajería en la nube, otros), Crecimiento (porque gestiona y capta nuevos usuarios) y Monetización (debido a que permite ganar dinero a causa de la plataforma de monetización AdMOB).

Finalmente, [63] concuerdan que las caracteristicas de este tipo de framework son:

Base de datos en tiempo real.

- Desarrollo de aplicación web con el servidor back-end.
- Almacenamiento de archivos.
- Programación y aumento de capacidad.
- Integración de la PWA con la nube.

#### **Angular**

Angular o anteriormente conocido como Angular 2+ o Angular 2 fue publicado definitivamente en el año 2016 por Google bajo licencia de software libre [64]. Es un framework JavaScript adecuado para la elaboración de aplicaciones modernas (PWA) y de complejidad media a elevada en base al patrón MVC (Model View Controller - Modelo Vista Controlador) [65, 66]. De esta manera, [67] menciona que Angular está disponible en Android, iOS, Windows y web.

Seguidamente, para [68, 69] la importancia de este tipo de framework radica en: 1) Crear plantillas dinámicas, 2) Garantizar funcionalidad, 3) Enlazar información de forma bidireccional, 4) Reutilizar código, 4) Admitir pruebas unitarias o integración, 5) Generar crecimiento continuo, 6) Funcionar en la mayoría de navegadores web, entre otros. Asimismo, el autor [70] menciona que los componentes de desarrollo se basan en control de formulario, tabla de datos y ventanas emergentes; agregación de dependencias para el uso de características de extremo a extremo; filtros de apoyo; manejo de errores o problemas; manejo de comandos sencillos; otros.

Por otro lado, para [71] el esquema de funcionamiento de Angular es el siguiente: Modelo (ya que administra y recibe datos del controlador), Vista (puesto que presenta la información) y Controlador (debido a que brinda respuesta a la entrada e interactúa con el modelo). En definitiva, [72, 73] aluden que las características de este tipo de framework son:

- Dispone de guía de estilo de documentación y CLI (Command Line Interface - Interfaz de Línea de Comandos).
- Utiliza JavaScript como lenguaje de desarrollo, el cual puede abarcar MongoDB (gestor de datos), ExpressJS (Aplicación Web Server), AngularJS (servidor front-end), NodeJS(servidor back-end para aplicación web).
- Función orientada a SPA (Single Page Application Aplicación de Página Unica), como es el caso de una PWA.

Abarca marco robusto e inteligente para ahorrar tiempo a los programadores.

#### <span id="page-25-0"></span>**C. Importancia de este tipo de aplicación**

En base a [74], una Aplicación Web Progresiva es importante a nivel empresarial ya que permite aumentar la visibilidad en el mercado, crear un marketing directo, generar valor a los clientes (usuarios), incrementar el compromiso, impulsar el reconocimiento de marca, destacar ante la competencia, aumentar la fidelización, ente otros. En efecto, [75] menciona que una PWA es relevante debido a que supera limitaciones profundas en el enfoque web móvil y brinda un rendimiento óptimo a los usuarios. Asimismo, para los autores [76, 77, 78] la importancia de una PWA radica en ocho características. Un detalle a continuación (Tabla 1.1):

<span id="page-25-2"></span>

| Características         | Descripción                                                |
|-------------------------|------------------------------------------------------------|
| Caja fuerte             | Brinda un punto de conexión HTTPS seguro-confiable.        |
| Detectable              | Detecta resultados de búsqueda web y acepta almacenes      |
|                         | de aplicaciones.                                           |
| Dinámica                | Se adapta al tamaño de pantalla (método de entrada) y      |
|                         | orientación del usuario (cliente).                         |
| Independiente de la red | Funciona offline (sin conexión) y en condiciones de red    |
|                         | baja.                                                      |
| Instalable              | Ancla e inicia desde pantalla principal, menú Inicio y     |
|                         | barra de tareas.                                           |
| Progresivo              | Escala hacia abajo o hacia arriba según las capacidades    |
|                         | del dispositivo.                                           |
| Reenganable             | Recepta notificaciones push, inclusive cuando no está      |
|                         | activa.                                                    |
| Vinculable              | Inicia y comparte la aplicación desde un vínculo estándar. |
|                         |                                                            |

Tabla 1.1: Importancia de una PWA en base a características

Elaborado por: [76, 77, 78]

#### <span id="page-25-1"></span>**D. Gestión de pedidos a través de una PWA**

De acuerdo con, [4] gestión de pedidos mediante una PWA es un proceso moderno que permite gestionar las órdenes realizadas por los clientes (usuarios); para con ello agilitar la atención, facilitar el despacho, minimizar el tiempo de entrega, brindar un mejor control y monitorear adecuadamente cada uno de los pedidos. Para [79], es un proceso que permite al cliente (usuario) solicitar un producto o servicio desde el lugar y momento que lo requiera. Según, [80] es una solución digital que permite realizar un

control y seguimiento en tiempo real del proceso de pedidos. En base al aporte de, [81] es un sistema centralizado en una herramienta tecnológica (PWA) que brinda al cliente una experiencia de compra-venta fluida y ágil, y a la empresa o entidad una sincronización de inventario en tiempo real. Mientras que, para los autores [82, 83] es una solución tecnológica que automatiza y optimiza el ciclo de vida del pedido con la finalidad de satisfacer las necesidades del mercado.

## <span id="page-26-0"></span>**E. Desafíos de la gestión de pedidos mediante una PWA**

De acuerdo con [84], los desafíos están relacionados con los requisitos de una PWA, los cuales son disponer de HTTPS, Manifesto de Aplicación Web (metadatos sobre aplicación) y Services Workers (servidores de contenido para que funcione sin conexión). Por otro lado, [85, 86] señalan que los desafios de una gestión de pedidos mediante una PWA se basan en un modelo de preguntas. El detalle a continuación (Figura 1.1):

<span id="page-26-1"></span>

| <b>MODELO</b>                                                                          |
|----------------------------------------------------------------------------------------|
|                                                                                        |
| ¿Cuál es el objetivo de desarrollar e implementar una PWA?                             |
| ¿Ha realizado un estudio de usuario (cliente)?                                         |
| ¿Cuál será el costo de este tipo de aplicación?                                        |
| ¿Qué framework utilizará para elaborar una PWA?                                        |
| ¿Cómo interactuará el usuario (cliente) con esta aplicación?                           |
| ¿Dispone de un cronograma (línea de tiempo) para llevarla a<br>6<br>cabo y ejecutarla? |

Figura 1.1: Modelo para gestionar pedidos mediante una PWA

Elaborado por: [85, 86]

En este caso, la figura describe un modelo de preguntas (interrogantes) para gestión de pedidos mediante una PWA, las cuales se refieren a: 1) Objetivo de desarrollo, basado en un problema a resolver acorde a gestión de pedidos; 2) Estudio cliente, en cuanto a necesidades o requerimientos, 3) Costo, referente a la inversión en desarrollo y proceso final, 4) Interacción usuario, en base al tipo de oferta según los productos y/o servicios, 5) Cronograma, referente al tiempo de elaboración y ejecución.

## <span id="page-27-0"></span>**1.2.2.2 Metodologías para el desarrollo del software**

#### <span id="page-27-1"></span>**A. Concepto**

De acuerdo con, la autora [87] una metodología para desarrollo de software es un método sistemático de gestionar y administrar de manera óptima un proyecto. Según, [88] es un proceso tecnológico para elaborar, implementar y mantener un producto o solución de software.

#### <span id="page-27-2"></span>**B. Clasificación**

#### **Metodologías clásicas**

En base a las investigaciones de [87], una metodología clásica, tradicional o rígida es un proceso estricto que tiene la finalidad de lograr un software eficaz y eficiente. Por consiguiente, [88] lo define como un método riguroso de planificación y control de actividades y herramientas para el éxito de un producto, programa o proyecto. Mientras que, para [89] es un enfoque lineal que se basa en una planificación total y rígida de los requisitos del proyecto de ingeniería de software. En ese contexto, conforme con los autores [87, 89, 90] se detalla los tipos de metodologías clásicas:

- Cascada.- metodología centrada en etapas organizadas de arriba hacia abajo mediante un riguroso orden donde el producto es revisado para continuar a la siguiente etapa.
- Prototipo.- metodología que se basa en la elaboración de un prototipo para que el cliente lo utilice y genere una retroalimentación (feedback), lo cual permita detectar inconvenientes e introducir solicitudes (método ensayo - error) para un producto eficiente.
- Incremental.- metodología que elabora el producto final de forma progresiva, es decir, en cada etapa adiciona un nuevo requisito con el objetivo de observar rápidos resultados a comparación de la metodología cascada.
- Espiral.- metodología que adiciona el análisis de riesgo a través de etapas como planificación, análisis de riesgo, desarrollo de prototipo y evaluación de cliente (usuario).
- RAD.- Rapid Application Development (Desarrollo Rápido de Aplicaciones), metodología que se centra en las entregas y repeticiones rápidas de prototipos, lo cual permite disminuir el tiempo de desarrollo y agilizar la entrega.

## **Metodologías ágiles**

Ahora bien, para [87] una metodología ágil es un proceso adaptativo bajo condiciones de avance de proyecto, lo cual permite un desarrollo evolutivo y flexible; autonomía de equipos; una óptima planificación y comunicación de trabajo, entre otros. Según, la autora [88] es un método adaptable, flexible y ágil para desarrollar e implementar aplicaciones eficientes y funcionales en pro del usuario-empresa. Mientras que, para [91] es un enfoque de respuesta rápida que omite métodos formales y documentación rigurosa, lo cual genera un entorno flexible en todo ámbito. Es así que, a continuación se detalla los tipos de metodologías ágiles:

## **Metodología Scrum**

Es un método ágil que emplea técnicas y procesos para efectuar cambios durante el desarrollo del proyecto. En ese sentido, determina reuniones, roles y herramientas que permiten estructurar y administrar el trabajo [87]. De esta manera, se detalla los roles de este tipo de metodología (Tabla 1.2):

<span id="page-28-0"></span>

| Rol                                | Descripción                             |  |  |  |
|------------------------------------|-----------------------------------------|--|--|--|
|                                    | Persona que conoce la empresa,          |  |  |  |
| Product Owner - Dueño del Producto | detalla las necesidades del cliente y   |  |  |  |
|                                    | las coloca en Product Backlog (Lista    |  |  |  |
|                                    | de Producto).                           |  |  |  |
|                                    | Persona encargada de que el equipo      |  |  |  |
| Scrum Master – Facilitador         | trabaje en base a la teoría, práctica y |  |  |  |
|                                    | reglas de Scrum.                        |  |  |  |

Tabla 1.2: Metodología Scrum (roles)

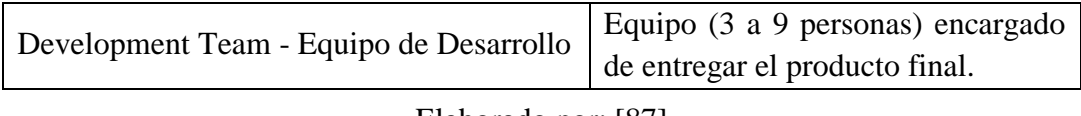

```
Elaborado por: [87]
```
Seguidamente, [92, 93] concuerdan en las siguientes fases de la Metodología Scrum (Figura 1.2):

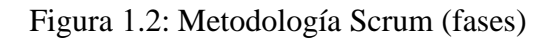

<span id="page-29-0"></span>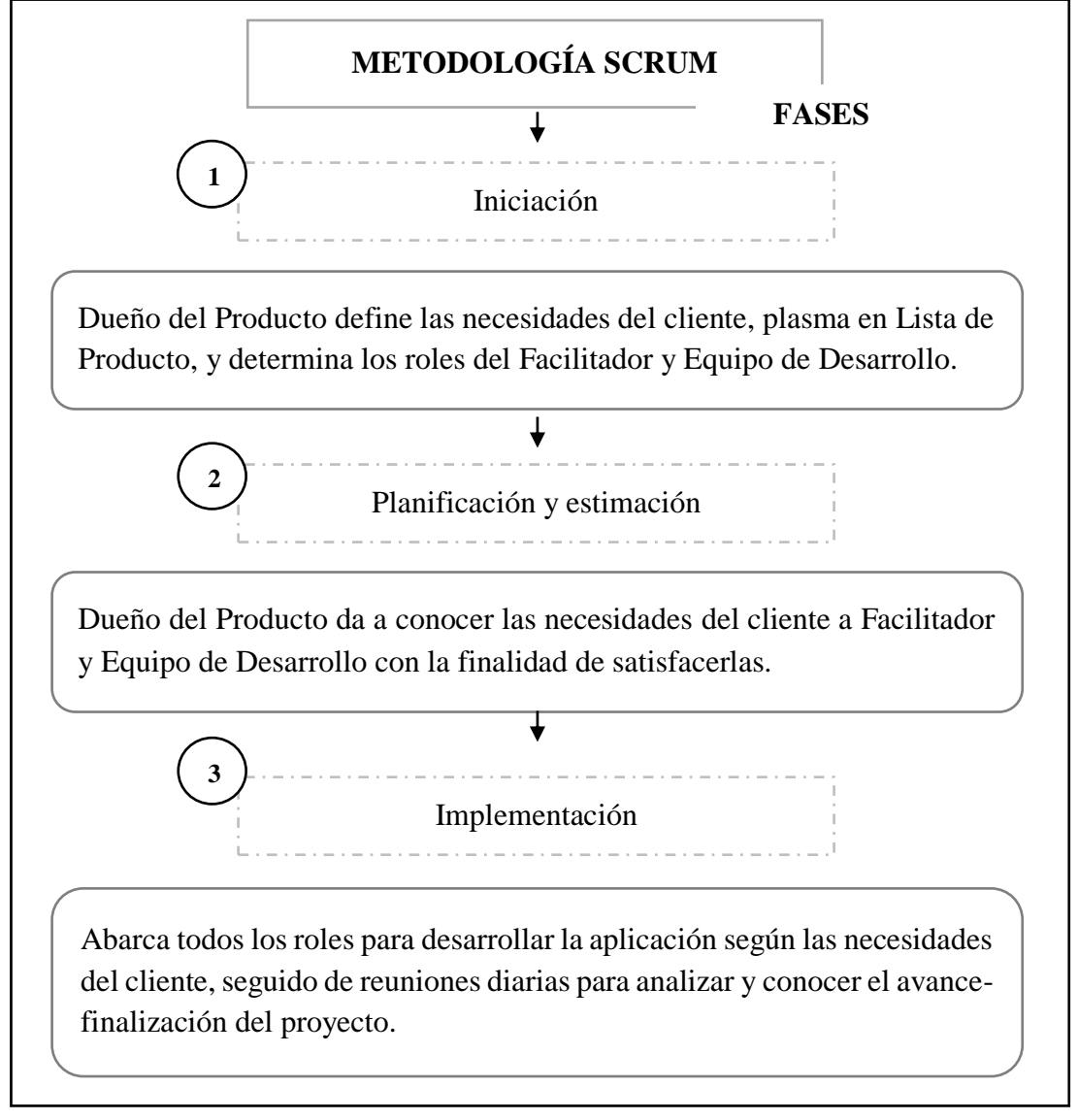

Elaborado por: Investigador

## **Metodología Lean**

Es un conjunto de métodos que permiten mejorar y optimizar el proceso productivo en el área industrial. Por tanto, reduce los tiempos de entrega, aumenta la productividad, mejora la calidad, disminuye gastos operativos, controla los desperdicios del proceso, reduce el inventario, entre otros [87]. De esta manera, [94] detalla los roles inmersos en esta metodología:

- Elimina desperdicios.- basado en excluir del producto o proceso todo aquello que no aporta valor al cliente.
- Amplifica el aprendizaje.- referente a la importancia del desarrollo de software y la mejora de resultados.
- Genera decisiones.- basado en el alcance de la información, considerándose los respectivos cambios en el proceso.
- Optimiza entregas.- referente a los medios que permiten materializar el proceso con altos niveles de calidad.
- Delega responsabilidades.- basado en el conocimiento del equipo (integrantes) para el desarrollo del producto final.
- Construye con integridad.- referente a satisfacción del cliente conforme a una integridad técnica como arquitectura, usabilidad y adaptabilidad del proceso.
- Abarca visión global.- basado en mejoras locales en beneficio de un enfoque íntegro.

Seguidamente, [92, 93] concuerdan en las siguientes fases de la Metodología Lean: 1) Construcción, basado en la recolección de datos sobre clientes o compradores; 2) Medición, referente a la respuesta de los consumidores siendo indispensable para la adecuada toma de decisiones; 3) Aprendizaje, basado en la viabilidad del software o en el reajuste del proceso para un óptimo desempeño.

## **Metodología XP**

Es denominada Extreme Programming o Programación Extrema debido a que gestiona proyectos a corto y mediano plazo, basados en adaptabilidad y satisfacción del cliente [87]. Además de ello, tiene por objetivo el desarrollo de productos con flexibilidad, adaptabilidad y control. De esta forma, se detalla los roles de este tipo de metodología (Tabla 1.3):

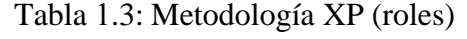

<span id="page-30-0"></span>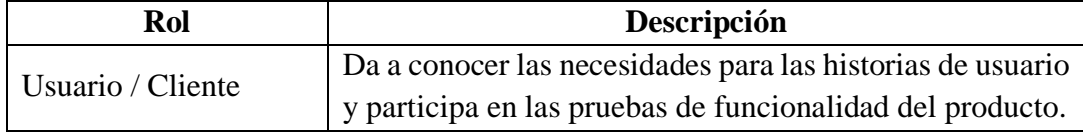

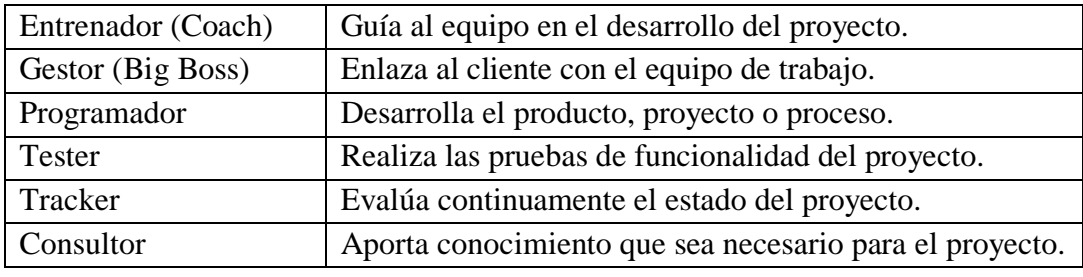

Elaborado por: [95]

Seguidamente, [96, 97] concuerdan en las siguientes fases de la Metodología XP (Figura 1.3):

<span id="page-31-0"></span>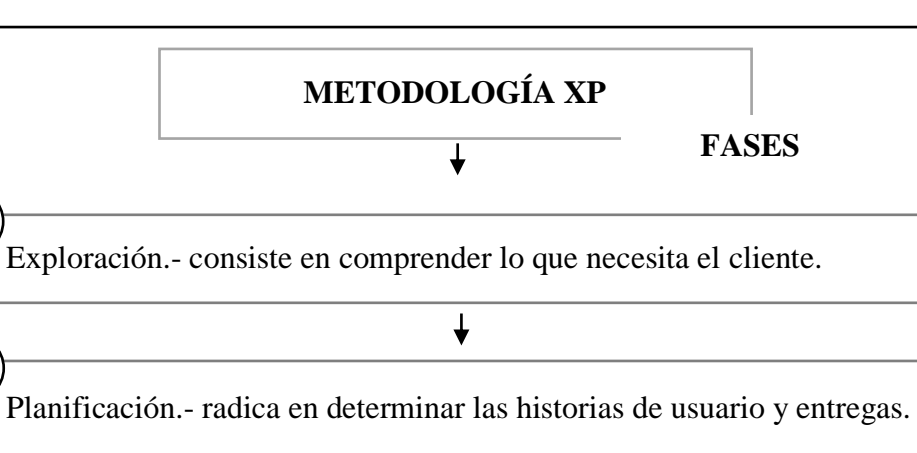

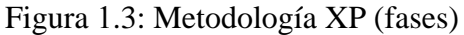

Pruebas.- radica en validarlas para continuar con la implementación.

 $\overline{\downarrow}$ 

Interacción.- se refiere a elaborar la solución para la empresa-usuario.

 $\overline{\downarrow}$ 

 $\downarrow$ 

Producción.- consiste en la entrega del producto final al cliente.

Elaborado por: Investigador

#### **Metodología Kanban**

**1**

**2**

**3**

**4**

**5**

Es un marco de trabajo ágil que emplea un tablero para conocer las fases del proyecto y así cumplir aquellas que están pendientes hasta finalizarlas [87]. Al mismo tiempo, acepta cambios fácilmente y está disponible para proyectos que requieren de mejora continua [98]. De esta manera, [97] detalla los roles inmersos en esta metodología:

- Gestor de Peticiones de Servicio.- o Service Request Manager encargado de comprender las necesidades del cliente.
- Gestor de Prestación de Servicio.- o Service Delivery Manager responsable del flujo de trabajo y la planificación de entrega del producto final.

Seguidamente, [99] señala las fases de la Metodología Kanban: 1) Bitácora, detalla cada una de las partes del proyecto, 2) Pendiente, indica al equipo que debe comenzar con el desarrollo, 4) En progreso, verifica que el responsable trabaje en este proceso, 5) Finalizado, determina la entrega del producto final una vez que haya sido revisado y probado por el cliente (empresa-usuario).

## <span id="page-32-0"></span>**1.2.2.3 Casos de éxito que han desarrollado o implementado una PWA**

## <span id="page-32-1"></span>**A. Empresas**

En base a [75, 100, 101, 102], se detalla los resultados alcanzados por empresas y/o corporaciones que han desarrollado e implementado una PWA (Tabla 1.4):

<span id="page-32-2"></span>

|                |                                          | <b>Resultados</b>        |                        |                                  |                     |                         |                                    |
|----------------|------------------------------------------|--------------------------|------------------------|----------------------------------|---------------------|-------------------------|------------------------------------|
| <b>Empresa</b> | <b>Actividad</b>                         | Aumento de tráfico móvil | Incremento de usuarios | Mejora de experiencia de usuario | Aumento en sesiones | Engagement (compromiso) | Incremento de vistas de aplicación |
| Uber           | Compañía de transporte.                  | 60%                      | 57%                    | 50%                              | 63%                 | 55%                     | 59%                                |
| Kizeo<br>Forms | Digitalizador de proceso<br>empresarial. | 84%                      | 72%                    | 69%                              | 88%                 | 91%                     | 62%                                |
| Twitter        | Red social.                              | 68%                      | 62%                    | 89%                              | 78%                 | 73%                     | 70%                                |
| Aliexpress     | Portal de ventas online.                 | 65%                      | 54%                    | 82%                              | 64%                 | 67%                     | 85%                                |
| Forbes         | Revista de negocios.                     | 56%                      | 67%                    | 71%                              | 60%                 | 45%                     | 81%                                |
| InfoBae        | Diario digital.                          | 69%                      | 61%                    | 89%                              | 80%                 | 63%                     | 71%                                |
| Lacome         | Empresa de cosméticos.                   | 53%                      | 69%                    | 58%                              | 67%                 | 74%                     | 55%                                |

Tabla 1.4: Resultados de empresas que han utilizado una PWA

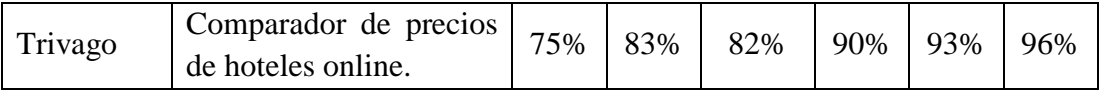

Elaborado por: Investigador

Se puede observar que, las empresas (Uber, Kizeo Forms, Twitter, Aliexpress, entre otras) han alcanzado resultados (aumento de tráfico móvil, incremento de usuarios, mejora de experiencia de usuario, otros) positivos entorno a la actividad comercial, como por ejemplo Trivago (comparador de precios de hoteles online) que alcanzado un aumento de tráfico móvil (75%), incremento de usuarios (83%), mejora de experiencia de usuario (82%), aumento en sesiones (90%), engagement (93%), e incremento de vistas de aplicación (96%); lo cual resalta la importancia del desarrollo e implementación de una Aplicación Web Progresiva.

## <span id="page-33-0"></span>**B. Sector económico**

Los autores [103, 104, 105, 106] detallan las empresas según el sector económico que han optado por una aplicación web progresiva. El detalle a continuación (Tabla 1.5):

<span id="page-33-1"></span>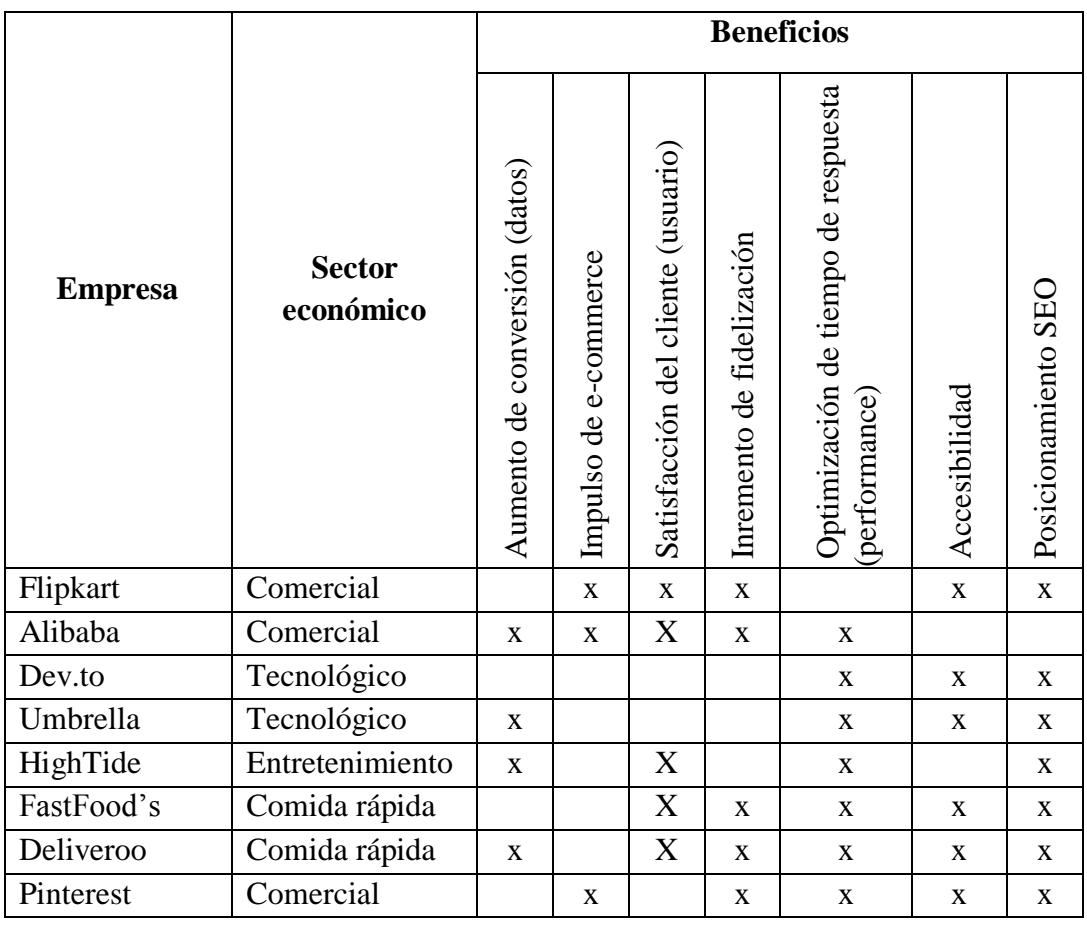

Tabla 1.5: Empresas, por sector económico que han optado por una PWA

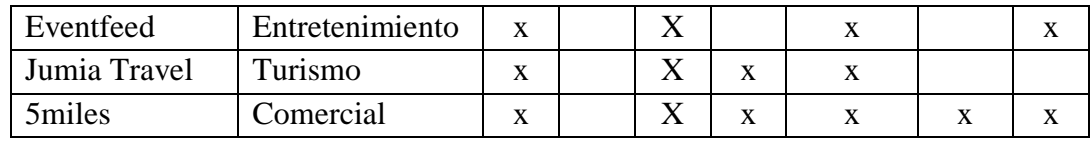

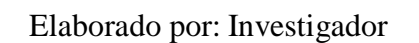

Como se observa, la tabla demuestra los beneficios que han alcanzado las empresas al optar por una PWA. Por ejemplo, la Empresa Deliveroo perteneciente al sector económico de comida rápida, ha logrado beneficios como: aumento de conversión (datos), satisfacción del cliente (usuario), inremento de fidelización, optimización de tiempo de respuesta (performance), accesibilidad y posicionamiento SEO (Search Engine Optimization - Optimización en Motores de Búsqueda), siendo fundamental para el progreso empresarial ante un mercado que exige innovación tecnológica en el proceso de compra-venta.

## <span id="page-34-0"></span>**C. Industria textil**

Ahora bien, [107, 108, 109] dan a conocer las industrias textiles que han desarrollado e implementado una PWA para gestión de pedidos. Un detalle a continuación (Tabla 1.6):

<span id="page-34-1"></span>

|                   | País           | Gestión de pedidos   |                             |                           |              |       |  |
|-------------------|----------------|----------------------|-----------------------------|---------------------------|--------------|-------|--|
| <b>Industria</b>  |                | Guía de<br>Productos | Control<br>de<br>Inventario | Control de<br>Proveedores | Logística    | Otros |  |
| Clotheme          | México         | X                    | X                           | $\mathbf{x}$              | $\mathbf{x}$ |       |  |
| Snapdeal          | India          | X                    |                             |                           | $\mathbf{x}$ |       |  |
| Debenhams         | Reino<br>Unido | X                    | $\mathbf{X}$                | X                         | X            |       |  |
| George            | Reino<br>Unido | X                    |                             |                           |              | X     |  |
| Lilly<br>Pulitzer | Florida        | X                    |                             |                           | $\mathbf{x}$ | X     |  |
| Patpat            | <b>EEUU</b>    | X                    | $\mathbf{x}$                | $\mathbf{X}$              | $\mathbf{X}$ | X     |  |
| Superbalist       | Sudáfrica      | X                    | $\mathbf{x}$                |                           | $\mathbf{X}$ |       |  |
| Tommy<br>Bahama   | <b>EEUU</b>    | X                    | X                           | X                         | $\mathbf{x}$ | X     |  |

Tabla 1.6: Gestión de pedidos a través de una PWA en el sector textil

Elaborado por: Investigador

La tabla detalla las empresas o industrias textiles a nivel mundial que han optado por una PWA para gestión de pedidos (guía de productos, control de inventario, control de proveedores, logística u otros), como por ejemplo Patpat (industria de moda infantil) que a través de una PWA abarca las tareas inmersas en el proceso de gestión de pedidos seguido de otros como análisis de base de datos, uso de selector de imagen y forma de pago. Así consecutivamente el resto de casos; lo cual es importante para la rentabilidad y posicionamiento de este tipo de empresas o industrias.

## <span id="page-35-0"></span>**1.2.2.4 Corporación Impactex Cía. Ltda.**

#### <span id="page-35-1"></span>**A. Concepto de industria textil**

Para [110, 111], la industria textil es el sector manufacturero dedicado a la producción de fibras (natural y sintética), hilados, telas y otros productos relacionados con prendas de vestir. De acuerdo con, [112] es una actividad económica basada en manufactura de hilos, telas, fibras y otros materiales para realizar productos derivados como la ropa. Al mismo tiempo, [113, 114] señalan que es un sector de manufactura que confecciona prendas y calzado, el cual emplea materiales como caucho, cuero o aglomeración de fibras. En ese sentido, para [115] es aquella área de manufactura que transforma la materia prima (fibras, telas e hilos) en ropa y artículos que conforman la vestimenta. Finalmente, para [116] es la producción de fibras, hilados, telas y otros productos relacionados con la confección de ropa y calzado.

#### <span id="page-35-2"></span>**B. Importancia de esta industria**

En base a las investigaciones de, [117, 118] la industria textil es importante puesto que representa el 40% de exportaciones, genera el 11% de empleo formal y determina el 27% de atracción de inversiones. Seguidamente, para [119] es relevante debido a que aporta el 11,80% del PIB, genera el 34,7% de valor agregado, representan el 7,9% del sector manufacturero, crea aproximadamente 306.170 empleos, entre otros. Asimismo, [120] manifiestan que es esencial ya que genera dinamización, estabilidad, desarrollo y prosperidad a la economía de un país y sociedad. Mientras que, para [121, 122] es de relevancia debido a que fomenta la innovación y competitividad.
#### **C. Innovación tecnológica (software) en este tipo de industria**

De acuerdo con, [123] innovación es cambiar, renovar o modernizar un producto, idea, servicio o proyecto. Para [124], es un nuevo proceso o método para atraer al usuario, cliente o comprador. Es así que, [125, 126] describen el tipo de innovación tecnológica en industrias o empresas textiles:

- Comercio electrónico.- refleja la combinación de desarrollo web para ofertar un producto y/o servicio que optimice el proceso de compra-venta, gestión de pedidos, análisis de métricas, entre otros.
- Aplicaciones Web Progresivas.- abarcan componentes (SW, Application Shell y Web App Manifest) para mejorar la actividad comercial en base a gestión de pedidos, ventas, control de inventario, otros.
- Respuesta de voz interactiva.- o IVR (Interactive Voice Response) proceso que permite automatizar la gestión de respuesta tecnológica, sin la necesidad de un agente físico (vendedor).
- Aprendizaje automático.- o Machine Learning relacionado con IA (Artificial Intelligence – Inteligencia Artificial) permite optimizar el proceso de servicio al cliente.
- Sistema omnichannel.- refleja la combinación de aplicaciones de servicio para brindar un sistema de comunicación eficiente hacia el usuario (cliente).
- Base de conocimientos.- abarca una biblioteca digital para recopilar y ordenar información relevante sobre los productos y/o servicios ofertados al mercado.

Por tanto, [127, 128] dan a conocer la innovación tecnológica dentro de la industria textil. Un detalle a continuación (Tabla 1.7):

| Innovación<br>tecnológica | Descripción                                                             | Observación                                                                                                    |
|---------------------------|-------------------------------------------------------------------------|----------------------------------------------------------------------------------------------------|
| <b>WMS</b>                | Management<br>Warehouse<br>System - Sistema de Gestión<br>de Almacenes. | Herramienta de software<br>que<br>gestiona la recepción, existencias,<br>ofertas, órdenes y salidas de los<br>productos o servicios. |
| <b>TMS</b>                | Transport<br>System - Software<br>de<br>Gestión de Transporte.          | Management   Software que mide operaciones<br>físicas y administrativas en basa al<br>transporte: optimización de rutas,             |

Tabla 1.7: Innovación tecnológica en industria textil

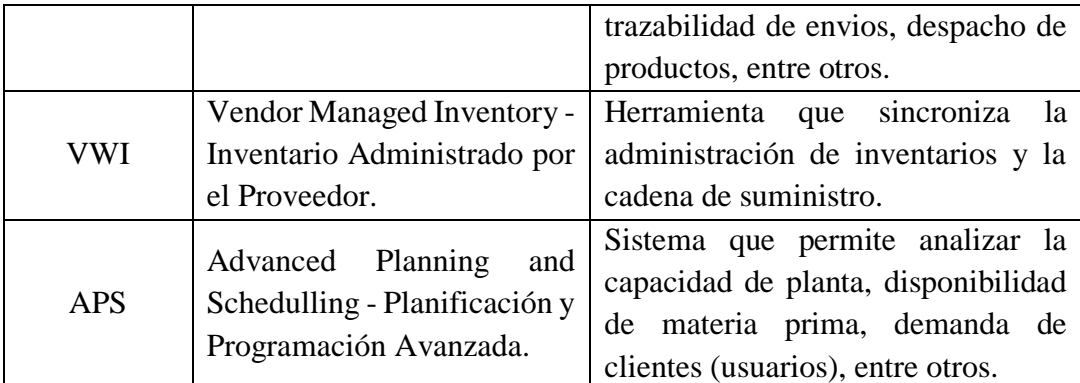

#### **D. Historia de Corporación Impactex Cía. Ltda.**

En primer lugar, la industria textil ecuatoriana surge en la época colonial con el proceso de fabricación de tejidos. De esta manera, a inicios del siglo XX comienzan a elaborar productos de fibras como algodón, acrílicos, lana, nylon, poliéster y seda. Es así que, diversas empresas se instalaron en provincias como Tungurahua, Pichincha, Azuay e Imbabura [129].

Por tanto, resalta Corporación IMPACTEX CÍA. LTDA. ya que se encuentra ubicada en la provincia de Tungurahua con una amplia trayectoria nacional e internacional debido al estricto control de calidad; el uso de maquinaria moderna y telas inteligentes (brindan comodidad, elegancia y suavidad); la creación de diseños originales, personal altamente capacitado; entre otros. Al mismo tiempo, porque brinda marcas con valor agregado para satisfacer las necesidades del mercado, tales como: 1) Marca MAO (ropa interior para caballeros de algodón en líneas bóxer, calzoncillo, camiseta y dividi); 2) Marca IMPACTO (ropa interior en poli algodón para caballeros en líneas bóxer, tanga, calzoncillo y dividí); 3) Marca LADY JAZMIN (ropa interior para damas con estilos modernos); 4) Marca MAO JUNIOR e IMPACTITO (ropa interior para niños con diseños atractivos); Marca VERITO´S (ropa interior para niñas con toques de delicadeza que preservan la ternura de la infancia); Marca IMPACTEX (ropa interior para damas y caballeros con diseños originales, cómodos y elegantes) [10, 11].

En definitiva, para [12] este tipo de industria es el tercer más grande en el sector textil (manufactura) puesto que aporta más del 7% del PIB Manufacturero Nacional, genera 158 mil fuentes de empleo, produce 25000 docenas mensuales de ropa, factura cerca de \$350000 USD al mes, entre otros; lo cual es fundamental para la estabilidad de la

empresa y sociedad. Por ende, la importancia del objeto de estudio con la finalidad de automatizar el proceso de compra-venta.

# **1.3 Objetivos**

# **1.3.1 Objetivo General**

Desarrollar una Aplicación Web Progresiva PWA para la gestión de pedidos aplicada en la Corporación IMPACTEX CÍA. Ltda.

## **1.3.2 Objetivos Específicos**

- Investigar las bases teóricas para la utilización de herramientas en el desarrollo de una Aplicación Web Progresiva.
- Diagnosticar las necesidades de servicio para la Corporación IMPACTEX CÍA. Ltda.
- Implantar una Aplicación Web Progresiva para la gestión de pedidos para la Corporación IMPACTEX CÍA. Ltda. (simulación).

# **CAPITULO II.- METODOLOGÍA**

# **2.1 Materiales**

En cuanto al material utilizado para el proyecto de investigación se consideró como instrumento la Encuesta (Figura 2.1):

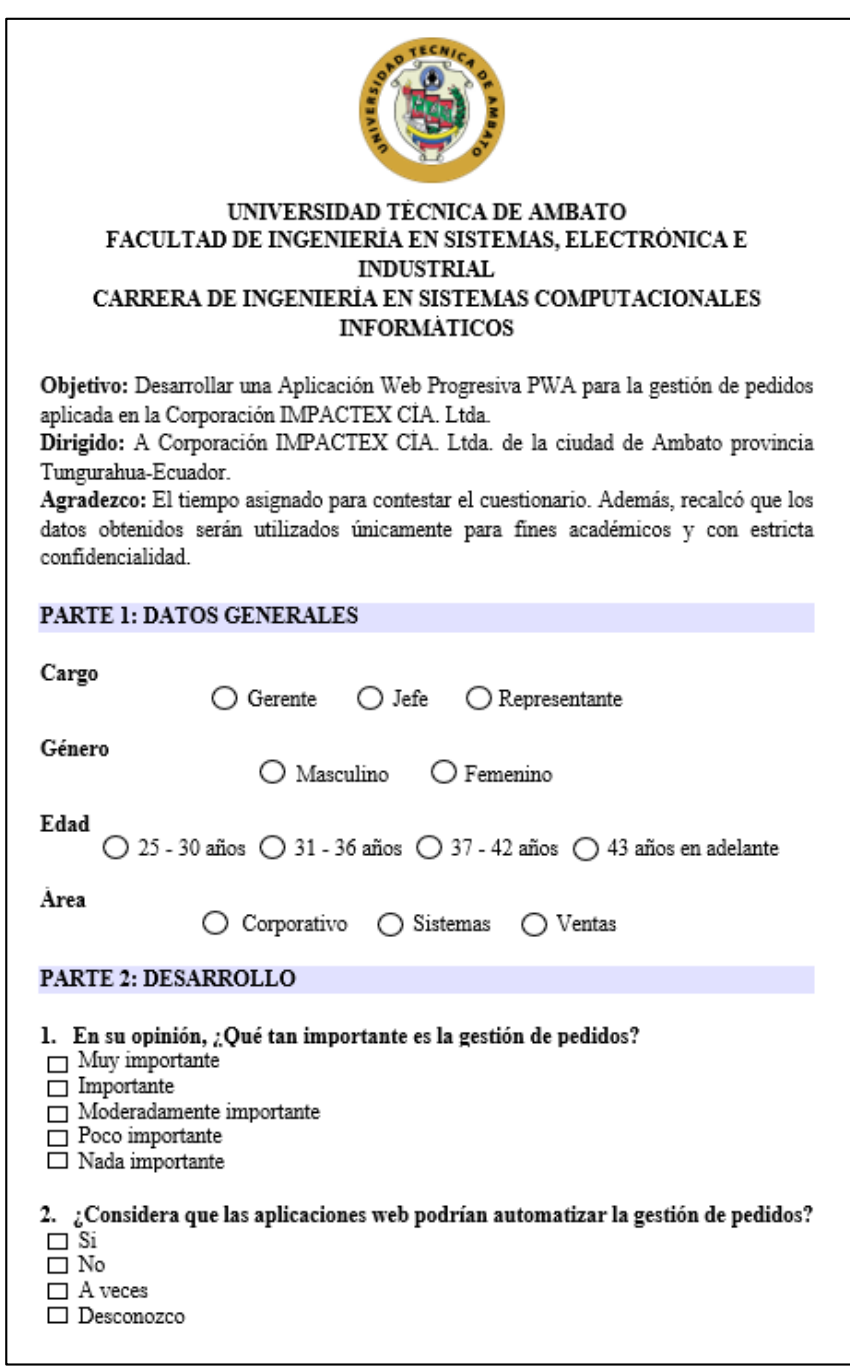

# Figura 2.1: Encuesta

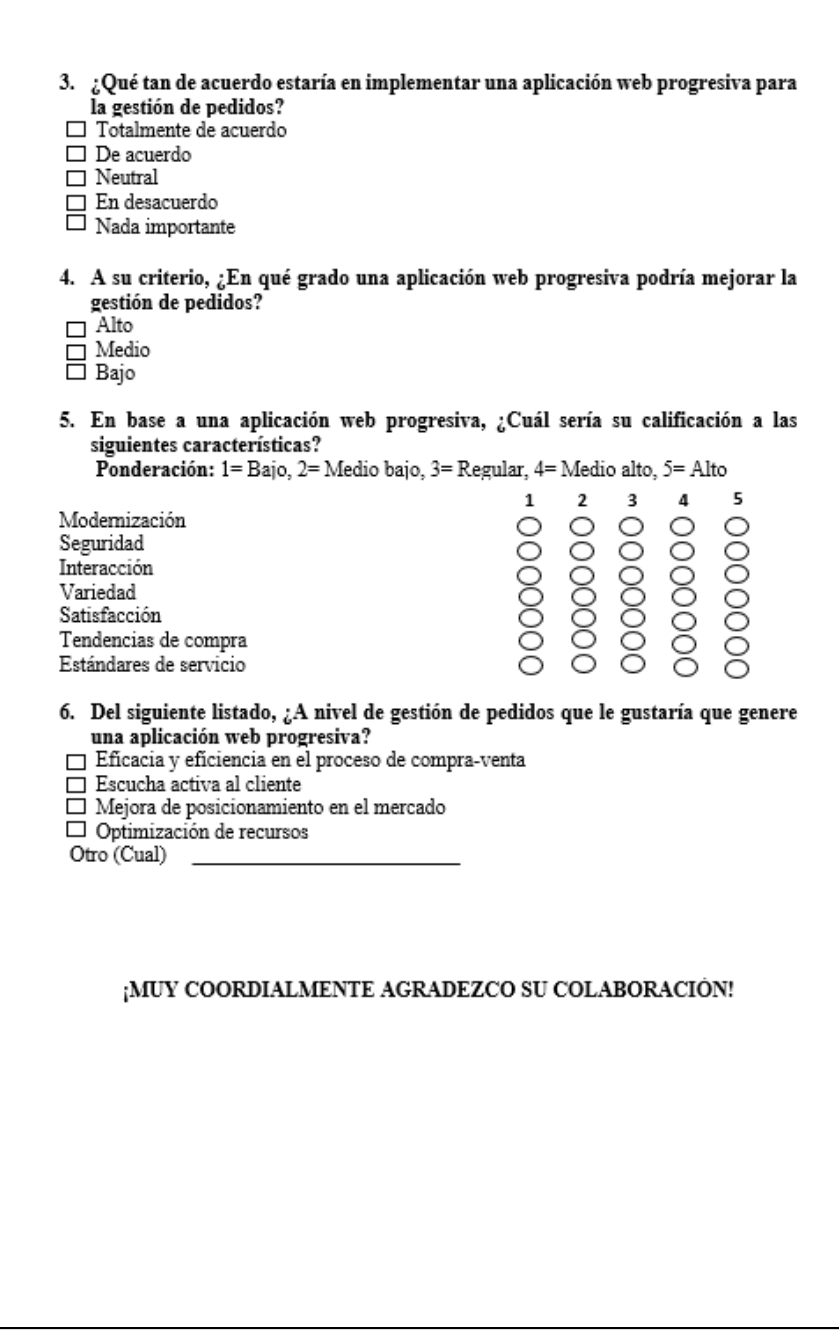

Elaborado por: Investigador

### **2.2 Métodos**

### **2.2.1 Modalidad de la Investigación**

El proyecto de investigación se basará en las siguientes modalidades:

**Investigación bibliográfica:** puesto que se revisó la teoría en diversas bases de datos, restringiéndose la búsqueda a fuentes como artículos científicos, libros y tesis a través de palabras claves como: aplicación web progresiva, PWA, progressive web apps, web applications as PWA, industria textil, Corporación IMPACTEX CIA. Ltda., otros.

**Investigación descriptiva:** debido a que se especificó los aspectos relevantes para desarrollar una Aplicación Web Progresiva para la gestión de pedidos a través del método análisis-síntesis que permite llegar a las conclusiones.

**Investigación de campo:** ya que se acudió directamente a la Corporación IMPACTEX CIA. Ltda. y se recopiló información (datos) con las personas encargadas de la gestión de pedidos (Gerente General-Jefe Corporativo, Departamento de Sistemas-Jefe de Sistemas y Departamento de Ventas-Personal de redes sociales), siendo indispensable para diagnosticar las necesidades de servicio para la corporación.

#### **2.2.2 Población y Muestra**

En base a este apartado, la población se basa en las personas encargadas de la gestión de pedidos (Gerente General-Jefe Corporativo, Departamento de Sistemas-Jefe de Sistemas y Departamento de Ventas-Personal de redes sociales). Por lo tanto, se selecciona un muestreo por conveniencia (muestreo no probabilístico) debido a la accesibilidad y proximidad de datos. Un detalle a continuación (Tabla 2.1):

| $N^{\rm o}$ | <b>Cantidad</b>                                     |  |
|-------------|-----------------------------------------------------|--|
|             | Gerente General (Jefe Corporativo)                  |  |
| 2           | Departamento de Sistemas (Jefe de Sistemas)         |  |
|             | Departamento de Ventas (Personal de redes sociales) |  |
|             | Tamaño de la población                              |  |

Tabla 2.1: Población en base al objeto de estudio

Elaborado por: Investigador

La población es menor o igual a 100, por lo que no requiere el cálculo de la muestra, generándose así que el investigador considere toda la población (5 personas).

#### **2.2.3 Recolección de Información**

En base, al instrumento (encuesta) se procesa y analiza los datos. Por tanto, el 60% de los encuestados son del género femenino y el 40% del género masculino. La edad promedio se encuentra entre los 25 a 30 años con el 60%; seguido de 37 a 42 años y

43 años en adelante. El 60% representa el área de ventas, seguido del Jefe de Sistemas (20%) y Jefe Corporativo (20%). Debido a ello, se presenta de manera ilustrativa los resultados obtenidos en cuanto al diagnóstico de las necesidades de servicio para la Corporación IMPACTEX CIA. Ltda.

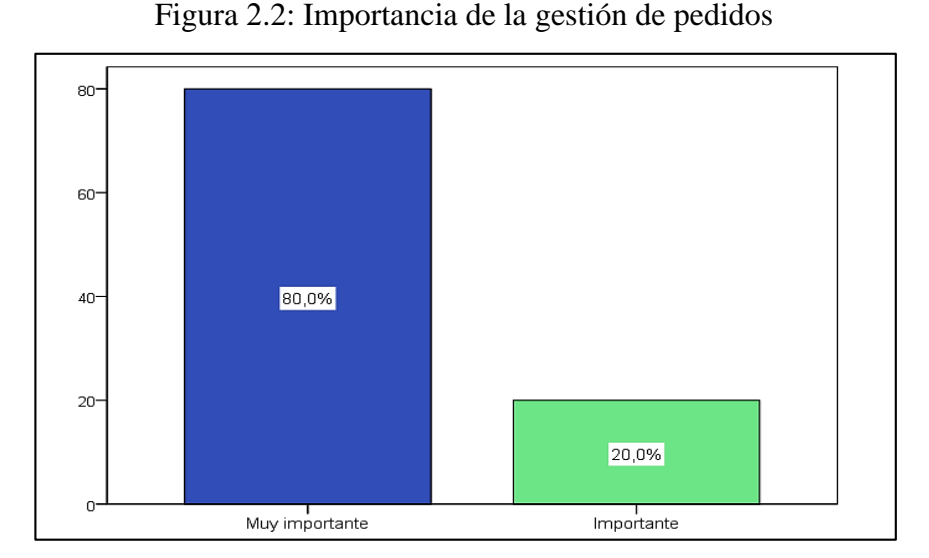

**Pregunta 1. En su opinión, ¿Qué tan importante es la gestión de pedidos?** 

Elaborado por: Investigador

#### **Análisis e interpretación**

De acuerdo a la información obtenida sobre la importancia de la gestión de pedidos, se demuestra que para los encuestados es muy importante, con un porcentaje del 80%; seguido de importante con un 20%. En base aquello, se alude que para los encargados de esta área en la corporación, la gestión de pedidos es importante puesto que organiza el ciclo de vida de un pedido ya que abarca la entrada de los pedidos, la gestión del inventario, la tramitación de entrega del producto y el servicio post-venta.

**Pregunta 2. ¿Considera que las aplicaciones web podrían automatizar la gestión de pedidos?** 

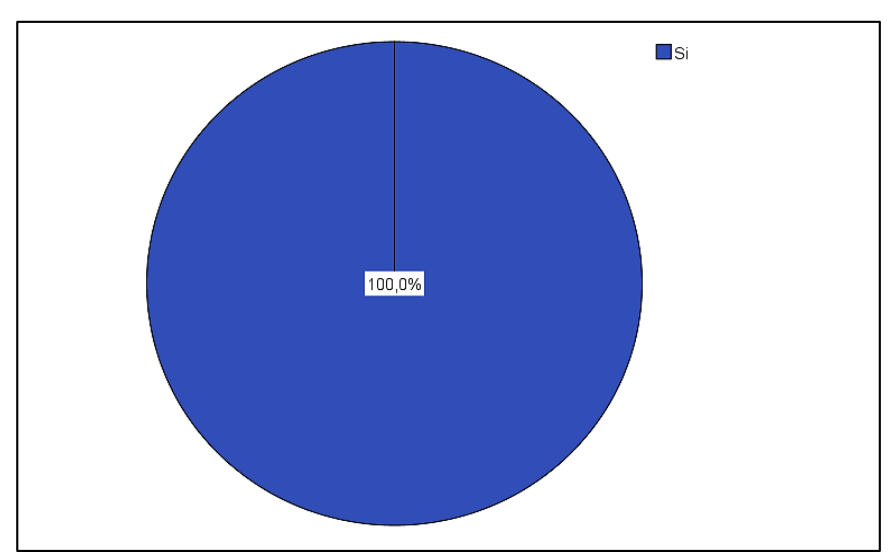

Figura 2.3: Aplicaciones web automatizan la gestión de pedidos

Elaborado por: Investigador

Mediante el análisis de datos sobre las aplicaciones web pueden automatizar la gestión de pedidos, se evidencio que la totalidad del porcentaje de encuestados consideran que sí. Por tanto, se manifiesta que los encargados de esta área mediante las aplicaciones web automatizarán la gestión de pedidos, lo cual agilita el servicio, facilita el despacho, minimiza el tiempo de entrega, otros.

# **Pregunta 3. ¿Qué tan de acuerdo estaría en implementar una aplicación web progresiva para la gestión de pedidos?**

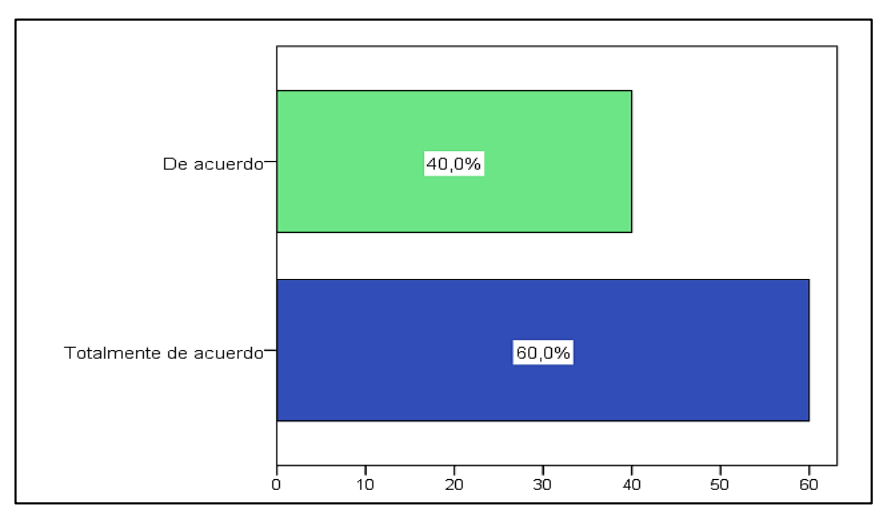

Figura 2.4: Implementación de una PWA para la gestión de pedidos

Elaborado por: Investigador

De acuerdo a la información obtenida sobre la implementación de una PWA para la gestión de pedidos, se demuestra que los encuestados están totalmente de acuerdo, con un porcentaje del 60%; seguido de acuerdo con un 40%. En base aquello, se alude que la implementación de una PWA para la gestión de pedidos permitirá que la corporación automatice el proceso de compra-venta para satisfacer las necesidades del mercado.

# **Pregunta 4. A su criterio, ¿En qué grado una aplicación web progresiva podría mejorar la gestión de pedidos?**

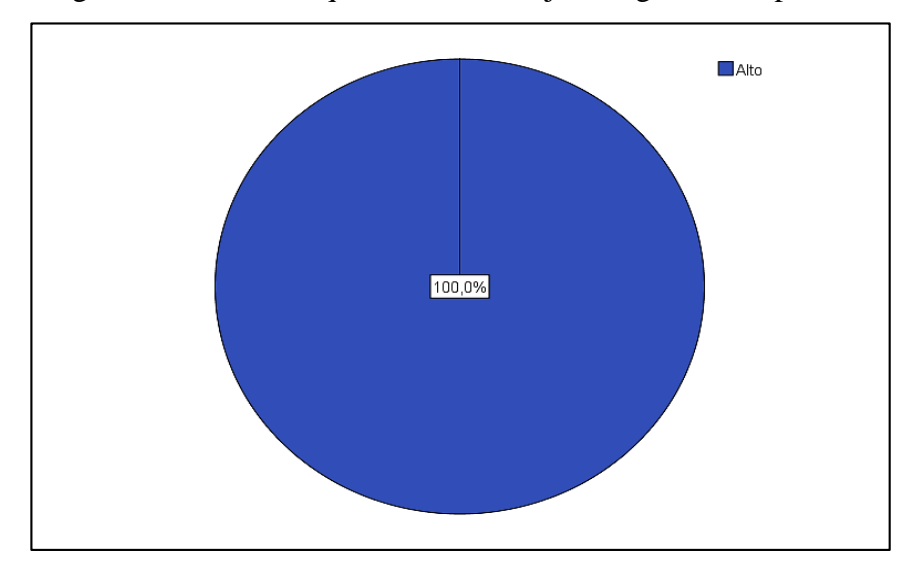

Figura 2.5: Grado en que una PWA mejora la gestión de pedidos

Elaborado por: Investigador

#### **Análisis e interpretación**

Mediante el análisis de datos sobre el grado en que una PWA puede mejorar la gestión de pedidos, se evidencio que la totalidad del porcentaje de encuestados consideran que es alto. Por tanto, se manifiesta que al mejorar la gestión de pedidos a través de una PWA podrán optimizar recursos, controlar el inventario, brindar una variedad de productos, entre otros; es por ello la relevancia del objeto de estudio.

**Pregunta 5. En base a una aplicación web progresiva, ¿Cuál sería su calificación a las siguientes características?** 

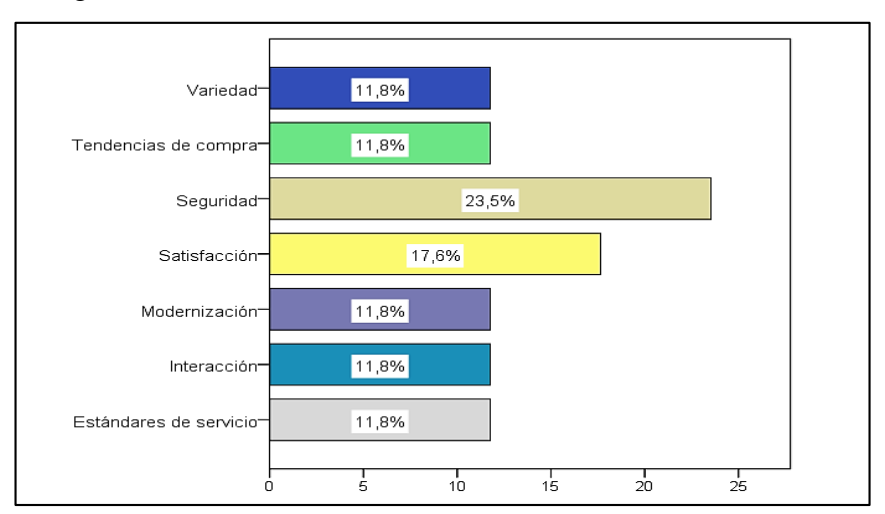

Figura 2.6: Calificación de características en base a una PWA

Elaborado por: Investigador

De acuerdo a la información obtenida sobre la calificación a las características de una aplicación web progresiva, se demuestra que para los encuestados es seguridad, con un porcentaje del 23,5%; seguido de satisfacción con un 17,6%. En base aquello, se alude que los encargados de esta área en la corporación deben brindar una PWA para gestión de pedidos segura tanto para el cliente y empresa, y garantizar la satisfacción de necesidades mediante un proceso integral de recepción-entrega de pedido al cliente.

# **Pregunta 6. Del siguiente listado, ¿A nivel de gestión de pedidos que le gustaría que genere una aplicación web progresiva?**

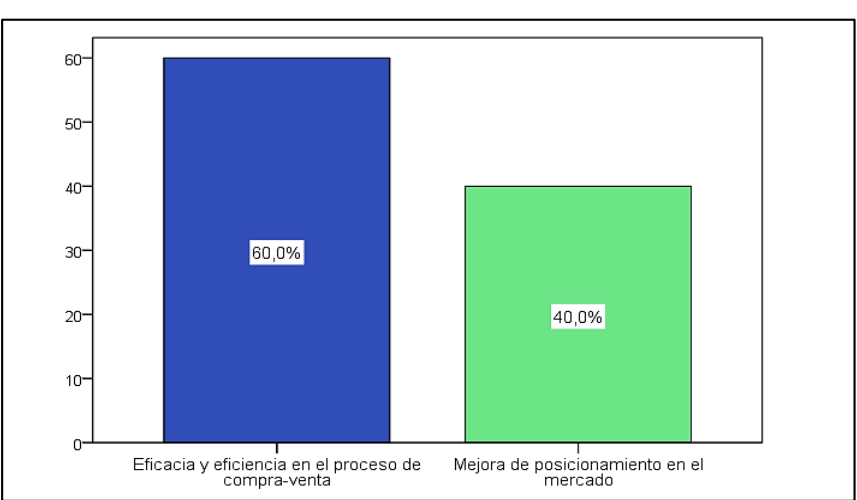

Figura 2.7: En base a gestión de pedidos que gustaría que genere PWA

Elaborado por: Investigador

Mediante el análisis de datos sobre que le gustaría que genere una PWA a nivel de gestión de pedidos, se evidencio que al 60% le gustaría que genere eficacia y eficiencia en el proceso de compra-venta, mientras que al 40% que mejore el posicionamiento en el mercado. Por tanto, se manifiesta que los encargados de esta área en la corporación resaltan lo que gustarían alcanzar mediante la PWA en beneficio de empresa-cliente (usuario).

#### **2.2.4 Procesamiento y Análisis de Datos**

En base a la encuesta elaborada y aplicada a los encargados de la gestión de pedidos de la Corporación IMPACTEX CÍA. Ltda.", se obtuvo que es importante la gestión de pedidos, que las aplicaciones web si podrían automatizar este tipo de gestión, que es alto el grado en que una PWA mejoraría esta gestión, que la seguridad y la satisfacción son características que deben considerarse al momento de llevarla a cabo y que a nivel de gestión de pedidos esperan alcanzar un óptimo proceso de compra-venta.

Por tanto, conforme a los resultados el "Desarrollo de una Aplicación Web Progresiva PWA para la gestión de pedidos aplicada en la Corporación IMPACTEX CÍA. Ltda., es relevante debido a que automatizará este proceso, para con ello agilitar el servicio, mejorar tiempos de entrega, controlar el inventario, satisfacer a los clientes, entre otros.

#### **CAPITULO III.-**

# **RESULTADOS Y DISCUSIÓN**

#### **3.1 Análisis y Discusión de Resultados**

### **3.1.1 Análisis del proceso de Corporación IMPACTEX CÍA. Ltda.**

En esta etapa, se analiza el proceso que maneja Corporación IMPACTEX CÍA. Ltda. A continuación el detalle (Figura 3.1):

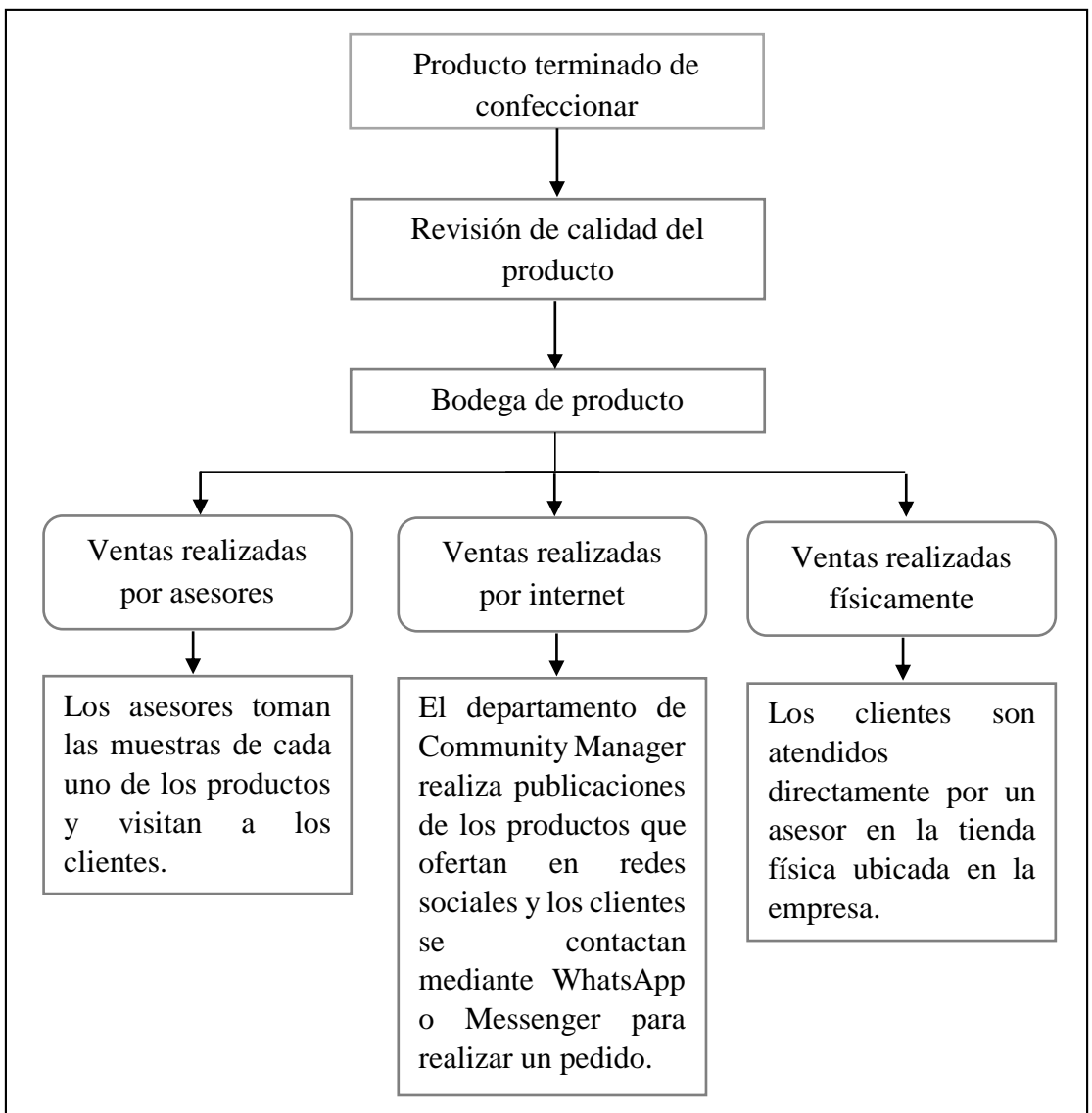

Figura 3.1: Recolección de información en base al proceso de corporación

Elaborado por: Investigador

En base aquello, la Corporación IMPACTEX CÍA. Ltda. es muy cautelosa en la calidad de confección de sus productos por lo cual una vez que el producto termine su fase de confección es dirigido al departamento de control de calidad en donde revisan las prendas una a una y las que se encuentren mal confeccionadas son regresadas para que se corrija su falla, culminado este proceso proceden a doblar y empacar las prendas y pasar a la bodega de producto terminado. Cuando el producto se encuentre en bodega está listo para la distribución para lo cual se manejan mediante tres canales de venta.

Los asesores comerciales de la empresa toman muestras de los productos que se encuentran en bodega y posteriormente visitan a cada uno de los clientes en sus respectivos locales comerciales, cabe recalcar que los asesores realizan ventas al por mayor y los pagos los realizan directamente a la empresa.

Realizan también ventas por internet, el departamento de Community Manager de la empresa es el encargado de realizar la publicidad mediante fotos o videos cortos de los productos que disponen en bodega ya sean estos productos en línea o que están estancados, además de los saldos, estas publicaciones las realizan en redes sociales tanto en Facebook como en Instagram, los clientes para poder adquirir estos productos publicados o realizar sus pedidos se deben comunicar mediante mensajes por WhatsApp o Messenger con las personas encargadas de ventas online, ellos una vez que tomen los datos del cliente y el pedido realizado lo siguiente que hacen es informar el valor a pagar y el medio de pago el cual lo realizan mediante depósito o transferencia, le piden al cliente el recibo del pago se dirigen a la bodega a despachar las prendas, una vez culminado embalan debidamente y envían. Debido a la alta demanda de pedidos por este canal de comunicación hay muchos clientes insatisfechos ya que tomar un pedido es tedioso para los vendedores online puesto que son ventas al por menor.

La empresa posee una tienda física ubicada en el mismo lugar, en donde los clientes pueden entrar y ver la diversidad de prendas que disponen y existe un asesor que les asiste, de igual manera el asesor debe registrar al cliente, tomar el pedido realizado, despachar las prendas y cobrar ya sea en efectivo, transferencia o mediante tarjeta con un lector pocket, la gran parte de estos clientes conocen de estos productos por las publicaciones en redes sociales o son clientes que necesitan un modelo en específico.

# **3.1.2 Análisis comparativo de frameworks**

En base a los aportes de los autores anteriormente mencionados se realiza una comparativa de frameworks. A continuación el detalle (Tabla 3.1):

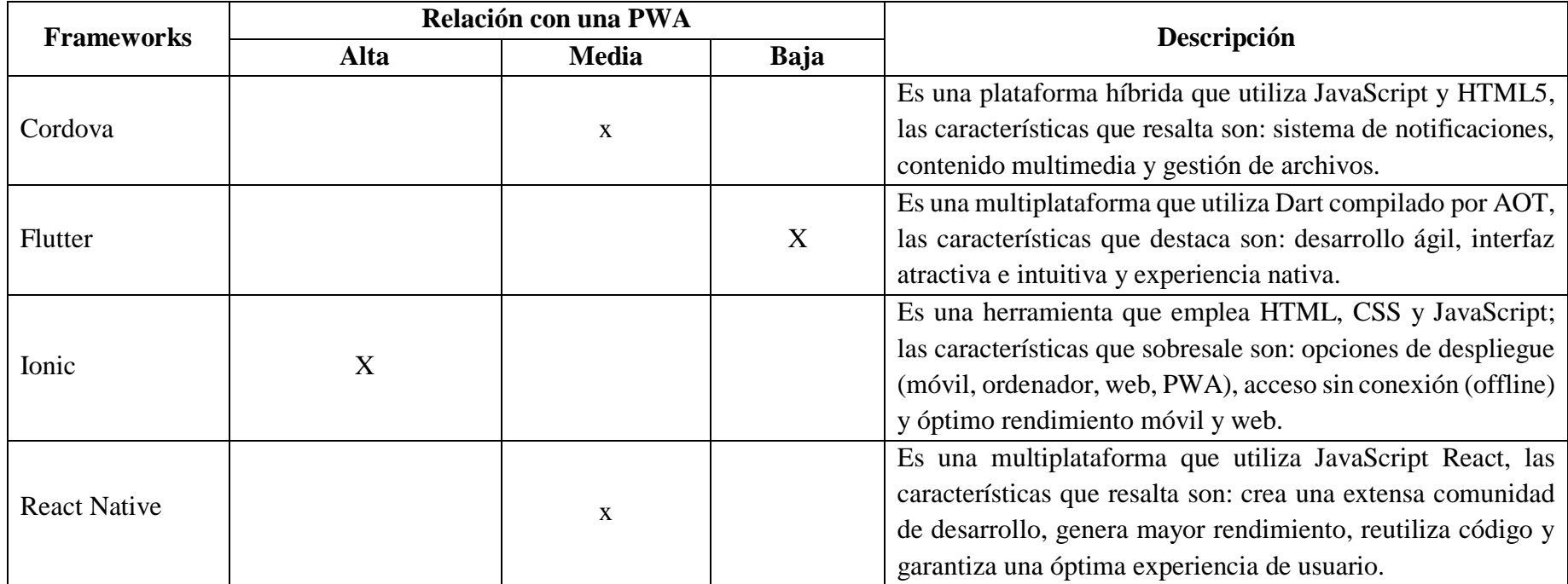

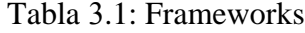

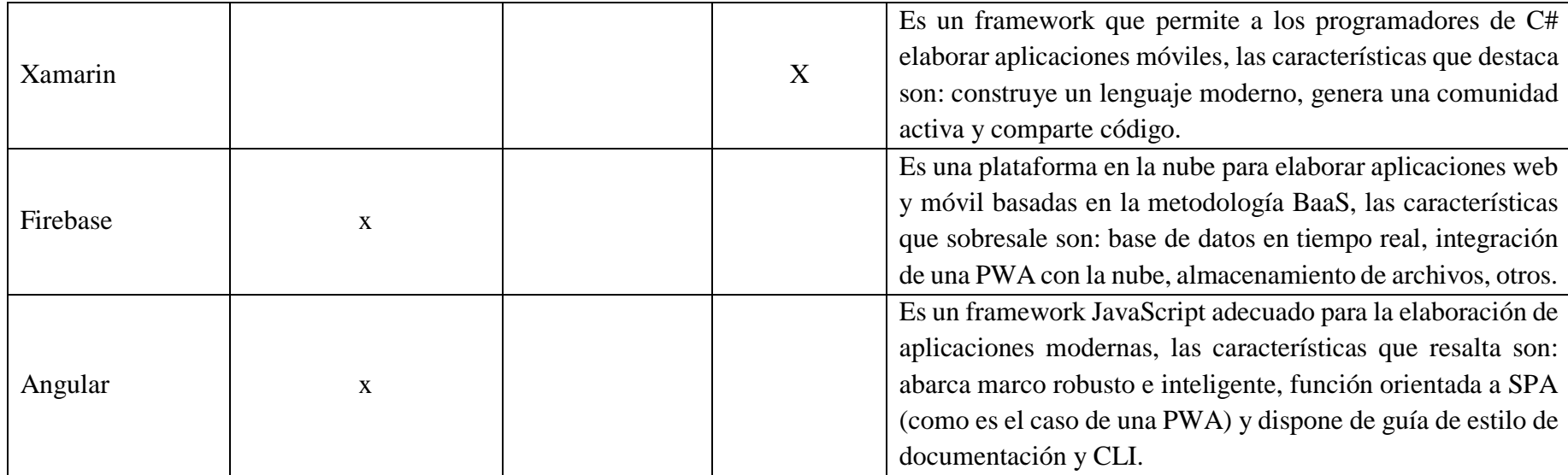

# **3.1.3 Análisis comparativo de metodologías**

En base a los aportes de los autores anteriormente mencionados se realiza una comparativa de metodologías. A continuación el detalle (Tabla 3.2):

Tabla 3.2: Metodologías

| <b>Metodologías</b>                                        |                                                               |  |  |  |  |
|------------------------------------------------------------|---------------------------------------------------------------|--|--|--|--|
| Clásicas                                                   | <b>Agiles</b>                                                 |  |  |  |  |
| Enfoque riguroso en la arquitectura de software.           | • Enfoque flexible en la arquitectura de software.            |  |  |  |  |
| Elevado uso de herramientas para llevar a cabo el trabajo. | • Mínimo uso de herramientas para mayor agilidad del trabajo. |  |  |  |  |

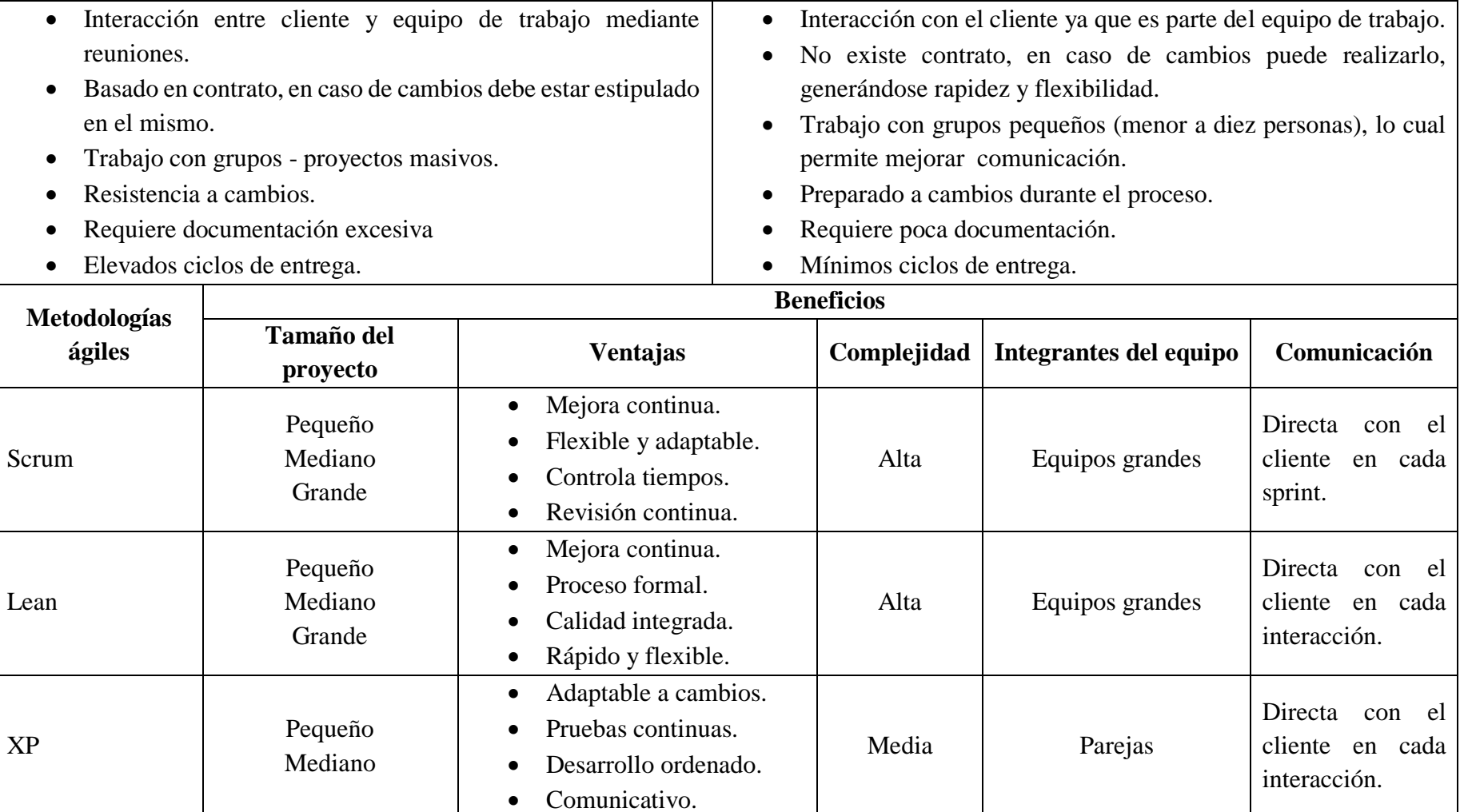

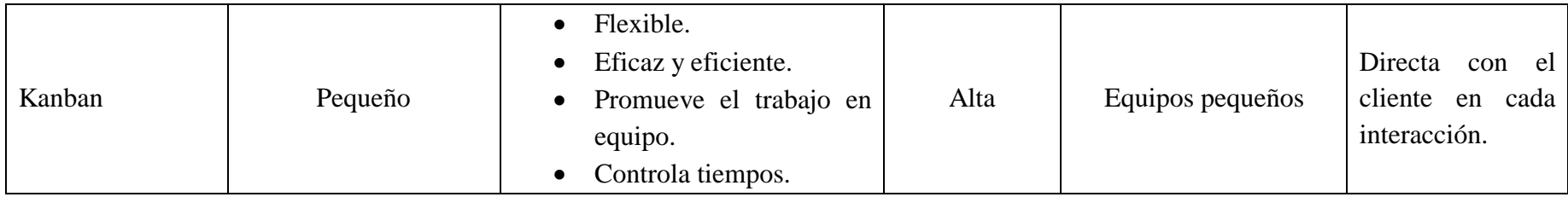

El análisis comparativo de las metodologías y los frameworks; describe las diferencias entre metodología clásica y ágil, los beneficios (tamaño del proyecto, ventajas, complejidad, integrantes del equipo y comunicación) de las metodologías ágiles, y los frameworks acorde al nivel de relación con una PWA y la descripción; siendo indispensable para el desarrollo del presente objeto de estudio. Cabe mencionar que, se seleccionó la Metodología Ágil XP (debido a que es adaptable a cambios, pruebas continuas, desarrollo ordenado y comunicativo) y los frameworks Ionic (ya que crea aplicaciones con óptimo rendimiento móvil y web), Firebase (puesto que es una plataforma en la nube) y Angular (debido a que desarrolla aplicaciones modernas).

#### **3.2 Discusión de resultados**

En base a los resultados obtenidos mediante el instrumento de selección se resalta el aporte de [4], al mencionar que la gestión de pedidos mediante una PWA es un proceso moderno que permite agilitar la atención y/o servicio, facilitar el despacho, minimizar el tiempo de entrega, brindar un mejor control (inventario) y monitorear cada uno de los pedidos.

En ese sentido, el diagnóstico de las necesidades de servicio para la Corporación IMPACTEX CIA. Ltda. permitió identificar que: 1) Para el 80% es muy importante la gestión de pedidos, 2) Para la totalidad de encuestados las aplicaciones web si pueden automatizar este proceso, 3) El 60% está totalmente de acuerdo con la implementación de una PWA para gestión de pedidos, 4) Para el 23,5% seguridad es la característica con calificación alta en base a una Aplicación Web Progresiva, 5) El 60% le gustaría que genere eficacia y eficiencia en el proceso de compra-venta, mientras que para el 40% mejore el posicionamiento en el mercado. 6) La totalidad considera como alto el grado en que una PWA puede mejorar este tipo de gestión. De esta manera, se destaca a [15] que mencionan que esta gestión a través de una PWA permite al cliente (usuario) navegar sin conexión; alcanzar una carga rápida y de alto rendimiento; obtener un diseño amigable, sencillo y accesible, entre otros. Mientras que, a las empresas brinda un mejor acceso a datos, incrementa la oferta-demanda, reduce costos, aumenta la rentabilidad, otros.

En ese contexto, para [80] gestionar los pedidos mediante este tipo de aplicación web es imprescindible ya que permite brindar un óptimo servicio, llevar a cabo un control ágil de proveedores, mejorar la cuota de mercado (competitividad), disminuir costos operativos, entre otros. Por lo tanto, la relevancia del proyecto de investigación desarrollar una Aplicación Web Progresiva PWA para la gestión de pedidos aplicada en la Corporación IMPACTEX CÍA. Ltda., como un híbrido que combina lo mejor de las APPS (funcionalidad y presencia) y la web (accesibilidad, adaptabilidad y rapidez).

#### **3.3 Desarrollo de la propuesta**

En este caso, conforme a la metodología y frameworks seleccionados se presenta el desarrollo de la propuesta según el objeto de estudio:

#### **Arquitectura de la aplicación**

Para la realización del proyecto la arquitectura a aplicarse es el modelo clienteservidor, esto definido por las tecnologías que se adoptaron en el desarrollo, además los framework Ionic al implementarse con Angular su arquitectura se establece como MVC (Modelo Vista Controlador) y Firebase como una herramienta que integra varias funcionalidades que ayudan al aplicativo obteniendo así un desarrollo eficaz.

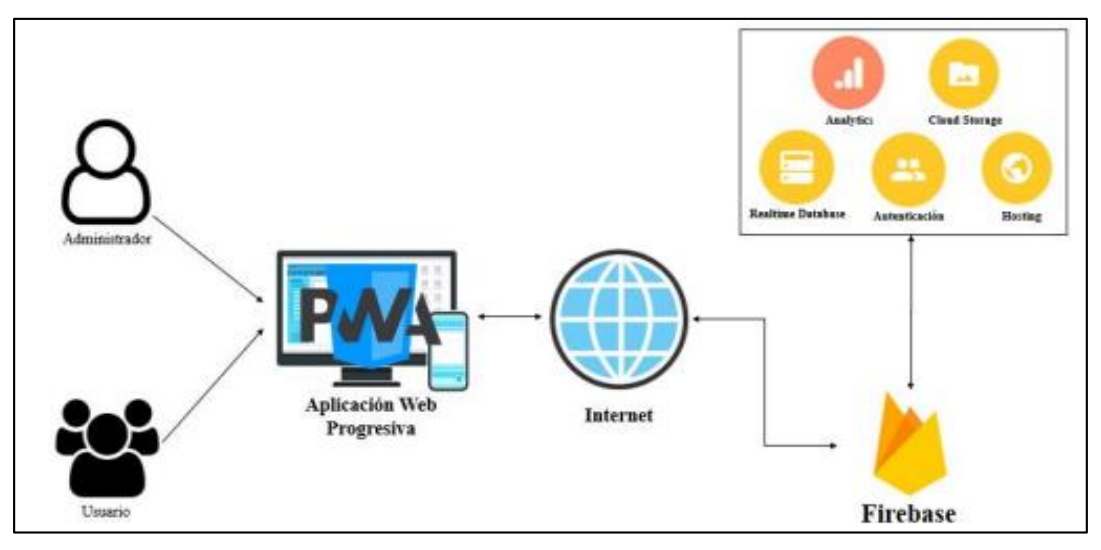

Figura 3.2: Arquitectura de la aplicación

Elaborado por: Investigador

#### **3.3.1 Fase I: Exploración**

En esta fase del proyecto el objetivo es analizar los requisitos que los clientes explican para posteriormente esos procesos automatizarlos. Esta es una de las fases primordiales en el desarrollo del proyecto ya que se define el contenido y las herramientas a utilizarse, para lo cual se propone una aplicación web la cual poseerá una parte administrativa que será responsable de los procesos de gestión de información y cambios de este. El aplicativo deberá tomar características de una PWA para lo cual es necesario un desarrollo web responsivo cubriendo las necesidades para un dispositivo móvil.

#### **3.3.1.1 Levantamiento de información**

El levantamiento de información y requerimientos de acuerdo con las necesidades que tiene la empresa Corporación IMPACTEX CÍA. Ltda. fue dado a conocer mediante una encuesta de tipo estructurada de manera presencial con el departamento de ventas

para observar el proceso que llevan a cabo y con el gerente general para determinar las necesidades que se pueden presentar.

La encuesta (Anexo 2) permitió al investigador tener preguntas preparadas acorde a los temas de interés para el proyecto, probablemente en el transcurso de la encuesta aparezcan preguntas extras que sean un aporte para el investigador. Además de ello, conocer los procesos que manejan y aclarar las dudas existentes sobre las necesidades de la empresa y lo que se desea automatizar.

### **3.3.1.2 Análisis de resultados**

La empresa Corporación IMPACTEX CÍA. Ltda. dedicada a la fabricación y venta de prendas de vestir como ropa interior y ropa deportiva, en la distribución de sus productos abarcan procesos de venta de manera directa entre un asesor de ventas y el cliente mediante el cual lo realizan por redes sociales ya sean estos Facebook o WhatsApp. Para que el cliente pueda realizar un pedido o solicitar información y disponibilidad de un producto debe ponerse en contacto con el asesor mediante mensajes o ver publicaciones realizadas por los mismos para conocer los productos que ofertan.

Los asesores toman los pedidos que realizan los clientes en una hoja con el formato establecido por la empresa en donde ingresan el código, la talla, el color y la cantidad que este desee adquirir, adicional a esto toman los datos del cliente y la dirección en donde va a ser entregado el producto, una vez realizado el proceso informan al cliente el valor a cancelar y esperan el pago mediante transferencia, este pago es confirmado y los asesores proceden a realizar el despacho del producto y él envió del mismo.

#### **3.3.1.3 Definición de roles**

| <b>Nombre</b> | Rol          | Descripción                                                                                                    | <b>Rol XP</b> |
|---------------|--------------|----------------------------------------------------------------------------------------------------|---------------|
| Daniel Gómez  | Investigador | Persona encargada de la<br>planificación,<br>diseño,<br>codificación y<br>pruebas de<br>acuerdo con las necesidades del<br>cliente. | Programador   |

Tabla 3.3: Definición de roles

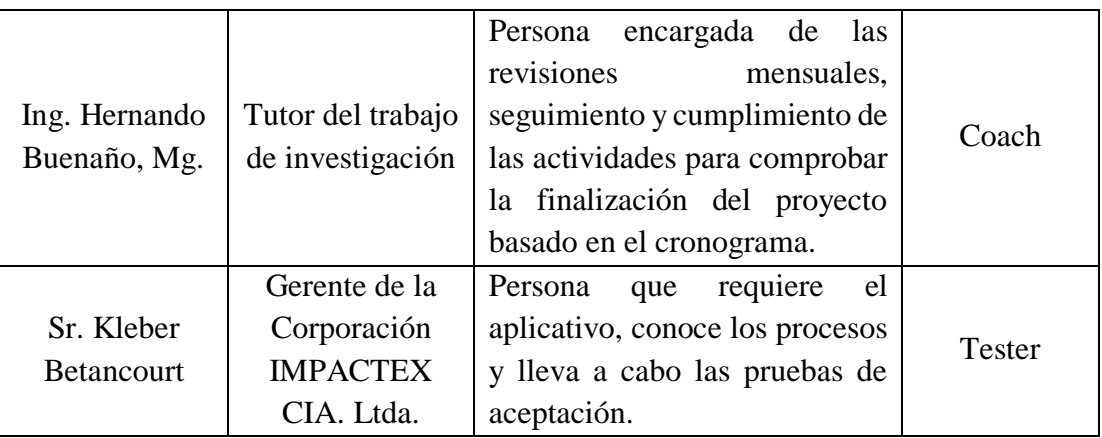

## **3.3.2 Fase II: Planificación del proyecto**

De acuerdo con la metodología XP la fase dos es la planificación por lo que a continuación se desarrolla las historias de usuario para establecer los requerimientos para el desarrollo del proyecto, en donde se detalla las actividades que se van a cumplir en un tiempo determinado y según su grado de importancia dentro del desarrollo de la aplicación.

# **3.3.2.1 Historias de usuario**

Es importante definir las historias de usuario con los principales involucrados de los procesos a automatizar ya que al ser una explicación de las funciones del aplicativo se puede presentar a detalle de qué manera estará el funcionamiento desde la perspectiva del usuario final.

Una vez definidas las historias de usuario posteriormente a estas se realiza la división en actividades para así poder estimar el tiempo que tomará en cumplirse cada tarea. Se utilizará el siguiente modelo para el levantamiento de las historias de usuario:

| Historia de Usuario      |                          |  |  |  |
|--------------------------|--------------------------|--|--|--|
| Numero:                  | <b>Usuario:</b>          |  |  |  |
| Nombre de historia:      |                          |  |  |  |
| Prioridad en el negocio: | <b>Puntos estimados:</b> |  |  |  |
| Riesgo en el desarrollo: | Iteración asignada:      |  |  |  |
| Descripción:             |                          |  |  |  |

Tabla 3.4: Plantilla de historias de usuario

### **Programador responsable:**

#### **Observaciones:**

### Elaborado por: Investigador

El modelo está formado por las siguientes especificaciones:

- Número.- es el identificador asignado a cada historia de usuario.
- Usuario.- persona a la cual hace referencia la historia de usuario.
- Nombre de historia.- título asignado a la historia de usuario
- Prioridad en el negocio.- nivel de prioridad que se le asigna de acuerdo con el usuario final, se le asignan valores como (alto, medio, bajo).
- Riesgo en el desarrollo.- nivel de complejidad que se le asigna de acuerdo con el riesgo que se puede presentar al desarrollar la historia de usuario.
- Puntos estimados.- es el número de días estimados que se tomaran para desarrollar la historia de usuario.
- Interacción asignada.- número de interacciones que se establece la historia de usuario.
- Programador responsable.- persona encargada de desarrollar la historia de usuario.
- Descripción.- el usuario detalla en lenguaje no técnico lo que va a realizar la historia de usuario.
- Observaciones.- se explica procedimientos adicionales con las actividades a realizar, este campo es opcional.

### **Historias de usuario aplicación web progresiva**

Tabla 3.5: Historia de usuario – Definición de la estructura del proyecto

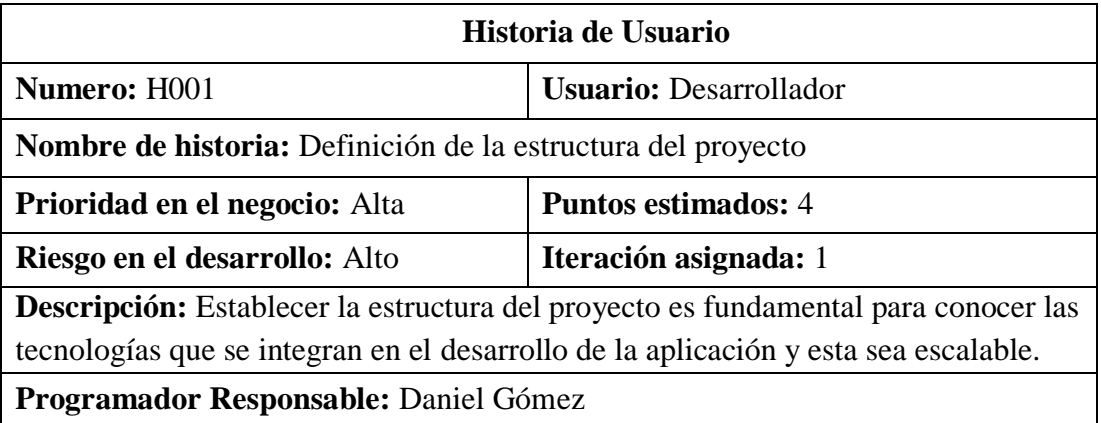

# **Observaciones:**

# Elaborado por: Investigador

#### Tabla 3.6: Historia de usuario - Diseño de interfaces PWA

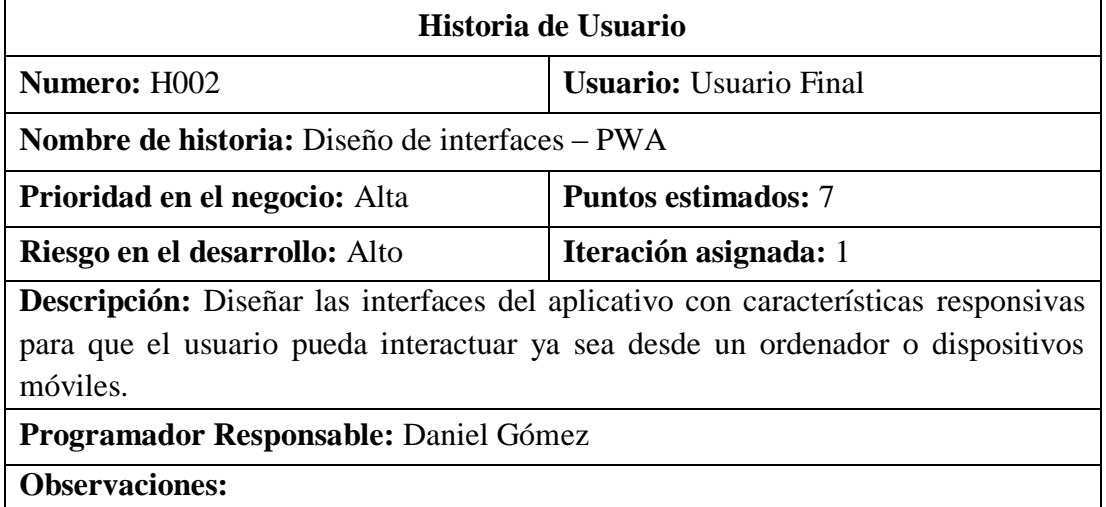

Elaborado por: Investigador

### Tabla 3.7: Historia de usuario - Definición de la base de datos Firestore

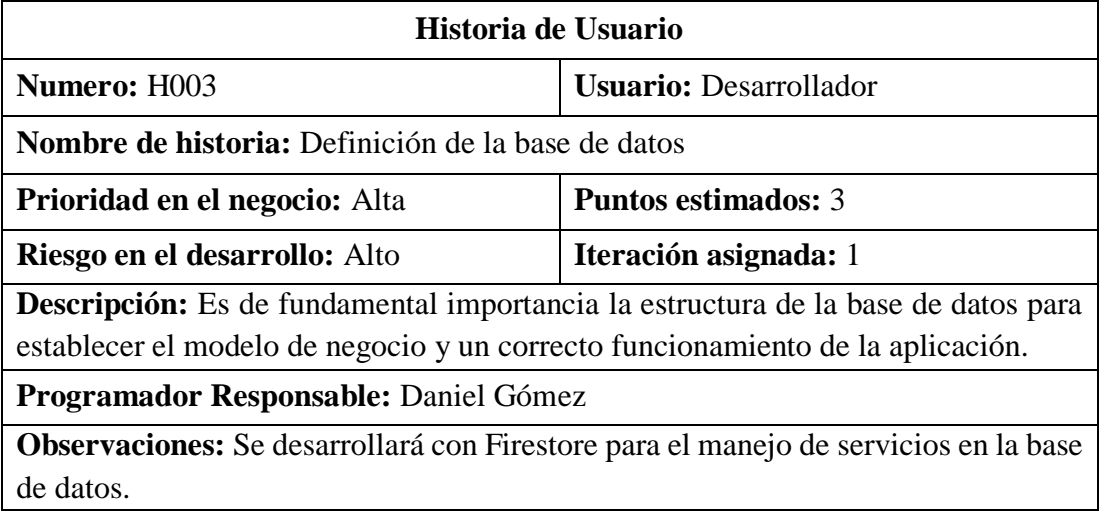

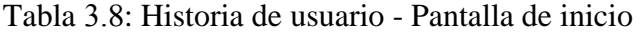

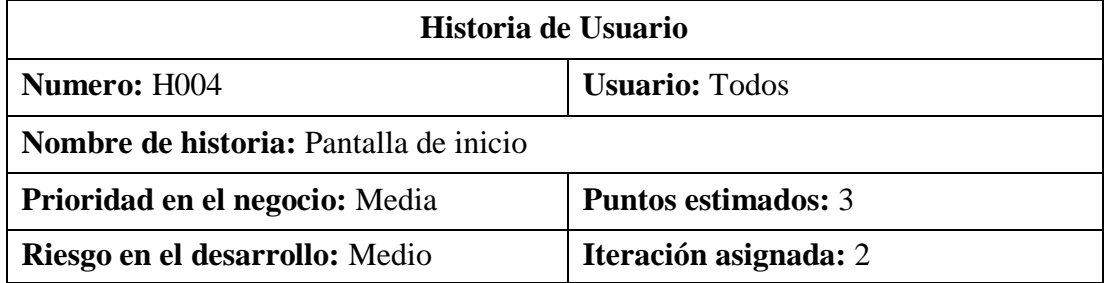

**Descripción:** Los usuarios podrán visualizar una pantalla de bienvenida al inicio de la aplicación el cual consta de información y redes sociales de la empresa.

**Programador Responsable:** Daniel Gómez

procesos de compra e interactuar en el mismo.

**Observaciones:** La pantalla de inicio será solo informativa.

Elaborado por: Investigador

#### Tabla 3.9: Historia de usuario - Inicio de sesión

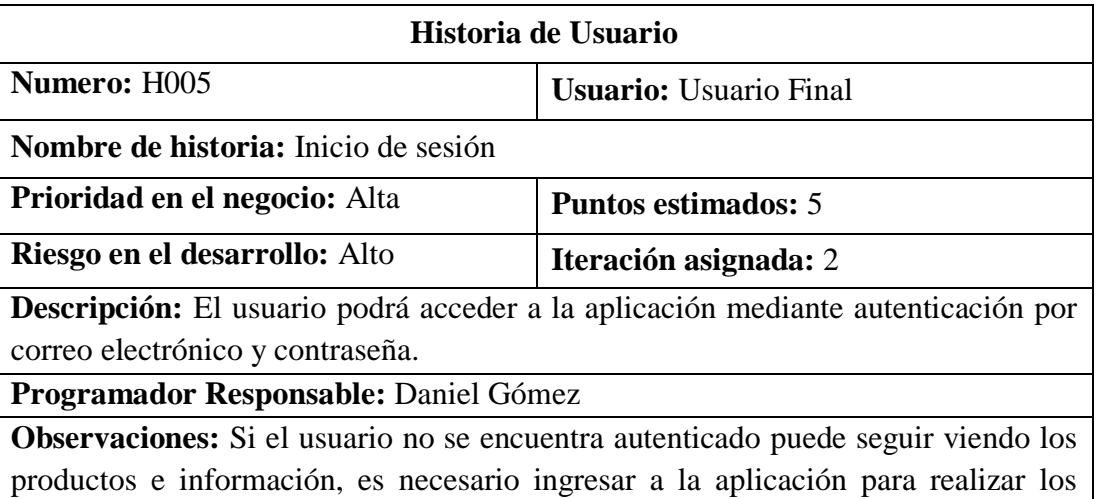

# Elaborado por: Investigador

#### Tabla 3.10: Historia de usuario - Autenticación de usuarios

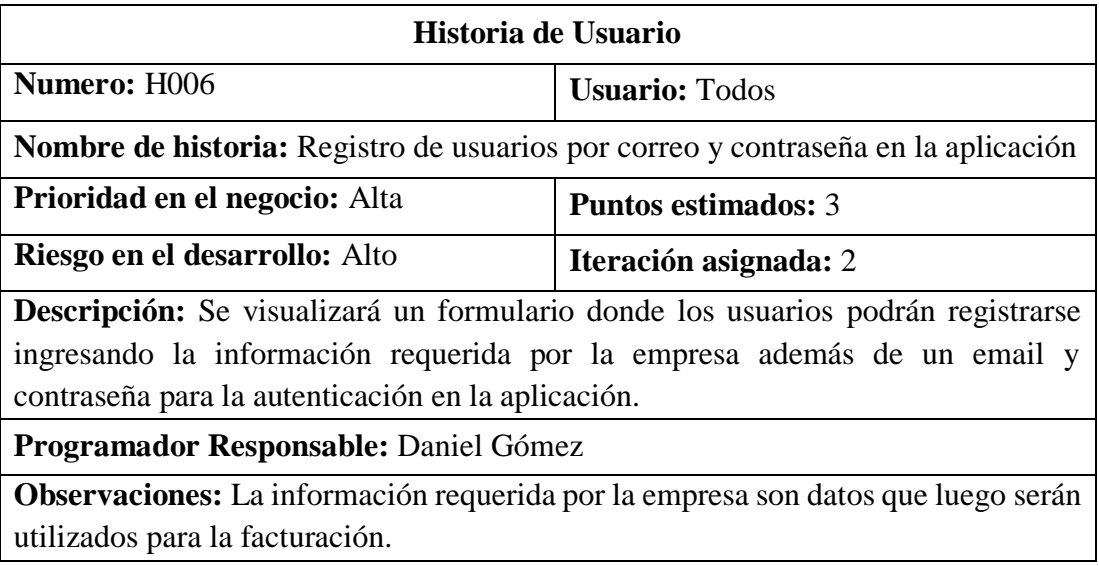

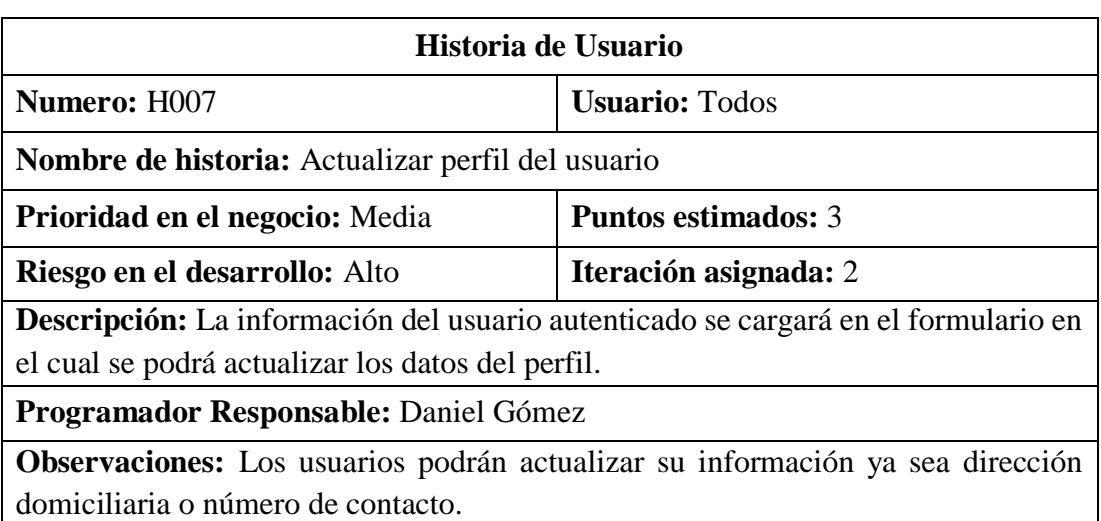

# Tabla 3.11: Historia de usuario – Editar perfil del usuario

Elaborado por: Investigador

# Tabla 3.12: Historia de usuario - Visualizar productos

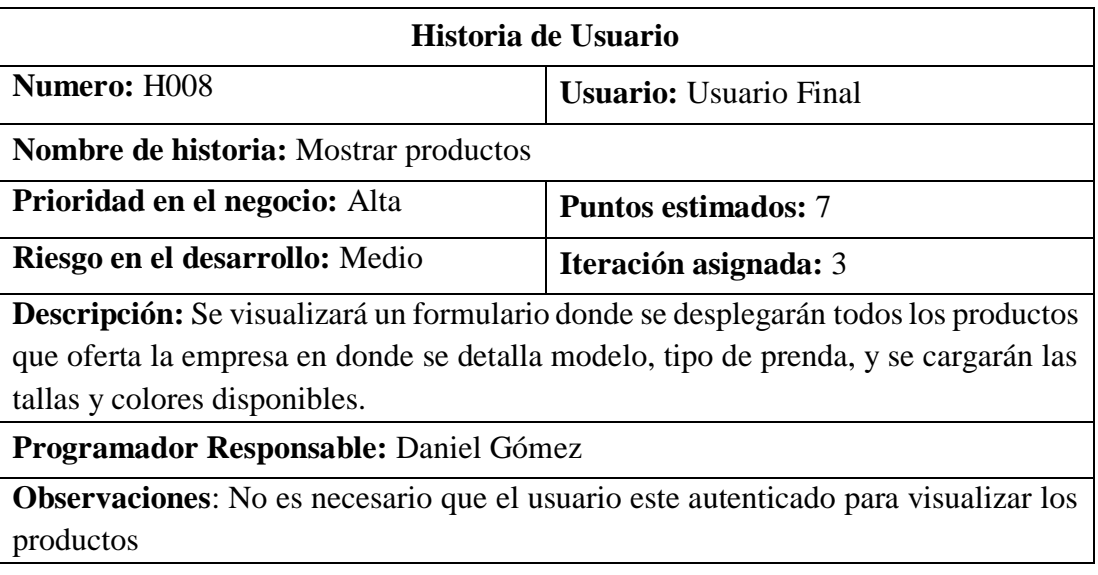

Elaborado por: Investigador

# Tabla 3.13: Historia de usuario - Agregar carrito

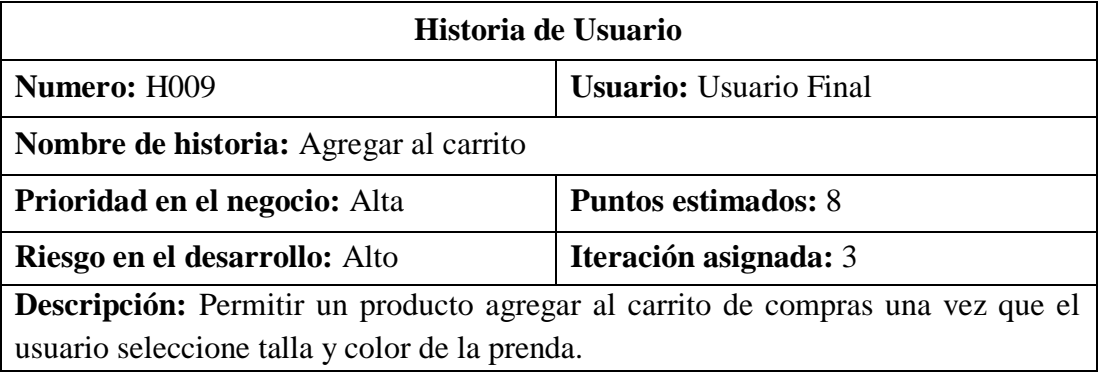

# **Programador Responsable:** Daniel Gómez

**Observaciones:** El usuario debe estar autenticado.

#### Elaborado por: Investigador

## Tabla 3.14: Historia de usuario - Visualizar carrito de compras

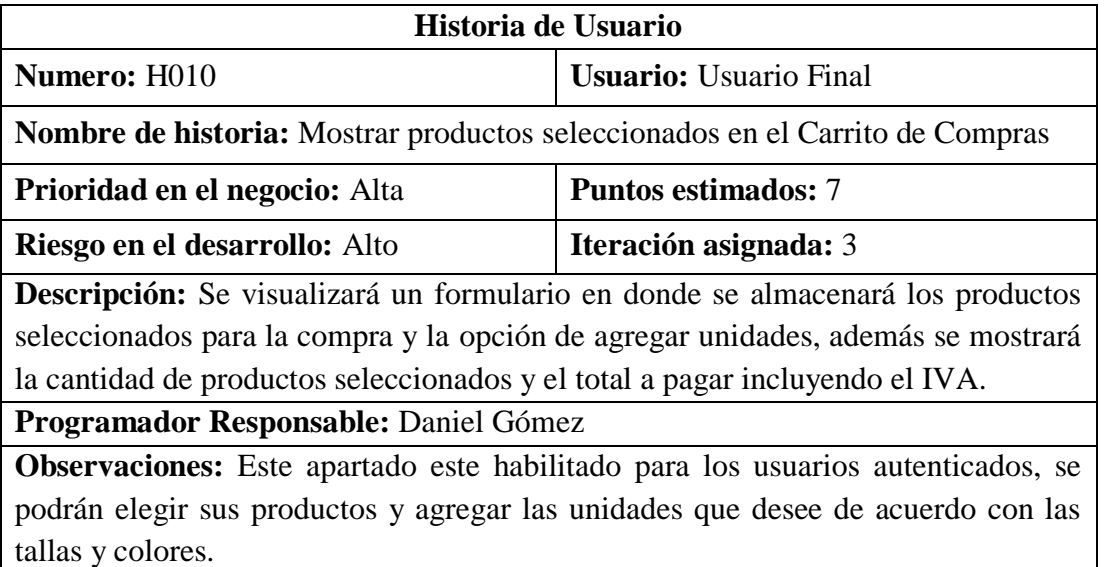

Elaborado por: Investigador

# Tabla 3.15: Historia de usuario - Guardar pedido

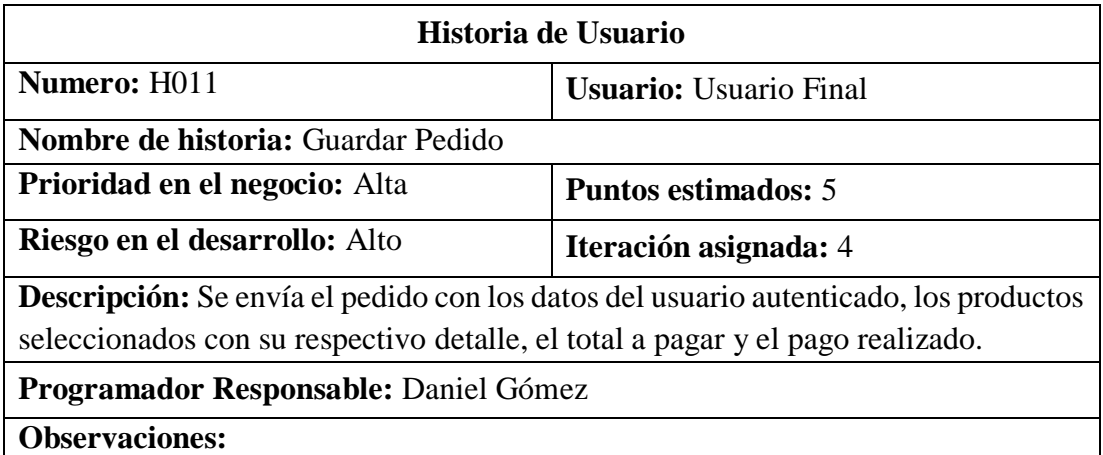

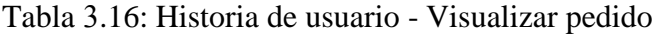

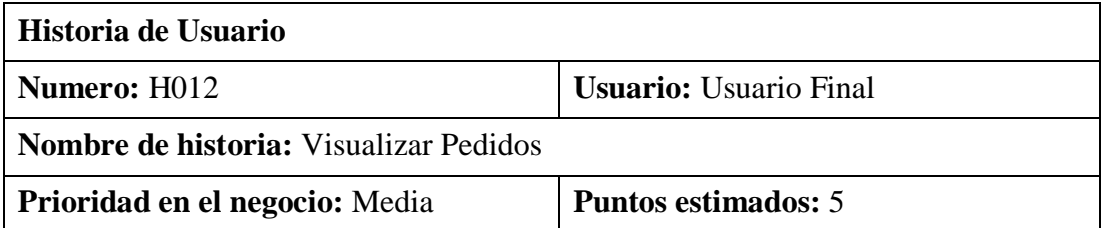

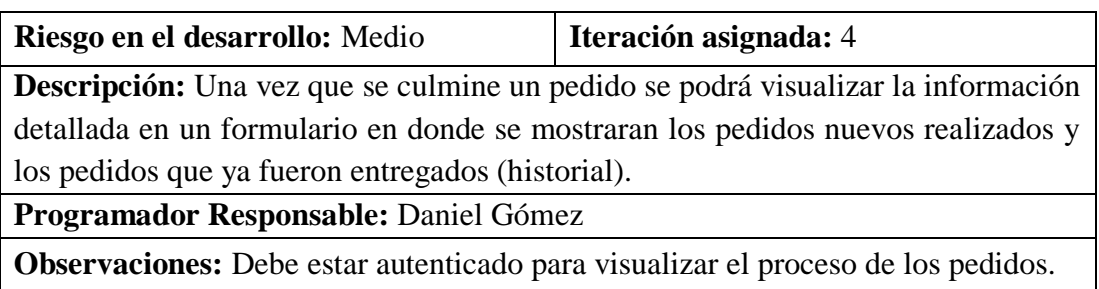

### Tabla 3.17: Historia de usuario - Comentarios de los usuarios

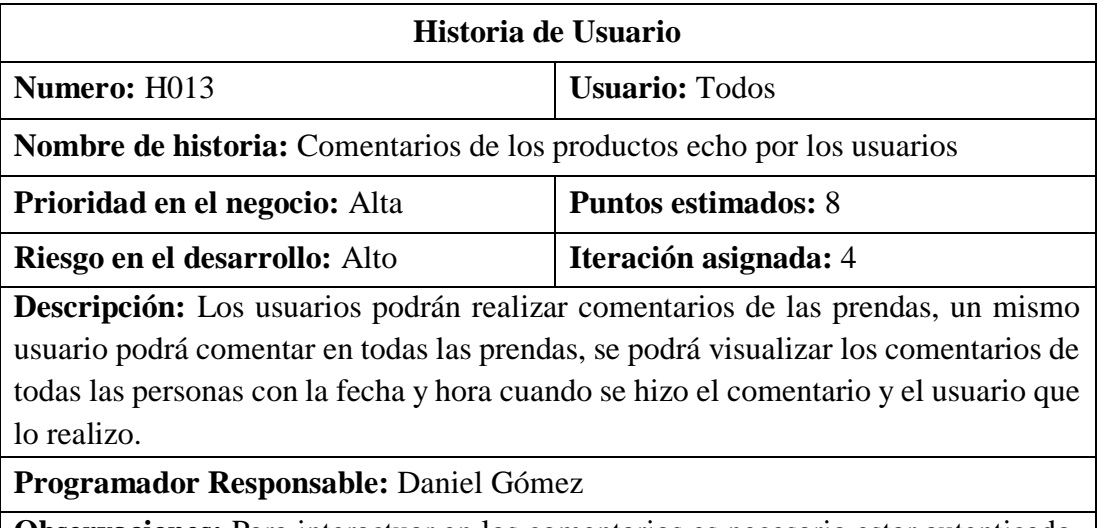

**Observaciones:** Para interactuar en los comentarios es necesario estar autenticado, sin embargo, para visualizarlos no.

Elaborado por: Investigador

# **Administrador**

La empresa necesita que la aplicación permita realizar la configuración de los productos ya existentes e ingresar nuevos productos para que los clientes lo puedan adquirir, esto ya que la empresa está en constante innovación de sus productos y cada determinado tiempo lanzan nuevos productos que quieren que sea promocionado, adicional tendrá un apartado de un formulario en donde se mostraran los pedidos enviados por los clientes y podrá cambiar de estado ha culminado cuando el pedido sea despachado, por este motivo se detalla varias funcionalidades que la aplicación tendrá cuando el administrador este autenticado.

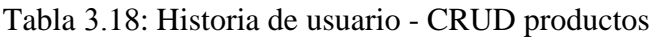

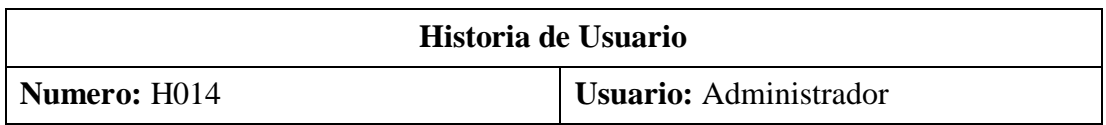

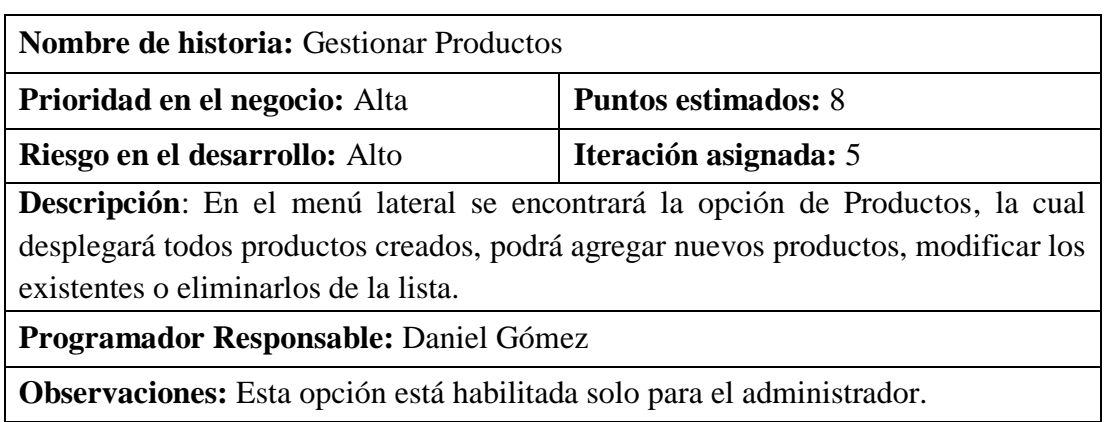

Tabla 3.19: Historia de usuario - Gestionar pedidos

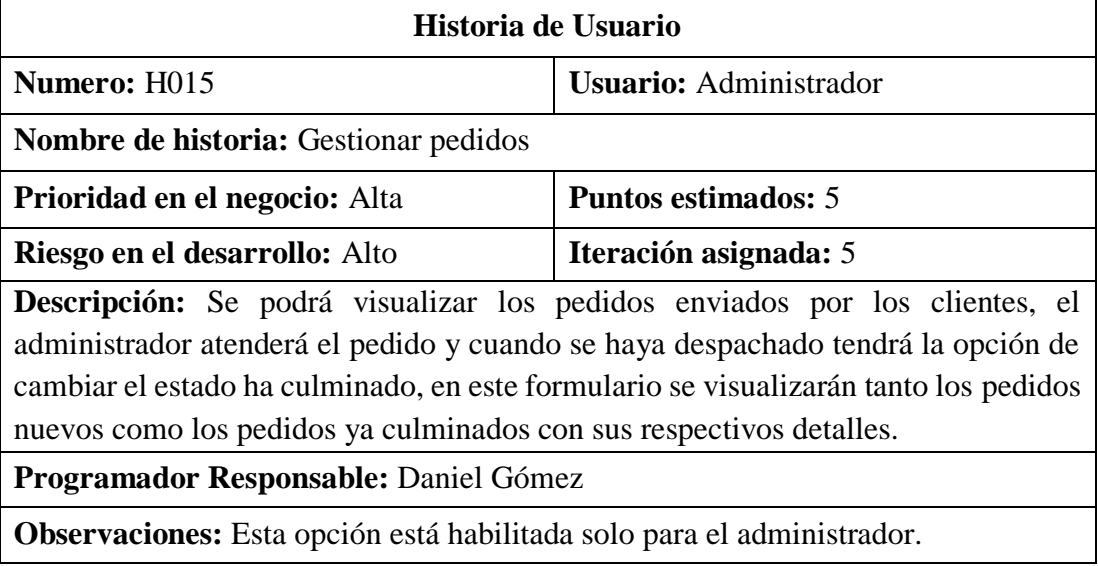

Elaborado por: Investigador

#### **3.3.2.2 Valoración de historias de usuario**

Con los requerimientos detallados en las historias de usuario, las valoraciones para cada una están definidas en: un punto estimado es 1 día, 1 día tendrá 8 horas de trabajo, 1 semana será de 5 días, esto da como resultado 40 horas de trabajo a la semana.

#### **3.3.2.3 Estimación historias de usuario**

Se desarrolló una estimación de esfuerzo para cada una de las historias de usuario representadas en 5 interacciones según su funcionalidad para obtener como resultado una aproximación del tiempo que durara el desarrollo de la aplicación.

|                    |                      |                                                                  |             | <b>Tiempo</b>   |
|--------------------|----------------------|------------------------------------------------------------------|-------------|-----------------|
| <b>Interacción</b> | <b>Identificador</b> | <b>Nombre Historia</b>                                           |             | <b>Estimado</b> |
|                    |                      |                                                                  | <b>Días</b> | <b>Horas</b>    |
| $\mathbf{1}$       | H <sub>0</sub> 01    | Definición de la estructura del<br>proyecto                      | 4           | 32              |
| $\mathbf{1}$       | H <sub>0</sub> 02    | Diseño de interfaces - PWA                                       | 7           | 56              |
| $\mathbf{1}$       | H <sub>0</sub> 03    | Definición de la base de datos                                   | 3           | 24              |
| $\overline{2}$     | H004                 | Pantalla de inicio                                               | 3           | 24              |
| $\overline{2}$     | H <sub>005</sub>     | Inicio de sesión                                                 | 5           | 40              |
| $\overline{2}$     | H006                 | Registro de usuarios por correo y<br>contraseña en la aplicación | 3           | 24              |
| $\overline{2}$     | H <sub>0</sub> 07    | Actualizar perfil del usuario                                    | 3           | 24              |
| 3                  | H <sub>0</sub> 08    | Mostrar productos                                                | 7           | 56              |
| 3                  | H <sub>009</sub>     | Agregar al carrito                                               | 8           | 64              |
| 3                  | H <sub>0</sub> 10    | Mostrar productos seleccionados<br>en el Carrito de Compras      | 7           | 56              |
| $\overline{4}$     | H011                 | Guardar Pedido                                                   | 5           | 40              |
| $\overline{4}$     | H <sub>0</sub> 12    | Visualizar Pedidos                                               | 5           | 40              |
| $\overline{4}$     | H <sub>013</sub>     | Comentarios de los productos echo<br>por los usuarios            | 8           | 64              |
| 5                  | H014                 | <b>Gestionar Productos</b>                                       | 8           | 64              |
| 5                  | H <sub>015</sub>     | Gestionar pedidos                                                | 5           | 40              |
|                    |                      | Total del tiempo de estimación en días-horas                     | 81          | 648             |

Tabla 3.20: Estimación historias de usuario

### **3.3.3 Fase III: Iteraciones**

### **3.3.3.1 Plan de Entrega**

El objetivo en esta fase del proyecto es crear un plan de entrega del producto según las funciones específicas de la aplicación, establecer un tiempo de finalización para cada historia de usuario aplicando la metodología XP, teniendo en cuenta que cada iteración será de un periodo de cuatro semanas.

Tabla 3.21: Plan de entrega

| $\mathbf{N}^{\circ}$ | Historia de Usuario | <b>Tiempo</b><br><b>Estimado</b> |              | <b>Iteración</b><br>Asignada |  |  |  |
|----------------------|---------------------|----------------------------------|--------------|------------------------------|--|--|--|
|                      |                     | <b>Días</b>                      | <b>Horas</b> |                              |  |  |  |

| H <sub>0</sub> 01 | Definición de la estructura del<br>proyecto.                      | 4 | 32 | $\mathbf{x}$ |              |              |              |              |
|-------------------|-------------------------------------------------------------------|---|----|--------------|--------------|--------------|--------------|--------------|
| H002              | Diseño de interfaces - PWA.                                       | 7 | 56 | $\mathbf{x}$ |              |              |              |              |
| H <sub>0</sub> 03 | Definición de la base de datos.                                   | 3 | 24 | $\mathbf{x}$ |              |              |              |              |
| H004              | Pantalla de inicio.                                               | 3 | 24 |              | $\mathbf{X}$ |              |              |              |
| H <sub>0</sub> 05 | Inicio de sesión.                                                 | 5 | 40 |              | $\mathbf{X}$ |              |              |              |
| H006              | Registro de usuarios por correo y<br>contraseña en la aplicación. | 3 | 24 |              | $\mathbf{x}$ |              |              |              |
| H <sub>0</sub> 07 | Actualizar perfil del usuario.                                    | 3 | 24 |              | $\mathbf{x}$ |              |              |              |
| H <sub>0</sub> 08 | Mostrar productos.                                                | 7 | 56 |              |              | $\mathbf{x}$ |              |              |
| H <sub>0</sub> 09 | Agregar al carrito.                                               | 8 | 64 |              |              | X            |              |              |
| H <sub>0</sub> 10 | Mostrar productos seleccionados<br>en el carrito de compras.      | 7 | 56 |              |              | X            |              |              |
| H <sub>011</sub>  | Guardar pedido                                                    | 5 | 40 |              |              |              | X            |              |
| H012              | Visualizar pedidos                                                | 5 | 40 |              |              |              | $\mathbf{x}$ |              |
| H <sub>013</sub>  | Comentarios de los productos<br>hecho por los usuarios.           | 8 | 64 |              |              |              | X            |              |
| H <sub>0</sub> 14 | Gestionar productos.                                              | 8 | 64 |              |              |              |              | $\mathbf{x}$ |
| H015              | Gestionar pedidos.                                                | 5 | 40 |              |              |              |              | X            |

Elaborado por: Investigador

#### **3.3.3.2 Iteraciones**

En el siguiente cuadro se determina la prioridad en el negocio y el riesgo en el desarrollo tomando en cuenta que los datos ya están definidos en las historias de usuario en la fase de planificación y se establece un plan de estado y pruebas de la aplicación para dar cumplimiento de las iteraciones.

**Iteración Identificador Prioridad Riesgo Estado de desarrollo Pruebas** Primera H001 | Alta | Alto | Completo | Aprobado H002 Alta Alto Completo Aprobado H003 Alta Alto Completo Aprobado Segunda H004 | Media | Medio | Completo | Aprobado H005 Alta Alto Completo Aprobado H006 Alta Alto Completo Aprobado H007 | Media | Alto | Completo | Aprobado Tercera H008 | Alta | Medio | Completo | Aprobado H009 Alta Alto Completo Aprobado H010 | Alta | Alto | Completo | Aprobado

Tabla 3.22: Historias de usuario por iteraciones

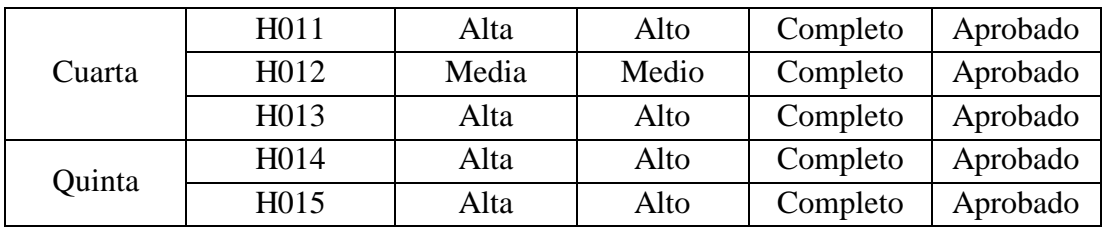

#### **3.3.4 Fase IV: Producción**

#### **3.3.4.1 Estructura del proyecto**

Una vez culminado el proceso de elaboración de las iteraciones del proyecto con el objetivo de cumplir todas las actividades asignadas para la aplicación, como primer paso es detallar las herramientas y ambiente de desarrollo a utilizar.

#### **Herramientas a utilizarse**

- **Hardware**
	- Laptop Dell, Procesador Core i7 7th Generación, memoria RAM 4 GB, Sistema Operativo Windows 10 Pro - 64 bits.
	- **Smartphone Samsung J2 PRO con sistema operativo Android.**
	- **Smartphone IPhone X con sistema operativo iOS.**
- **Software**
	- Proveedor de internet CNT.
	- Editor de código fuente Visual Studio Code.
	- Angular CLI: 11.2.2
	- NodeJS: 14.16.0
	- Ionic:  $6.20.1$
	- Package Manager: npm 6.14.11

#### **Instalación y configuración de las herramientas de desarrollo**

Para dar inicio al desarrollo de la aplicación, se necesita instalar las herramientas ya antes determinadas, esto es necesario dado que para la construcción de la PWA se requiere de una estructura.

#### **Instalación de NodeJS**

Se descarga de la página oficial [http://nodejs.org/es/,](http://nodejs.org/es/) una vez que se obtiene el archivo se procede a ejecutar dando doble clic sobre él y se debe seguir las instrucciones de instalación, NodeJS también integra el gestor de paquetes npm, el cual ayuda a la instalación de los demás componentes.

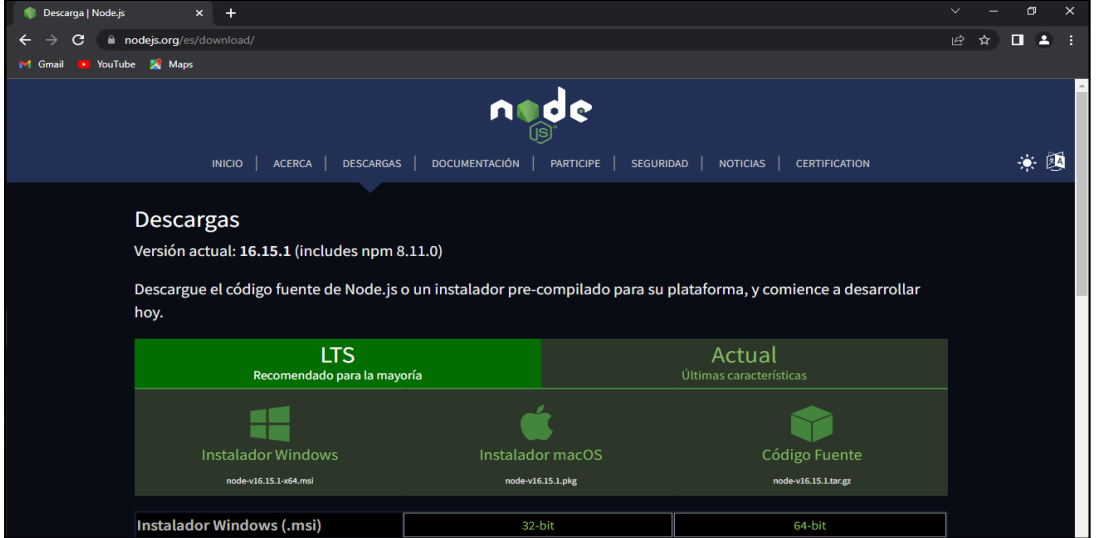

Figura 3.3: Página web para descargar NodeJS

Elaborado por: Investigador

#### **Instalación Angular/CLI**

Se debe abrir el Símbolo del Sistema y a continuación para instalarse las dependencias de Angular/CLI se debe ejecutar el siguiente comando: *npm install -g @angular/cli* 

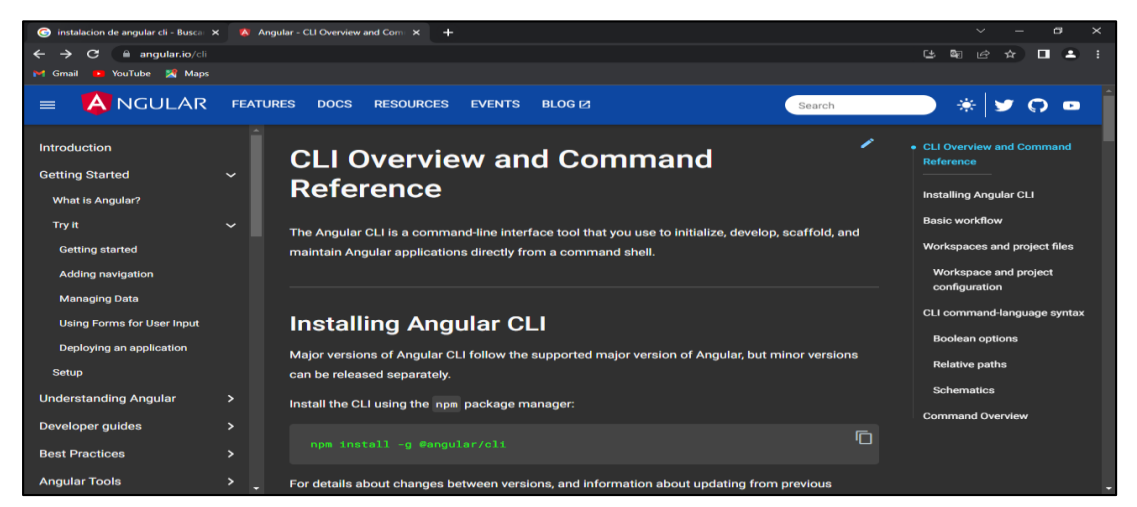

Figura 3.4: Página web instructivo para instalar Angular

#### **Instalación Ionic**

La instalación del framework Ionic se la realiza mediante la siguiente línea de código ejecutada desde el símbolo del sistema: *npm install -g @ionic/cli* 

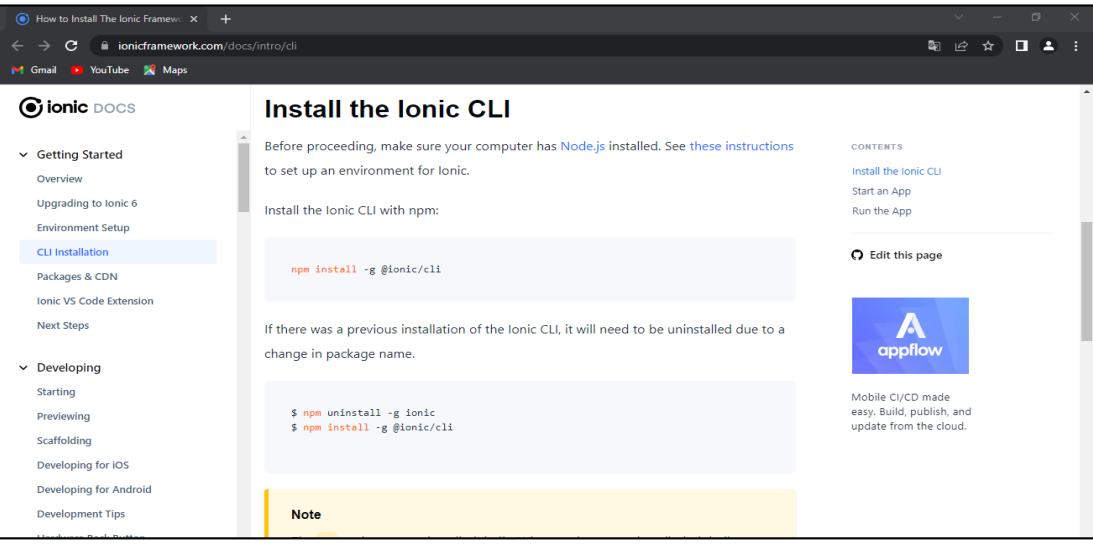

Figura 3.5: Página web documentación de Ionic

Elaborado por: Investigador

### **Creación del proyecto**

La creación del proyecto en Ionic se lo realiza con el comando seguido del nombre del proyecto: *ionic start App\_Mao blank --capacitor*, una vez que se ejecute se debe seleccionar en que Framework JavaScript se va a trabajar en este caso se utilizará Angular, adicional a esto se agrega Capacitor a la aplicación para tener acceso a las características nativas del dispositivo para iOS y Android.

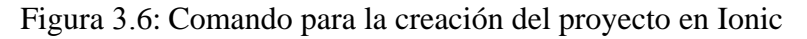

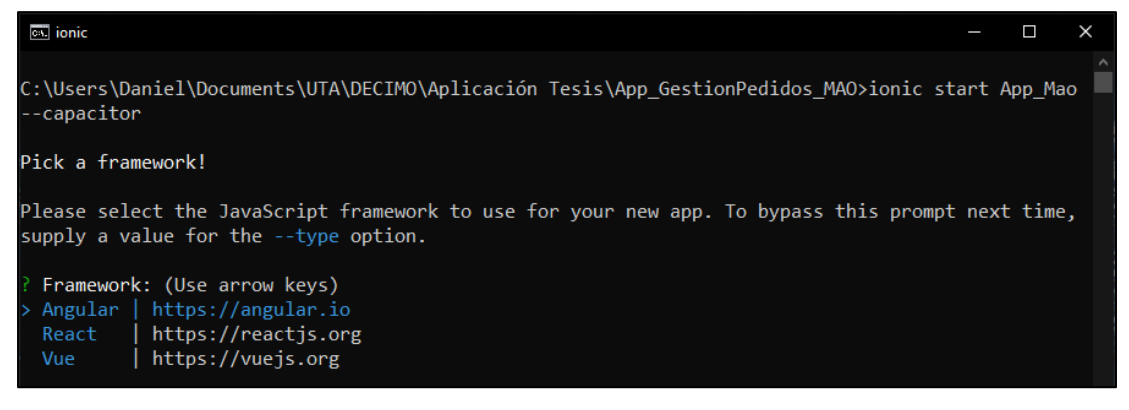

Se elige el template en el cual se va a trabajar para la creación del proyecto.

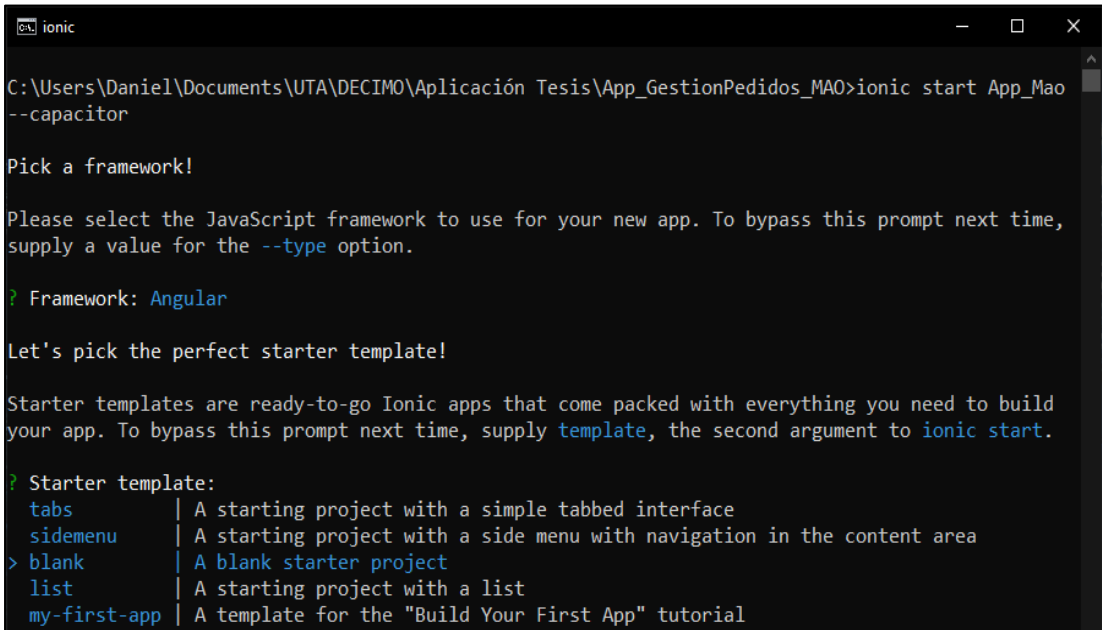

Figura 3.7: Selección del template para la creación del proyecto en Ionic

Elaborado por: Investigador

Se obtiene el proyecto creado sin errores y listo para trabajar.

Figura 3.8: Proyecto creado

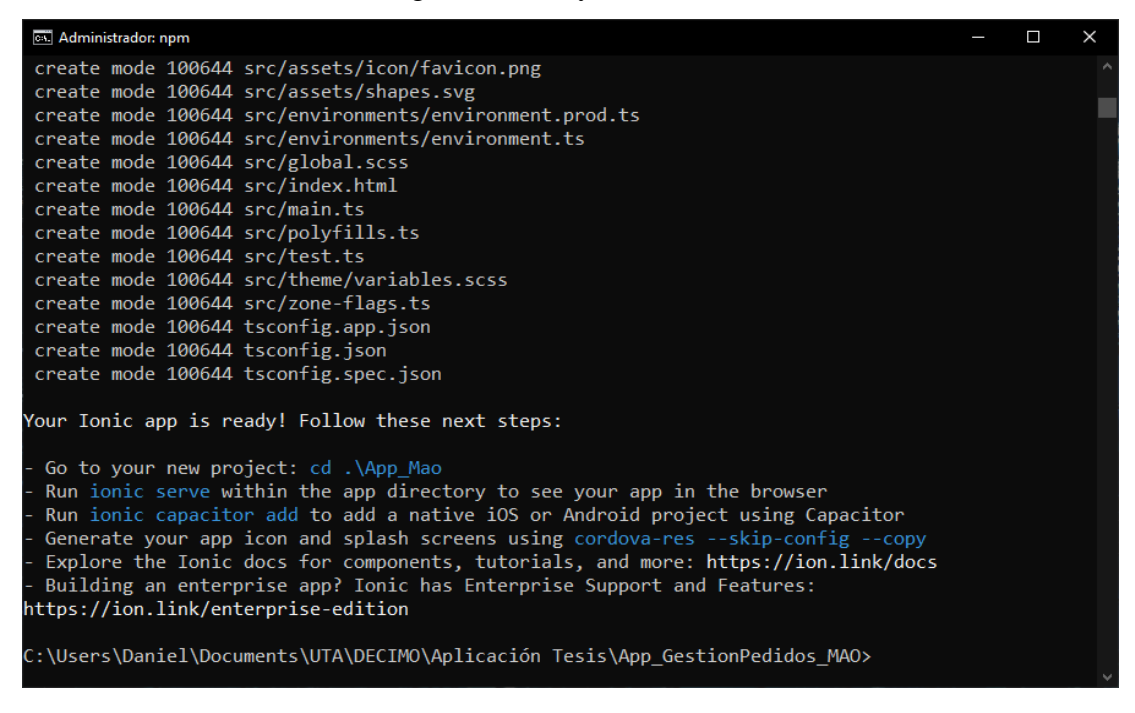

Para levantar el servidor de Ionic se debe navegar hacia la carpeta creada para la aplicación y ejecutar en el cmd el comando: *ionic serve*.

| C:\Users\Daniel\Documents\UTA\DECIMO\Aplicación Tesis\App GestionPedidos MAO>cd App Mao          |  |
|--------------------------------------------------------------------------------------------------|--|
|                                                                                                  |  |
| C:\Users\Daniel\Documents\UTA\DECIMO\Aplicación Tesis\App GestionPedidos MAO\App Mao>ionic serve |  |
| > ng.cmd run app:serve --host=localhost --port=8100                                              |  |
| $\lceil \text{ng} \rceil$ - Generating browser application bundles (phase: setup)                |  |
| $\lceil ng \rceil$ $\vee$ Browser application bundle generation complete.                        |  |
| [ng] Initial Chunk Files                                                                         |  |
| Raw Size<br>Names                                                                                |  |
| [ng] vendor.js                                                                                   |  |
| $3.73$ MB $\parallel$<br>vendor                                                                  |  |
| [ng] polyfills.js                                                                                |  |
| 350.99 kB<br>polyfills                                                                           |  |
| [ng] styles.css, styles.js                                                                       |  |
| 245.77 kB<br>stvles                                                                              |  |
| [ng] main.js                                                                                     |  |
| $14.71$ kB<br>main                                                                               |  |
| [ng] runtime.js                                                                                  |  |
| runtime<br>14.11 $kB$                                                                            |  |
| [ng]                                                                                             |  |
| [ng]                                                                                             |  |
| Initial Total<br>4.34 MB                                                                         |  |

Figura 3.9: Comando para iniciar el servidor de Ionic

Elaborado por: Investigador

El servidor de Ionic utiliza el puerto 8100 por defecto localmente siendo este modificable.

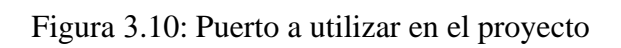

| <b>EX.</b> Administrador: Windows PowerShell                                        | П | $\times$ |
|-------------------------------------------------------------------------------------|---|----------|
| home-home-module<br>7.65 kB                                                         |   |          |
| [ng] node modules ionic core dist esm ion-ripple-effect entry js.js                 |   |          |
| $6.74$ kB                                                                           |   |          |
| [ng] node modules ionic core dist esm index-595c1526 js.js                          |   |          |
| index-595c1526-js<br>6.31 kB                                                        |   |          |
| [ng] node_modules_ionic_core_dist_esm_ion-img_entry_js.js                           |   |          |
| $4.54$ kB                                                                           |   |          |
| [ng] node modules ionic core dist esm ion-text entry js.js                          |   |          |
| $4.25$ kB $\parallel$                                                               |   |          |
| [ng] node modules ionic core dist esm ion-backdrop entry js.js                      |   |          |
| $3.49$ kB $\vert$                                                                   |   |          |
| [ng] node modules ionic core dist esm status-tap-6e5168a1 js.js                     |   |          |
| $status-tap-6e5168a1-js$ 2.99 kB                                                    |   |          |
| [ng]                                                                                |   |          |
| Build at: 2022-08-24T15:29:29.553Z - Hash: 50683d93d17928f6 - Time: 29039ms<br>[ng] |   |          |
| [ng] √ Compiled successfully.                                                       |   |          |
|                                                                                     |   |          |
| [INFO] Development server running!                                                  |   |          |
|                                                                                     |   |          |
| Local: http://localhost:8100                                                        |   |          |
|                                                                                     |   |          |
| Use Ctrl+C to quit this process                                                     |   |          |
|                                                                                     |   |          |
| [INFO] Browser window opened to http://localhost:8100!                              |   |          |
|                                                                                     |   |          |

Elaborado por: Investigador

La aplicación se desplegará en el navegador localmente en el puerto 8100, en este caso ya que se escogió un template en blanco se mostrará de la siguiente manera.

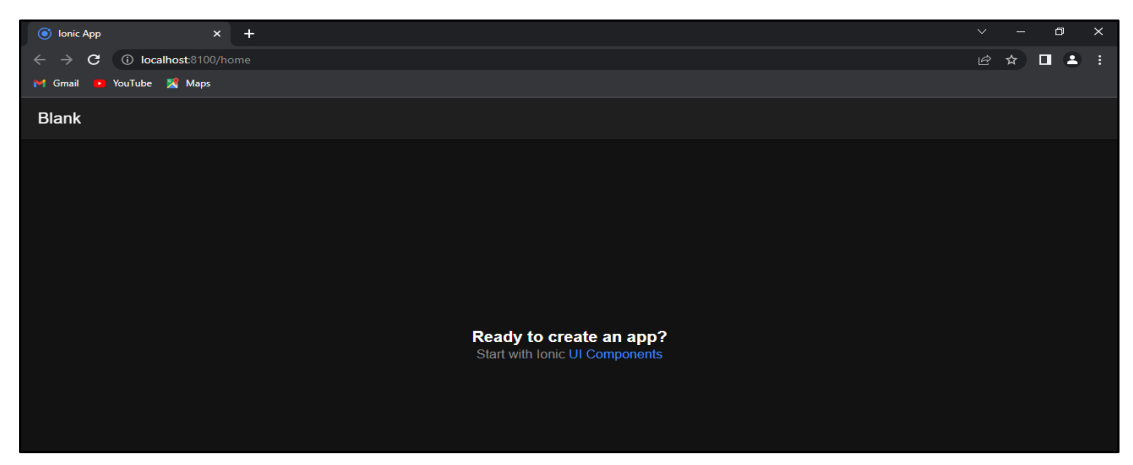

Figura 3.11: Despliegue de la página web inicial

Elaborado por: Investigador

Para la visualización del proyecto se utilizará el navegador Google Chrome el cual permite desplegar la aplicación con vista web o también como dispositivos móviles y se puede ver una lista con diferentes tipos de apariencias de Smartphone ya sean Android o iOS que permite en el desarrollo observar el aspecto en los ya antes mencionados.

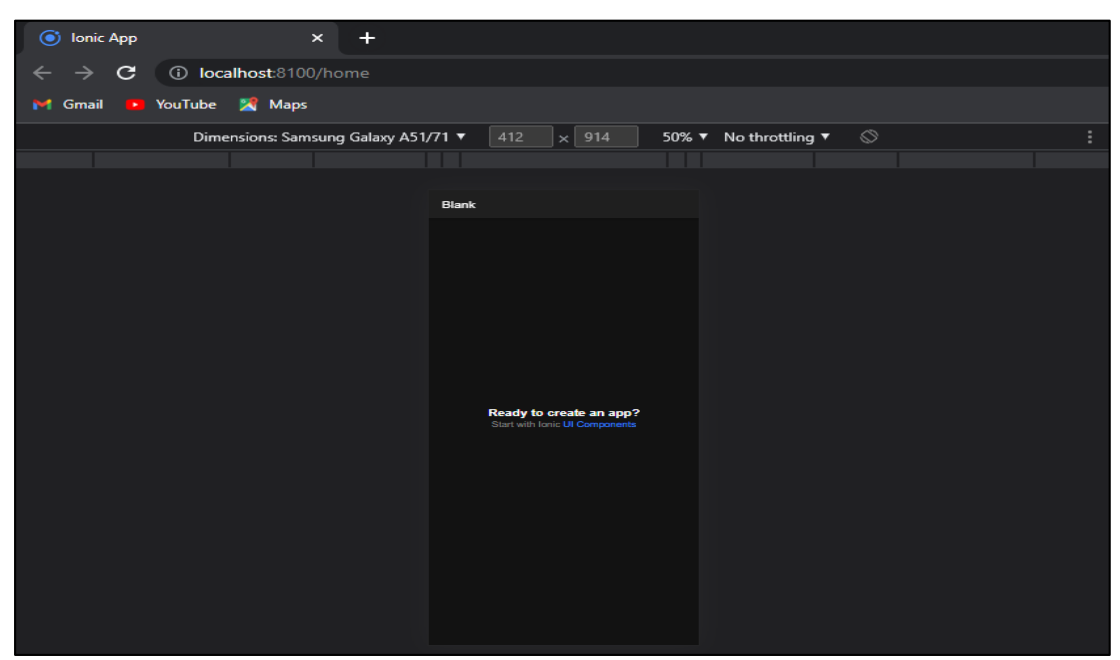

Figura 3.12: Apariencia en dispositivos móviles

Elaborado por: Investigador
#### **Organización de directorios del proyecto**

La realización del proyecto está basada en el framework de Angular en Ionic, el cual ya define una estructura en la creación del proyecto, pero a esto el desarrollador agregara directorios según la necesidad.

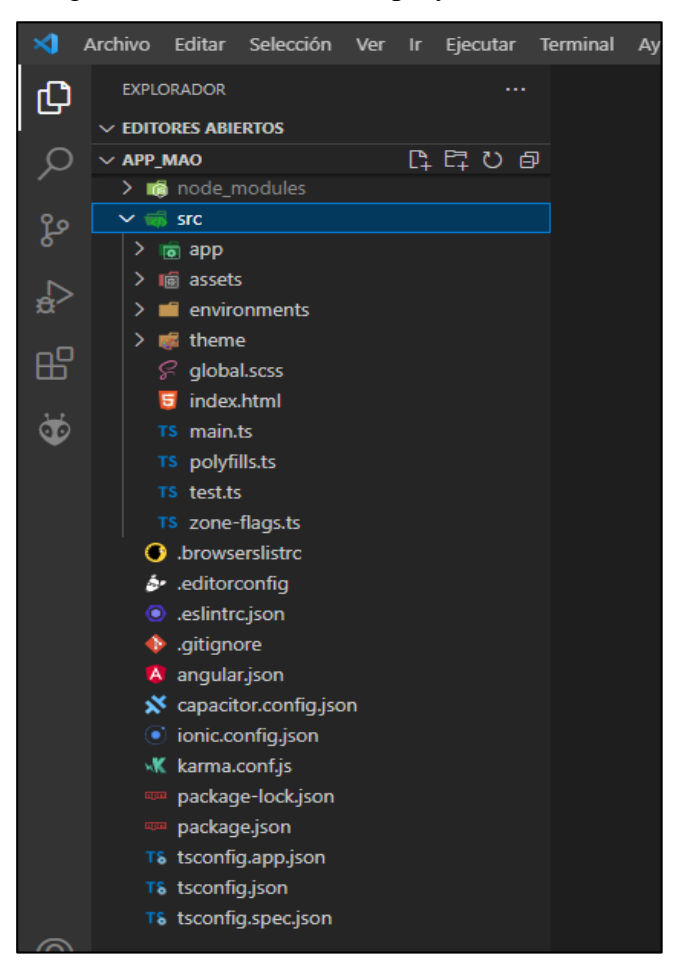

Figura 3.13: Estructura del proyecto con Ionic

Elaborado por: Investigador

#### **Diseño de la base de datos**

Para el almacenamiento de información de la aplicación PWA se utilizó Firebase que proporciona un servicio de base de datos llamado Firestore, este permite acceder a los datos desde cualquier dispositivo debido a su sincronización.

Firestore al ser una base de datos no relacional (NoSQL) este maneja documentos a diferencia de las bases de datos relacionales que utilizan tablas, lo que permite tener mayor autonomía de creación de documentos y poder acceder a los mismos de forma eficaz.

Para que se pueda interactuar con la base de datos ya antes mencionada se debe instalar Firestore en la aplicación y se la realiza utilizando el siguiente comando en consola: *npm install @angular/fire firebase - -save* 

Figura 3.14: Adición de Firebase al proyecto

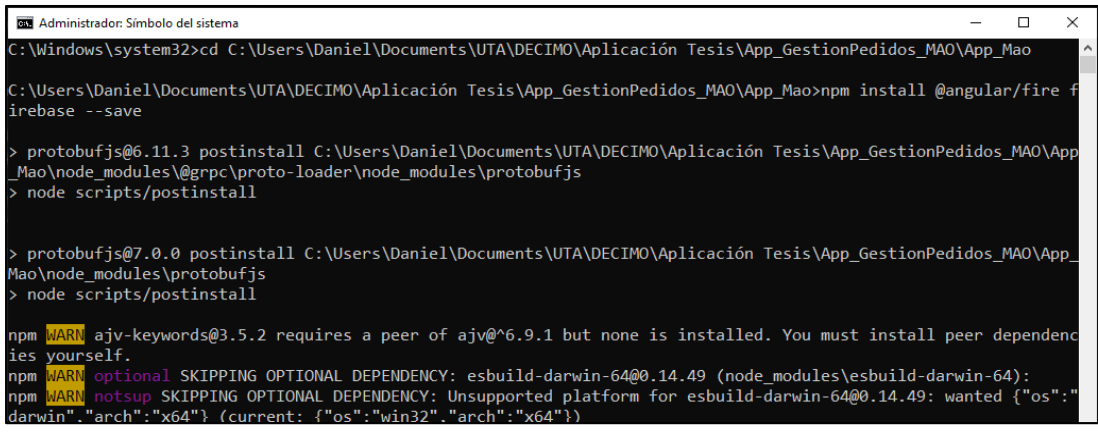

## Elaborado por: Investigador

# **Colección de Cloud Firestore**

 **Productos:** La colección almacena la información de cada uno de los productos creados de acuerdo a los campos determinados.

| > Productos > 72D9budp4vK8x. |               |                                  |                          | ◯ Más funciones en Google Cloud $\vee$                                                                        |   |
|------------------------------|---------------|----------------------------------|--------------------------|----------------------------------------------------------------------------------------------------|---|
| appmao2022<br>≋              |               | $\equiv$ :<br><b>I</b> Productos |                          | 目 72D9budp4vK8x3Yj6jQf                                                                                        |   |
| + Iniciar colección          |               | $+$ Agregar documento            |                          | + Iniciar colección                                                                                           |   |
| Productos                    | $\rightarrow$ | 1ZjqPbr0a7axdHN4qyGj             | +                        | Agregar campo                                                                                                 |   |
| Usuario                      |               | 53Xa8CQiKi1zZnZqkVCZ             |                          | codigo: 1113.11                                                                                               |   |
|                              |               | 72D9budp4vK8x3Yj6jQf             | $\rightarrow$            | colores: "Azul, Militar, Rojo, Negro"                                                                         |   |
|                              |               | 93DYGjJxwmHCmfSL2rR0             |                          | descripcion: "Pierna corta en microfibra llano y con                                                          |   |
|                              |               | ErlPIB3MTprjwFPB0tXx             |                          | elastico visto de 40 mm"                                                                                      |   |
|                              |               | YYYYEkykCsfhtSKaAfMh             |                          | fecha: 29 de septiembre de 2022, 11:35:47 UTC-5                                                               |   |
|                              |               | k8Cytie13qN2sb8h0w0k             |                          | foto: "https://firebasestorage.googleapis.com/v0/b/appmao<br>alt=media&token=b7a438a1-18f4-40cb-9eb6-a12e4475 |   |
|                              |               |                                  |                          | genero: "Hombre"                                                                                              |   |
|                              |               |                                  |                          | id: "72D9budp4vK8x3Yj6jQf"                                                                                    |   |
|                              |               |                                  |                          | modelo: "Boxer"                                                                                               |   |
|                              |               |                                  |                          | precio: 7.5                                                                                                   |   |
|                              |               |                                  | $\overline{\phantom{a}}$ | tallas                                                                                                    |   |
|                              |               |                                  |                          | "38"<br>$\theta$                                                                                              | ь |

Figura 3.15: Colección productos - Firestore

Elaborado por: Investigador

 **Comentarios:** Sub-Colección de productos que almacena los comentarios realizados por los clientes a cada uno de los productos.

| Ħ                                                                                                    |                       | > Productos > 1ZjqPbrOa7axd > comentarios > MRdNcc2UVvW                                           | ← Más funciones en Google Cloud ↓                                            |
|----------------------------------------------------------------------------------------------------|-----------------------|---------------------------------------------------------------------------------------------------|------------------------------------------------------------------------------|
| 1ZjqPbrOa7axdHN4qyGj<br>Θ                                                                                                    | ÷                     | $\equiv$ :<br>comentarios<br>1 L                                                                  | MRdNcc2UVvW3YOL2fyqX                                                         |
| + Iniciar colección                                                                                                    |                       | $+$ Agregar documento                                                                             | + Iniciar colección                                                          |
| comentarios                                                                                                    | $\rightarrow$         | CWi1RKBsjMUuotbbo7xD<br>KAjC1vmQfFSpqofBpxE3<br>MRdNcc2UVvW3Y0L2fyqX<br>ゝ<br>Pk4IlpFoKbhQmeVOtSkA | $+$ Agregar campo<br>autor: "Juan Perez"<br>comentario: "buen estilo"        |
| Agregar campo<br>codigo: 1055<br>colores: "Rojo, Azul<br>Electrico, Negro,<br>Acero, Plomo"<br>descripcion: "Tela Llana"<br>fecha: 3 de octubre de<br>2022, 11:26:08 UTC-<br>5<br>foto: "https://firebasestorage.o<br>alt=media&token=0c7d6 | $\blacktriangleright$ | RUn8h9MyqNs09NKZ0rYB<br>12cRudZXay4rkBiIzEX1                                                      | fecha: 23 de diciembre de 2022, 15:38:48 UTC-5<br>id: "MRdNcc2UVvW3YOL2fyqX" |

Figura 3.16: Subcolección comentarios – Firestore

Elaborado por: Investigador

**Usuarios:** Colección que guarda la información individual de los usuarios.

Figura 3.17: Colección usuario – Firestore

| > Usuario > 5aR2dOOpZZRh.<br>Ħ |                                | ← Más funciones en Google Cloud $\sim$  |   |
|--------------------------------|--------------------------------|-----------------------------------------|---|
| appmao2022                     | $\equiv$ :<br><b>I</b> Usuario | 5aR2dOOpZZRhCSpiiagavrD95Tx2            | i |
| + Iniciar colección            | + Agregar documento            | + Iniciar colección                     |   |
| Productos                      | 5aR2d00pZZRhCSpiiagavrD95T:    | + Agregar campo                         |   |
| Usuario<br>$\rightarrow$       | eZmztTvNVXe79AdXAsaQmIEE8v     | apellido1: "Gómez"                      |   |
|                                | gJCRND6Hx3Xu7KUfKNGQYFxysi     | apellido2: "Segura"                     |   |
|                                | iYJhIEBJuqhdnLqGyZK97CfWS1     | cedula: 1805362396                      |   |
|                                |                                | ciudad: "Ambato"                        |   |
|                                |                                | direccion: "La Concepción"              |   |
|                                |                                | email: "danygomez@gmail.com"            |   |
|                                |                                | nombre: "Alvaro Daniel"                 |   |
|                                |                                | password: "dany2023"                    |   |
|                                |                                | provincia: "Tungurahua"                 |   |
|                                |                                | referencia: "Junto a las torres de luz" |   |
|                                |                                | telefono: 985632547                     |   |
|                                |                                | ubicacion: null                         |   |
|                                |                                | uid. EnDadOOn77DhOOniingaurDOETval      |   |

 **Carrito:** Esta es una sub-colección en donde se almacenarán los productos seleccionados por el cliente pero que aún no ha finalizado su proceso de compra, esta es una colección temporal cuando el usuario de por finalizada su compra esta se borrara de la base de datos.

| Ħ                              | > Usuario > 5aR2dOOpZZRh > carrito > 5aR2dOOpZZRh. | ← Más funciones en Google Cloud $\sim$         |
|--------------------------------|----------------------------------------------------|------------------------------------------------|
| 5aR2dOOpZZRhCSpiiagavrD :<br>Е | $\equiv$ :<br>$\blacksquare$ carrito               | $\bullet$<br>5aR2dOOpZZRhCSpiiagavrD95Tx2<br>٠ |
| $+$ Iniciar colección          | $+$ Agregar documento                              | + Iniciar colección                            |
| $\rightarrow$<br>carrito       | 5aR2d00pZZRhCSpiiagavrD95T;                        | $+$ Agregar campo                              |
|                                |                                                    | > cliente: {apellido1: "Gómez", apel}          |
|                                |                                                    | estado: "enviado"                              |
|                                |                                                    | fecha: 18 de enero de 2023, 11:16:08 UTC-5     |
| Agregar campo                  |                                                    | id: "5aR2dOOpZZRhCSpiiagavrD95Tx2"             |
| apellido1: "Gómez"             |                                                    | precioTotal: null                              |
| apellido2: "Segura"            |                                                    | productos<br>▼                                 |
| cedula: 1805362396             |                                                    | $\theta$<br>$\overline{\phantom{a}}$           |
| ciudad: "Ambato"               |                                                    | cantidad: 1                                    |
| direccion: "La<br>Concepción"  |                                                    | producto: {codigo: 1113.11, colores:}          |
| email: "danygomez@gmail.com    |                                                    | valoracion: null                               |

Figura 3.18: Subcolección carrito – Firestore

Elaborado por: Investigador

 **Pedidos:** Sub-Colección en donde estará alojada la información de los pedidos realizados según el usuario, esta colección se creará una vez que el usuario de por finalizada su compra.

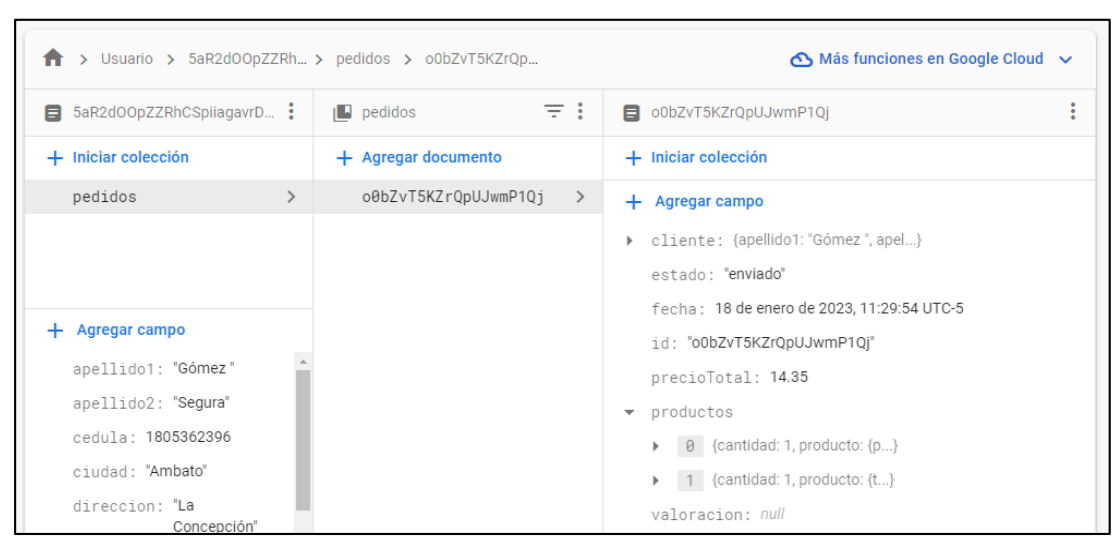

Figura 3.19: Subcolección pedidos – Firestore

Elaborado por: Investigador

 **Reglas de Seguridad:** Es necesario establecer reglas de seguridad dentro de la base de datos tanto en la parte de escritura como de lectura de los datos, por eso se ha generado varias de ellas dentro de Cloud Firestore.

Figura 3.20: Reglas de seguridad – Firestore

```
rules version = '2':service cloud.firestore {
 match /databases/{database}/documents {
    match /Productos/{idProducto}/comentarios/{commentId} {
      allow read: if true:
      allow write: if true:
    \mathcal{V}match /Productos/{idDoc} {
      allow read:
      allow write: if request.auth.uid == 'iYJhIEBJuqhdnLqGyZK97CfWS152
    ₹
   match /{path=**}/pedidos/{pedidoId} {
      allow read: if request.auth.uid == 'iYJhIEBJuqhdnLqGyZK97CfWS152'
      allow write: if request.auth.uid == 'iYJhIEBJuqhdnLqGyZK97CfWS152
    \mathcal{V}match /Usuario/{userId} {
      allow read: if request.auth.uid == userId;
      allow write: if request.auth.uid == userId;
    J
    match /Usuario/{userId}/pedidos/{documents=**} {
      allow read: if request.auth.uid == userId || request.auth.uid ==
      allow write: if request.auth.uid == userId || request.auth.uid ==
    \mathcal{Y}match /Usuario/{userId}/carrito/{documents=**} {
      allow read: if request.auth.uid == userId;
      allow write: if request.auth.uid == userId;
    \mathcal{F}∤
```
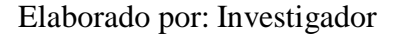

**Diseño de interfaces y funcionalidad** 

**Pantalla de inicio**

En la pantalla principal o home se visualizará información publicitaria de la empresa.

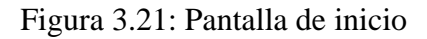

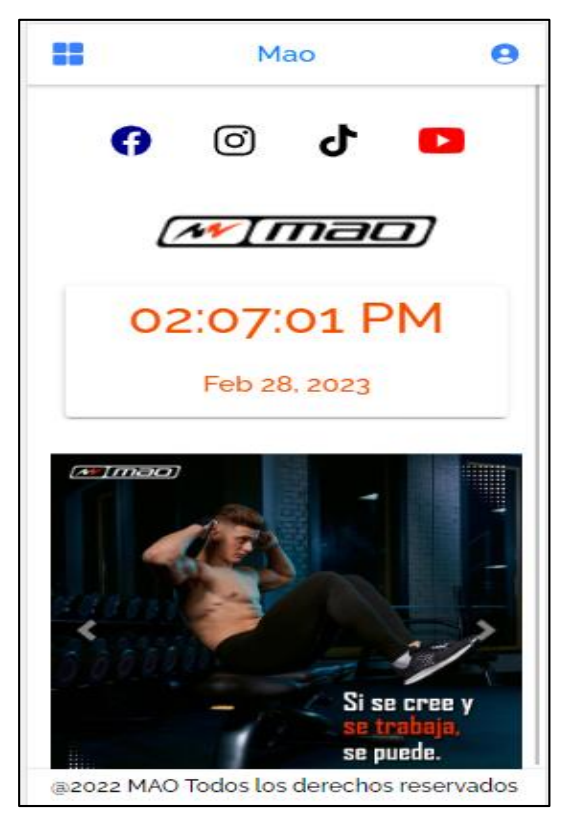

Elaborado por: Investigador

# **Menú lateral**

En la esquina superior izquierda se encuentra un botón el cual al presionar permite desplegar las opciones disponibles en la aplicación y que el cliente puede interactuar sobre él.

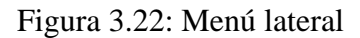

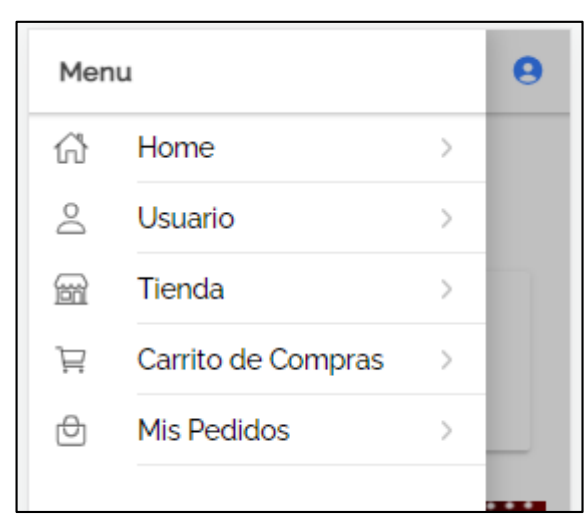

Elaborado por: Investigador

## **Usuario**

## **Inicio de Sesión**

Se puede ingresar a la aplicación autenticándose mediante correo electrónico y contraseña con el usuario que se haya registrado.

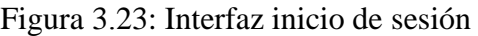

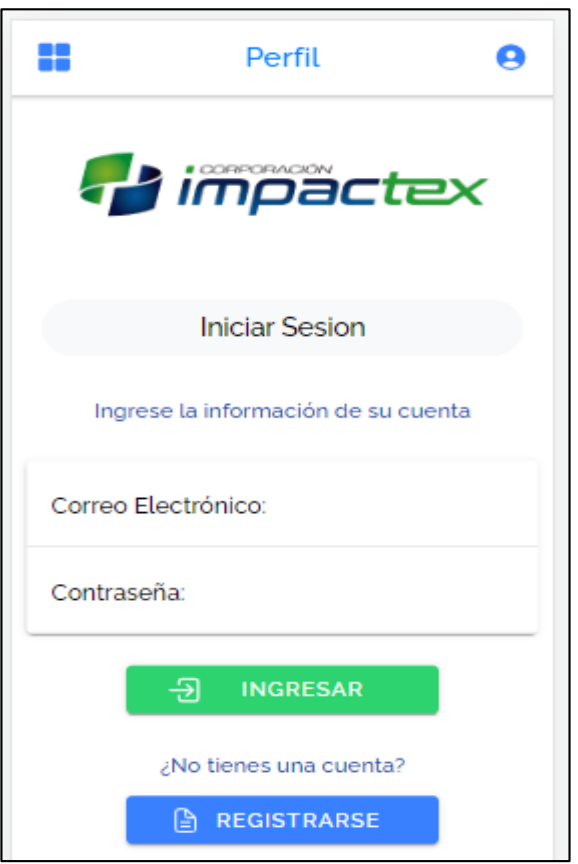

Elaborado por: Investigador

# **Registrar una cuenta en la aplicación**

Mediante esta interfaz el usuario puede ingresar su información para registrarse en la aplicación y poder interactuar en la misma.

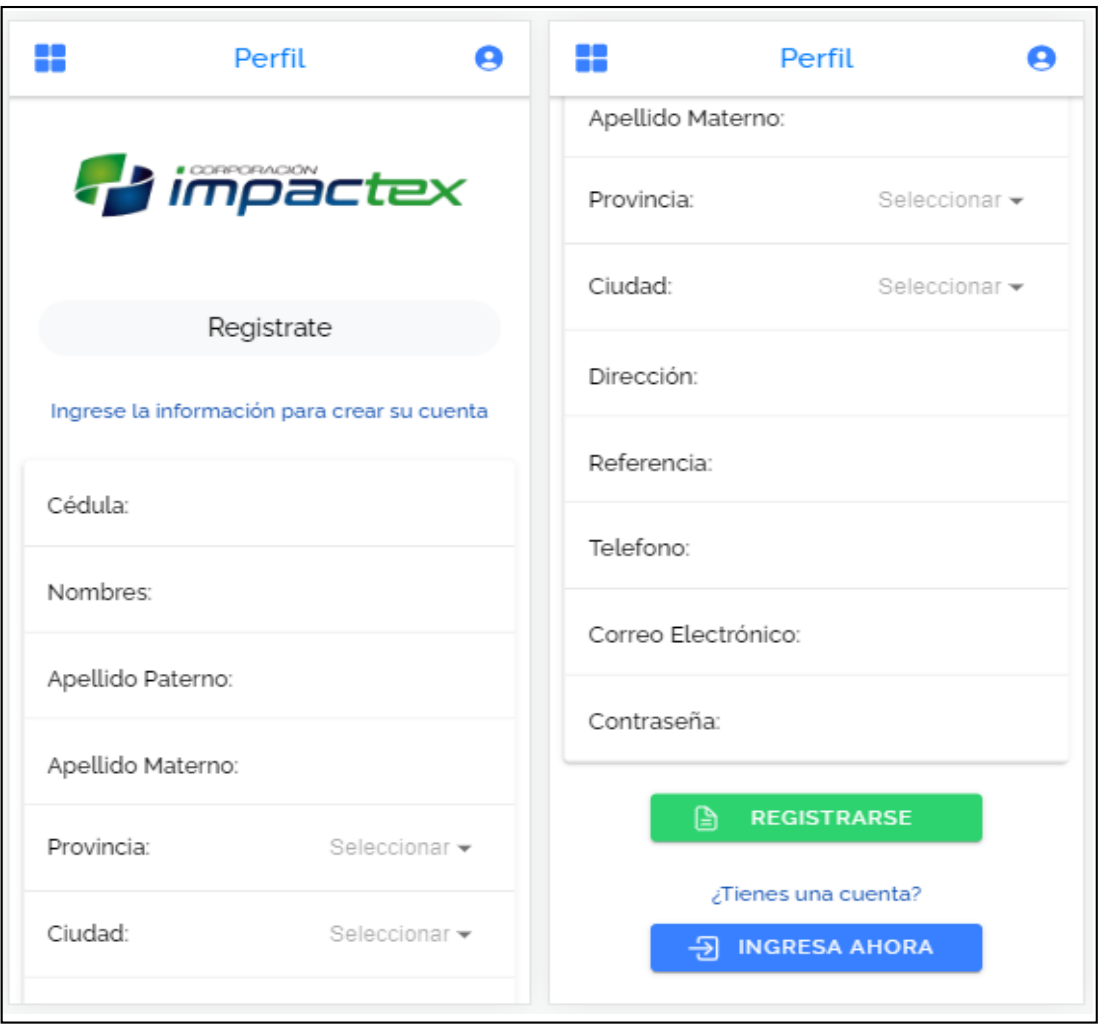

## Figura 3.24: Formulario para registro de usuario

Elaborado por: Investigador

# **Editar perfil de usuario**

Una vez que el usuario se haya registrado cuando se autentique en la aplicación este podrá visualizar su información, tendrá la opción de actualizar sus datos o salir.

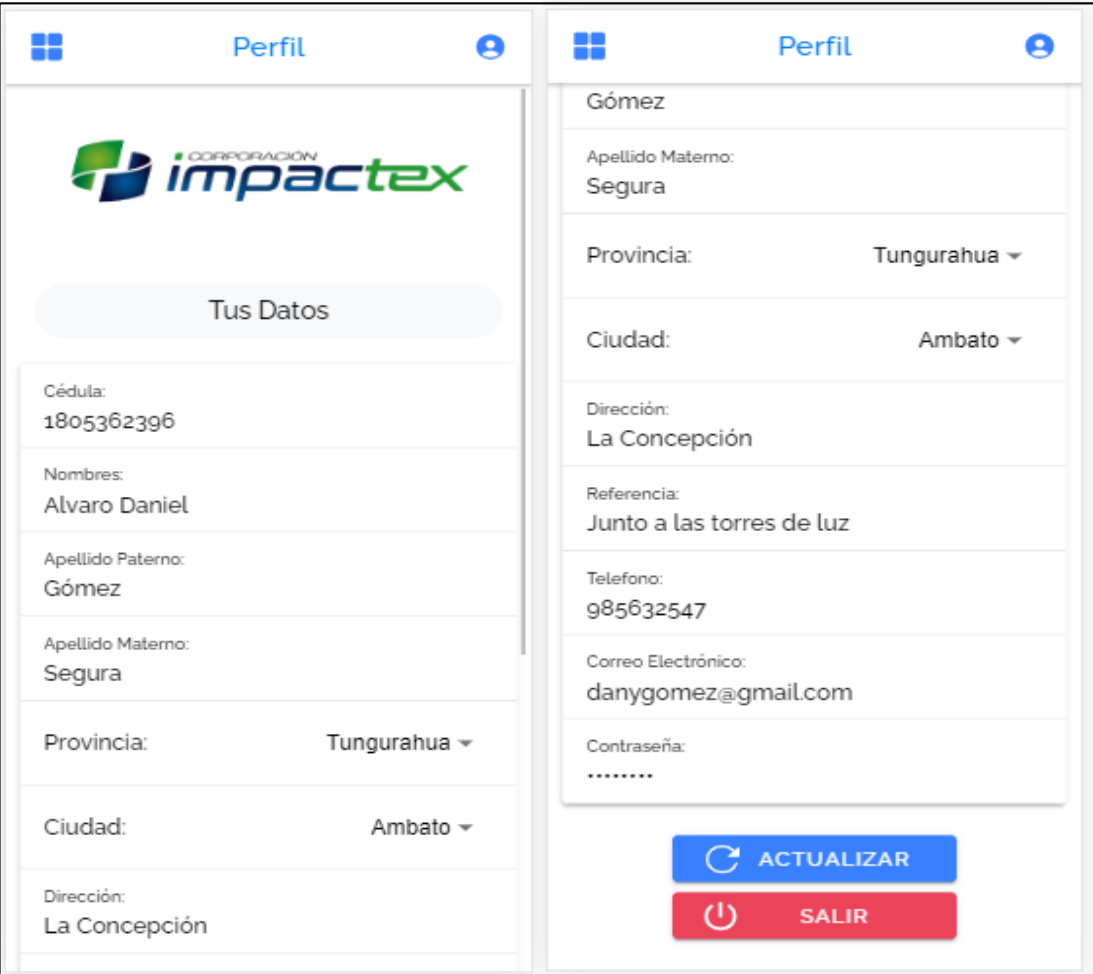

Figura 3.25: Actualizar perfil de usuario

Elaborado por: Investigador

## **Mostrar Productos**

Los productos se podrán visualizar en la opción Tienda en donde se desplegarán todos los que se encuentren agregados, aquí se mostrará el detalle del producto y el cliente deberá escoger la talla y el color disponibles que desee adquirir, estos productos se irán agregando en el apartado del carrito de compras y para agregar basta con ingresar la información ya antes mencionada y dar clic en el botón donde se encuentra el icono del carrito.

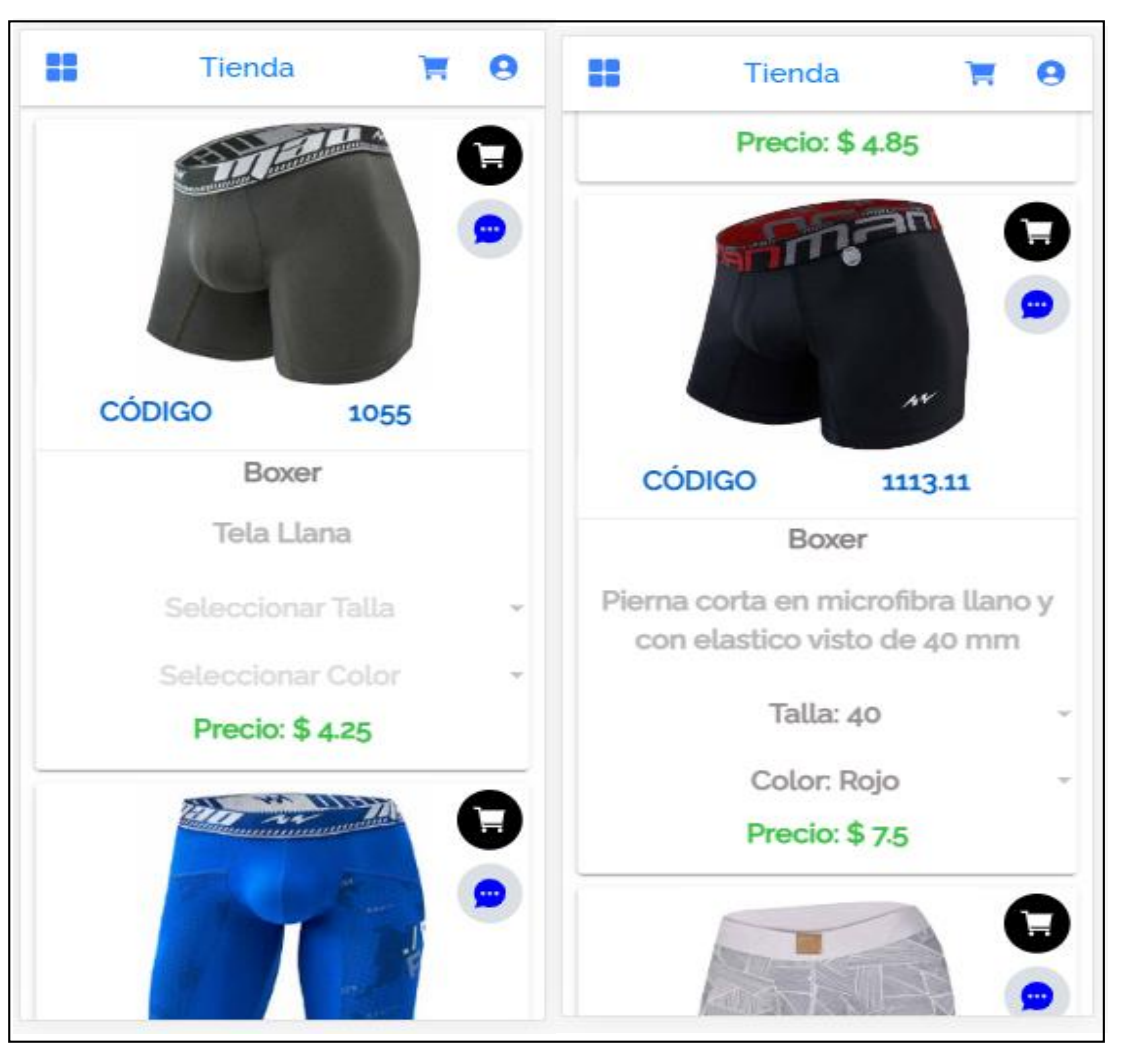

Figura 3.26: Visualizar productos con su respectiva descripción

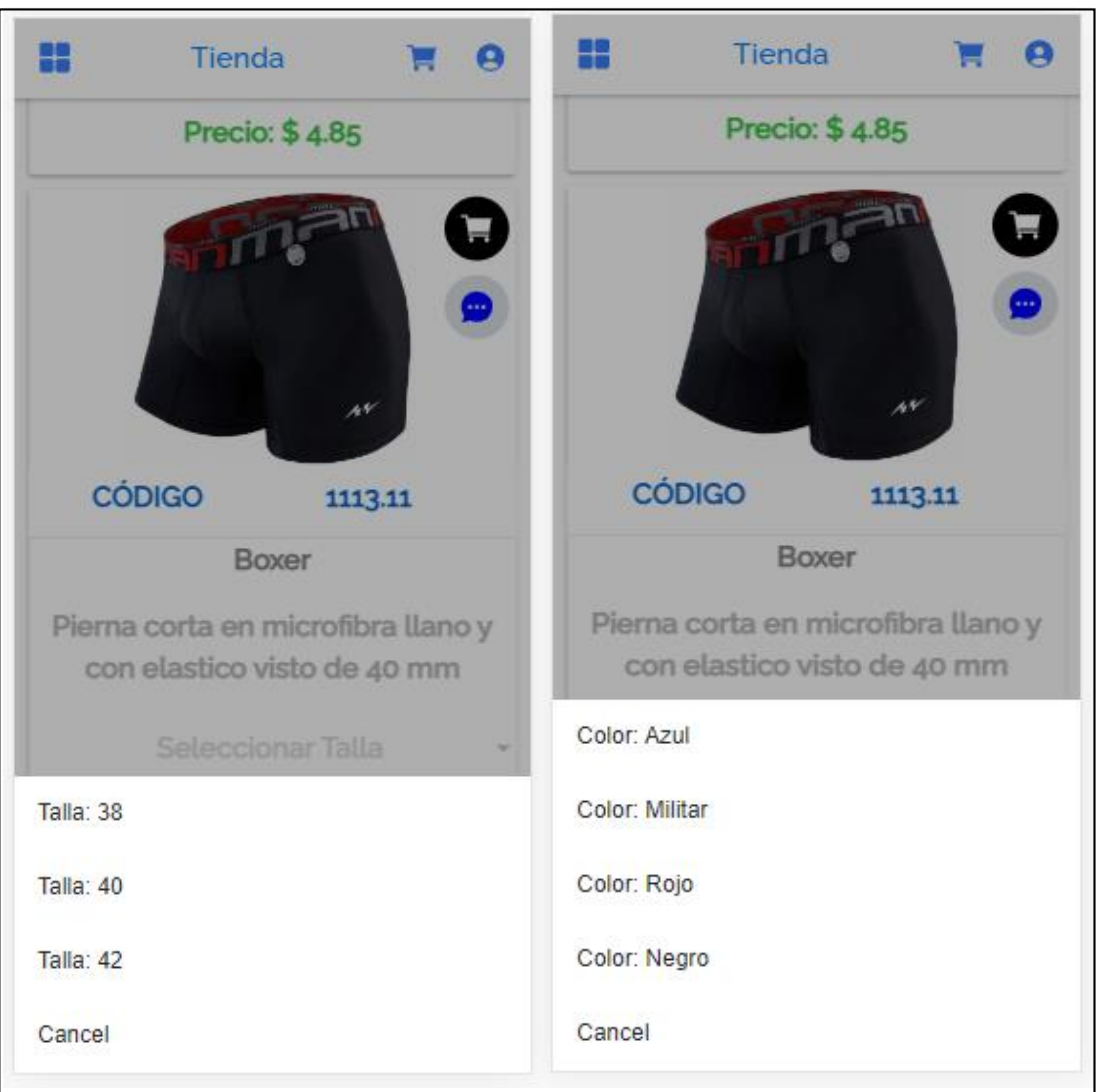

## Figura 3.27: Selección de talla y color del producto

## Elaborado por: Investigador

## **Comentarios**

Además, en la tienda se puede encontrar un apartado en el cual permite a los clientes dar una opinión acerca de un producto, también se puede visualizar los comentarios realizados por otros usuarios, para ingresar a esta opción se lo puede hacer dando clic en el icono de color azul ubicado en la parte superior derecha de cada producto.

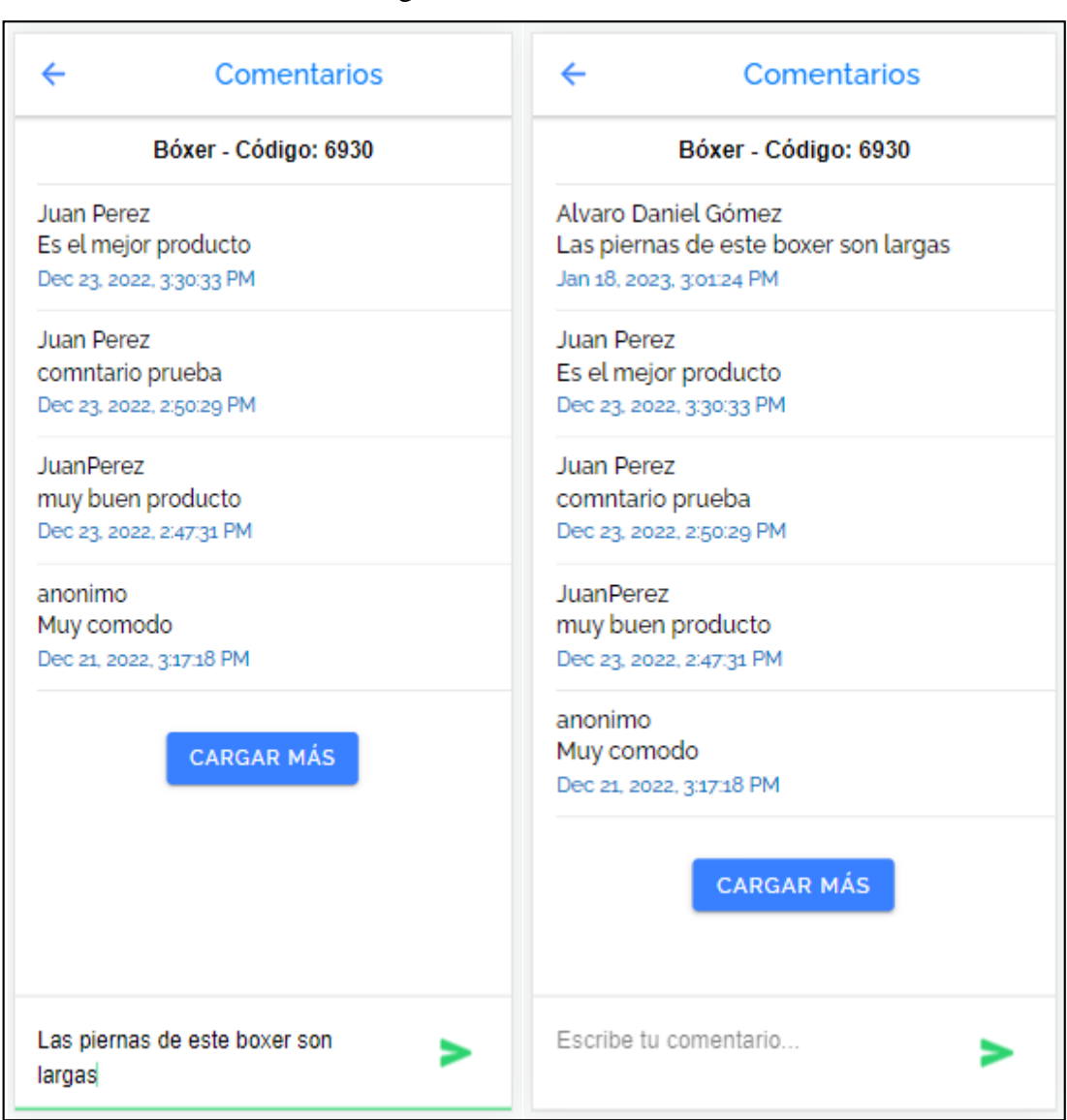

Figura 3.28: Comentarios

Elaborado por: Investigador

# **Carrito de Compras**

Una vez que el cliente haya elegido su producto, podrá visualizar el pedido realizado en la opción Carrito de Compras, en donde podrá también aumentar la cantidad del producto elegido o disminuirlo para quitarlo del carrito de compras.

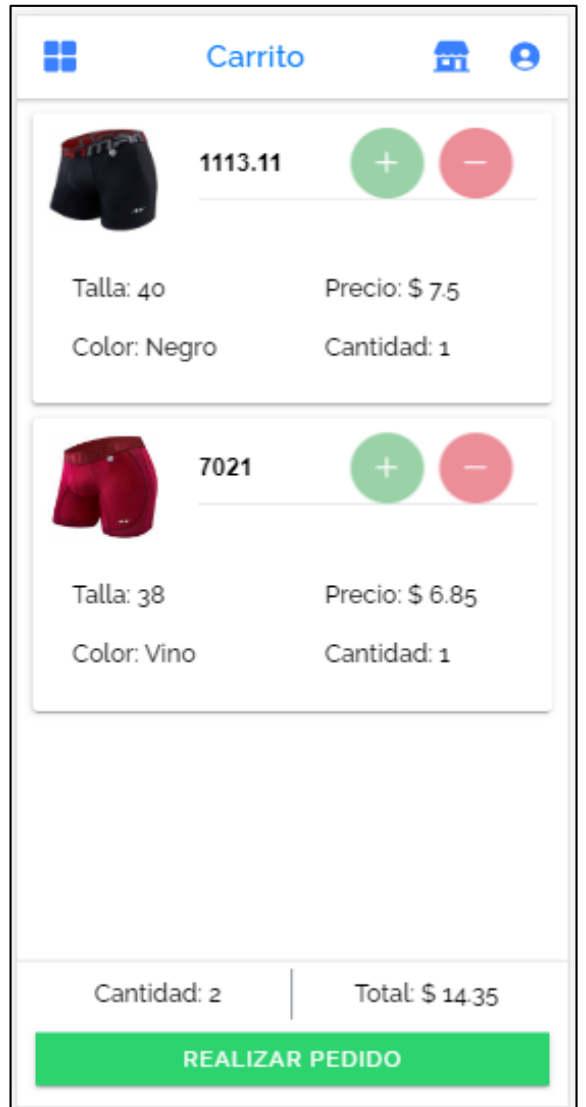

Figura 3.29: Carrito de compras

Elaborado por: Investigador

## **Pedidos**

Una vez realizado el pedido este puede ver en la opción Mis Pedidos, en donde se mostrará los pedidos nuevos donde el estado estará en enviado y se visualizará un historial de los que ya fueron entregados.

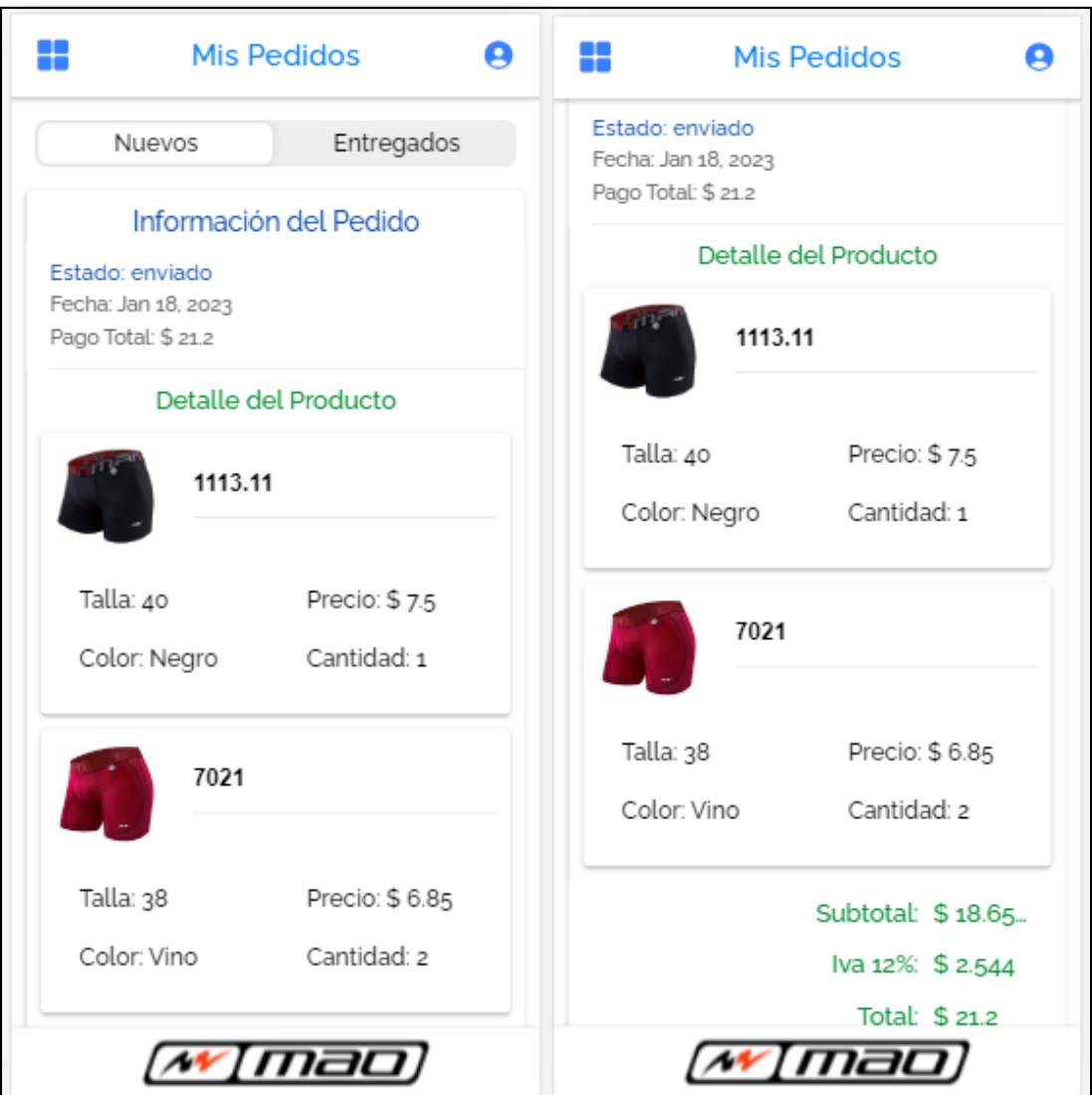

# Figura 3.30: Pedidos nuevos del usuario autenticado

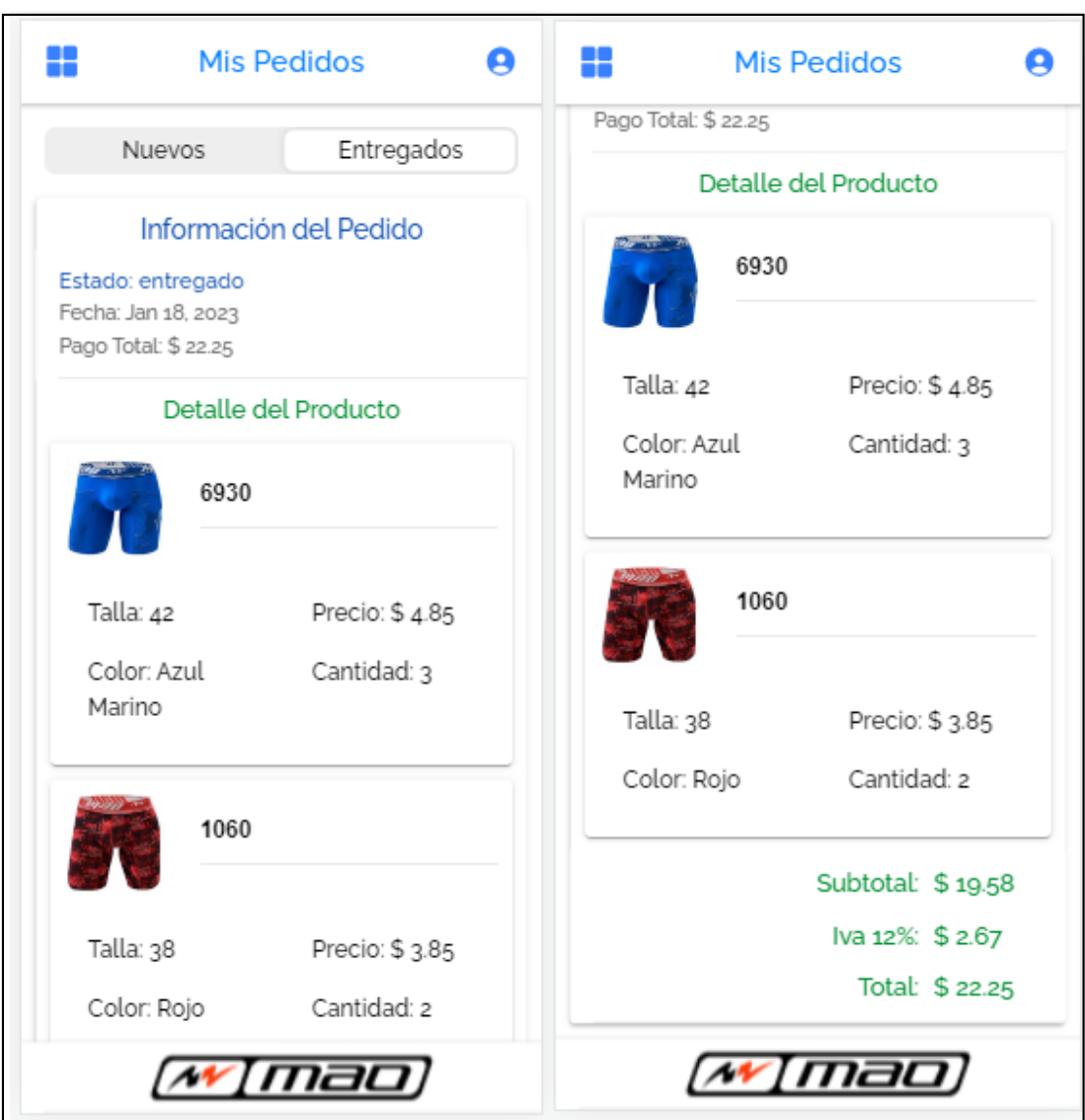

## Figura 3.31: Pedidos entregados del usuario autenticado

## Elaborado por: Investigador

## **Administrador**

# **Gestionar productos**

Una vez que se ingrese a la aplicación como administrador se podrá ingresar a la opción de Productos, en donde se podrán agregar nuevos productos, editar o eliminar los que ya están creados.

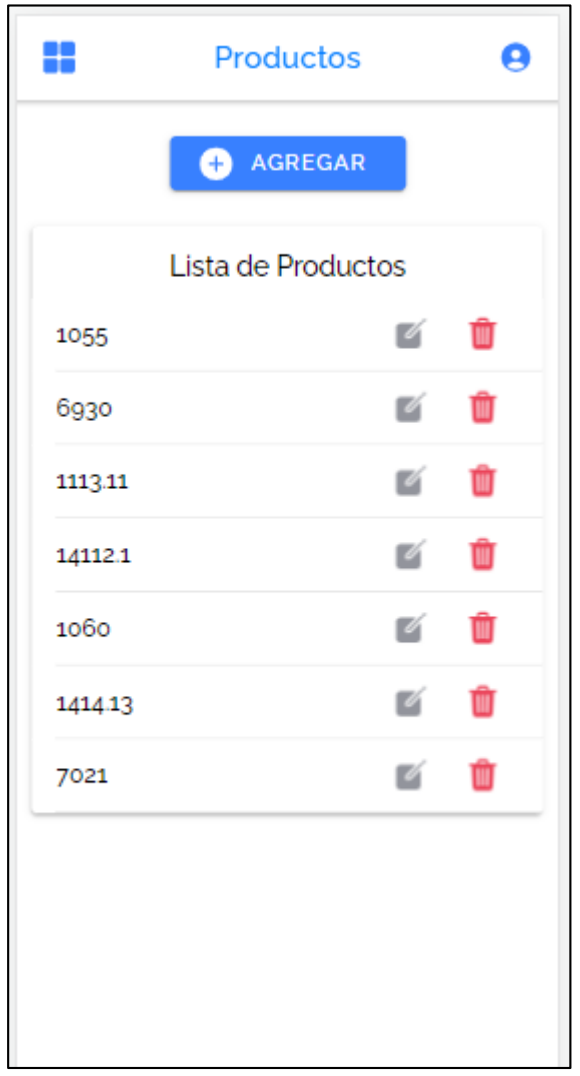

Figura 3.32: Gestionar productos

Elaborado por: Investigador

# **Nuevo producto**

Para agregar un nuevo producto se tendrá que llenar el formulario con los datos de este y agregar una imagen que luego será esta información vista en la Tienda de la aplicación.

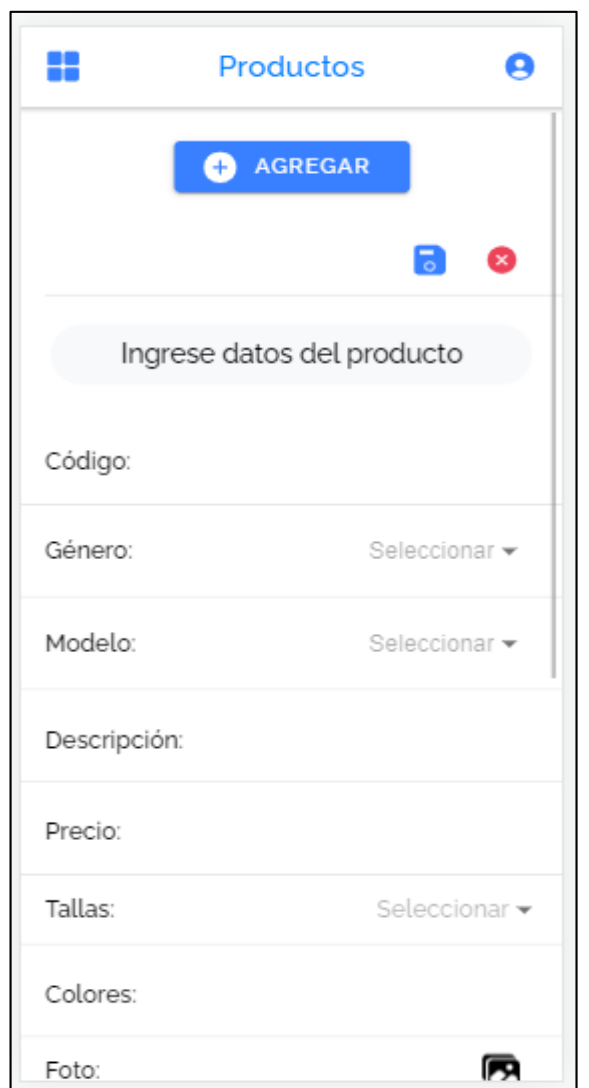

Figura 3.33: Agregar nuevos productos

Elaborado por: Investigador

# **Editar producto**

Al dar clic sobre el producto que se desee editar se cargaran los datos del mismo en el formulario en donde se podrá actualizar la información.

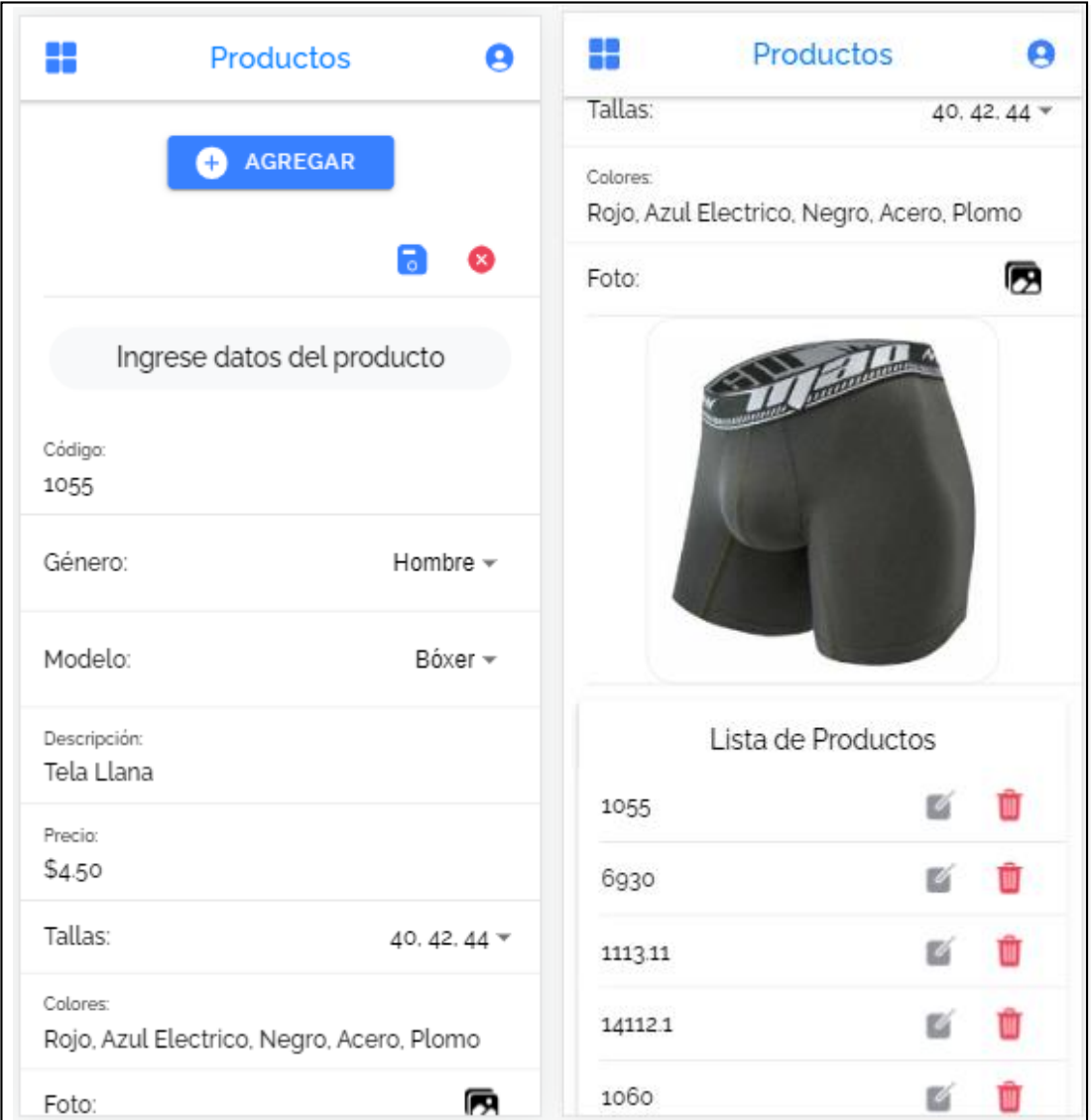

# Figura 3.34: Modificar productos

Elaborado por: Investigador

# **Eliminar producto**

Para eliminar un producto se debe primero confirmar si se desea o no quitarlo de la lista.

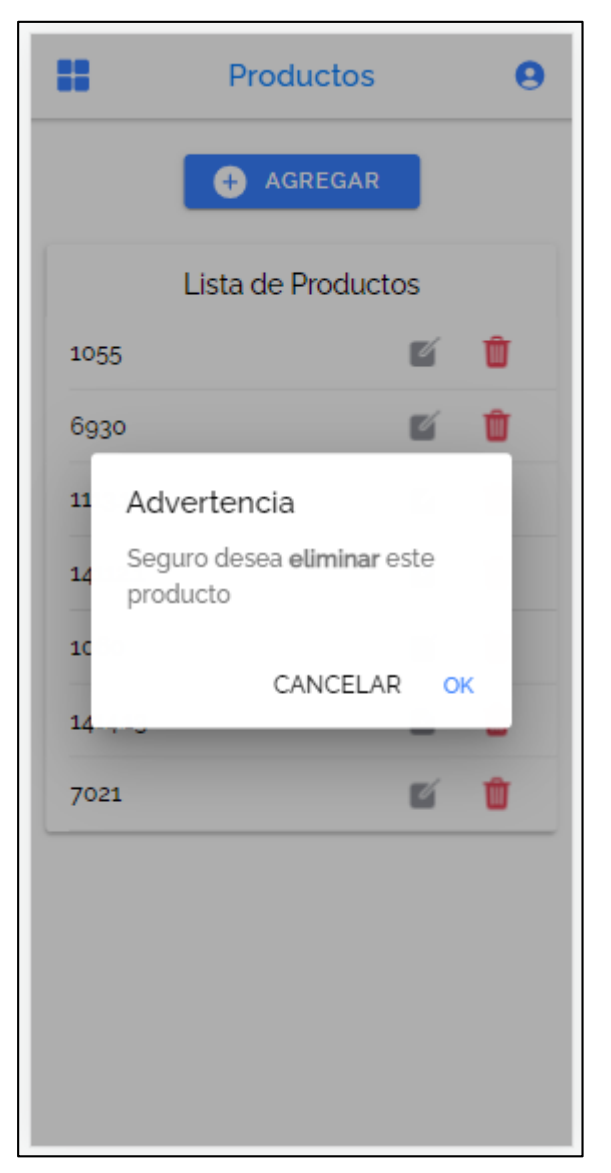

Figura 3.35: Eliminar un producto

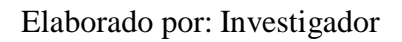

# **Gestionar pedidos**

El administrador de la aplicación podrá visualizar los pedidos nuevos de acuerdo con su orden de llegada para poder ser despachados y una vez realizado puede cambiar de estado ha entregado.

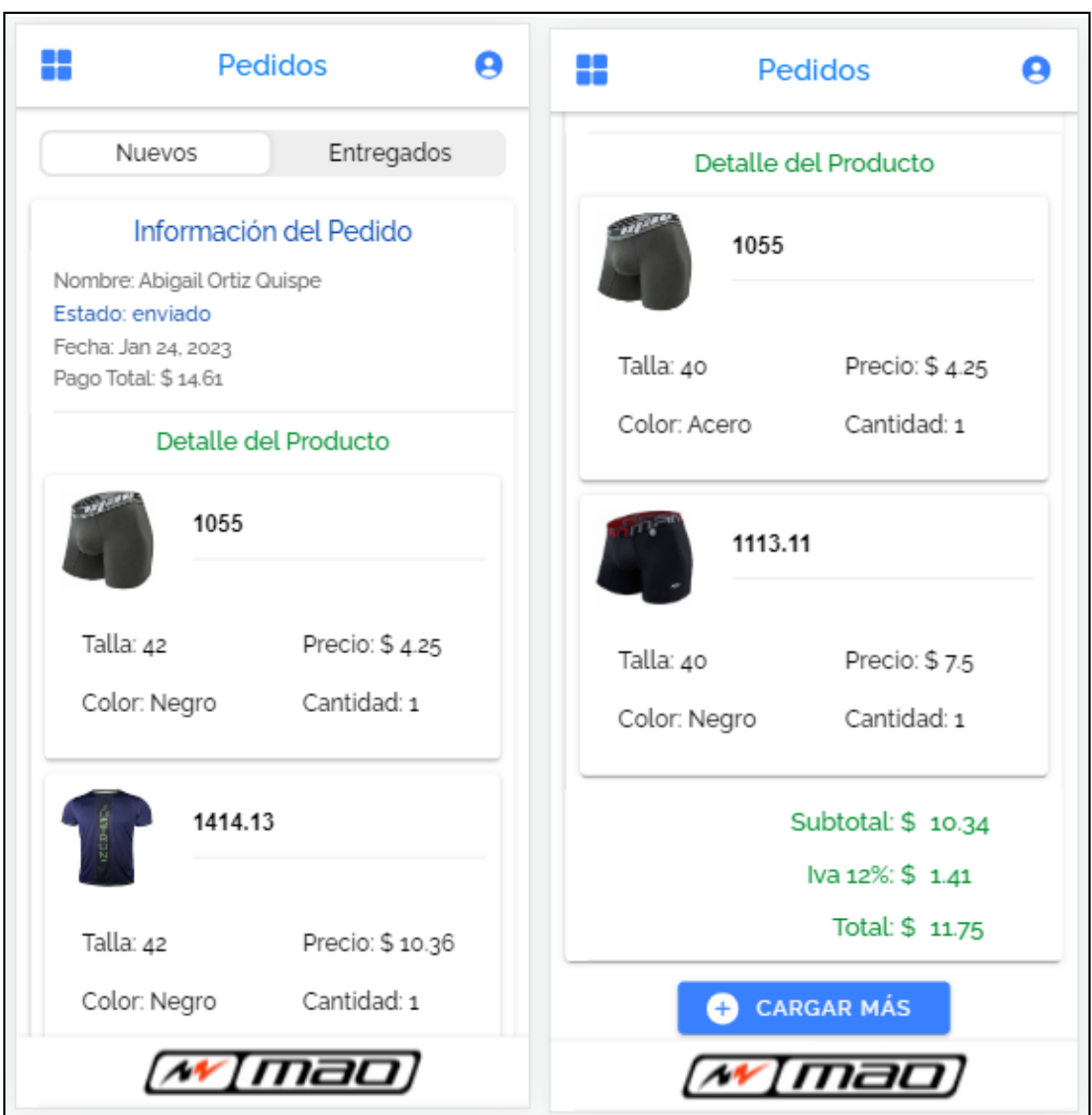

Figura 3.36: Gestionar pedidos nuevos

# Elaborado por: Investigador

# **Historial de pedidos**

Dentro del apartado de pedidos se podra obtener un historial de pedidos despachados, con la informacion del cliente, los productos, el total pagado y la fecha en la que fue enviado.

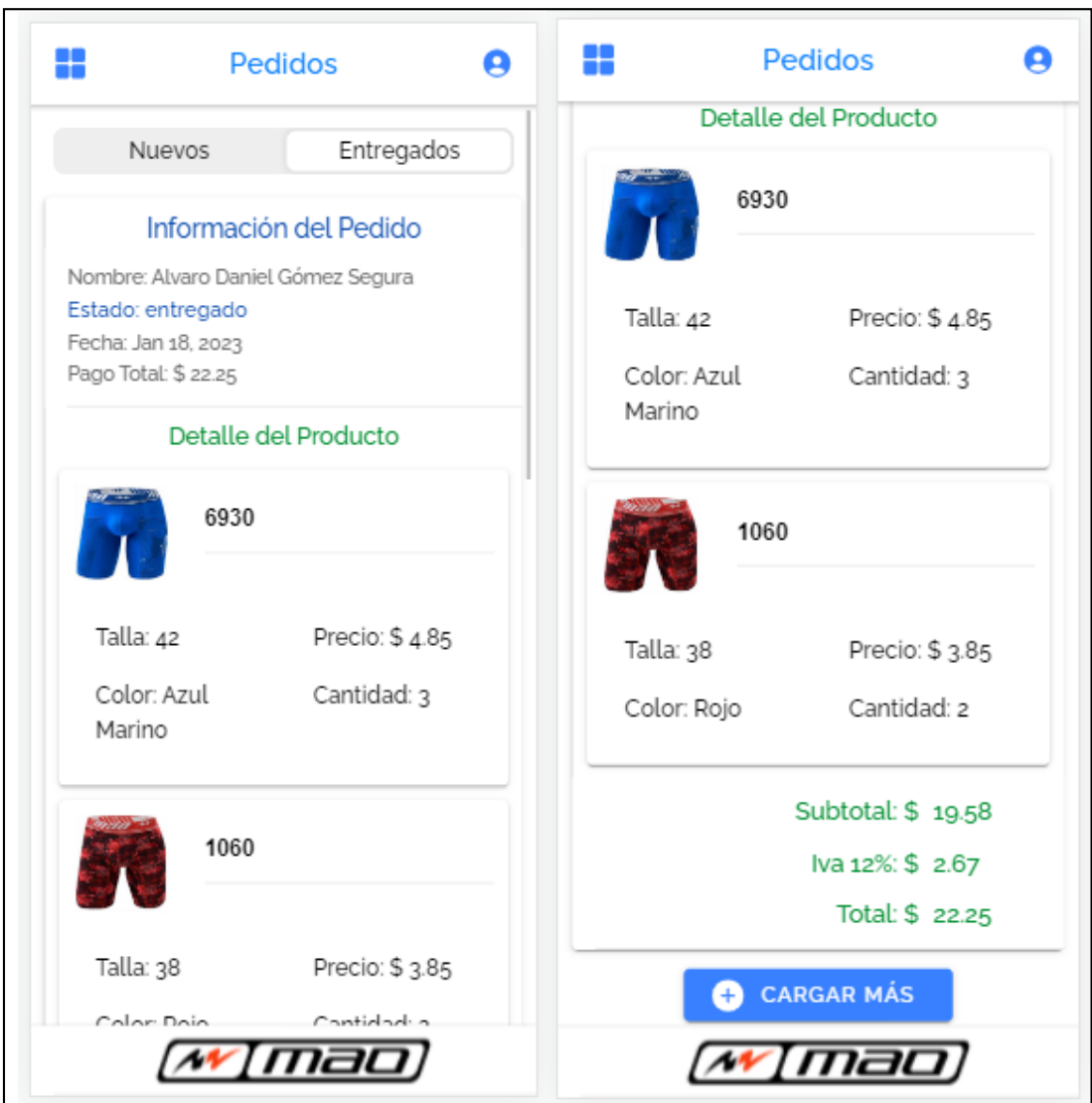

## Figura 3.37: Historial de pedidos entregados

Elaborado por: Investigador

# **3.3.4.2 Codificación**

# **Código fuente**

A continuación, se muestra el código desarrollado para la aplicación PWA la cual se generó tomando en cuenta todos los parámetros ya establecidos para obtener un correcto funcionamiento, además estableciendo validaciones de ingreso en donde sea necesario.

#### **Modelos**

Para el ingreso y obtención de información de la base de datos se creó el archivo "models.ts" en donde se definen los modelos para cada colección.

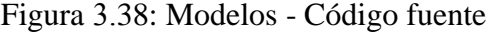

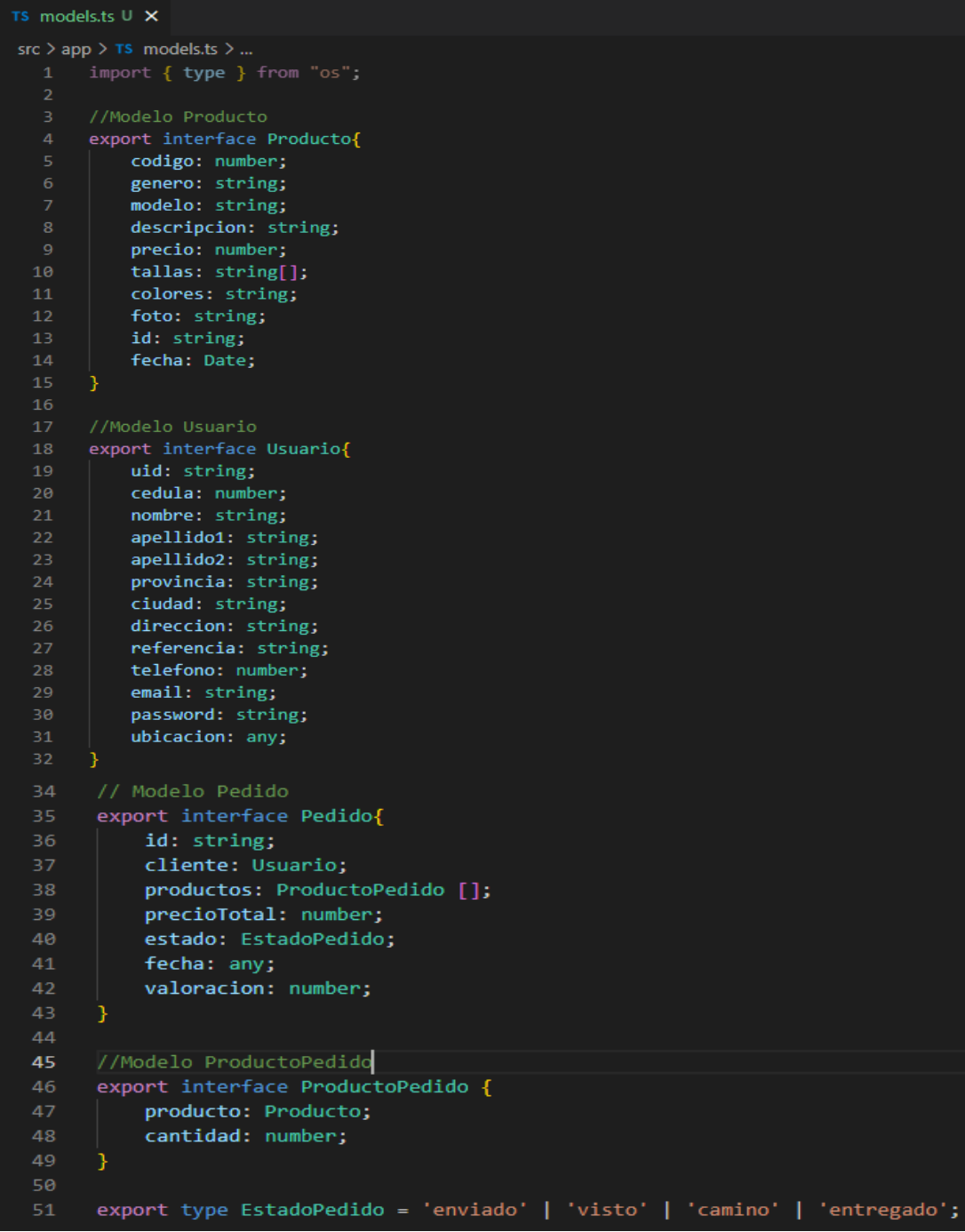

#### **Servicios**

Los servicios se crearon en la aplicación para poder interactuar con la base de datos Firebase, aquí se define el back-end en donde se desarrollaron las funcionalidades como autenticación, CRUD de datos, estado de usuarios e información.

#### **Autenticación**

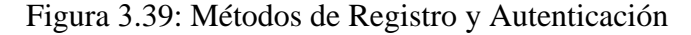

```
TS firebaseauth.service.ts U \timessrc > app > services > TS firebaseauth.service.ts > \mathcal{L}_s FirebaseauthService
  27
          //Iniciar Sesion
          login(email: string, password: string){
  29
            return this.auth.signInWithEmailAndPassword(email, password)
  31//Cerrar Sesion
  32
  33
          logout() {34
            return this.auth.signOut();
  36
  37
          //Registrar Usuario - Correo y Contraseña
          registrar(email: string, password: string) {
  38
            return this.auth.createUserWithEmailAndPassword(email, password);
  40
```
#### Elaborado por: Investigador

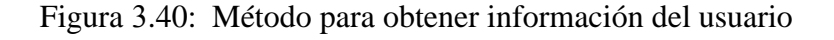

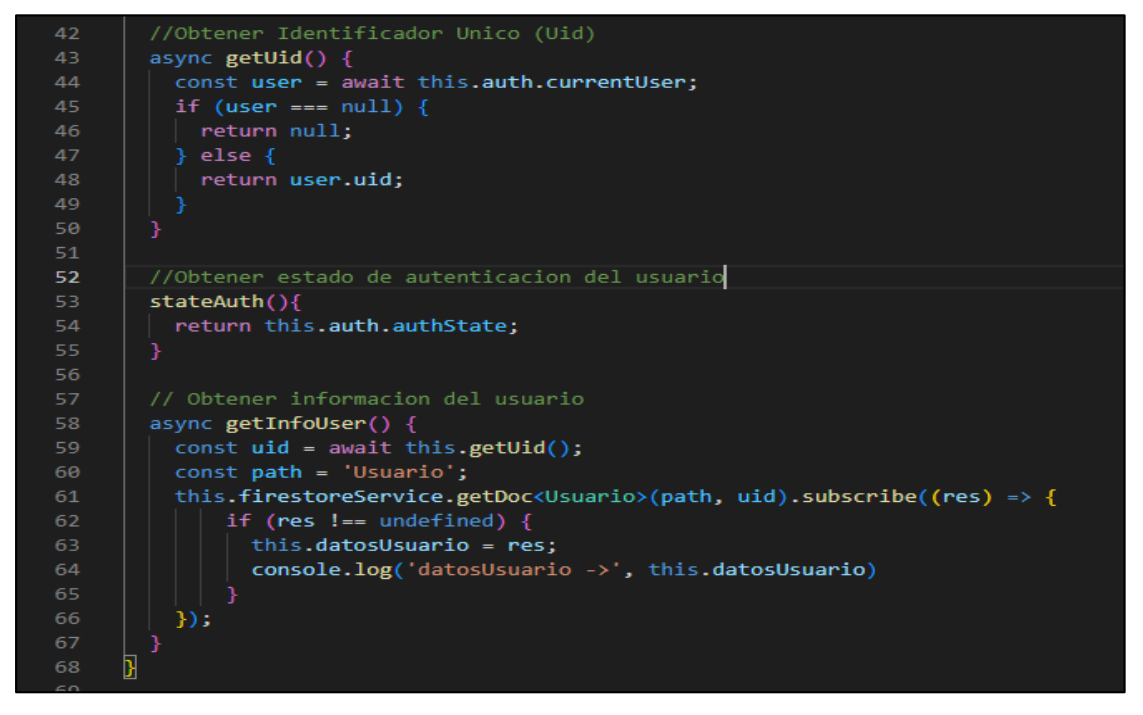

#### **Registrar Usuario**

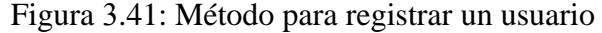

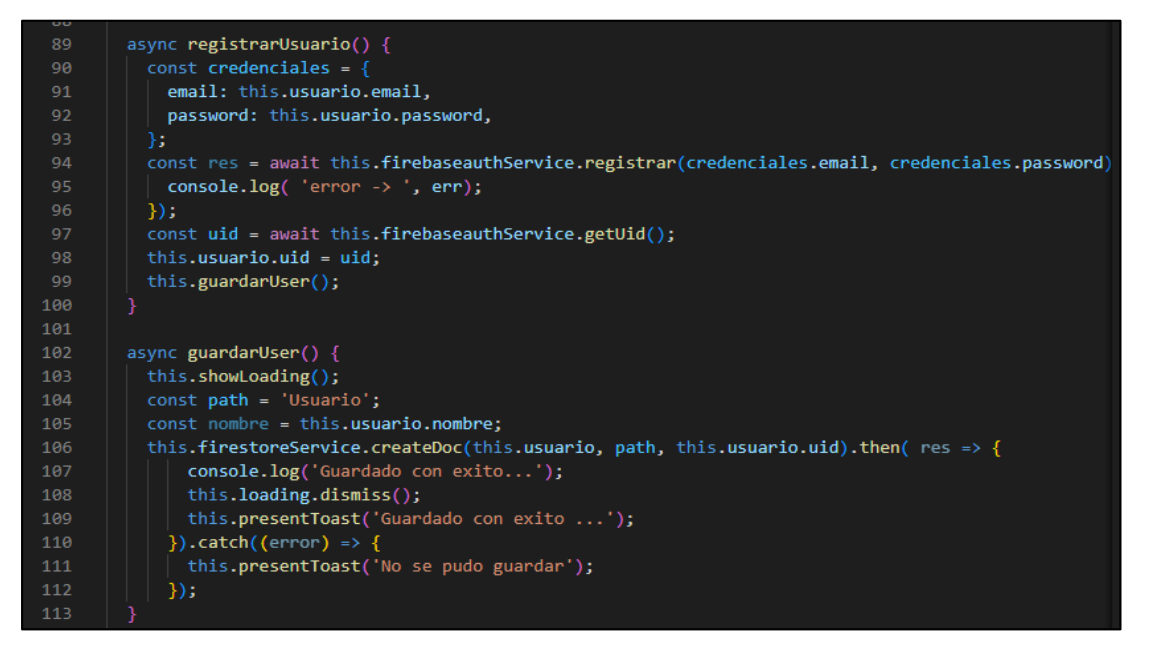

#### Elaborado por: Investigador

```
 CRUD
```
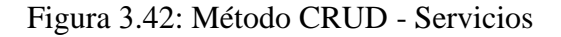

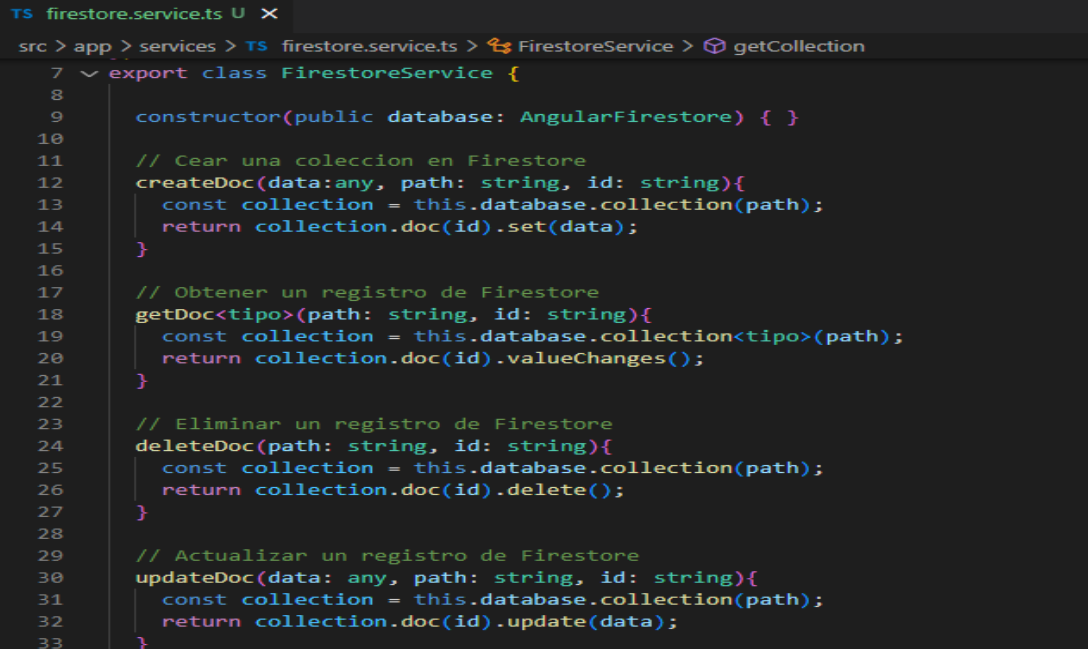

#### **Obtener Colecciones**

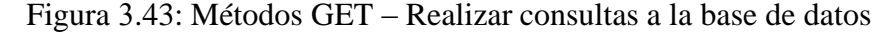

```
TS firestore.service.ts U \timessrc > app > services > TS firestore.service.ts > \mathcal{L}_s FirestoreService
        //Obtener todos los registros de una coleccion
        getCollection<tipo>(path: string){
          const collection = this.database.collection<tipo>(path);
          return collection.valueChanges();
        Þ
        getCollectionQuery<tipo>(path: string, parametro: string, condicion: any, busqueda: string){
          const collection = this.database.collection<tipo>(path,
            ref => ref.where(parametro, condicion, busqueda));
          return collection.valueChanges();
        //Obtener registros mediante condicion
        getCollectionAll<tipo>(gath, parametro: string, condicion: any, busqueda: string, startAt: any){
          if( startAt == null){{
            startA = new Date();const collection = this.database.collectionGroup<tipo>(path,
            ref => ref.where(parametro, condicion, busqueda)
                      .orderBy('fecha', 'desc')
                      .limit(1).startAfter(startAt)
 64
          return collection.valueChanges();
           //Obtener registros mediante condicion (Paginacion)
 67
 68
          getCollectionPag<tipo>(path: string, limit: number, startAt: any){
 69
             if( startAt == null}{<br>| startAt = new Date();
 70
 71
 72
             const collection = this.database.collection<tipo>(path,
 73
               ref => ref.orderBy('fecha', 'desc')
 74
                             .limit(limit)
 75
                            .startAfter(startAt)
 76
                );
             return collection.valueChanges();
 78
          þ
 79
 80
```
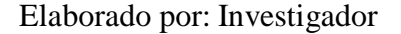

#### **Cargar imagen (Storage)**

Firebase proporciona el servicio de Storage en donde se van a alojar las imágenes que sean cargadas mediante la aplicación, para lo cual se realizó el siguiente servicio.

TS firestorage.service.ts U X src > app > services > TS firestorage.service.ts > ...  $1 \vee$  import { Injectable } from '@angular/core'; import { AngularFireStorage } from '@angular/fire/compat/storage'; import { finalize } from 'rxjs/operators';  $5 \sim \text{\#Injectable}(\{$ providedIn: 'root',  $\mathcal{Y}$ 8 v export class FirestorageService { constructor(public storage: AngularFireStorage) {} 10 uploadImage(file: any, path: string, nombre: number): Promise<string> {  $11 12 \sim$ return new Promise( resolve => {  $13$ const filePath = path +  $'/$  + nombre; 14 const ref = this.storage.ref(filePath); const task = ref.put(file); 15 task.snapshotChanges().pipe(  $finalize() \Rightarrow$  { ref.getDownloadURL().subscribe( res => { const downloadURL = res; 20 resolve(downloadURL);  $21$ return;  $22$  $\vert$  });  $2<sub>3</sub>$  $\mathcal{Y}$  $24$  $\rightarrow$  $25$ .subscribe();  $\}$ : 27  $29 \sim$ uploadImageUser(file: any, path: string, nombre: string): Promise<string> { return new Promise( resolve => { 30 const filePath = path +  $'/$  + nombre; const ref = this.storage.ref(filePath);  $const$  task =  $ref.put(file)$ ; 34 task.snapshotChanges().pipe(  $finalize() \Rightarrow \{$ 36 ref.getDownloadURL().subscribe( res => { const downloadURL = res; elaborado porto por investigadores e el proporciones de la contradición de la contradición de la contradición<br>En la contradición de la contradición de la contradición de la contradición de la contradición de la contradic return; 40  $\}$ );  $)$  $\lambda$  $.subscripte()$ ;  $\}$ );

Figura 3.44: Servicio para cargar imágenes al Storage

#### **Carrito de compras**

Para añadir productos al carrito de compras se agregaron controles para que un mismo producto no se duplique, sino que se incremente su cantidad, para lo cual se creó un servicio.

#### **Añadir Productos**

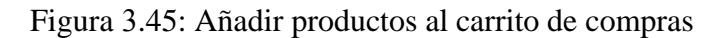

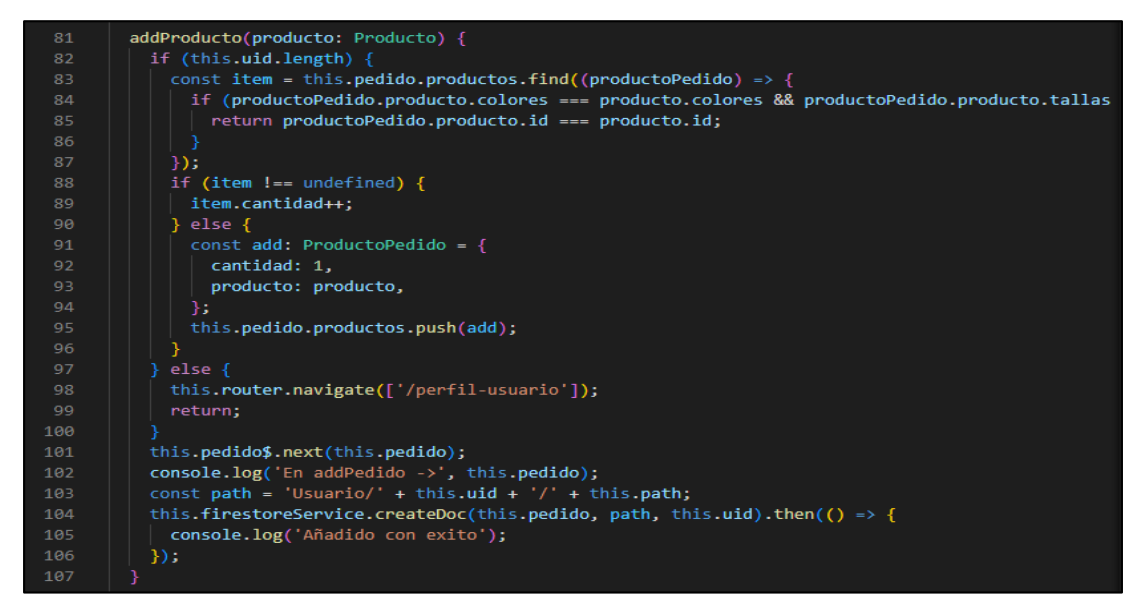

Elaborado por: Investigador

**Quitar un producto**

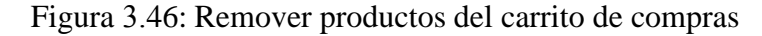

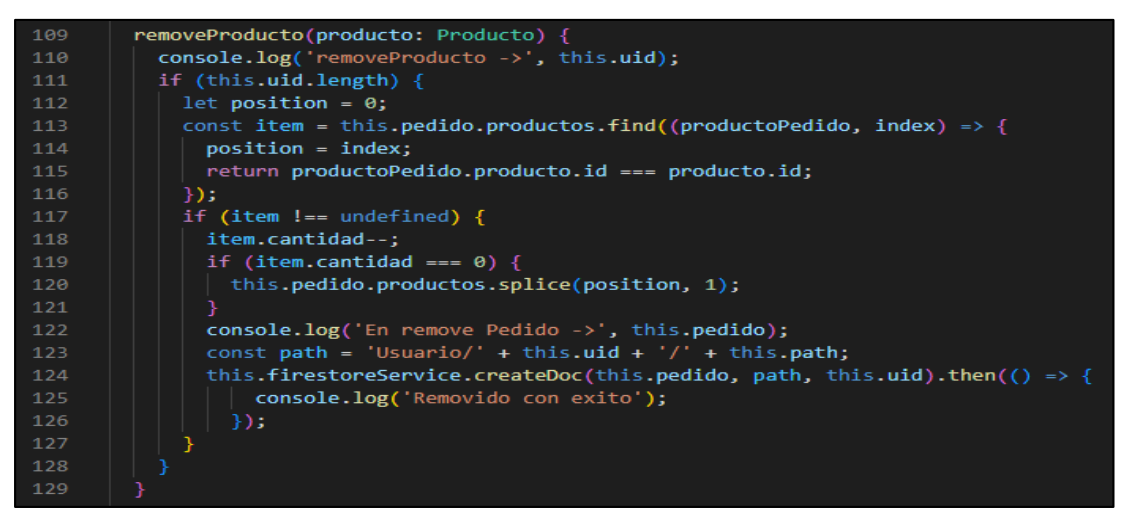

#### **Realizar pedido**

```
Figura 3.47: Realizar pedido - Guardad en la base de datos
```

```
S carrito.component.ts \cup \timessrc > app > pages > carrito > TS carrito.component.ts > 4 CarritoComponent
        getTotal() {
           this.total = 0;
 67
           this.pedido.productos.forEach( producto => {
             this.total = (producto.producto.precio) * producto.cantidad + this.total;
 70\}:
         getCantidad(){
           this.cantidad = 0;this.pedido.productos.forEach( producto => {
             this.cantidad = producto.cantidad + this.cantidad;
 77\});
 78
         async realizarPedido(){
           if (!this.pedido.productos.length) {
             console.log('Añade items al carrito');
 83
             return;
 84
           this.pedido.fecha = new Date();
           this.pedido.precioTotal = this.total;
           this.pedido.id = this.firestoreService.getId();
 88
           const uid = await this.firebaseauthService.getUid();
           const path = 'Usuario/' + uid + '/pedidos/'<br>console.log('realizarPedido ->', this.pedido, uid, path);
 89
 90
           this.firestoreService.createDoc(this.pedido, path, this.pedido.id).then( () => {
 92
 93
             console.log('Guardado con exito');
             this.carritoServices.clearCarrito();
 94
           \});
 96
         ₹
 98
 99
```
Elaborado por: Investigador

## **CRUD productos**

Estos métodos nos permiten realizar un CRUD de los productos en la base de datos.

#### **Guardar productos**

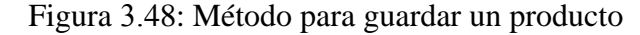

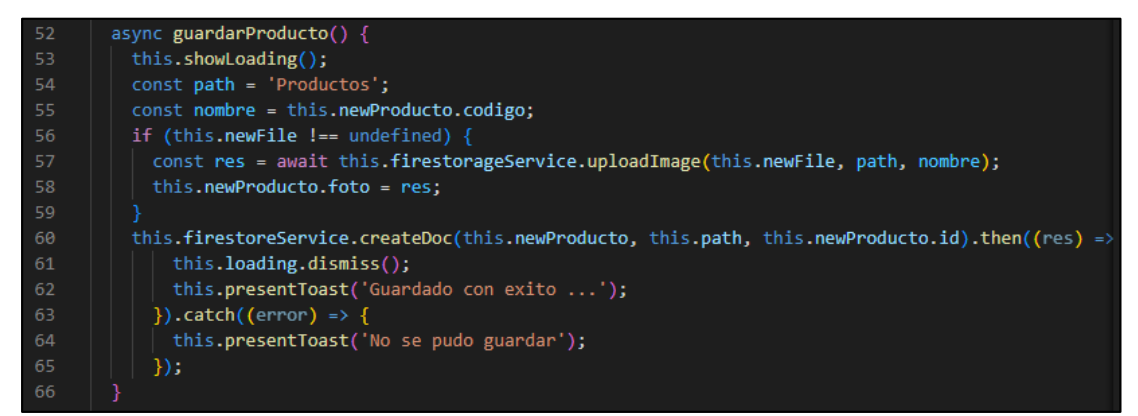

#### Elaborado por: Investigador

#### **Obtener productos**

Figura 3.49: Método para obtener los productos

```
68
       getProductos() {
69
         this.firestoreService
70.getCollection<Producto>(this.path)
            .subscribe((res) => {
72
             this.productos = res;\}:
```
#### Elaborado por: Investigador

#### **Cargar nueva imagen**

Figura 3.50: Método para actualizar la imagen del producto

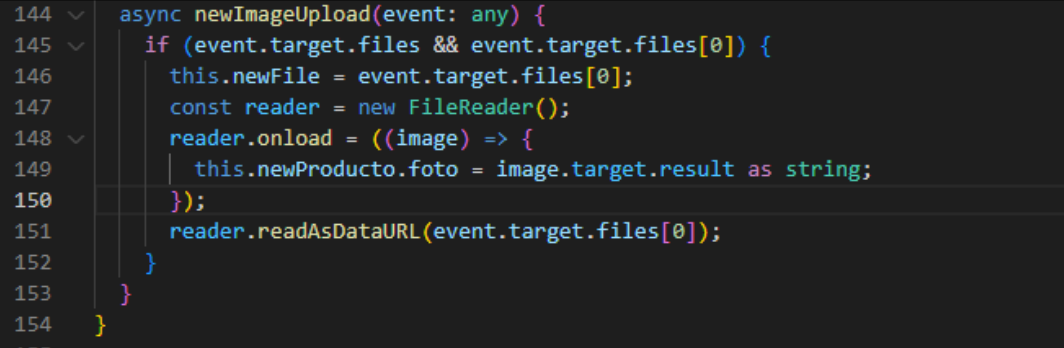

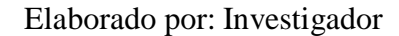

#### **Eliminar productos**

```
async deleteProducto(producto: Producto) {
76
          const alert = await this.alertController.create({
78
            cssClass: 'normal',
            header: 'Advertencia',
79
            message: 'Seguro desea <strong>eliminar</strong> este producto',
80
81
            buttons: [
82
83
                 text: 'Cancelar',
84
                role: 'cancel',
                 cssClass: 'normal',
                handler: (blah) \Rightarrow {
86
                   console.log('Confirm Cancel: blah');
87
88
                 },
89
90
                 text: 'Ok',
                handler: () => {
92
                   console.log('Confirm Ok');
93
                   this.firestoreService
94
95
                     .deleteDoc(this.path, producto.id)
96
                     .then((res) => {
                       this.presentToast('Eliminado con exito ...');
97
98
                       this.alertController.dismiss();
99
                     \mathcal{Y}LØ0
                     .catch((error) => {
                      this.presentToast('No se pudo eliminar');
.01102
                     \});
103
                 },
L04
               },
105
            \mathbf{L}L06
          \});
L07
          await alert.present();
L08
```

```
Figura 3.51: Método para eliminar un producto
```
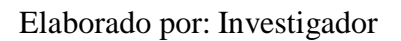

## **Comentarios**

En esta sección el usuario puede comentar u opinar acerca de un producto y se podrá visualizar los comentarios realizados por otros usuarios en un producto.

# **Realizar comentario**

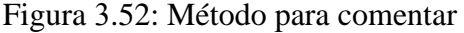

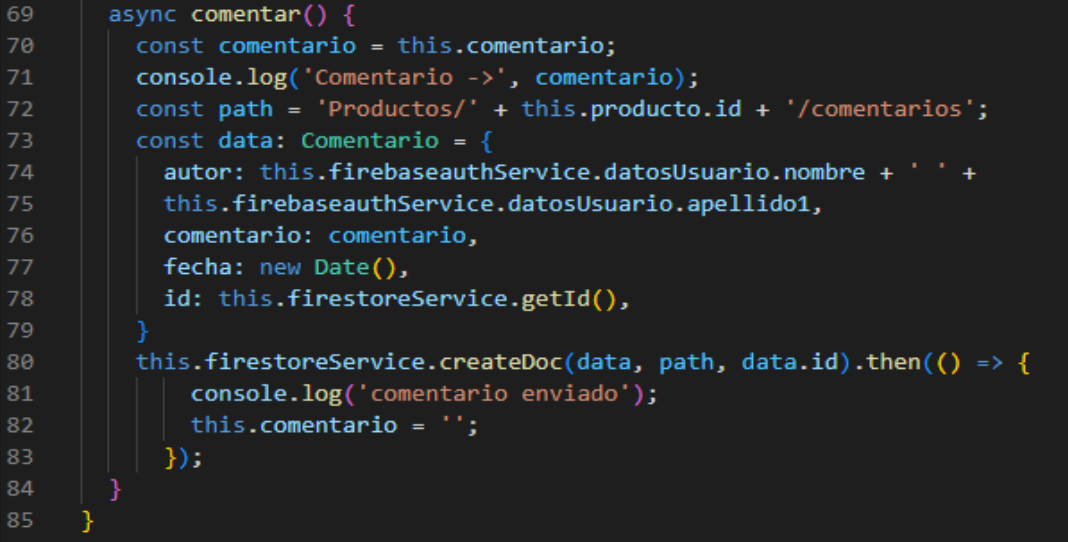

# Elaborado por: Investigador

# **Cargar comentarios**

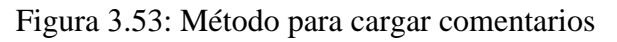

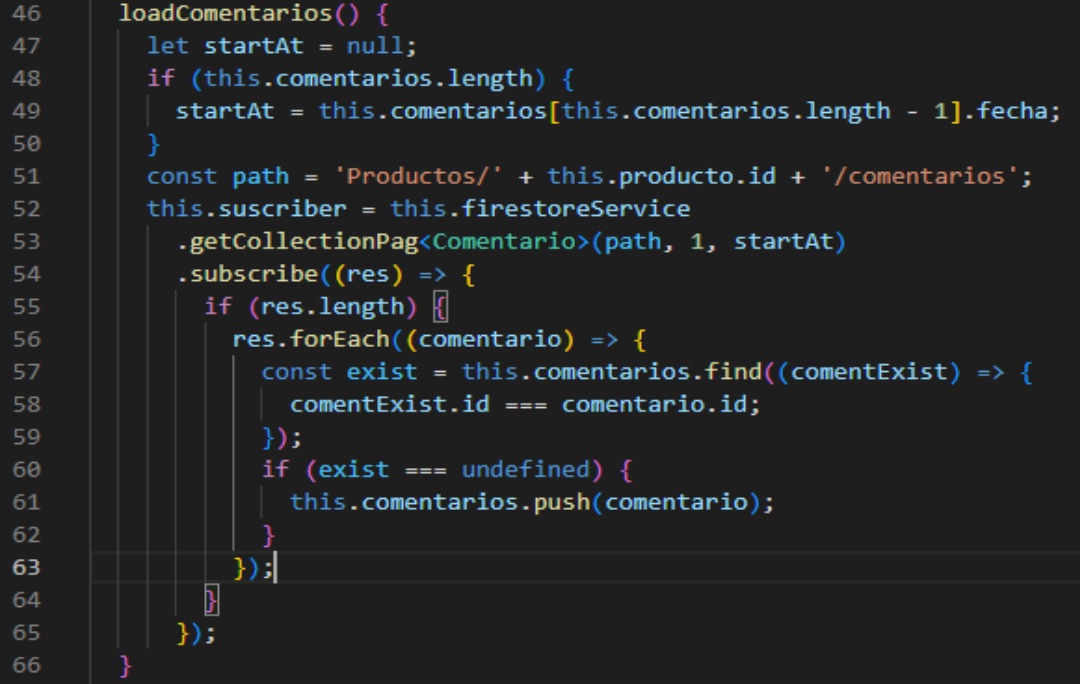

#### **Pedidos**

Es importante que el administrador pueda tener acceso a ver los pedidos recientes ya que así puede realizar el proceso de despacho de los productos y los que ya fueron entregados para tener un historial de ventas.

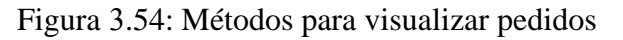

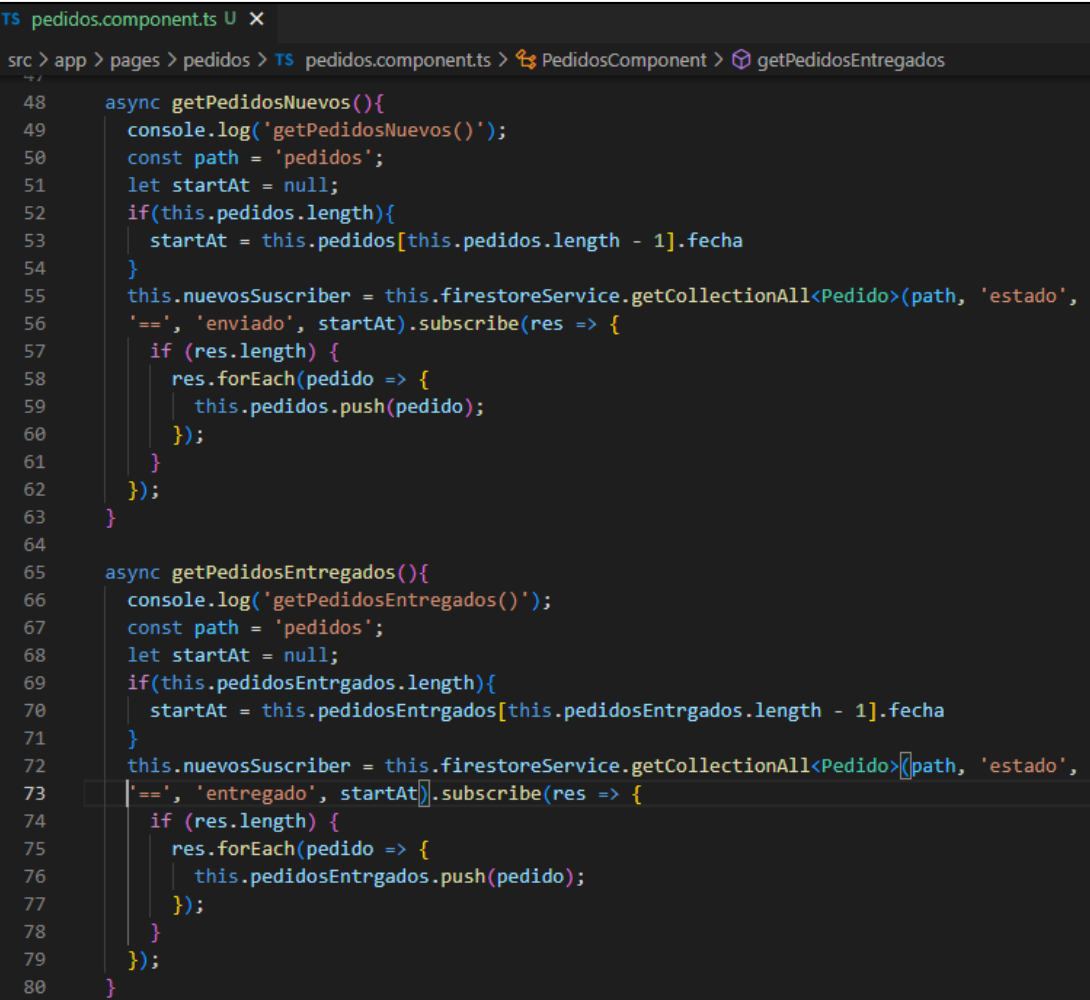

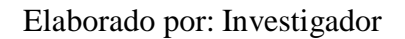

## **Hosting de Firebase PWA**

Para la aplicación PWA se utilizó el hosting que proporciona Firebase con el dominio para el proyecto que se creó en el mismo, este permite alojar el sitio web siguiendo los siguientes pasos:

1. Se necesita instalar el CLI de Firebase, se ejecuta el siguiente comando para su instalación o actualización a la versión más reciente, *npm install -g firebasetools*, esto se lo realiza globalmente.

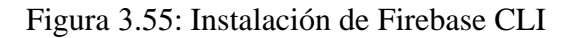

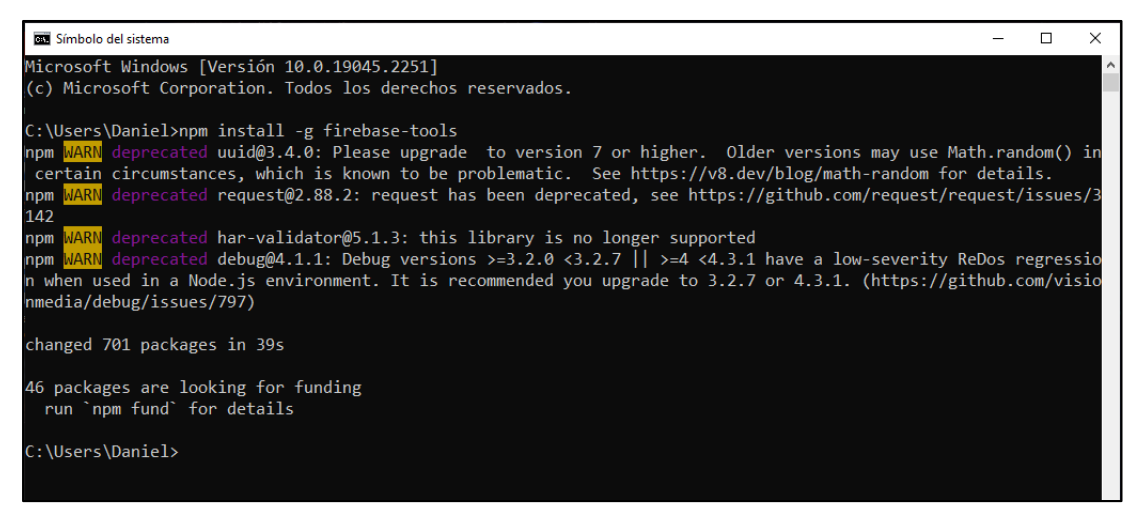

Elaborado por: Investigador

2. Lo siguiente que se necesita es hacer un login de Firebase ejecutando la línea de comandos *firebase login* con la cuenta que se esté trabajando en el proyecto.

Figura 3.56: Iniciar sesión en Firebase desde la línea de comandos

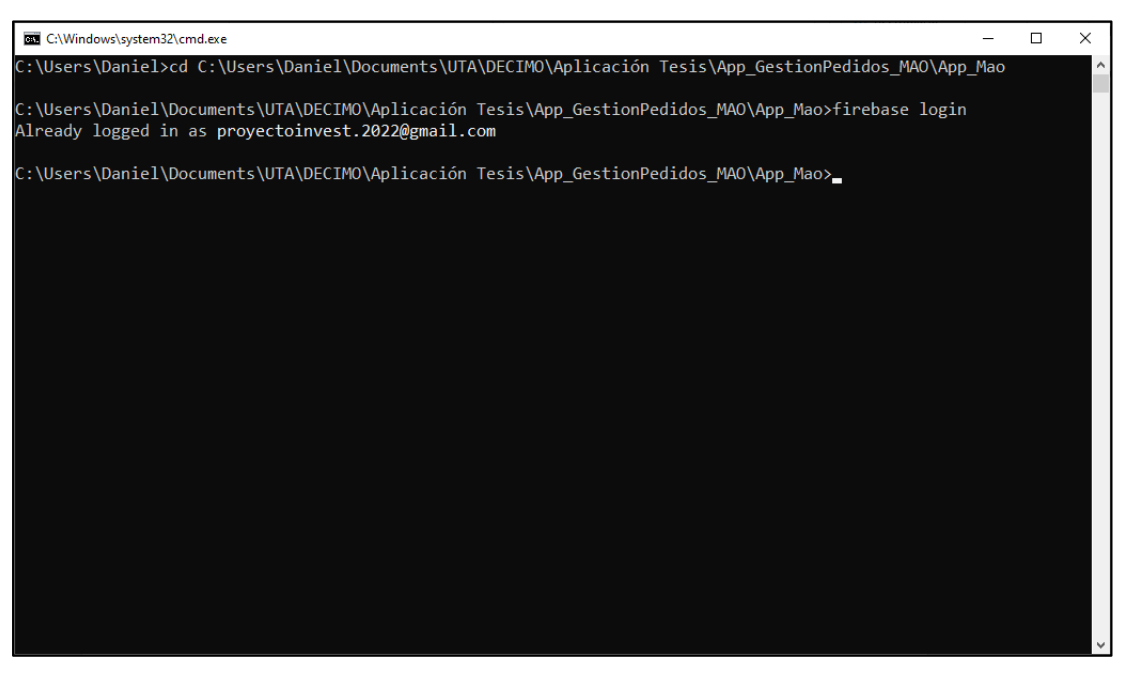

3. Para desplegar el proyecto realizado en Ionic con Angular convertido en una PWA se debe ejecutar el siguiente comando: *ng add @angular/pwa* para preparar la aplicación web.

Figura 3.57: Convertir el proyecto en una PWA

| C:\Windows\system32\cmd.exe                                                                                                    |  |  |
|----------------------------------------------------------------------------------------------------|--|--|
| C:\Users\Daniel\Documents\UTA\DECIMO\Aplicación Tesis\App GestionPedidos MAO\App Mao>ng add @angular/pwa@14.0.0<br>i Using package manager: npm<br>√ Package information loaded. |  |  |
| The package @angular/pwa@14.0.0 will be installed and executed.<br>Would you like to proceed? Yes                                                                                |  |  |
| √ Packages successfully installed.<br>CREATE src/manifest.webmanifest (1330 bytes)<br>CREATE src/assets/icons/icon-128x128.png (1253 bytes)                                      |  |  |
| CREATE src/assets/icons/icon-144x144.png (1394 bytes)<br>CREATE src/assets/icons/icon-152x152.png (1427 bytes)                                                                   |  |  |
| CREATE src/assets/icons/icon-192x192.png (1790 bytes)<br>CREATE src/assets/icons/icon-384x384.png (3557 bytes)<br>CREATE src/assets/icons/icon-512x512.png (5008 bytes)          |  |  |
| CREATE src/assets/icons/icon-72x72.png (792 bytes)<br>CREATE src/assets/icons/icon-96x96.png (958 bytes)                                                                         |  |  |
| UPDATE angular.json (5569 bytes)<br>UPDATE src/index.html (2870 bytes)<br>/ Installing packages (npm)npm ERR! code ERESOLVE                                                      |  |  |
|                                                                                                    |  |  |

Elaborado por: Investigador

4. Una vez preparado el proyecto como una PWA lo siguiente es construir la aplicación ejecutando el siguiente comando: *ionic build --prod*, pero antes de ejecutarlo se debe comprobar que la aplicación esté funcionando correctamente de lo contrario si muestra algún error se deberá primero corregir.

Figura 3.58: Construcción de la aplicación

| C:\Windows\system32\cmd.exe                                                                                                    |                                                                         |                                                                                     |                                                                                     | □ | $\times$ |
|----------------------------------------------------------------------------------------------------|-------------------------------------------------------------------------|-------------------------------------------------------------------------------------|-------------------------------------------------------------------------------------|---|----------|
| C:\Users\Daniel\Documents\UTA\DECIMO\Aplicación Tesis\App GestionPedidos MAO\App Mao>ionic build --prod<br>> ng.cmd run app:build:production<br>Browser application bundle generation complete.<br>Copying assets complete.<br>Generating index html10 rules skipped due to selector errors:<br>:host-context([dir=rtl]) .ion-float-start -> subselects 1.subselects[name] is not a function<br>:host-context([dir=rtl]) .ion-float-end -> subselects 1.subselects[name] is not a function<br>:host-context([dir=rtl]) .ion-float-sm-start -> subselects 1.subselects[name] is not a function<br>:host-context([dir=rtl]) .ion-float-sm-end -> subselects 1.subselects[name] is not a function<br>:host-context([dir=rtl]) .ion-float-md-start -> subselects 1.subselects[name] is not a function<br>:host-context([dir=rtl]) .ion-float-md-end -> subselects 1.subselects[name] is not a function<br>:host-context([dir=rtl]) .ion-float-lg-start -> subselects 1.subselects[name] is not a function<br>:host-context([dir=rtl]) .ion-float-lg-end -> subselects 1.subselects[name] is not a function<br>:host-context([dir=rtl]) .ion-float-xl-start -> subselects 1.subselects[name] is not a function<br>:host-context([dir=rtl]) .ion-float-xl-end -> subselects_1.subselects[name] is not a function<br>Index html generation complete.<br>Service worker generation complete. |                                                                         |                                                                                     |                                                                                     |   |          |
| Initial Chunk Files<br>main.a732761b0041cf69.js<br>polyfills.3ebd5e0cff18d293.js<br>styles.31fb19cf9b39040d.css<br>runtime.7694f300828a05d4.is                                                                                                    | <b>Names</b><br>main<br>polyfills<br>styles<br>runtime<br>Initial Total | Raw Size  <br>1.36 MB<br>45.15 kB<br>27.95 kB<br>$4.74$ kB<br>$1.44$ MB $\parallel$ | Estimated Transfer Size<br>322.94 kB<br>13.85 kB<br>4.46 kB<br>2.27 kB<br>343.53 kB |   |          |
| Lazy Chunk Files                                                                                                    | <b>Names</b>                                                            |                                                                                     | Raw Size   Estimated Transfer Size                                                  |   |          |

5. Ya culminada la construcción del proyecto ejecutamos el siguiente comando: *firebase init*, en el cual asociamos la página web con el proyecto creado en Firebase e instalamos la opción de hosting, realizado este proceso lo último para desplegar la aplicación es ejecutar el comando: *firebase deploy –only hosting,* en donde al finalizar la ejecución se podrá visualizar el link en donde estará alojada la página web.

Figura 3.59: Despliegue de la aplicación en el hosting de Firebase

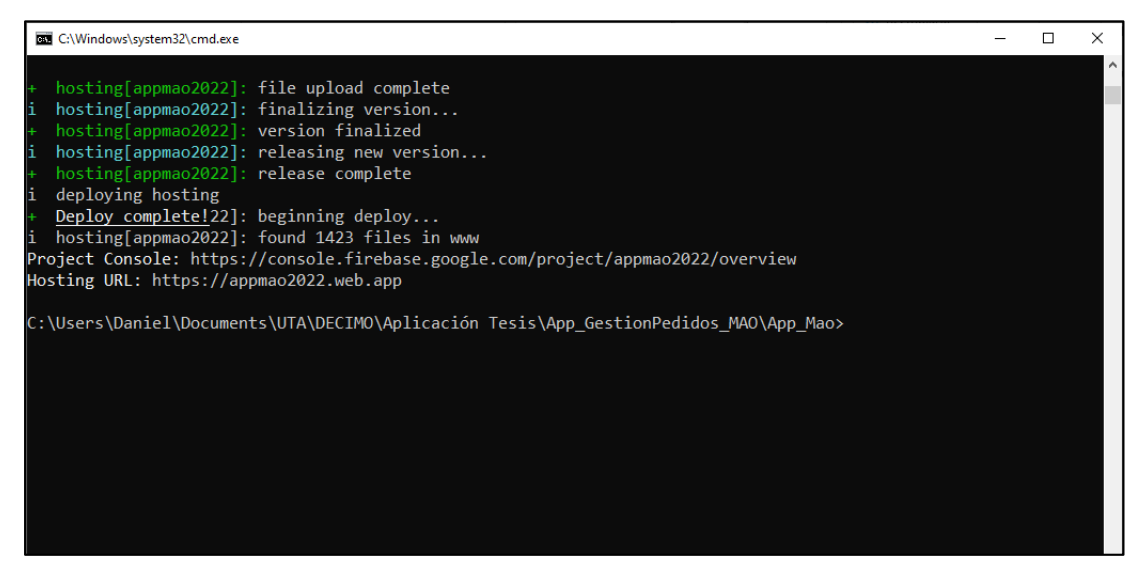

Elaborado por: Investigador

También se puede observar el dominio al cual está desplegado ingresando a Firebase en el proyecto que se está trabajando.

Figura 3.60: Dominio de Firebase

| Firebase                         | Ir a la documentación<br>AppMao $\sim$<br><b>P</b>                                       |
|----------------------------------|------------------------------------------------------------------------------------------|
| Descripción genera<br>۰<br>₩     | <b>Hosting</b><br>9                                                                      |
| Accesos directos a proyectos     | Panel de control<br><b>Uso</b>                                                           |
| <b>Firestore Database</b><br>≋   | $\times$<br>Supervisa con Cloud Logging las solicitudes web en tu sitio<br>е<br>Comenzar |
| <b>Authentication</b><br>22      |                                                                                          |
| <b>Storage</b><br>$\blacksquare$ | appmao2022 dominios                                                                      |
| ര<br><b>Hosting</b>              |                                                                                          |
| Categorías de producto           | Agregar un dominio personalizado                                                         |
| Compilación<br>$\checkmark$      | Dominio<br>Estado                                                                        |
| Lanzamiento y supervisión v      | appmao2022.web.app<br>Predeterminado                                                     |
| <b>Analytics</b><br>$\checkmark$ | appmao2022.firebaseapp.com<br>Predeterminado                                             |
| Participación<br>$\checkmark$    |                                                                                          |

## **3.3.5 Fase V: Pruebas**

La fase de pruebas o testing es una herramienta que permite demostrar y verificar que se cumplan con los requerimientos establecidos y determinar alteraciones o errores que puedan afectar el uso del aplicativo. Estas pruebas de caja negra la cual es una técnica de software que verifica la funcionalidad de la aplicación se emplean para comprobar la aceptación a las historias de usuario realizadas antes de desarrollar el proyecto.

## **3.3.5.1 Pruebas de Aceptación - PWA**

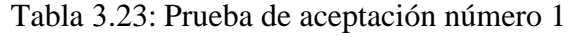

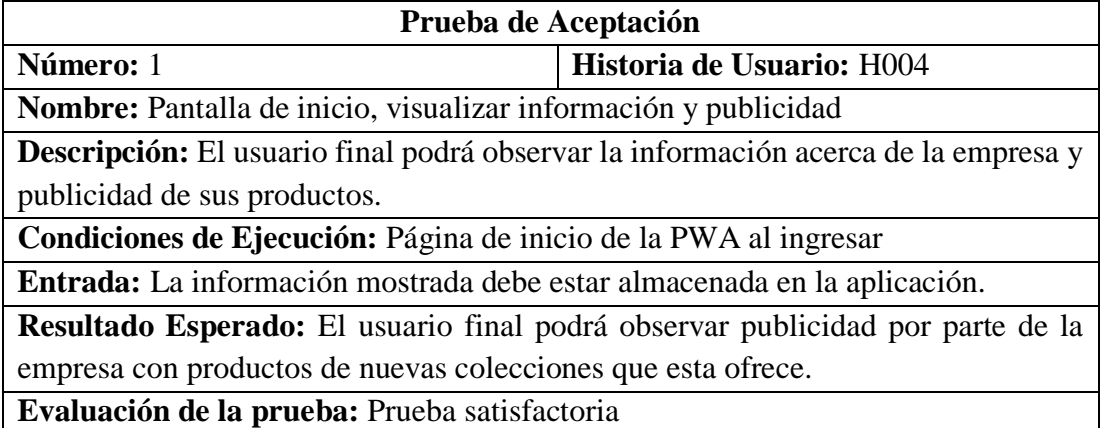

Elaborado por: Investigador

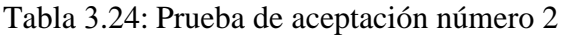

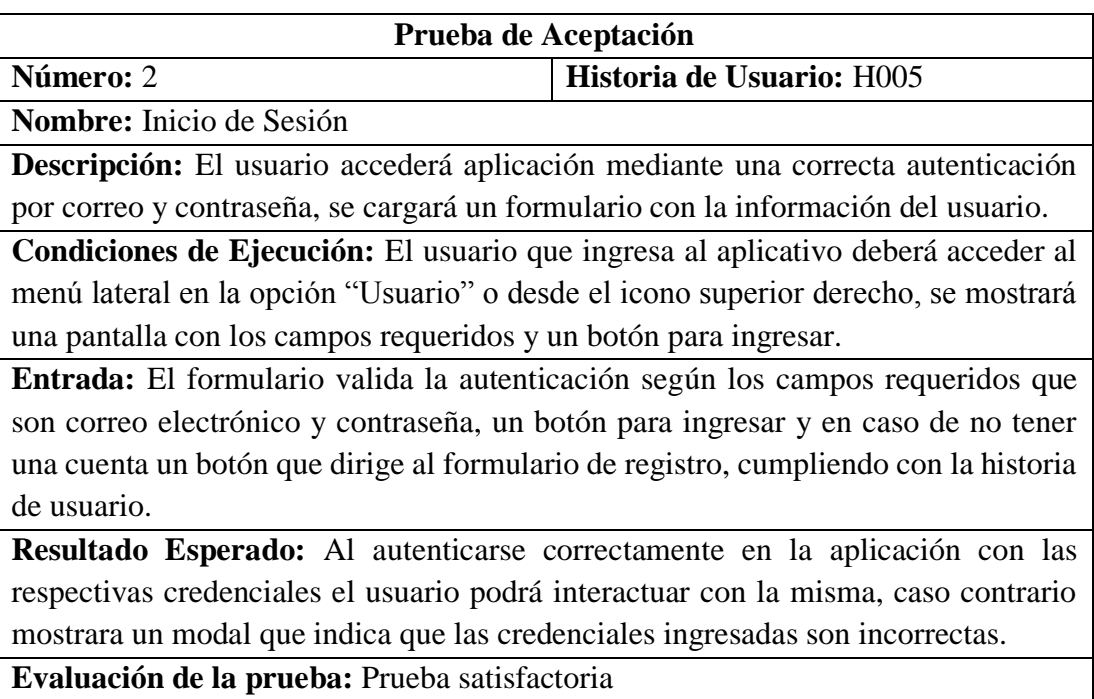
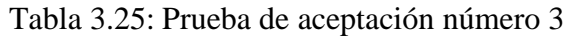

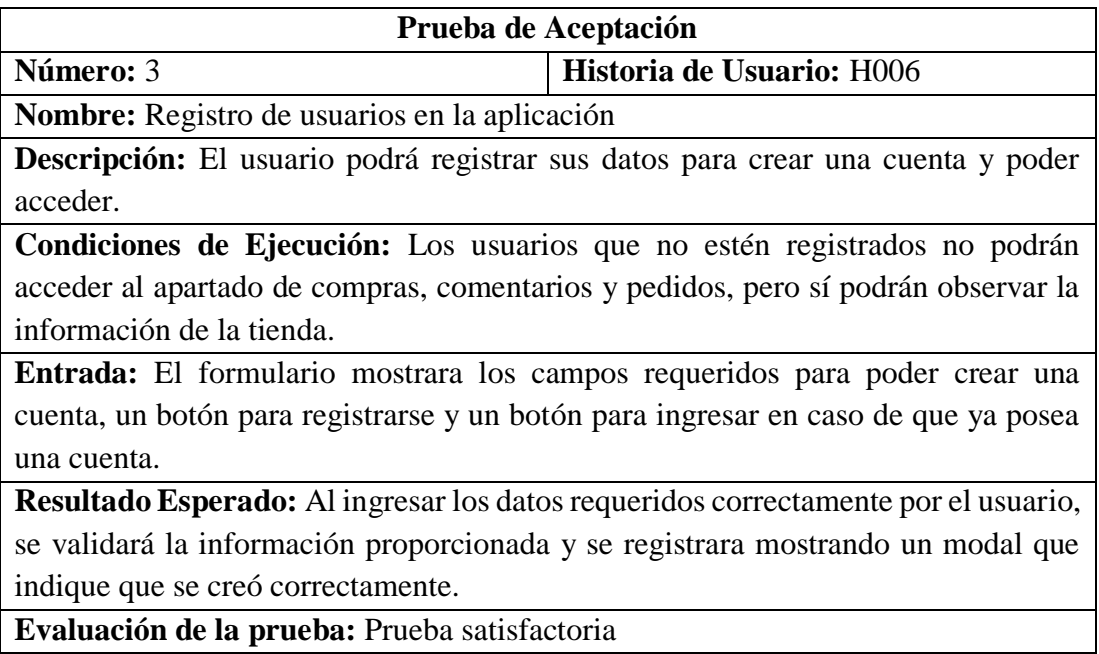

Elaborado por: Investigador

Tabla 3.26: Prueba de aceptación número 4

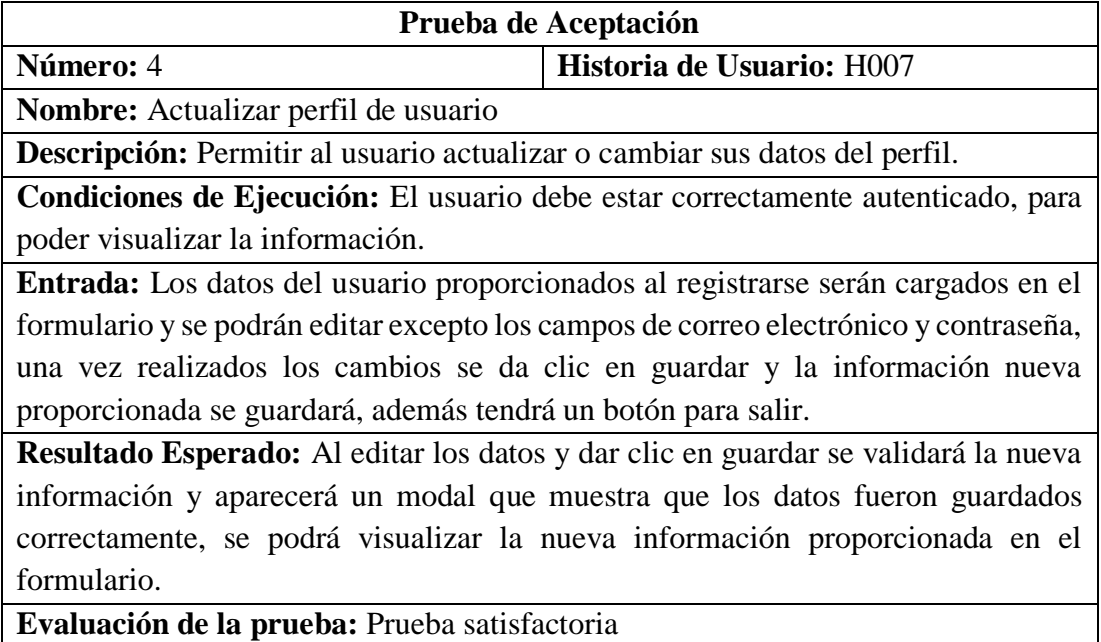

Elaborado por: Investigador

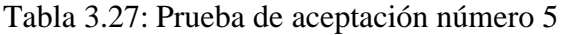

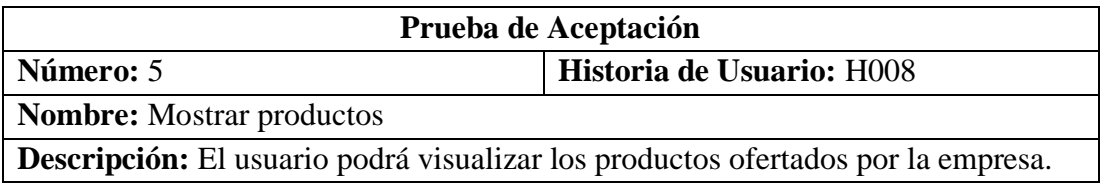

**Condiciones de Ejecución:** Los productos se podrán visualizar entrando al apartado de Tienda.

**Entrada:** Los productos con su respectivo detalle se mostrarán ingresando a la página "Tienda" desde el menú lateral, se da clic en la opción y se muestran todos los productos ofertados, además tiene un icono el cual permite comentar sobre uno de ellos.

**Resultado Esperado:** Una vez que se ingrese a la Tienda se mostraran todos los productos y permitirá escoger la talla y el color que esté disponible de cada uno de ellos.

**Evaluación de la prueba:** Prueba satisfactoria

Elaborado por: Investigador

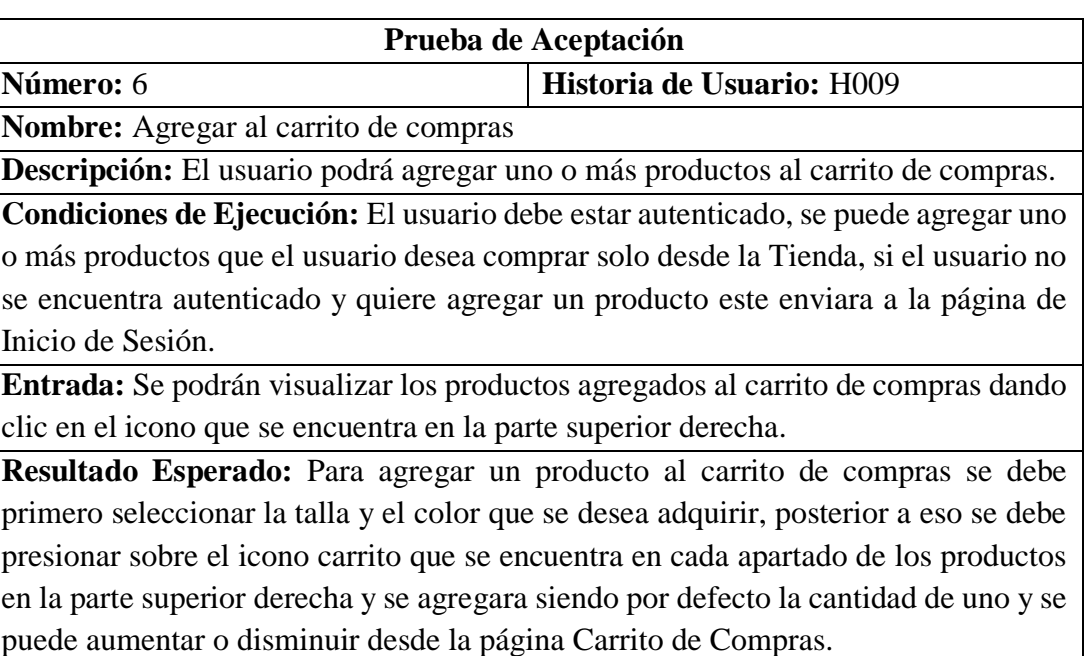

Tabla 3.28: Prueba de aceptación número 6

**Evaluación de la prueba:** Prueba satisfactoria

Elaborado por: Investigador

Tabla 3.29: Prueba de aceptación número 7

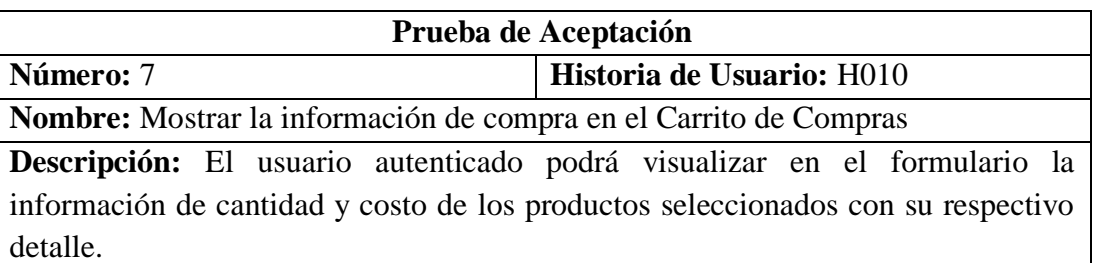

**Condiciones de Ejecución:** Los usuarios deben estar autenticados para poder agregar un producto y poder acceder al carrito de compras para visualizar.

**Entrada:** En el formulario de visualizaran los productos seleccionados para la compra y calculara la cantidad y el total a pagar.

**Resultado Esperado:** Cuando se Dirija al Carrito de Compras se puede visualizar el o los productos escogidos con su respectivo detalle y un botón para agregar y otro para disminuir la cantidad en cada uno de ellos, en la parte inferior detalla la cantidad de productos adquiridos, el total a pagar de la compra, estos se calcularán automáticamente de acuerdo a la elección de los productos y un botón para realizar el pedido.

**Evaluación de la prueba:** Prueba satisfactoria

Elaborado por: Investigador

## Tabla 3.30: Prueba de aceptación número 8

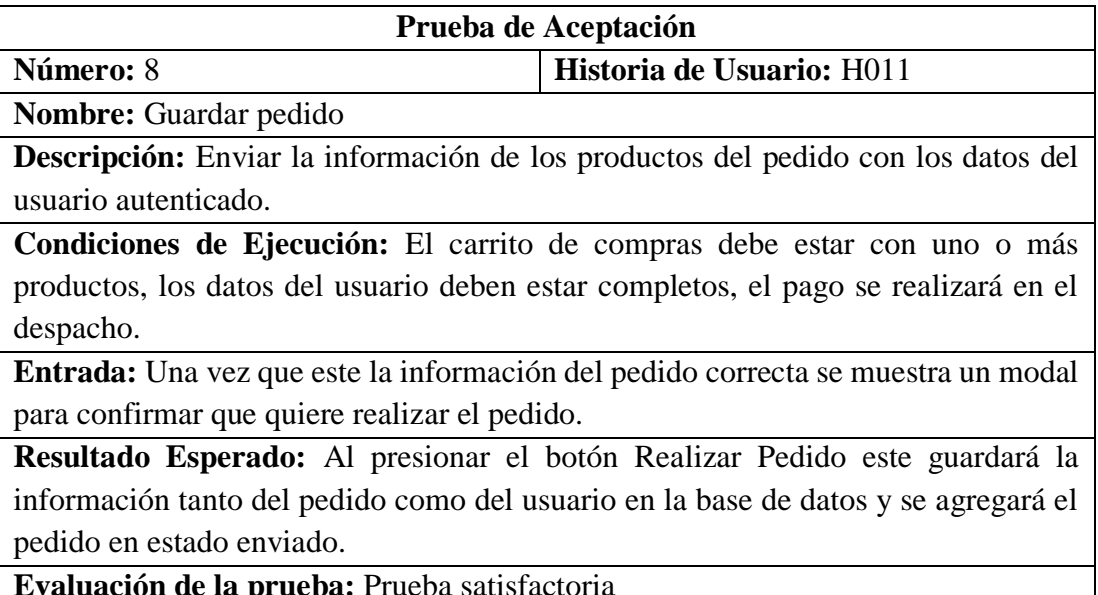

Elaborado por: Investigador

Tabla 3.31: Prueba de aceptación número 9

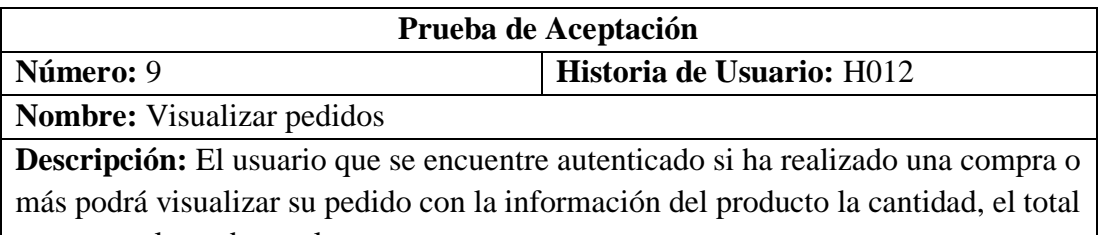

a pagar y el estado en el que se encuentra.

**Condiciones de Ejecución:** Los usuarios deben estar autenticados para poder ver la información de sus pedidos tanto de los nuevos como de los ya entregados.

**Entrada:** La pantalla mostrara el detalle de los pedidos realizados con el estado en el que se encuentra los cuales pueden ser enviado, visto, despachado, entregado.

**Resultado Esperado:** En el formulario de visualizaran dos pestañas una de pedidos nuevos y otra de los entregados de acuerdo con su estado, en cada pedido se indicará el nombre del usuario la fecha que se realizó el pedido el total a pagar, los productos pedidos con su respectivo detalle y el desglose del valor a pagar.

**Evaluación de la prueba:** Prueba satisfactoria

Elaborado por: Investigador

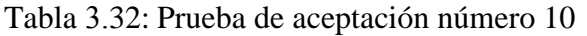

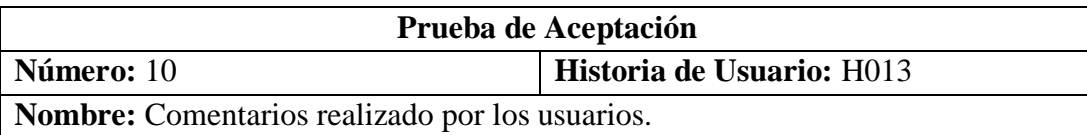

**Descripción:** El usuario que se encuentre autenticado podrá realizar comentarios de los productos.

**Condiciones de Ejecución:** Los usuarios deben estar autenticados para poder comentar en un producto.

**Entrada:** La pantalla muestra el código del producto al cual se está realizando el comentario, muestra el nombre del usuario que comento con la fecha y hora que se realizó, un botón Cargar Más, el espacio para realizar el comentario y un botón para publicarlo.

**Resultado Esperado:** El usuario puede realizar un comentario sobre cualquier producto, ingresar el texto a comentar y enviarlo para que sea publicado, el comentario se cargara y se podrán observar los comentarios realizados por otro usuario, se muestra el nombre de quien comento con la fecha y hora de cuando se realizó.

**Evaluación de la prueba:** Prueba satisfactoria

Elaborado por: Investigador

Tabla 3.33: Prueba de aceptación número 11

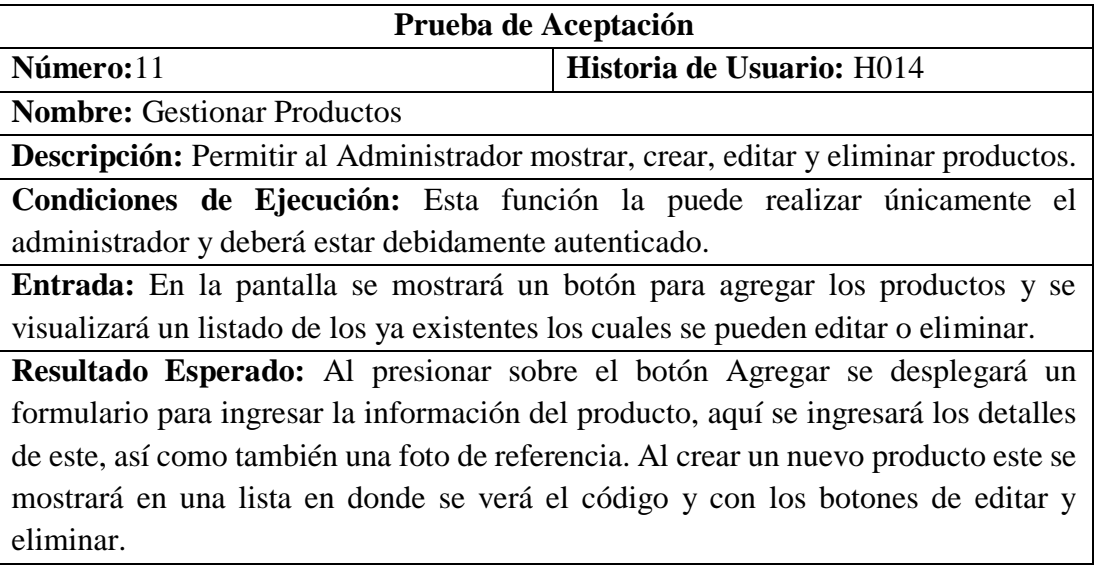

**Evaluación de la prueba:** Prueba satisfactoria

# Elaborado por: Investigador

# Tabla 3.34: Prueba de aceptación número 12

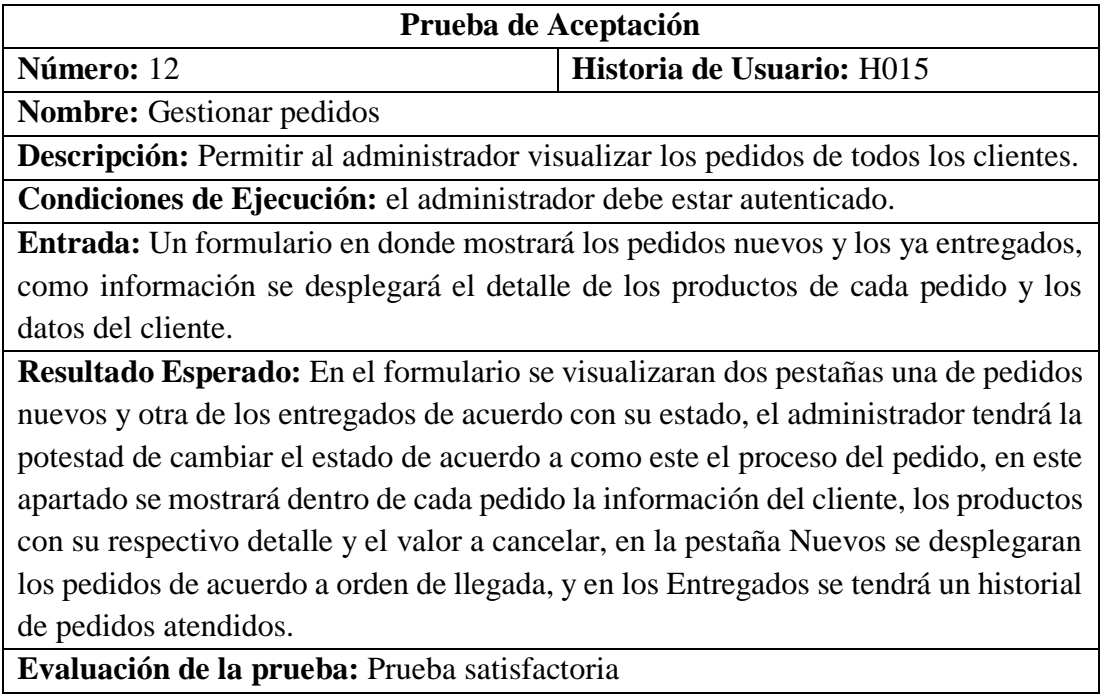

Elaborado por: Investigador

# **CAPITULO IV.-**

## **CONCLUSIONES Y RECOMENDACIONES**

#### **4.1 Conclusiones**

- El análisis comparativo de los frameworks y las metodologías permitió elegir a Ionic, Angular, Firebase y la Metodología XP para el desarrollo de la PWA para la gestión de pedidos aplicada en la corporación.
- La recolección de la información ayudó a diagnosticar las necesidades de servicio entorno a la gestión de pedidos y el proceso que maneja Corporación IMPACTEX CÍA. Ltda.
- El desarrollo de la aplicación web PWA con el framework Ionic y capacitor que utiliza los plugins permitió la automatización del proceso de gestión de pedidos creando una aplicación ágil, dinámica, adaptable y con contenido seguro ya que el hosting de Firebase incorpora un certificado SSL de manera automática.

#### **4.2 Recomendaciones**

- Se sugiere a Corporación IMPACTEX CÍA. Ltda. llevar a cabo el respectivo mantenimiento y actualización de la PWA para la gestión de pedidos en pro del cliente (usuario).
- Se recomienda seguir recolectando información de la gestión de pedidos para posteriormente incrementar nuevos módulos y/o funciones que cumplan las necesidades de servicio que Corporación IMPACTEX CÍA. Ltda. presente con el transcurso del tiempo.
- Utilizar las últimas versiones de los frameworks para no tener inconveniente al momento de funcionar y desplegar en un hosting, así como también un sitio seguro a los clientes (usuarios) ya que se maneja información personal de los mismos.

#### **BIBLIOGRAFÍA**

- [1] D. Guerra y C. Nuñez, «Desarrollo de aplicación web progresiva para la gestión de pedidos aplicada a la empresa de ropa Hoxton,» UTA, Ecuador, 2021.
- [2] C. Albañil y E. Gómez, «Aplicación web progresiva para domicilios "A tu hogar" de La ciudad de Girardot (AQY domicilios). Versión prototipo,» UNIMINUTO, Colombia, 2021.
- [3] D. Mero y G. Quinde, «Desarrollo de un prototipo de aplicación web progresiva (PWA) para mejorar el proceso de gestión de ventas en la farmacia Nicolás Bolívar,» UG, Ecuador, 2021.
- [4] E. Corzo y N. Saboya, «Desarrollo de una aplicación web progresiva (PWA) basado en el framework Laravel para la gestión de pedidos en el proceso de delivery,» UCV, Perú, 2021.
- [5] J. Pérez y R. Cabezas, «Implementación de solución web para la gestión de pedidos online y procesos operativos del Almacén Vásquez,» UAE, Ecuador, 2022.
- [6] M. Zambrano y E. Buenaño, «Desarrollo de una tienda virtual progressive web apps (PWA) para gestionar las ventas de los productos en la Empresa Garcés Torres (GT) Jean´s Cupido,» UTA, Ecuador, 2021.
- [7] R. Rodríguez, P. Vera, R. Martínez, F. Parra, A. Trigueros y M. Dogliott, «Aplicaciones web progresivas impulsadas por el avance de los estándares web,» *SEDICI,* vol. 7, nº 4, pp. 1-5, 2018.
- [8] M. Milán y B. Morán, «Gestión de compras centralizadas en cadenas de restaurantes en El Salvador,» Universidad Dr. José Matías Delgado, El Salvador, 2018.
- [9] E. Espino y L. Agustini, «Implementación de mejora en la gestión compras para incrementar la productividad en un concesionario de alimentos,» USIL, Perú, 2018.
- [10] M. Moreta, «La ropa interior lleva su sello,» *Empresas. Líderes Exprés,* p. 5542, 31 Mayo 2016.
- [11] M. Moreta, «Prendas que se exportan a México,» *Exportación. Líderes Exprés,*  p. 506, 7 Marzo 2019.
- [12] R. Valle, «Proyecto de exportación de ropa interior femenina de la Corporación Impactex Cía. Ltda. desde el cantón Ambato, provincia de Tungurahua hacia el mercado de Santa Cruz - Bolivia,» ESPOCH, Ecuador, 2017.
- [13] IBM, «Gestión de pedidos,» IBM WebSphere Portal, México, 2022.
- [14] Orbit Logistics, «Gestión de pedidos: comprenda la importancia para el negocio,» OL, México, 2019.
- [15] Y. Macías, J. Miranda y V. Tapia, «Medición de usabilidad y portabilidad de una aplicación web desarrollada con tecnología PWA,» *Conciencia Digital,*  vol. 4, nº 4, pp. 6-27, 2021.
- [16] F. Ibáñez, «Desarrollo de una progressive web app (PWA) para gestionar plataformas tecnológicas modeladas con BPM,» UCP, Colombia, 2019.
- [17] J. Muñoz, «Desarrollo e implementación de una aplicación web progresiva (PWA),» UPC, España, 2020.
- [18] R. Jiménez y J. Iñigo, «Aplicación web progresiva para la gestión y centralización de los trabajos de una empresa,» UPNA, España, 2020.
- [19] C. Tello y V. Tuesta, «Evaluación de rendimiento de un sistema web desarrollada mediante la tecnología de aplicaciones web progresivas,» USS, Perú, 2021.
- [20] U. Hernández, «Progressive web apps,» CD, México, 2018.
- [21] A. Bautista y V. Guevara, «Estudio de las arquitecturas tecnológicas (app shell, responsive design, soa) en la construcción de web progresiva para fortalecer la gestión de pedidos de los locales mipymes de tipo café-restaurant en la ciudad de Otavalo,» UTN, Ecuador, 2019.
- [22] L. Rey, «Cordova para el desarrollo móvil,» Danysoft, México, 2018.
- [23] Univision, «Apache cordova,» UN, México, 2018.
- [24] E. Gallego, «Introducción apache cordova,» GB, México, 2019.
- [25] Á. López, J. Delgado, J. Somuano y O. Cruz, «Aplicaciones para dispositivos móviles utilizando frameworks de software libre: caso de estudio ionic y capacitor,» *Ciencia y Tecnología,* vol. 20, nº 22, pp. 57-65, 2022.
- [26] R. Cruz y C. Atalaya, «Análisis comparativo entre frameworks de desarrollo para aplicaciones móviles híbridas,» USS, Perú, 2021.
- [27] A. Naharro, «Frameworks para desarrollo de aplicaciones móviles híbridas,» Krasis, España, 2019.
- [28] BBVA API\_Market, «Apache cordova y phonegap: desarrolla aplicaciones para todos los entornos,» BBVA, México, 2018.
- [29] C. Zazo y P. Letelier, «Migración de aplicaciones android hacia flutter un framework para desarrollo de apps multiplataforma,» UPV, España, 2019.
- [30] IONOS , «Flutter: introducción al framework multiplataforma,» DGI, España, 2020.
- [31] Aures Tic, «Flutter,» Odoo, España, 2022.
- [32] Quality Devs, «Flutter y por qué utilizarlo en la creación de apps,» QD, España, 2019.
- [33] S. Serrano, «Flutter, el framework que llevará a un segundo nivel la creación de apps,» Crehana, Perú, 2021.
- [34] Guinea Mobile, «Flutter,» GM, Perú, 2021.
- [35] M. Martínez, «Frameworks multiplataforma para desarrollo móvil,» Hiberus, España, 2021.
- [36] Krama, «Ionic,» Krama S.A, España, 2020.
- [37] B. Cujano y C. Nuñez, «Aplicación móvil híbrida para la consulta de planillas eléctricas y geolocalización de las agencias de la Empresa Eléctrica Ambato,» UTA, Ecuador, 2020.
- [38] SYNTONIZE, «Flutter o ionic.» SYNTONIZE, Madrid, 2021.
- [39] Ciberninjas, «Ionic framework multiplataforma,» Ciberninjas, España, 2020.
- [40] J. Font, «Ionic framework,» Medium, México, 2020.
- [41] F. Carrasco, «Ionic framework,» HostingPlus LLC, Perú, 2021.
- [42] M. Lara, «React native,» CF, España, 2022.
- [43] E. Vaatí, «React native,» Envato, México, 2021.
- [44] J. Blanes, «React native,» Deloitte, Reino Unido, 2022.
- [45] R. Lazcano, L. Valencia, D. Baena y R. Venegas, «React native: acortando las distancias entre desarrollo y diseño móvil multiplataforma,» *Digital Universitaria,* vol. 20, nº 5, pp. 1-9, 2019.
- [46] M. Lupera, «Plataformas híbridas para desarrollo de apps móviles,» Avda, España, 2022.
- [47] E. Castillo, «React native,» SEN, México, 2021.
- [48] R. López, «React native,» Gran Canaria, España, 2020.
- [49] M. Carrera, «React native: ventajas y desventajas de este framework,» Root Stack, Panamá, 2021.
- [50] M. Clarks, React native, TP: Reino Unido, 2019.
- [51] Stack Overflow Documentation, Leaning react-native, Creative Commons: Reino Unido, 2022.
- [52] P. Khatri, «Xamarin revelado,» Chetu, España, 2018.
- [53] Microsoft, «Xamarin,» Microsoft, Estados Unidos, 2021.
- [54] E. Mangarelli, Xamarin, Uruguay: RC, 2018.
- [55] M. Muñoz y M. Antón, «Desarrollo de una aplicación móvil mediante xamarin para el apoyo a terapeutas en la rentabilidad cognitiva de pacientes,» Universidad de Valladolid, España, 2018.
- [56] Clarcat, «Xamarin,» Clarcat, España, 2022.
- [57] J. Guerra y J. Sánchez, *Diseño e implementación de una aplicación multiplataforma de comunicación en tiempo real mediante APIs, frameworks y tecnologías web de última generación,* Espana: ULPGC, 2017.
- [58] D. Chicaiza y C. Nuñez, «Desarrollo de una aplicación híbirida e-commerce para la gestión de ventas de la empresa Calzado Anabel,» UTA, Ecuador, 2020.
- [59] M. Castellote, S. Aguado y Á. López, «Desarrollo de una aplicación android de apuestas utilizando firebase para la sincronización de datos,» UJI, España, 2018.
- [60] O. Duque, «Aplicación web para el seguimiento y notificación del desarrollo de procesos de creación y manejo de contenidos, requeridos por funcionarios del área de mercadeo de una empresa del sector de seguros,» UA, Colombia, 2021.
- [61] V. Velásquez y D. Martínez, «Diseño e implementación de una aplicación para la gestión de compra de viajes y excursiones en dispositivos móviles,» UPV, España, 2018.
- [62] A. López, «Firebase,» SEIDOR, España, 2021.
- [63] K. Córdova y D. Díaz, «Diseño e implementación de una aplicación móvil multiplataforma para facilitar la comunicación de la Empresa Ferro Torres con sus clientes,» UPS, Ecuador, 2021.
- [64] Campus MVP, «Principales ventajas de usar angular para la creación de aplicaciones web,» Krasis, España, 2018.
- [65] Quality Devs, «Angular,» QD, España, 2019.
- [66] Desarrollo Web, «Angular,» DW, España, 2018.
- [67] M. Parada, «Angular,» OpenWebinars S.L, España, 2021.
- [68] D. Aldás, «Angular guía para principiantes,» Hosting Web Premium, Perú, 2021.
- [69] U. Handa, «Angular para aplicaciones web,» Cynoteck, Estados Unidos, 2021.
- [70] M. Gonçalves, «Angular,» Hiberus, España, 2021.
- [71] Angular, «Introducción a los conceptos de angular,» GLLC, Estados Unidos, 2020.
- [72] C. Barreto, «Angular: historia, características y métodos de instalación,» Medium, España, 2018.
- [73] M. Boada y J. Gómez, El gran libro de angular, México: Alfaomega Grupo Editor, S.A, 2019.
- [74] Microsoft Edge, «Introducción a las aplicaciones web progresivas,» ME, España, 2022.
- [75] V. Aguirre, A. Ortu, L. Delía, P. Thomas, L. Corbalán, G. Cáseres y P. Pesado, «PWA para unificar el desarrollo desktop, web y mobile,» *CACIC,* vol. 14, nº 18, pp. 778-786, 2019.
- [76] Academia Crandi, «Aplicación web progresiva: qué papel juega en una estrategia de marketing,» AC, México, 2021.
- [77] M. Mena, A. Corral, L. Iribarne y J. Criado, «A progressive web application based on microservices combining geospatial data and the internet of things,» *IEEE Access,* vol. 7, nº 8, pp. 104577-104590, 2019.
- [78] R. Mishra, «Progressive WEBAPP : Review,» *International Research Journal of Engineering and Technology (IRJET),* vol. 3, nº 6, pp. 3028-3032, 2018.
- [79] P. Ochoa y X. Ortega, «Aplicación interactiva para gestión de órdenes y pedidos en restaurantes,» UA, Ecuador, 2018.
- [80] SoftDoit, «Ventajas del software de gestión de pedidos (OMS) y cómo elegir el mejor para la empresa,» SoftDoit S.L, Paraguay, 2021.
- [81] D. Bengochea, «Claves para una gestión de pedidos exitosa,» Outvio, Estonia, 2022.
- [82] J. Cabello y M. Guisado, «Desarrollo de una aplicación web de gestión de pedidos,» UC3M, España, 2018.
- [83] F. Rodríguez, «SGP: sistema de gestión de pedidos,» UAB, España, 2020.
- [84] Google, «Por qué una aplicación web progresiva podría ser adecuada,» TWG, India, 2017.
- [85] M. Aasif, «Preguntas que una pyme necesita para responder antes de crear una aplicación,» Appy Pie, España, 2018.
- [86] A. Carrillo, «La guía completa de aplicaciones web progresivas,» Tech, México, 2021.
- [87] J. Osorio, «Metodologías de desarrollo de software,» Santander, España, 2020.
- [88] E. Maida y J. Pacienzia, «Metodologías de desarrollo de software,» PUCA, Argentina, 2017.
- [89] B. Pérez, «Tipos de metodología clásica en desarrollo de software,» Ginzo, España, 2021.
- [90] Universitat Carlemany, «Software development methodologies,» UC, España, 2020.
- [91] A. Espinoza, «Manual para elegir una metodología de desarrollo de software dentro de un proyecto informático,» UP, Perú, 2018.
- [92] D. Cifuentes, «Lean aplicado a la Ingeniería del software,» US, España, 2017.
- [93] C. Bastidas, «Ventajas y desventajas de la metodología lean,» PT, España, 2022.
- [94] J. García, «La metodología lean startup: desarrollo y aplicación para el emprendimiento,» *Escuela de Administración de Negocios,* vol. 84, nº 35, pp. 79-95, 2018.
- [95] R. Toledo, «Metodologías de desarrollo ágil,» Cibernos, España, 2022.
- [96] M. Burbano y C. Nuñez, «Aplicación móvil multiplataforma para la gestión de servicios de publicidad y delivery de la empresa FM Multiservicios,» UTA, Ecuador, 2021.
- [97] M. Barros y E. Buenaño, «Asistente conversacional (chatbot) basado en un sistema de gestión de conocimientos para atención a los clientes de la empresa aceros industriales HGB,» UTA, Ecuador, 2022.
- [98] Y. Muradas, «Metodologías ágiles,» OpenWebinars S.L, Chile, 2018.
- [99] Asturias Corporación Universitaria, *Estructuras, metodologías y metodologías ágiles y lean,* Colombia: ACU, 2019.
- [100] G. Pareja, «La importancia de las aplicaciones web progresivas para mejorar el SEO,» MAD, España, 2020.
- [101] A. Mhaske, A. Bhattad, P. Khamkar y R. More, «Progressive web app for educational system,» *International Research Journal of Engineering and Technology (IRJET),* vol. 5, nº 1, pp. 310-312, 2018.
- [102] J. Kvist y P. Mathiasson, «Progressive web apps and other mobile developing techniques: a comparison,» Malmö University, Suecia, 2019.
- [103] D. Campos, «Compañías que han apostado por las progressive web apps,» Ldin, Chile, 2018.
- [104] J. Kent, «Aplicaciones web progresivas PWA: desde plataformas de blogs hasta páginas web de empresas,» MA-NO, España, 2020.
- [105] J. Mesa, «FastFood's aplicación web progresiva, plataforma de pedidos online de comida a domicilio,» Atlantic Systems, España, 2018.
- [106] A. Pirala, «Deliveroo lanza una plataforma publicitaria para todos sus canales de comunicación,» Reason Why, España, 2022.
- [107] O. Adetunji, C. Ajaegbu y O. Nzechukwu, «Dawning of progressive web applications (PWA): edging out the pitfalls of traditional mobile development,» *American Scientific Research Journal for Engineering, Technology, and Sciences (ASRJETS),* vol. 68, nº 1, pp. 85-99, 2020.
- [108] J. Marín y D. López, «Clotheme web: probador virtual y asesor de tallas,» UA, Colombia, 2022.
- [109] Snapdeal, «Oferta instantánea,» Snapdeal, India, 2022.
- [110] B. Alvéar, «Industria textil,» Etecé, México, 2022.
- [111] G. Westreicher, «Industria textil,» Economi, España, 2021.
- [112] Manos Unidas, «Industria textil,» Manos Unidas, España, 2022.
- [113] N. Díaz, «Industria textil,» Lavamagazine, España, 2020.
- [114] Akron, «La importancia de la industria textil,» Akron, México, 2017.
- [115] I. Lee y J. Neefus, Industria de productos textiles, España: INSST, 2019.
- [116] M. Arroyo y M. Cárcamo, «La evolución histórica e importancia económica del sector textil y del vestido en México,» *Economía y Sociedad,* vol. 14, nº 25, pp. 51-68, 2020.
- [117] M. Angulo, «Análisis del cluster textil en el Perú,» UNMSM, Perú, 2017.
- [118] C. Bukele, M. Mata y P. Quintanilla, «Importancia de la industria textil en El Salvador,» UJMD, El Salvador, 2017.
- [119] A. Amaluisa y C. Díaz, «Industria textil ecuatoriana: relevancia económica, concentración industrial y barreras de entrada,» PUCE, Ecuador, 2018.
- [120] J. Reinoso y I. Orellana, «Riesgo de mercado en el sector textil del Ecuador,» UA, Ecuador, 2020.
- [121] D. Carrillo, «Diagnóstico del sector textil y de la confección,» UASB, Ecuador, 2017.
- [122] S. Verdezoto, «Importancia del textil para el ser humano,» DI, España, 2022.
- [123] J. Zaruma, D. Villafuerte, J. Silva y M. Ortega, «Innovation and technology in the ecuadorian textile industry,» *Iberian Conference on Information Systems and Technologies,* vol. 7, nº 9, pp. 1783-1789, 2017.
- [124] M. Grow, «Tendencias en tecnología de la industria textil,» ATX Business Solutions, Colombia, 2020.
- [125] D. Silva, «Nuevas tecnologías para el servicio al cliente,» Zendesk, España, 2022.
- [126] J. Zapata, M. Arango y W. Jaimes, «Herramientas tecnológicas al servicio de la gestión empresarial,» *Avances en Sistemas e Informática,* vol. 7, nº 3, pp. 87- 101, 2020.
- [127] J. Carrión, «La importancia de la I+D+i en el futuro de la industria textil,» *Conciencia Digital,* vol. 12, nº 5, pp. 55-66, 2017.
- [128] A. Pardo, «Textile technology: trends for fashion industry,» Audaces, Portugal, 2021.
- [129] Asociación de Industriales Textiles del Ecuador, «Historia y actualidad,» AITE, Ecuador, 2018.

# **ANEXOS**

# Anexo 1. Carta aceptación caso estudio

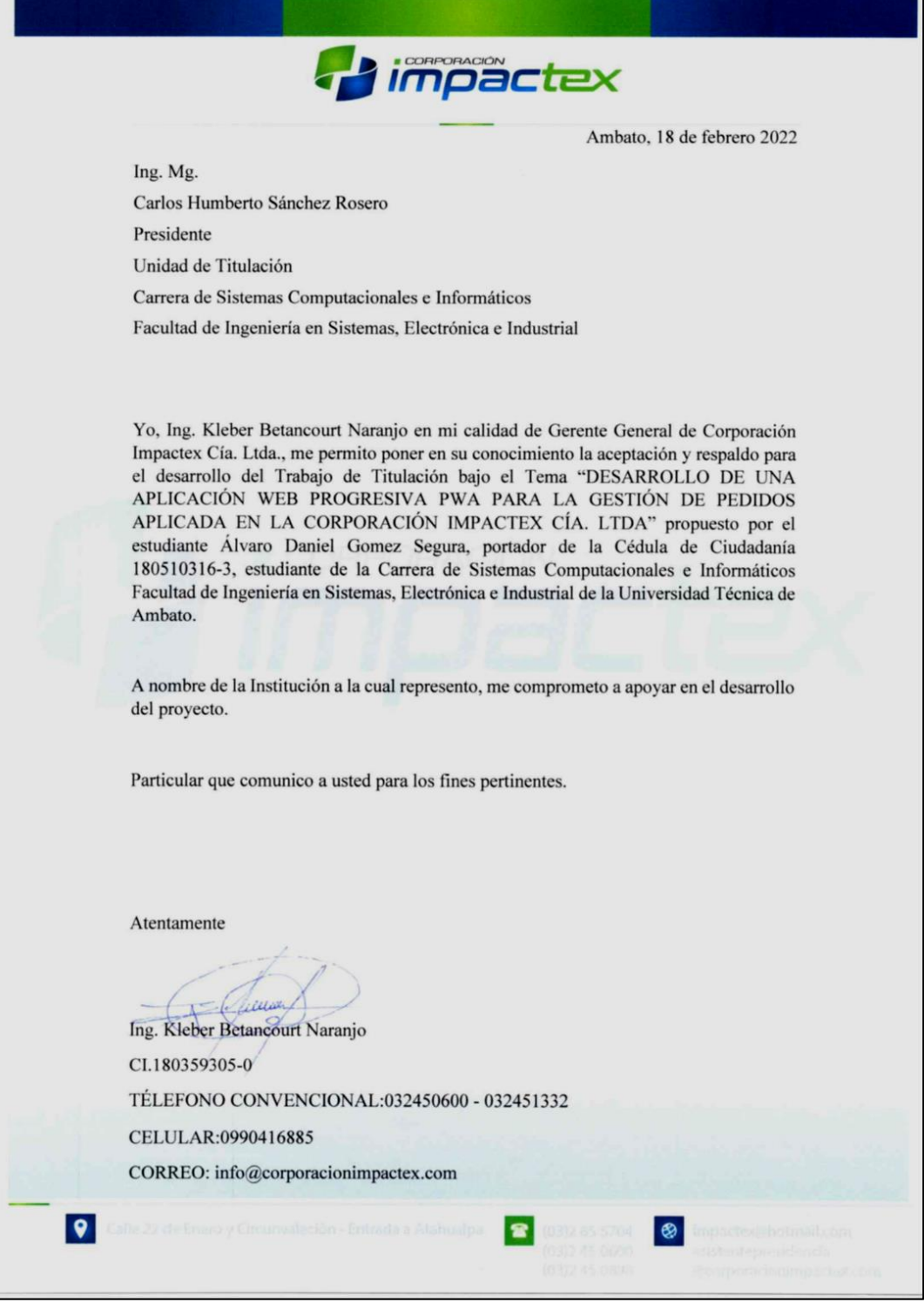

Elaborado por: Investigador

# **Anexo 2. Manual de instalación de la PWA**

El manual tiene como objetivo explicar la instalación y el uso de la PWA en los diferentes dispositivos de acuerdo con la tecnología.

La aplicación funciona en los dispositivos con Sistema Operativo Android, Windows y MacOS mediante Google Chrome, y en dispositivos con el sistema operativo iOS que utiliza el navegador Safari.

## **Acceder a Google Chrome para ordenadores**

**Ingresar a la PWA**

En el navegador acceder a la url:<https://appmao2022.web.app/>

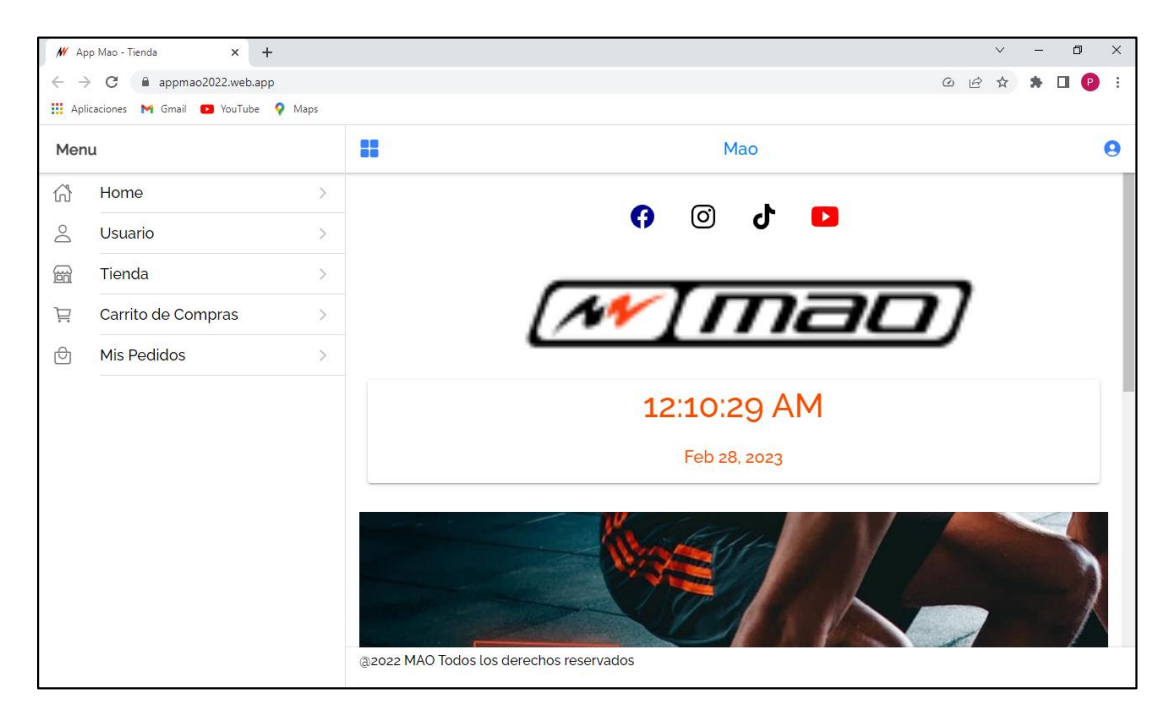

#### **Instalación de la PWA**

Al ingresar a la página web se obtendrá dos modos de instalación, el primero es dando clic en el icono  $\Box$  ubicado en la barra de búsqueda del navegador, aparecerá una ventana emergente la cual da la opción de instalar.

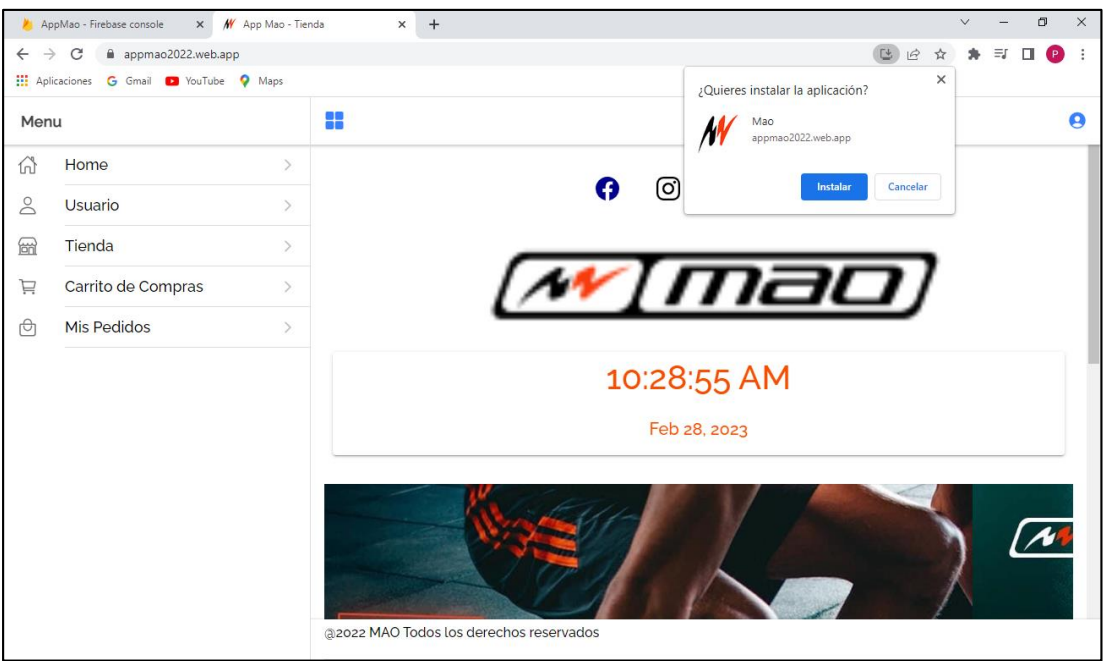

O también se puede instalar dando clic en el icono <sup>i</sup> ubicado en la parte superior derecha del navegador se desplegarán las opciones y dar clic en "Instalar Mao".

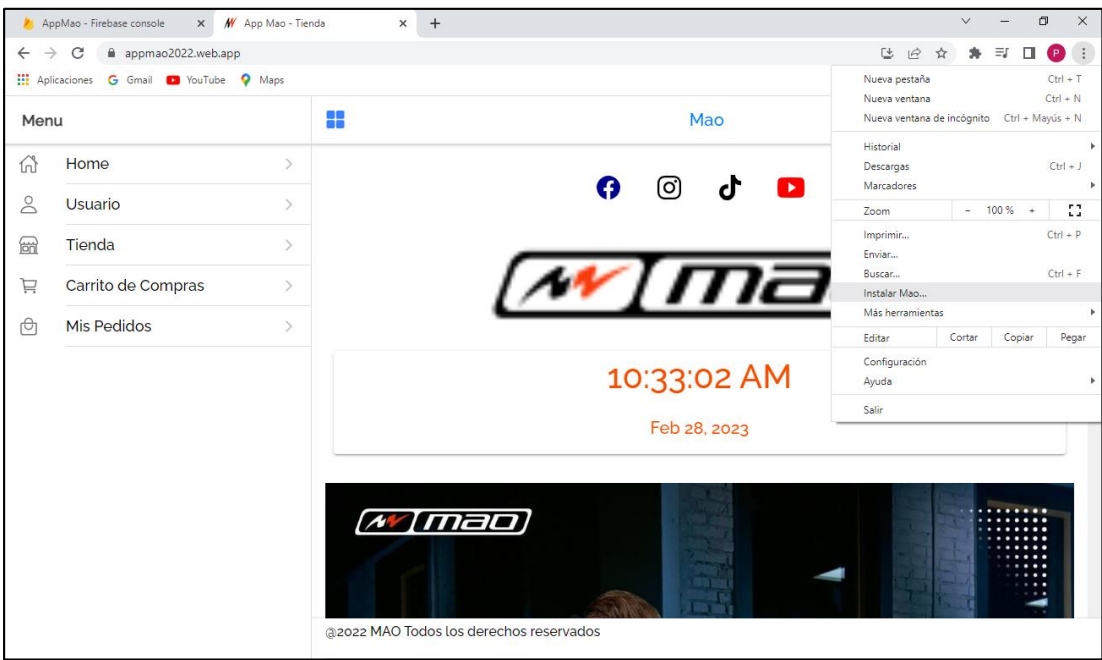

# **Abrir la PWA**

Seguido el proceso de instalación se crea el icono con el logo en el escritorio desde el cual se podrá acceder.

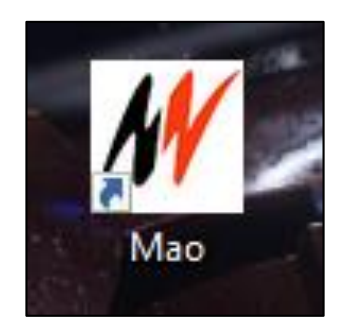

Vista de la aplicación instalada en el ordenador.

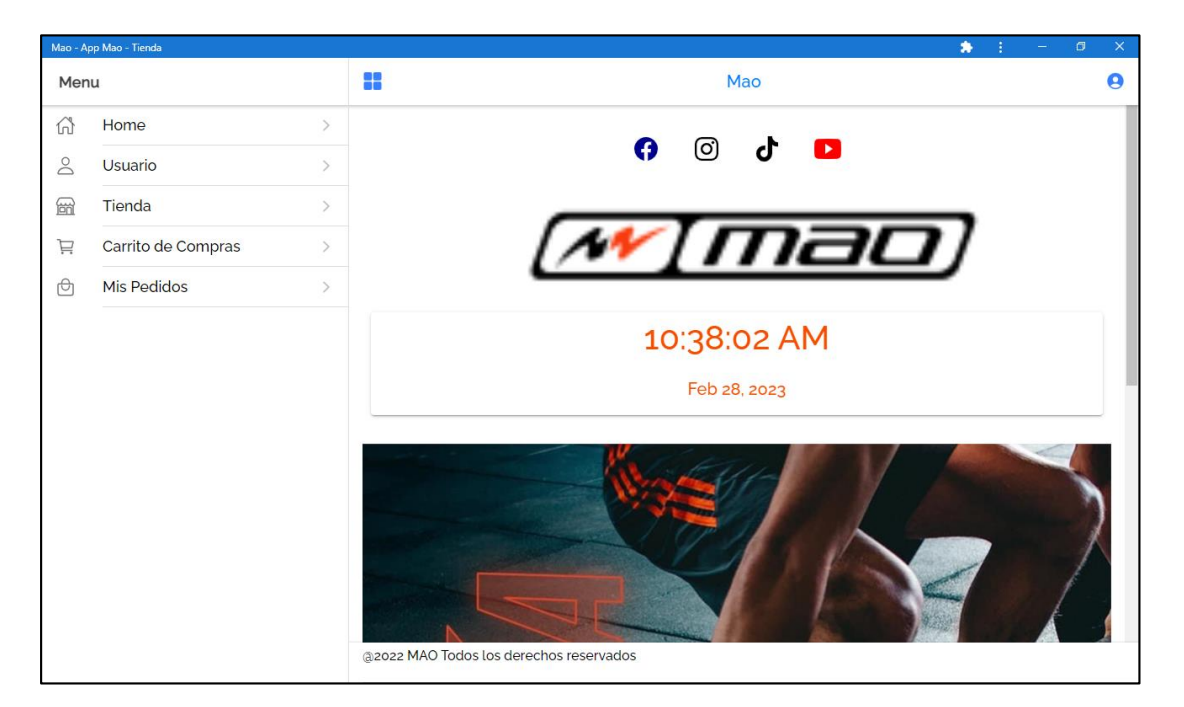

# **Instalación para dispositivos móviles**

# **Instalación para Android**

Primero abrir el navegador Google Chrome e ingresar a la url: [https://appmao2022.web.app/,](https://appmao2022.web.app/) seleccionar el icono i ubicado en la parte superior derecha, se mostrarán las opciones y dar clic en "Agregar a la pantalla inicial".

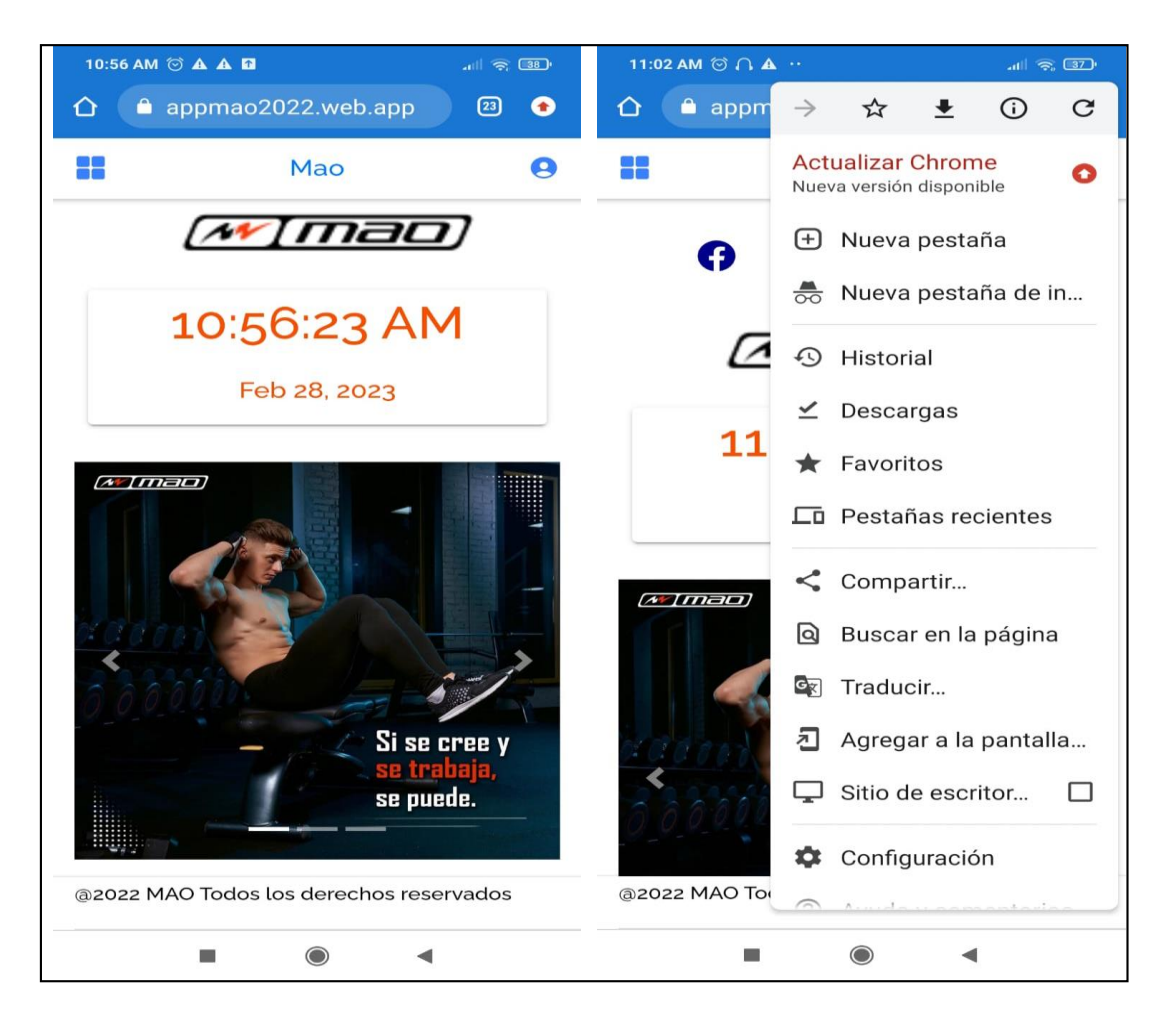

La aplicación se instalará en el dispositivo con sistema Andriod, se creara un icono con el logo en el menu desde el cual se podrá ingresar.

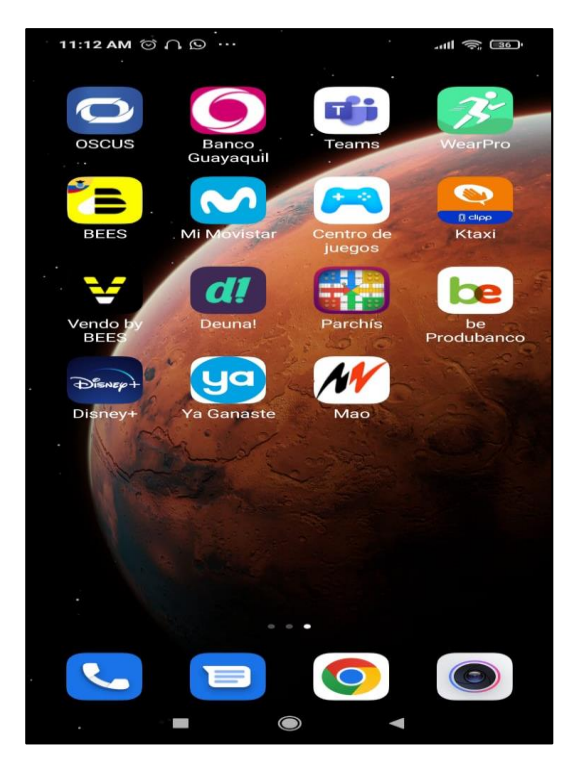

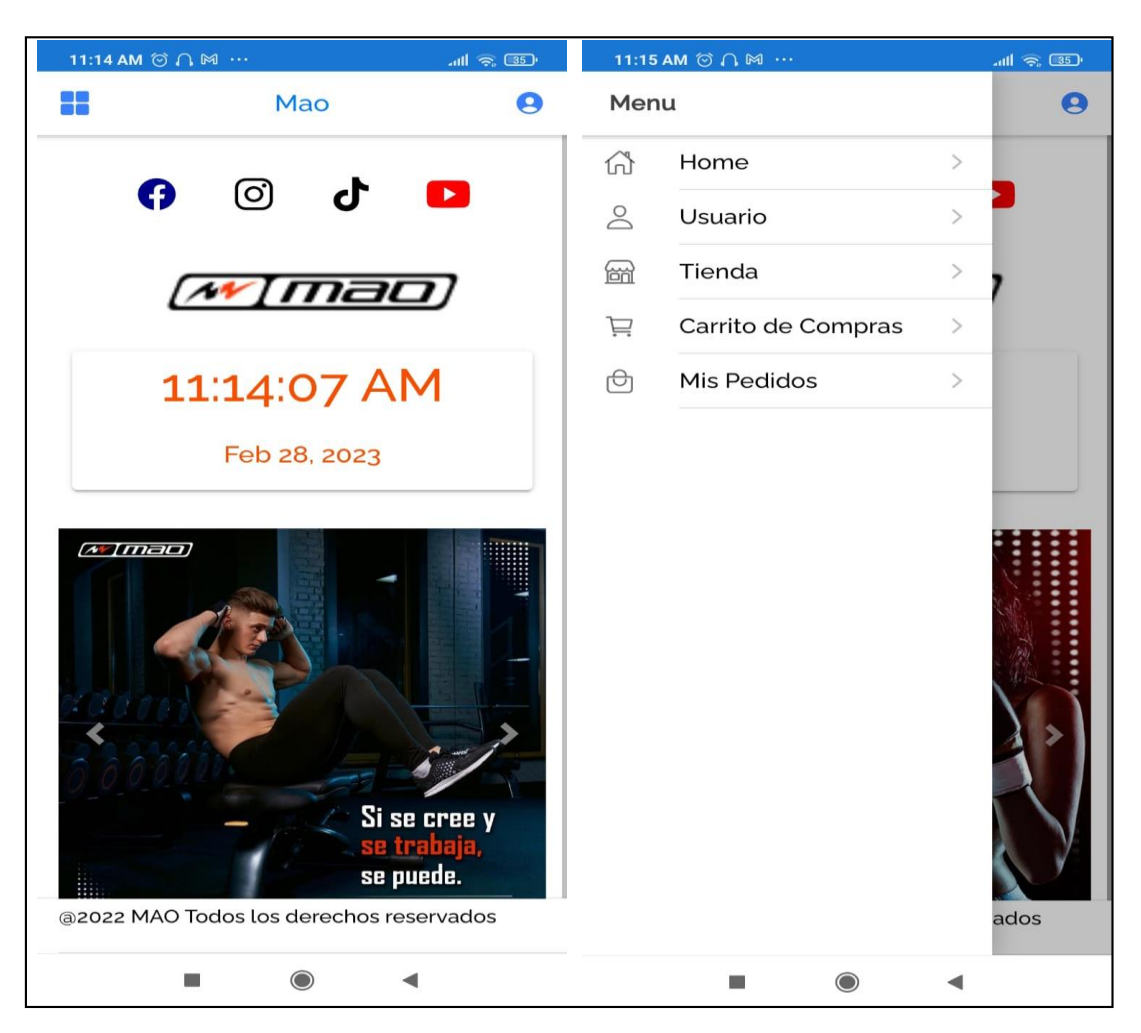

Vista de la aplicacion istalada en el dispositivo con sistema Android

# **Instalación para dispositivos iOS**

Para dispositivos con sistema operativo iOS se debe ingresar en el navegador Safari con la url: [https://appmao2022.web.app/,](https://appmao2022.web.app/) en la parte inferior se encuentra la opción de compartir, se desplegarán todas las opciones y se deberá seleccionar en "Agregar a Inicio".

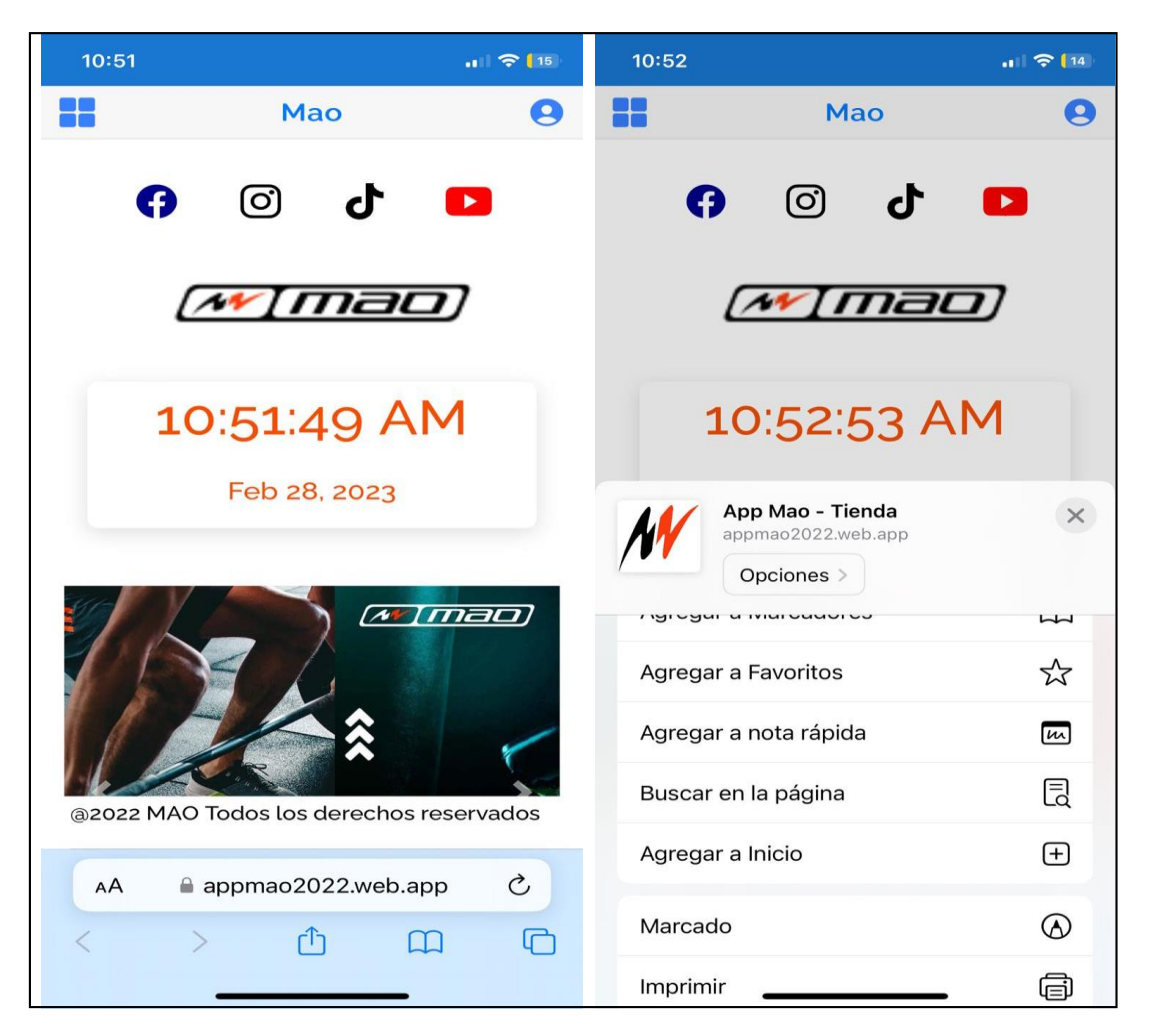

Esta opción permite renombrar la PWA o mantener por defecto, es el nombre que se reflejará en la pantalla inicial.

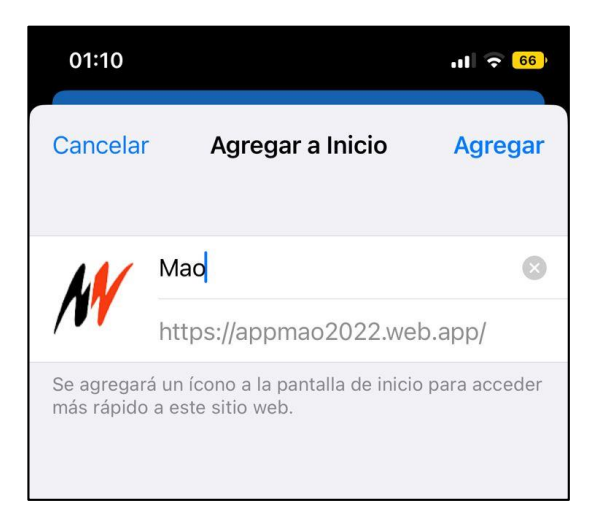

La PWA se instalará en el dispositivo iOS y se creará el icono con el logo para acceder desde la pantalla principal como una aplicación nativa.

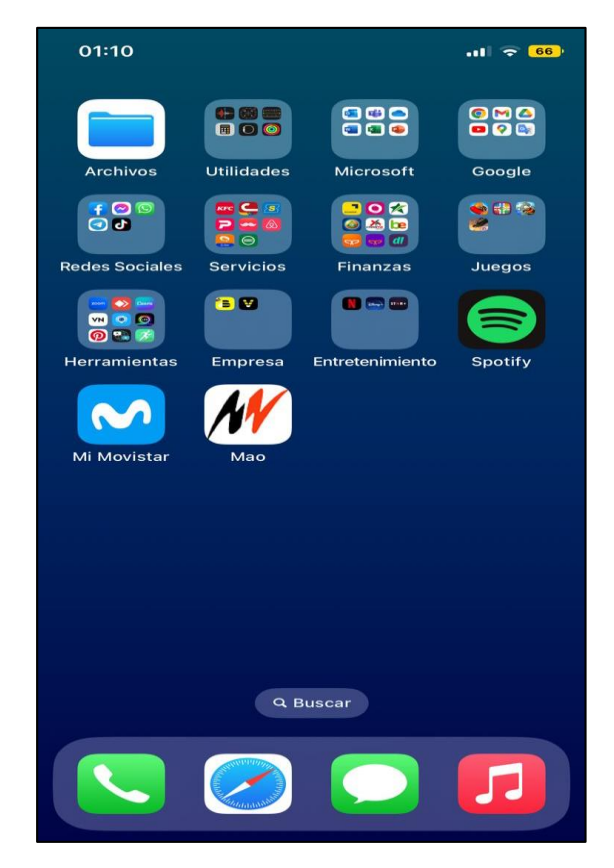

Vista de la aplicación instalada en sistema operativo iOS.

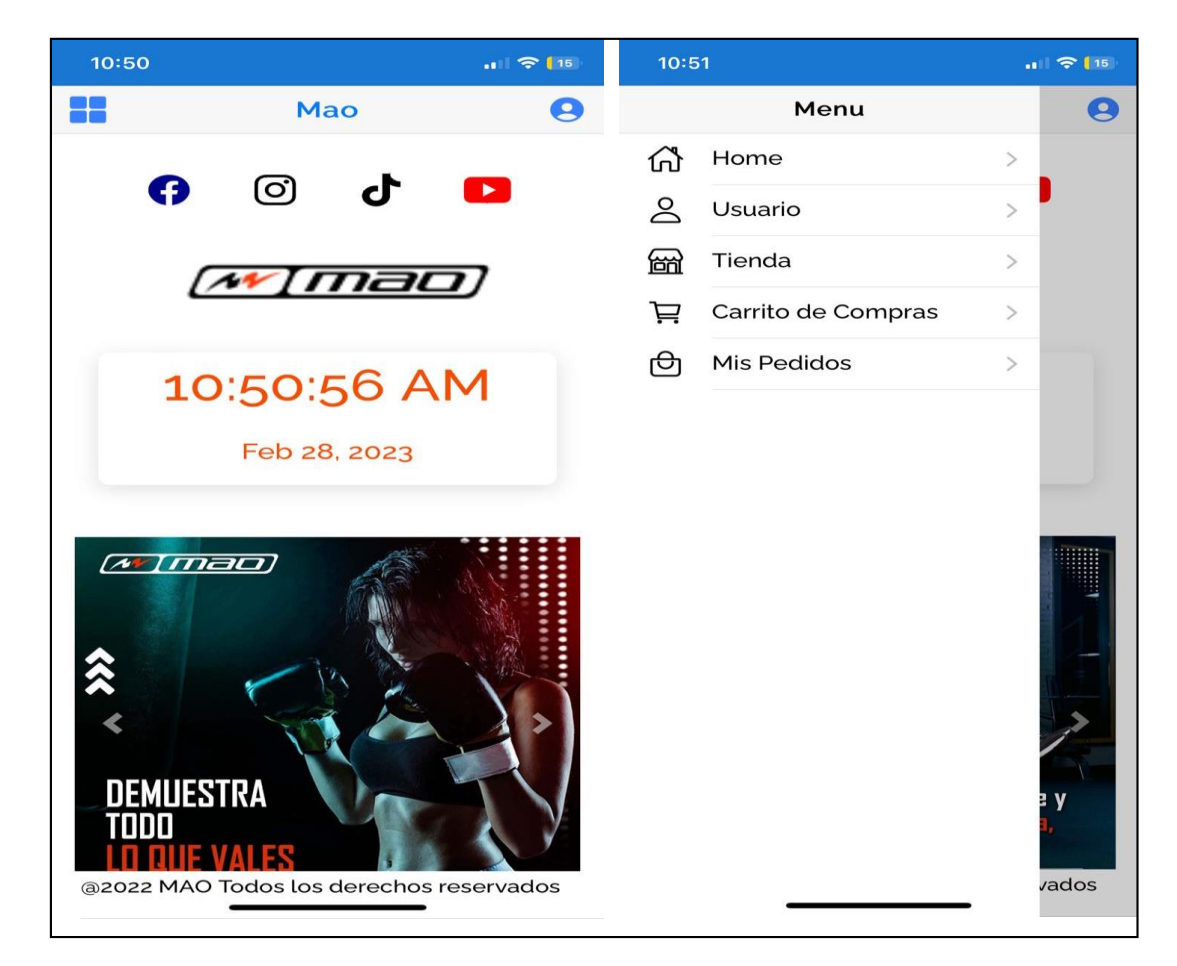

#### **Anexo 3. Manual de usuario**

# **Pantalla Principal**

El usuario que ingrese a la aplicación al momento de desplegarse lo primero que visualizara es la siguiente pantalla, es el inicio o se encuentra en la opción "Home" en las opciones del menú.

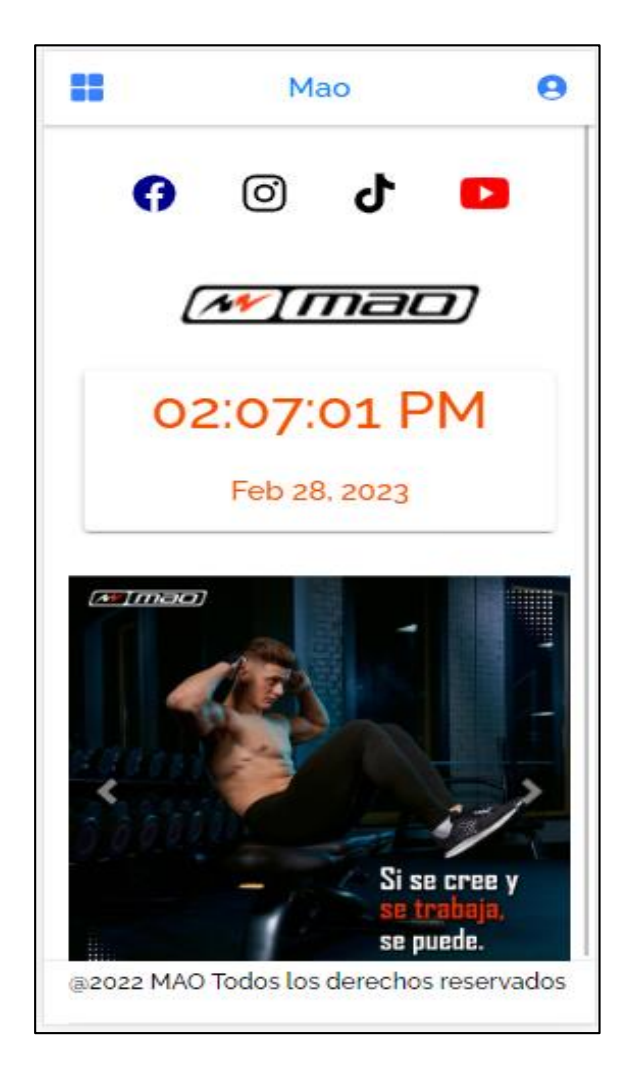

# **Menú lateral**

En la parte superior izquierda se encuentra un botón el cual permite desplegar el menú lateral y mostrar las distintas opciones, estas opciones cambiarán de acuerdo a como se encuentre autenticado ya sea como usuario cliente o como administrador.

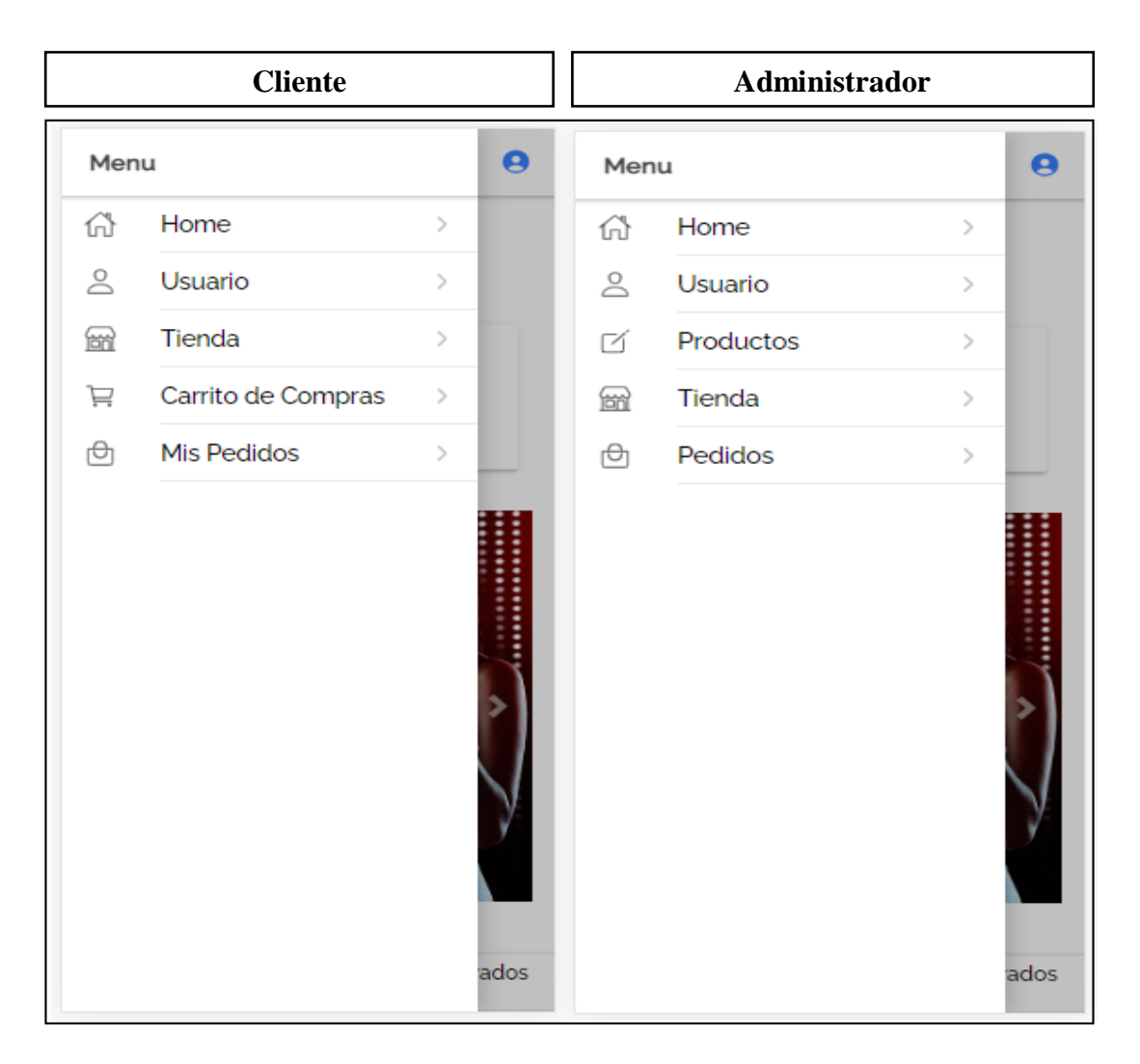

#### **Inicio de sesión**

Para ingresar a la pantalla de inicio de sesión se lo puede hacer mediante el menú lateral en la opción "Usuario" o en el botón que se encuentra en la parte superior derecha, este mismo formulario servirá para el ingreso del cliente como del administrador.

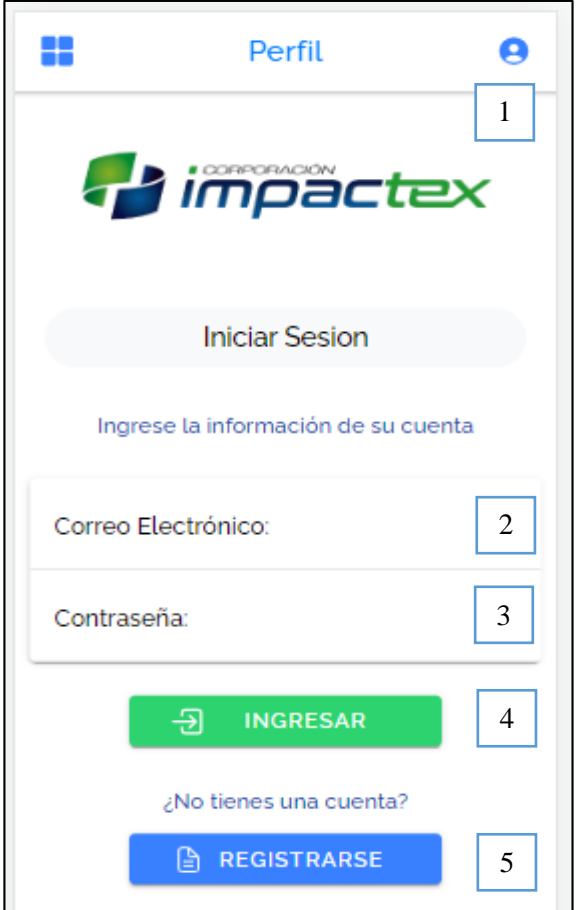

- 1. Botón el cual dirigirá al formulario dando clic sobre él.
- 2. Ingresar correo electrónico con el que se registró.
- 3. Ingresar la misma contraseña del registro.
- 4. Botón para ingresar a la aplicación una vez verificados los datos ingresados.
- 5. Botón para dirigirse al formulario de registro de un usuario.

#### **Registrar una cuenta en la aplicación**

Para ingresar a la opción de registrarse en la aplicación se debe dar clic en el botón "Registrarse" que se encuentra en el login, se obtiene el siguiente formulario de registro se deben completar todos los datos para registrarse.

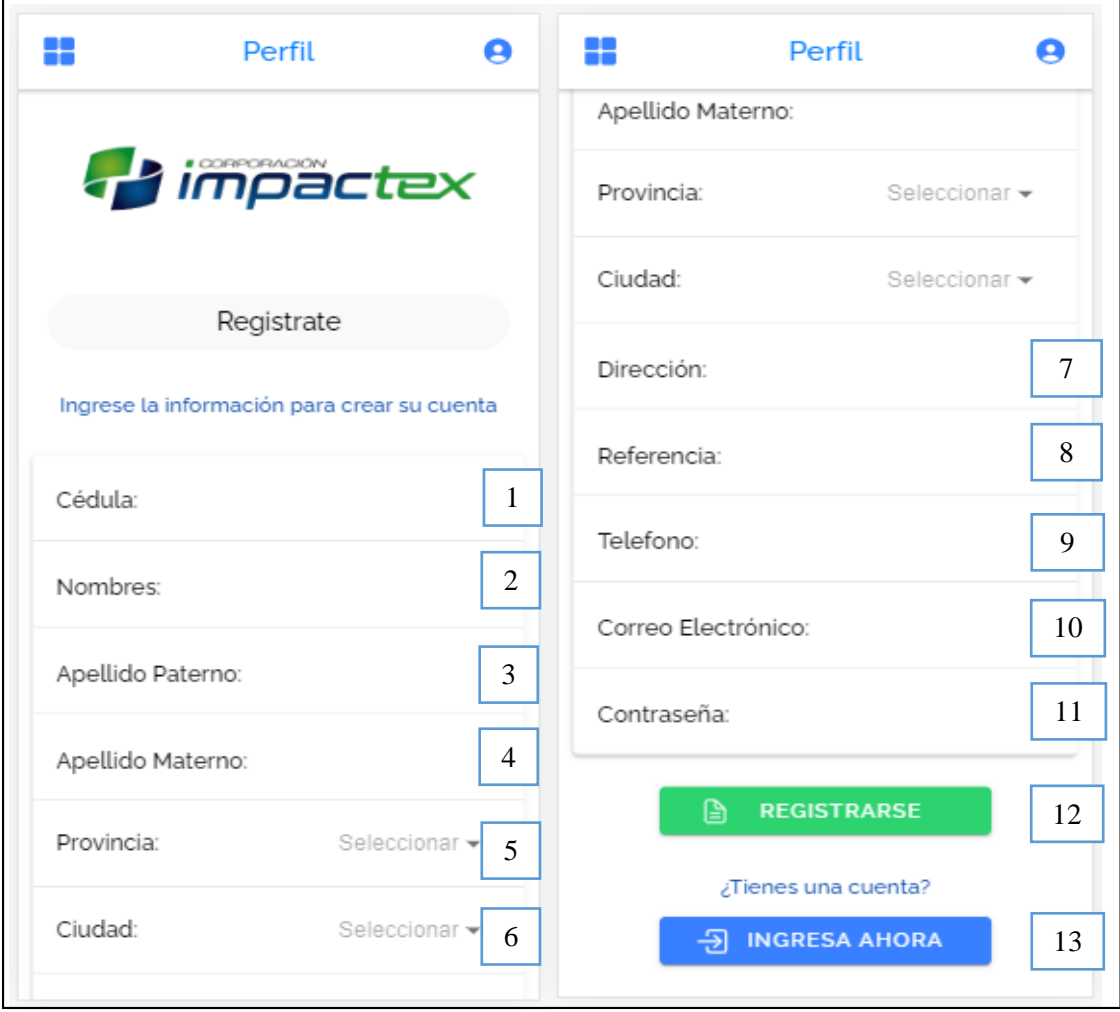

- 1. Ingresar la cédula del usuario.
- 2. Ingresar los nombres del usuario.
- 3. Ingresar el apellido paterno del usuario.
- 4. Ingresar el apellido materno del usuario.
- 5. Seleccionar la provincia en la cual reside el usuario.
- 6. Seleccionar la ciudad de acuerdo a la provincia del usuario.
- 7. Ingresar la dirección del domicilio del usuario.
- 8. Ingresar una referencia del lugar de domicilio del usuario, estos pueden ser parques, iglesia, locales comerciales, entre otros.
- 9. Ingresar el teléfono celular del usuario.
- 10. Ingresar el correo electrónico valido que servirá para que luego pueda ingresar a la aplicación.
- 11. Ingresar la clave del usuario que ayudara al ingreso ya que este campo es necesario para autenticarse.
- 12. Una vez completados los campos y validados el usuario podrá dar clic en el botón Registrarse y quedará guardado como usuario en la aplicación.
- 13. En caso de ya estar registrado da clic en Ingresar y puede volver a la pantalla del login.

#### **Editar perfil de usuario**

Cuando el usuario ya se haya autenticado en la aplicación en el apartado de "Usuario" se podrá visualizar la información con la cual se registró teniendo opción a editarla.

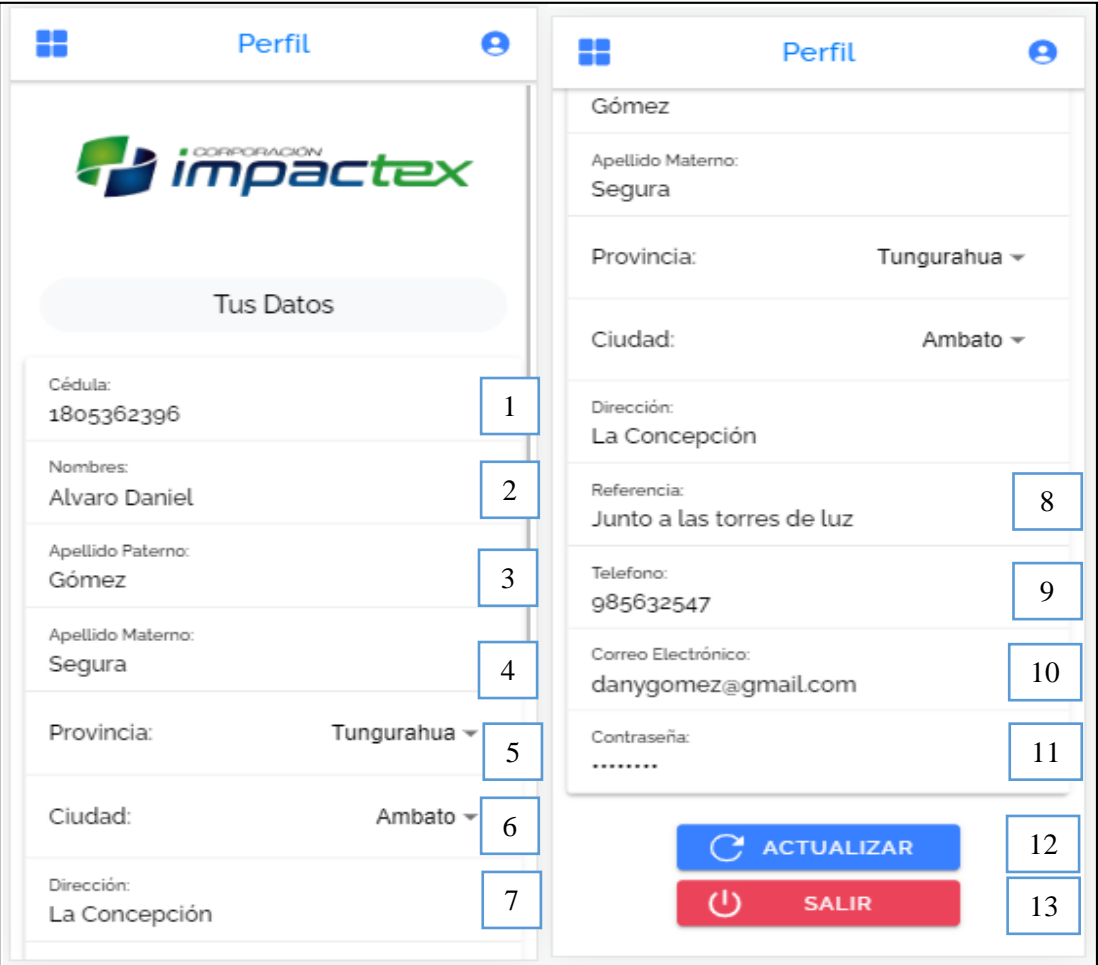

- 1. Cédula del usuario, campo editable.
- 2. Nombres del usuario, campo editable.
- 3. Apellido paterno del usuario, campo editable.
- 4. Apellido materno del usuario, campo editable.
- 5. Información de la provincia al que pertenece, campo editable.
- 6. Información de la cuidad en la que reside, campo editable.
- 7. Información de la dirección domiciliaria, campo editable.
- 8. Información de la referencia del domicilio, campo editable.
- 9. Número telefónico del usuario, campo editable.
- 10. Correo electrónico del usuario, campo no editable.
- 11. Contraseña del usuario, campo no editable.
- 12. Una vez que el usuario edite o cambie su información esta se guardara dando clic en el botón Actualizar y la información nueva proporcionada se almacenara en la base de datos.
- 13. Una vez que el usuario de clic en salir este podrá desconectarse de la aplicación.

#### **Mostrar Productos**

Los productos ingresados por el administrador lo podrán visualizar los usuarios ingresando al menú en la opción "Tienda", se desplegará cada producto con su respectiva información de disponibilidad en cuanto a tallas y colores de la siguiente manera, cabe mencionar que para ingresar a este apartado no será necesario estar autenticado.

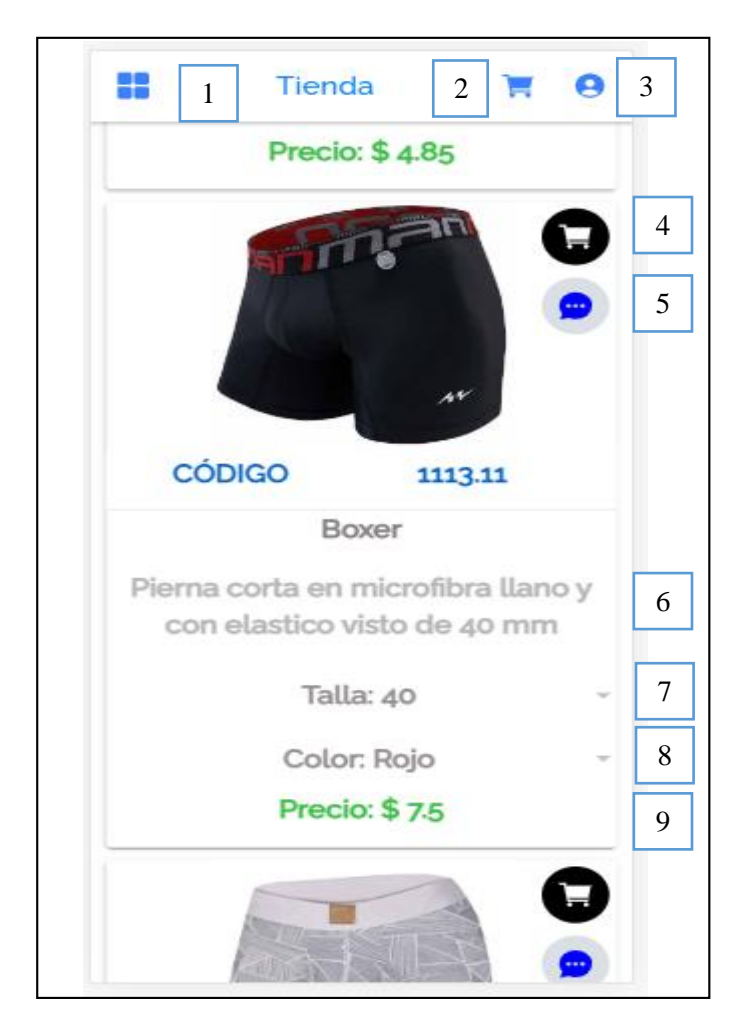

- 1. Botón para desplegar el menú lateral.
- 2. Botón para abrir la pantalla de Carrito de Compras.
- 3. Botón para abrir la pantalla del Inicio de Sesión, o en caso de estar autenticado mostrará la información del usuario.
- 4. Botón para agregar un producto al carrito de compras, cabe mencionar que para que un producto se agregue se debe primero seleccionar la talla y el color de la prenda que se quiere adquirir.
- 5. Botón para abrir la pantalla de comentarios.
- 6. Descripción de la composición del producto.
- 7. Seleccionar la talla del producto que se desea adquirir.
- 8. Seleccionar el color del producto que se desea adquirir.
- 9. Precio unitario del producto.

# **Selección de talla y color del producto**

Una vez que se desplieguen los productos en la Tienda aparecerá la opción de seleccionar la talla y el color de cada producto en donde dando clic sobre la opción se mostrará en forma de lista las opciones disponibles, como se muestra a continuación:

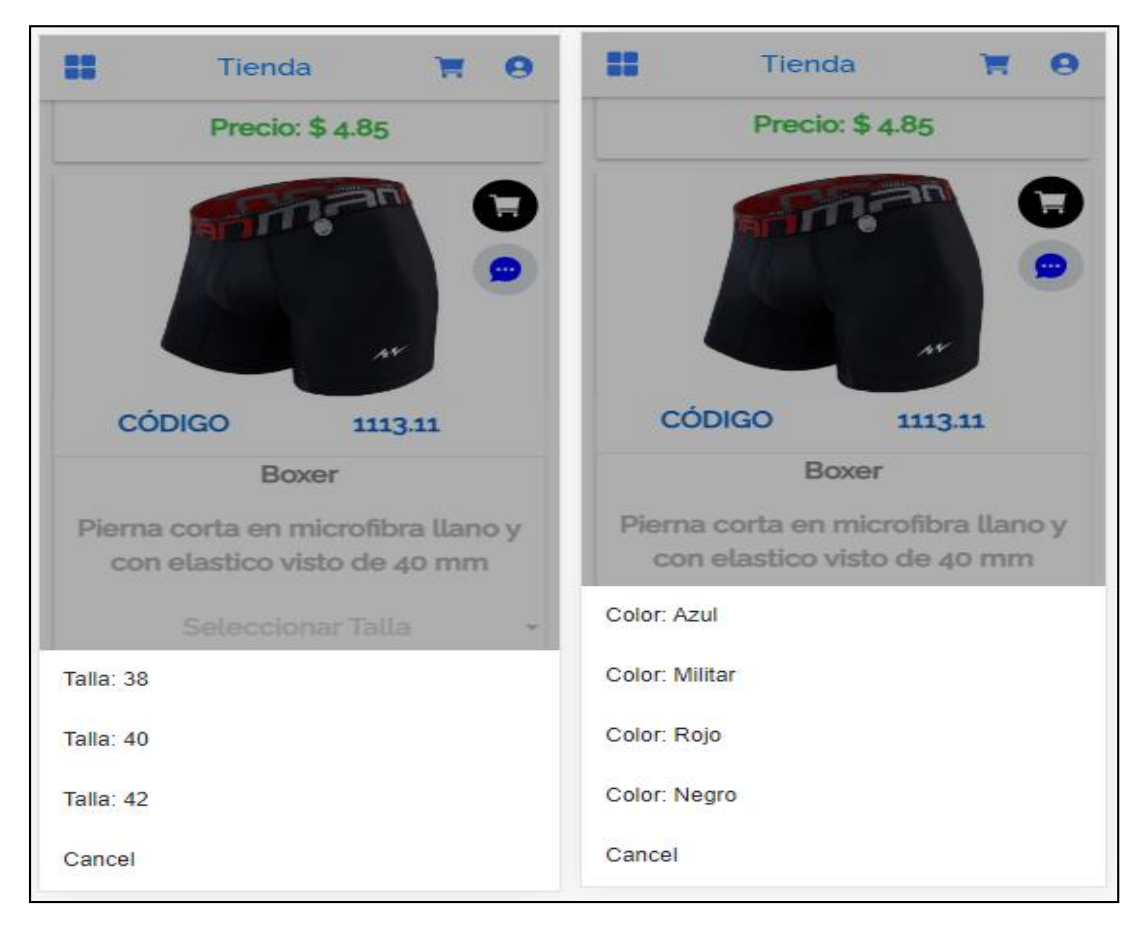

#### **Comentarios**

En la tienda también se encuentra la opción para ingresar a la pantalla de comentarios en donde se podrá observar comentarios realizados por los usuarios y se podrá comentar sobre un producto.

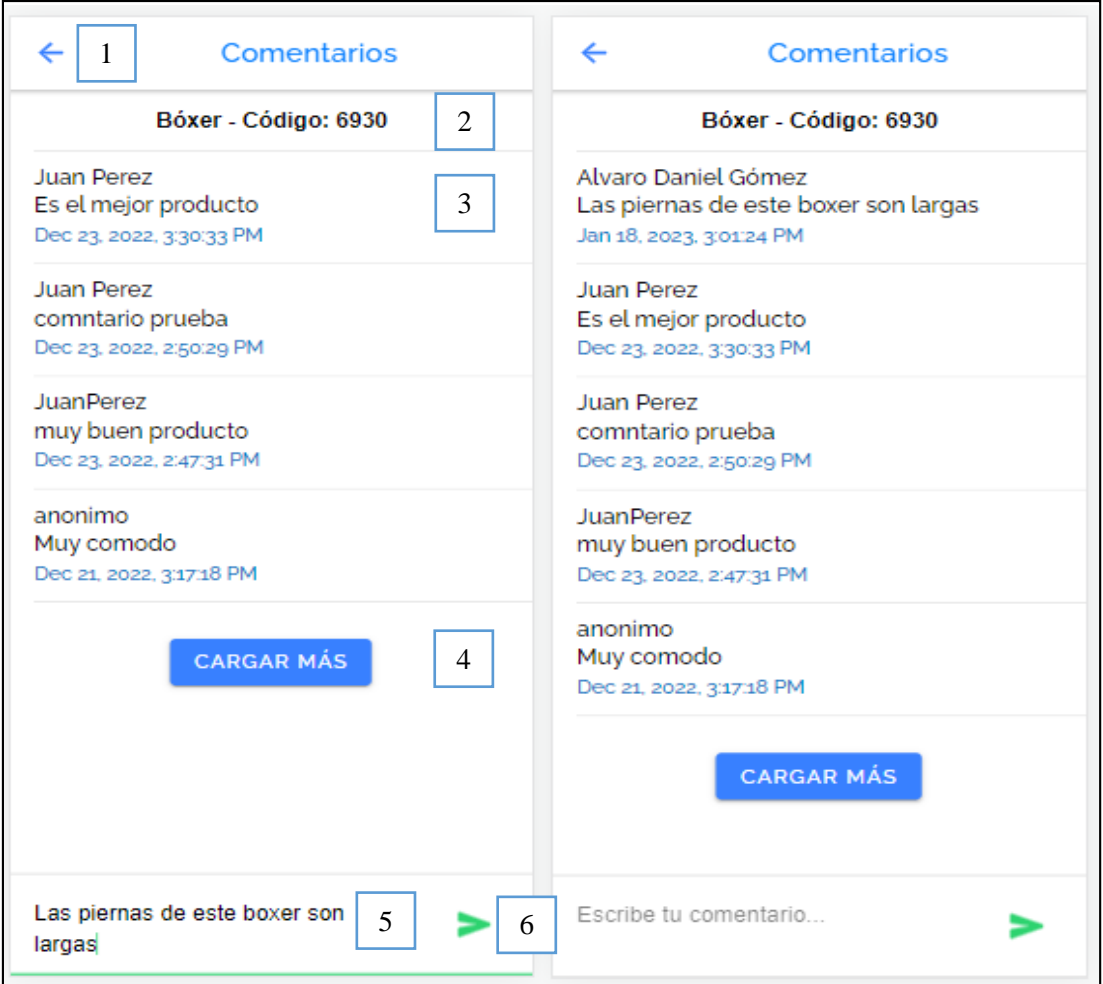

- 1. Botón para regresar a la pantalla de la Tienda.
- 2. Información del código del producto comentado.
- 3. Comentario, con la información del nombre del usuario que realizó el comentario, la hora y fecha en la que fue hecha.
- 4. Botón para cargar más comentarios, ya que se irán desplegando de uno en uno.
- 5. Campo de texto para ingresar el comentario.
- 6. Botón para ejecutar el comentario.

#### **Carrito de compras**

Una vez que el cliente haya elegido su producto, podrá visualizar el pedido realizado en la opción Carrito de Compras, en donde podrá también aumentar la cantidad del producto elegido o disminuirlo para quitarlo del carrito de compras.

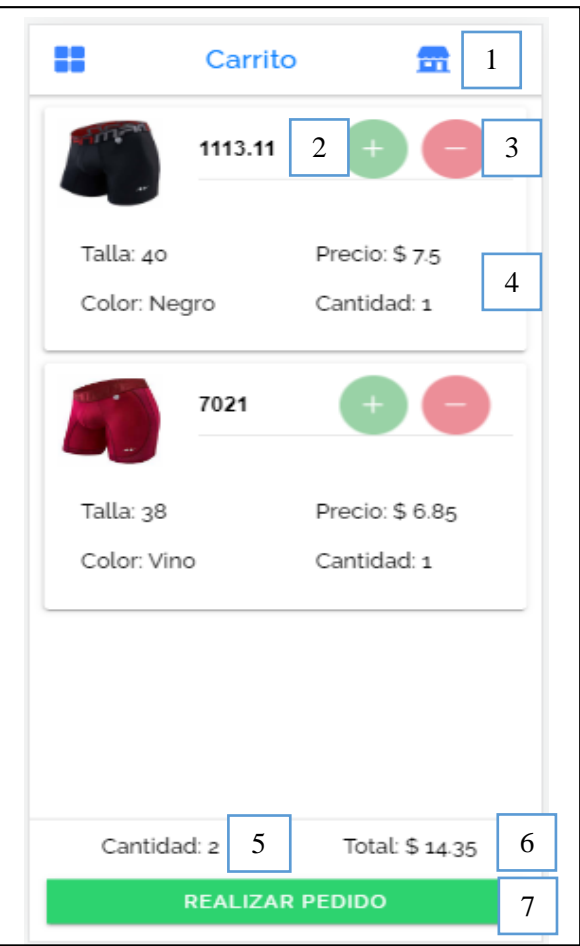

- 1. Botón para regresar a la pantalla de Tienda y continuar agregando productos.
- 2. Botón para incrementar la cantidad del producto pedido.
- 3. Botón para disminuir la cantidad del producto pedido.
- 4. Descripción del producto que va a adquirir.
- 5. Cantidad de productos agregados al carrito de compras, la suma se realiza automáticamente.
- 6. Información del Total para pagar por las prendas agregadas.
- 7. Botón para realizar el pedido una vez que el usuario haya verificado sus productos con su respectiva descripción y la cantidad sea la correcta.

#### **Vista de los pedidos realizados por el usuario**

Para poder entrar a estas opciones el usuario debe estar autenticado y en este apartado se podrán visualizar tanto los pedidos nuevos como un historial de los pedidos que ya fueron entregados, se puede ingresar a esta pantalla desde el menú lateral en la opción "Mis Pedidos".

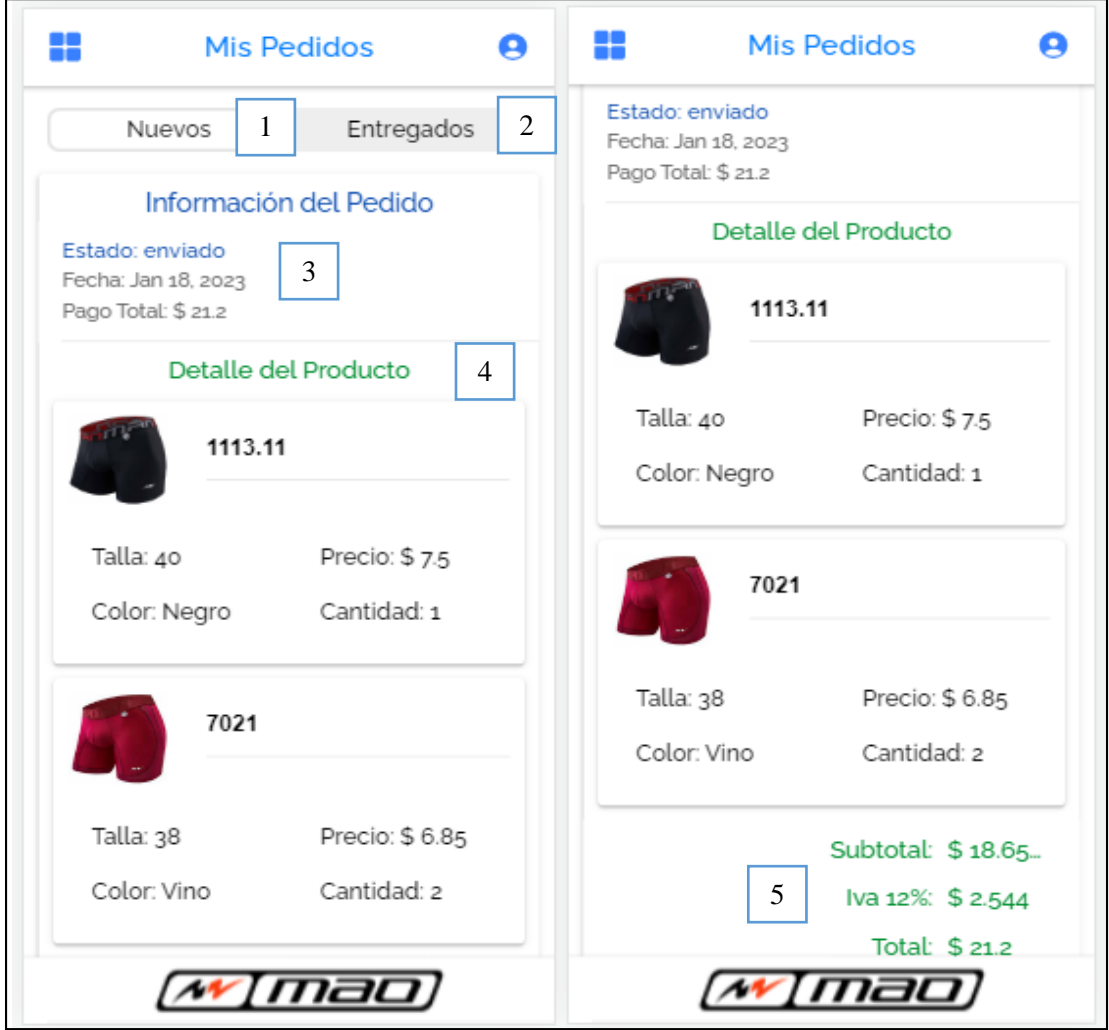

- 1. Botón para ver los pedidos nuevos realizados.
- 2. Botón para visualizar los pedidos ya entregados.
- 3. Información del estado en el que se encuentra el pedido, la fecha en la que fue realizado, y el total a pagar.
- 4. Detalle de los productos adquiridos.
- 5. Valor a pagar desglosado.

#### **Visualizar los pedidos entregados**

En este formulario se puede visualizar un historial de los pedidos anteriormente realizados con la misma información de los pedidos nuevos pero que se encuentran en estado entregado.

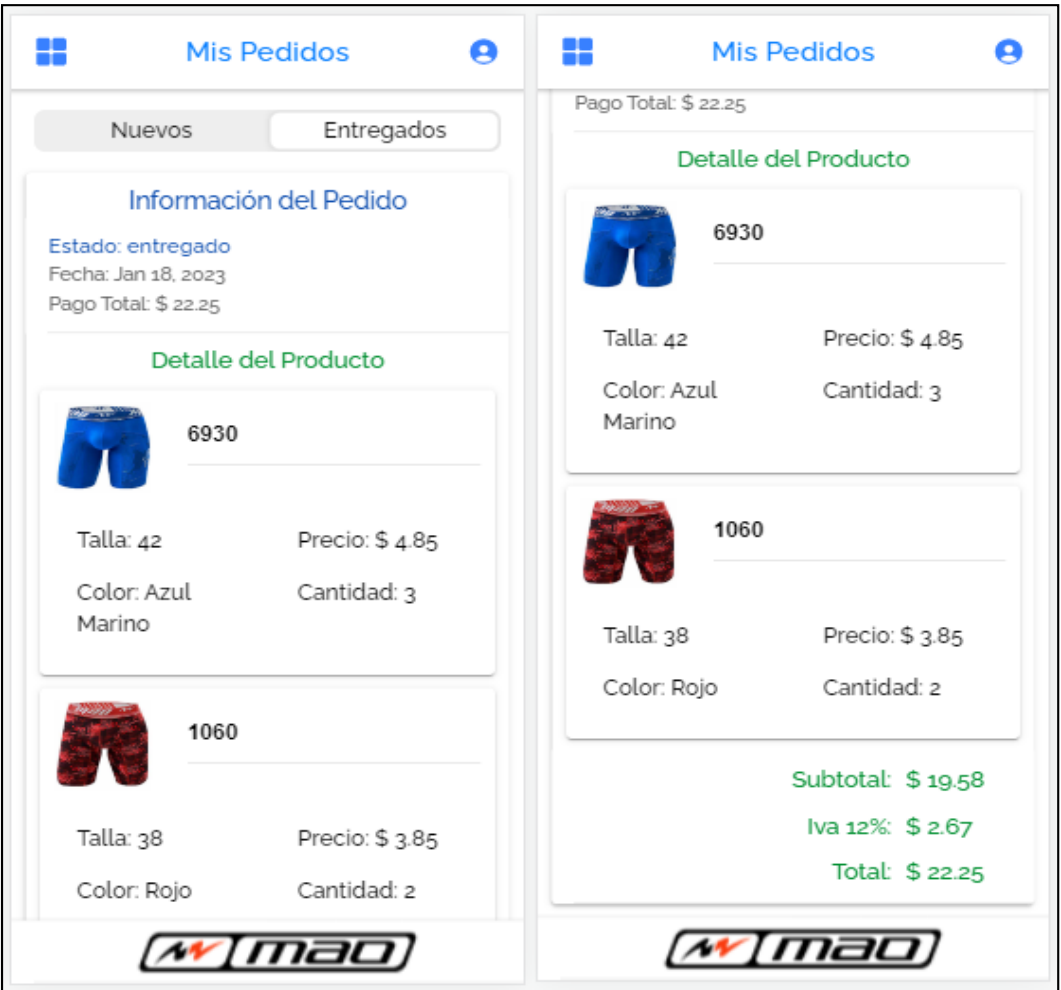

# **Administrador**

#### **Gestionar productos**

Una vez que se ingrese a la aplicación como administrador se podrá ingresar a la opción de Productos, en donde se podrán agregar nuevos productos, editar o eliminar los que ya están creados, para poder acceder se debe ir al menú e ingresar en la opción "Productos".

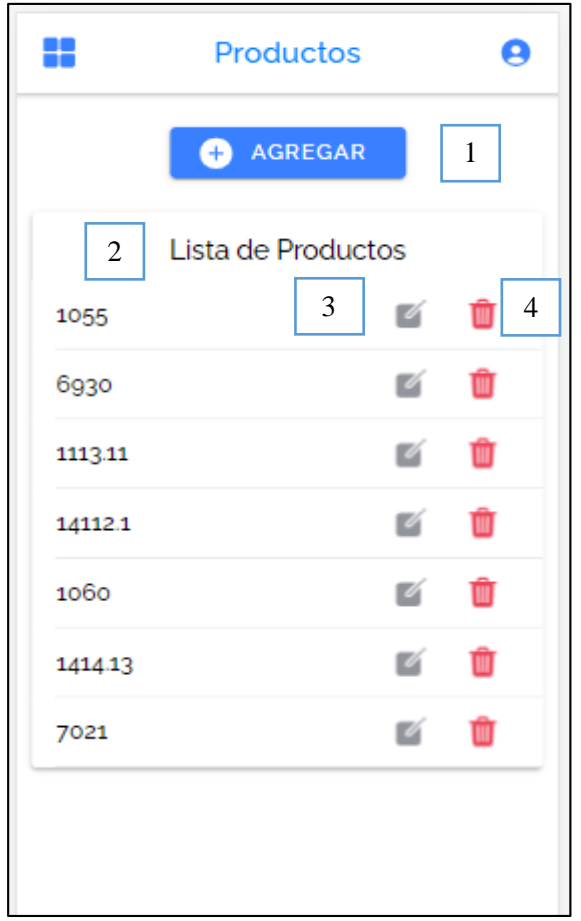

- 1. Botón para agregar un nuevo producto.
- 2. Lista de productos que ya están creados.
- 3. Botón para editar un producto ya creado.
- 4. Botón para eliminar un producto.

# **Nuevo producto**

Para agregar un nuevo producto se tendrá que llenar el formulario con los datos de este y agregar una imagen que luego será esta información vista en la Tienda de la aplicación.

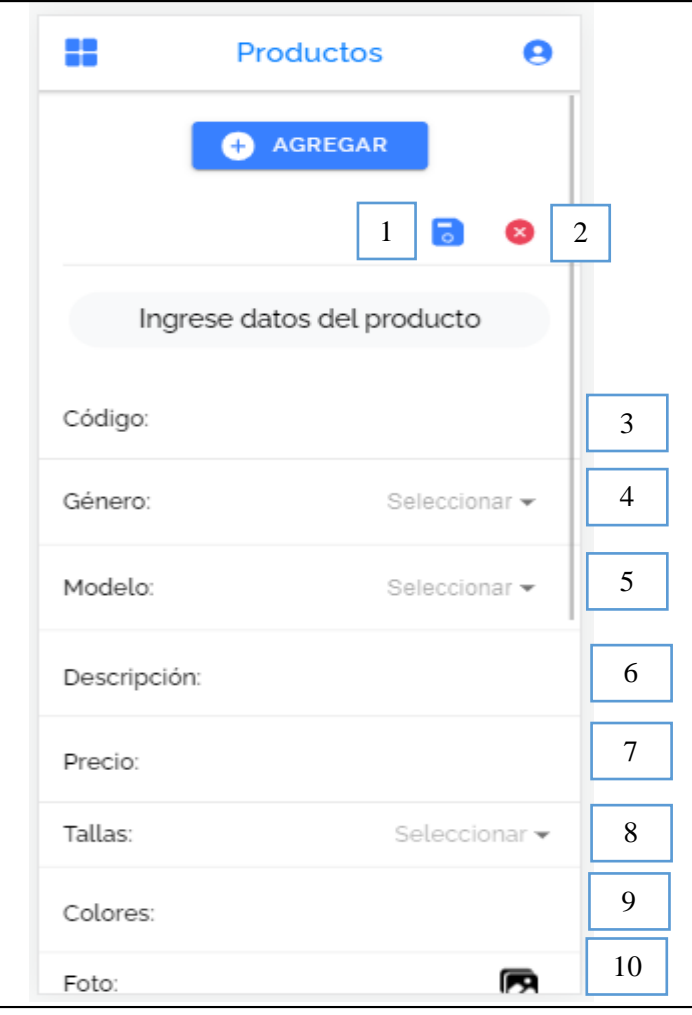

- 1. Botón para guardar un producto una vez ingresada la información.
- 2. Botón para cerrar la ventana de ingreso de datos.
- 3. Ingresar el código del producto.
- 4. Seleccionar el género al cual pertenece el producto.
- 5. Seleccionar el modelo de la prenda.
- 6. Describir la composición del producto.
- 7. Ingresar el precio del producto.
- 8. Seleccionar las tallas disponibles, pueden ser más de una.
- 9. Ingresar los colores disponibles de este producto, se debe ingresar un color y separarlo por comas cada color.
- 10. Subir la imagen del producto
## **Editar producto**

Una vez que se ingresa a la opción de editar un producto se desplegaran los datos con el que se creó y se podrá actualizar cualquiera de los campos, y subir una nueva imagen, cuando se hayan realizado los cambios para que estos se ejecuten se debe dar clic en el botón de guardar para que la información nueva se almacene en la base de datos y se puedan visualizar por los usuarios en la opción Tienda.

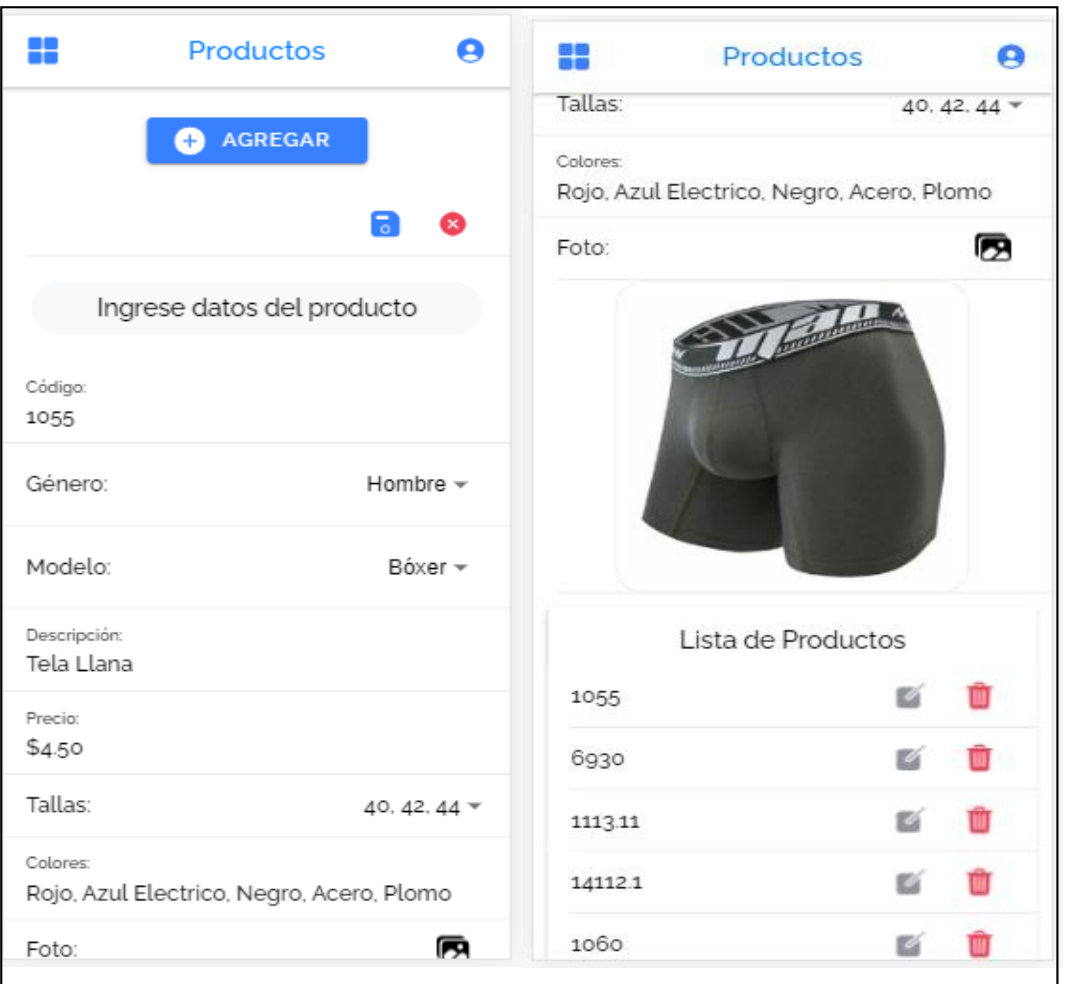

## **Eliminar producto**

Si se quiere quitar un produto de la lista se debe dar clic sobre el botón eliminar, y este a continuacion pedirá una confirmacion para que el producto sea eliminado si la respuesta es afirmativa el producto se eliminará de la lista correctamente.

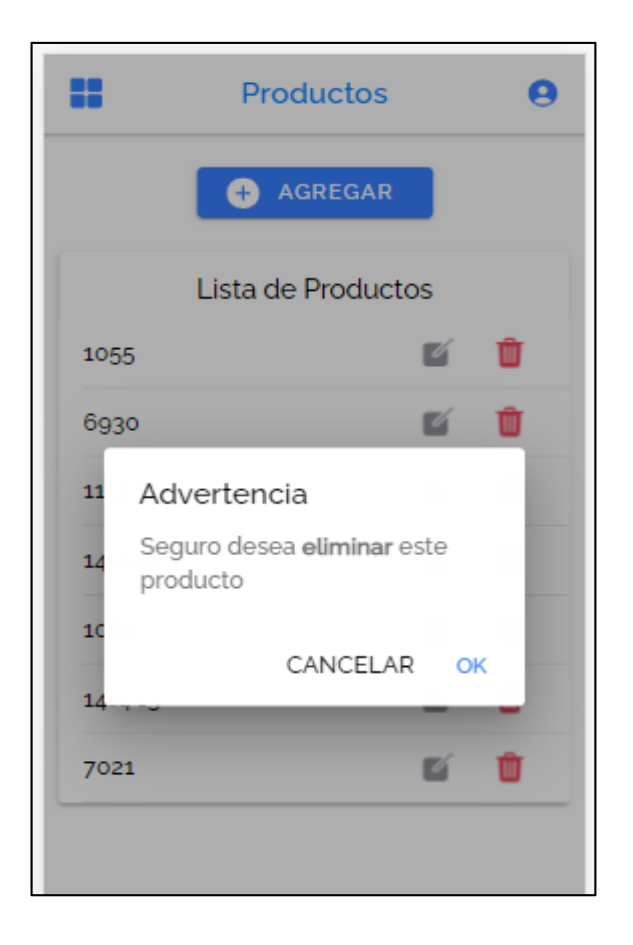

## **Gestionar pedidos**

El administrador es el único que podrá ingresar a esta opción en la cual podrá visualizar cada uno de los pedidos hechos por los clientes para que puedan ser entregados, estos se desplegaran de acuerdo a la orden en que se realizó y el administrador podrá ir cambiando el estado de acuerdo a como se sigan atendiendo una vez que se finalice el pedido desaparecerá y quedara almacenado en el historial de entregas.

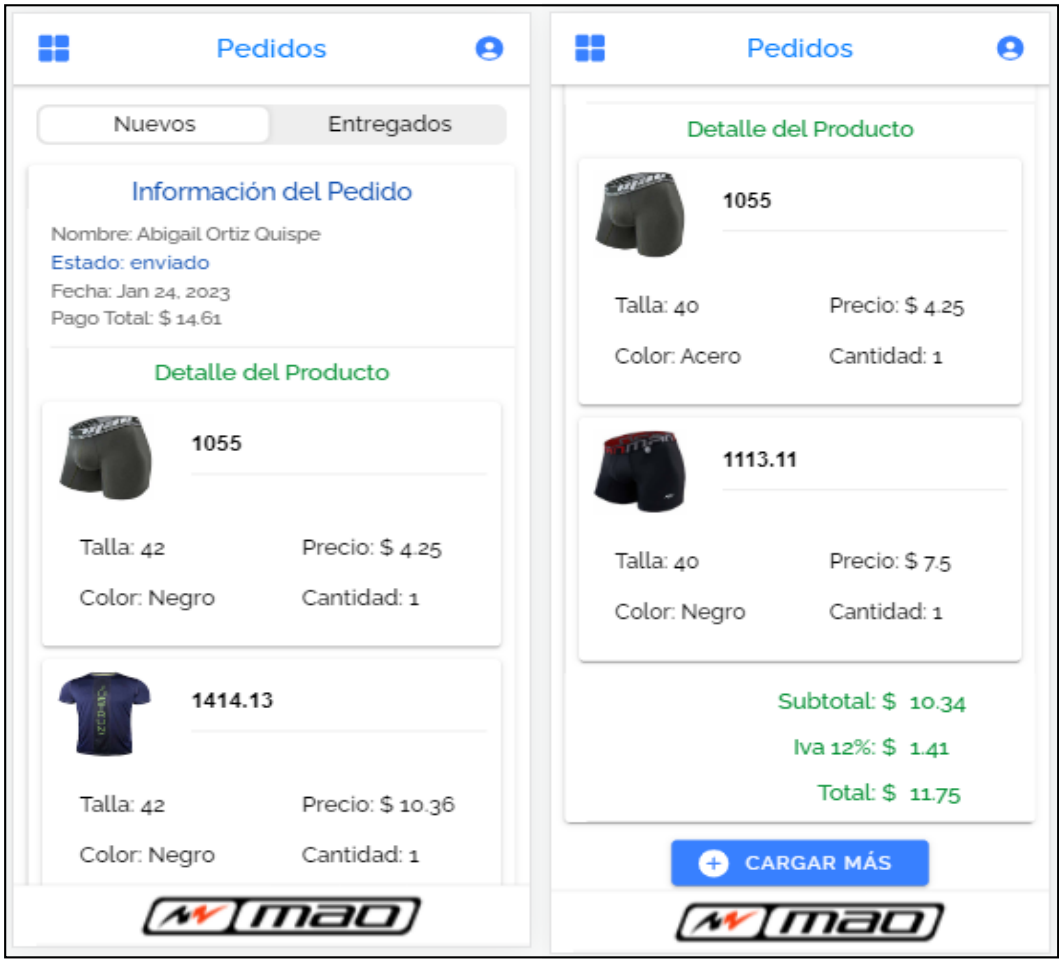

## **Historial de pedidos**

En la pestaña de Entregados el Administrador podrá visualizar los pedidos entregados a los clientes, teniendo un historial de todos los pedidos despachados con la información del los productos vendidos y a que cliente, y su fecha en la que fue realizada, y un botón para ir cargando la información y no saturarla la pantalla al momento de desplegarlo.

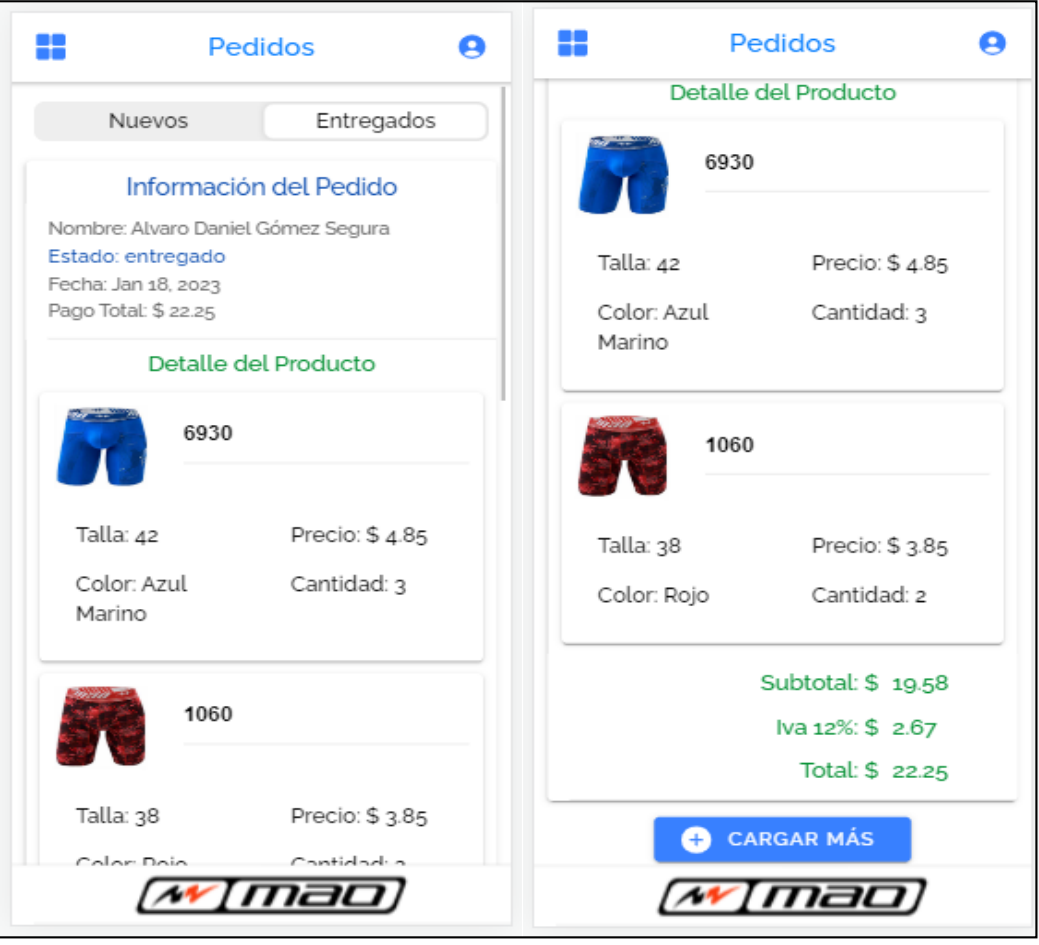